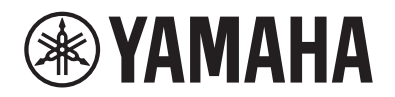

# P-525 PIANINO CYFROWE

Podręcznik użytkownika

Dziękujemy za zakup pianina cyfrowego firmy Yamaha!

Ten instrument oferuje brzmienie o wyjątkowo wysokiej jakości oraz kontrolę dynamiki, dzięki czemu granie na nim jest czystą przyjemnością. Warto dokładnie zapoznać się z niniejszym podręcznikiem, aby móc w pełni wykorzystywać zaawansowane i praktyczne funkcje instrumentu. Zalecamy także zachowanie podręcznika i przechowywanie go w bezpiecznym miejscu, aby w razie potrzeby był zawsze pod ręką.

Przed rozpoczęciem korzystania z instrumentu należy zapoznać się z informacjami zawartymi w rozdziale "ZALECENIA" na stronach 3-4.

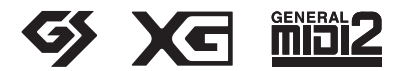

Numer modelu, numer seryjny, wymagania dotyczące zasilania itp. można znaleźć na tabliczce znamionowej lub obok niej, na spodzie instrumentu. Zapisz ten numer w miejscu poniżej i zachowaj ten podręcznik jako dowód zakupu, aby ułatwić identyfikację instrumentu w przypadku jego ewentualnej kradzieży.

#### Nr modelu

#### Nr seryjny

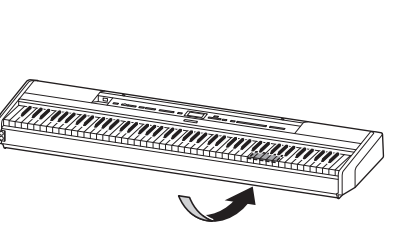

Tabliczka znamionowa znajduje się na spodzie instrumentu.

(1003-M06 plate bottom pl 01)

#### Informacje dla Użytkowników odnośnie do zbiórki i utylizacji starego sprzętu Ten symbol na sprzętach, opakowaniach i/lub dokumentach towarzyszących oznacza, że zużytego sprzętu elektrycznego i elektronicznego nie należy wyrzucać ze zwykłymi odpadami domowymi. Zgodnie z przepisami swojego kraju w celu poprawnego oczyszczania, regeneracji i przetwarzania starych sprzętów proszę oddawać je do odpowiednich punktów zbierania ww.

Prawidłowa utylizacja owych sprzętów pomaga zachowywać cenne zasoby, a także zapobiegać wszelkim potencjalnym negatywnym wpływom na zdrowie ludzi i stan środowiska, które mogłyby wyniknąć w przypadku nieprawidłowego obchodzenia się z odpadami.

W celu uzyskania dalszych informacji na temat zbiórki i przetwarzania starych sprzętów proszę skontaktować się z lokalnym samorządem miejskim, zakładem utylizacji odpadów lub punktem sprzedaży, w którym nabyto przedmioty.

#### Dla użytkowników biznesowych w Unii Europejskiej:

W celu wyrzucenia sprzętu elektrycznego i elektronicznego proszę skontaktować się ze swoim dealerem lub dostawcą i zasięgnąć dalszej informacji.

#### Informacje dotyczące utylizacji w krajach poza Unią Europejską:

Ten symbol obowiązuje tylko w Unii Europejskiej. W celu wyrzucenia tych przedmiotów proszę skontaktować się ze swoimi władzami lokalnymi lub dealerem i zapytać o prawidłową metodę utylizacji.

(58-M02 WEEE pl 01)

# ZALECENIA

## <span id="page-2-0"></span>PRZECZYTAJ UWAŻNIE PRZED POD-JĘCIEM DALSZYCH CZYNNOŚCI

Szczególnie w przypadku dzieci opiekun powinien udzielić wskazówek, jak prawidłowo używać i obchodzić się z produktem przed użyciem. Przechowuj niniejszy podręcznik użytkownika w bezpiecznym i podręcznym miejscu, aby móc skorzystać z niego w razie potrzeby.

# **OSTRZEŻENIE**

Zawsze stosuj się do podstawowych zaleceń dotyczących bezpieczeństwa, aby zapobiec poważnym zranieniom lub nawet śmierci na skutek porażenia prądem elektrycznym, zwarcia, uszkodzeń, pożaru lub innych zagrożeń. Zalecenia te obejmują m.in.:

## Zasilanie

- Nie umieszczaj przewodu zasilającego w pobliżu źródeł ciepła, takich jak grzejniki i kaloryfery. Przewodu nie należy również nadmiernie wyginać ani w inny sposób uszkadzać, ani też przygniatać go ciężkimi przedmiotami.
- Nie dotykaj produktu ani wtyczki przewodu zasilającego podczas burzy z wyładowaniami elektrycznymi.
- Używaj tylko właściwego napięcia określonego dla produktu. Wymagane napięcie jest podane na tabliczce znamionowej produktu.
- Używaj wyłącznie dostarczonego lub zalecanego zasilacza sieciowego ([strona](#page-117-0) 118)/przewodu zasilającego. Nie używaj zasilacza sieciowego/ przewodu zasilającego do innych urządzeń.
- Okresowo sprawdzaj stan wtyczki przewodu zasilającego oraz usuwaj z niej brud i kurz, który mógł się nagromadzić.
- Wtyczkę przewodu zasilającego wkładaj do gniazdka elektrycznego do końca. Używanie nieodpowiednio podłączonego produktu może prowadzić do gromadzenia się kurzu na wtyczce, co z kolei może spowodować pożar lub oparzenia skóry.
- Ustawiając produkt, upewnij się, że gniazdko elektryczne, z którego chcesz korzystać, jest łatwo dostępne. W przypadku nieprawidłowego działania instrumentu lub jakichkolwiek innych problemów z urządzeniem natychmiast wyłącz instrument i wyjmij wtyczkę z gniazdka. Nawet gdy przełącznik zasilania urządzenia jest wyłączony, produkt nie jest odłączony od źródła zasilania, jeśli przewód zasilający nie jest odłączony od ściennego gniazdka elektrycznego.
- Nie podłączaj produktu do gniazdka elektrycznego za pomocą wielogniazdkowego przedłużacza. Takie podłączenie może obniżyć jakość dźwięku lub spowodować przegrzanie się gniazdka.
- Podczas wyciągania wtyczki przewodu zasilającego zawsze trzymaj za wtyczkę, a nie za przewód. Ciągnięcie za przewód może go uszkodzić i spowodować porażenie prądem lub pożar.
- Jeśli produkt nie będzie używany przez dłuższy czas, wyjmij wtyczkę przewodu zasilającego z gniazdka sieci elektrycznej.

## Nie rozmontowuj urządzenia

• Produkt nie zawiera części przeznaczonych do naprawy we własnym zakresie przez użytkownika. Nie należy rozmontowywać ani w żaden sposób modyfikować wewnętrznych elementów.

## Ostrzeżenie przed wodą i wilgocią

- Produkt należy chronić przed deszczem. Nie należy używać go w pobliżu wody ani w warunkach dużej wilgotności, nie należy stawiać na nim naczyń (wazonów, butelek, szklanek itp.) z płynem, który może się wylać i dostać do wnętrza urządzenia, ani używać go w miejscach, w których na produkt może spaść woda. Jakikolwiek płyn, np. woda, który dostanie się do wnętrza urządzenia, może spowodować pożar, porażenie prądem lub uszkodzenie produktu.
- Zasilacz sieciowy przeznaczony jest do używania wyłącznie w pomieszczeniach zamkniętych. Nie wolno używać go w miejscach o wysokiej wilgotności.
- Nigdy nie wkładaj ani nie wyjmuj wtyczki przewodu zasilającego mokrymi rękami.

## Ostrzeżenie przed ogniem

• Nie umieszczaj w pobliżu produktu płonących przedmiotów ani otwartego płomienia, ponieważ mogą one spowodować pożar.

## Moduł bezprzewodowy

- Fale radiowe emitowane przez produkt mogą wpływać na urządzenia elektromedyczne, takie jak wszczepiony rozrusznik serca lub wszczepiony defibrylator.
	- Nie wolno używać produktu w pobliżu urządzeń medycznych ani na terenie zakładów opieki zdrowotnej. Fale radiowe emitowane przez produkt mogą wpływać na działanie urządzeń elektromedycznych.
	- Nie wolno używać produktu w odległości mniejszej niż 15 cm od osób z rozrusznikiem serca lub wszczepionym defibrylatorem.

## **Połaczenia**

• Należy zapoznać się z instrukcją podłączanego urządzenia i postępować zgodnie z zawartymi w niej wskazówkami. Niezastosowanie się może spowodować pożar, przegrzanie, wybuch lub nieprawidłowe działanie.

## Nieprawidłowości

- W przypadku wystąpienia dowolnego z następujących problemów natychmiast wyłącz produkt i wyjmij wtyczkę przewodu zasilającego z gniazdka. Następnie przekaż urządzenie do sprawdzenia pracownikom serwisu firmy Yamaha.
	- Przewód zasilający lub wtyczka zużyły się lub uszkodziły.
	- Pojawiają się nietypowe zapachy lub dym.
	- Do wnętrza produktu dostał się jakiś przedmiot lub woda.
	- Podczas korzystania z produktu następuje nagły zanik dźwięku.
	- Na produkcie pojawiły się pęknięcia lub inne widoczne uszkodzenia.

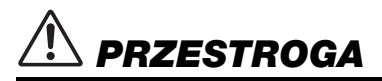

Zawsze stosuj się do wymienionych poniżej podstawowych zaleceń, aby zapobiec zranieniu siebie i innych osób oraz uszkodzeniu instrumentu lub innego mienia. Zalecenia te obejmują m.in.:

## Lokalizacja

- Nie umieszczaj produktu w niestabilnej pozycji lub w miejscu o nadmiernych wibracjach, gdzie może przypadkowo przewrócić się i spowodować obrażenia.
- Nie należy podchodzić do produktu w czasie trzęsienia ziemi. Silne wstrząsy mogą spowodować przemieszczenie się lub przewrócenie produktu, co może prowadzić do uszkodzenia produktu lub jego elementów, a nawet do obrażeń ciała.
- Podczas transportu lub przenoszenia produktu należy zawsze korzystać z pomocy co najmniej jednej osoby. Próba podniesienia produktu samodzielnie może spowodować obrażenia, takie jak urazy pleców, lub doprowadzić do upuszczenia i uszkodzenia produktu, co może spowodować kolejne obrażenia.
- Przed przemieszczeniem produktu usuń wszelkie podłączone przewody, aby zapobiec ich uszkodzeniu lub potknięciu się o nie, co może w konsekwencji spowodować uraz.

• Używaj wyłącznie statywu przeznaczonego do danego produktu. Instrument należy montować wyłącznie za pomocą śrub dołączonych do zestawu. W przeciwnym razie wewnętrzne elementy mogą ulec uszkodzeniu lub produkt może się przewrócić.

### **Połaczenia**

- Przed podłączeniem produktu do innych urządzeń wyłącz zasilanie wszystkich urządzeń. Zanim włączysz lub wyłączysz zasilanie dowolnych łączonych urządzeń, ustaw wszystkie poziomy głośności na minimum.
- Pamiętaj, aby ustawić głośność wszystkich urządzeń na poziom minimalny i dopiero w trakcie grania stopniowo zwiększać ją do wymaganego poziomu.

### Obchodzenie się z instrumentem

- Nie wkładaj ciał obcych, takich jak metal lub papier, do otworów ani szczelin w produkcie. Niezastosowanie się do tego zalecenia może spowodować pożar, porażenie prądem lub nieprawidłowe działanie.
- Nie opieraj się o produkt i nie ustawiaj na nim ciężkich przedmiotów. Z przycisków, przełączników, i złączy korzystaj z wyczuciem, bez wywierania nadmiernej siły.
- Nie używaj produktu ani słuchawek przez dłuższy czas z ustawionym bardzo wysokim lub niekomfortowym poziomem głośności, ponieważ może to prowadzić do trwałego uszkodzenia słuchu. Jeśli zauważysz osłabienie słuchu lub dzwonienie w uszach, jak najszybciej skontaktuj się z lekarzem.
- Przed rozpoczęciem czyszczenia wyjmij wtyczkę przewodu zasilającego z gniazdka sieci elektrycznej. Niezastosowanie się do tego zalecenia może spowodować porażenie prądem.

Firma Yamaha nie odpowiada za szkody spowodowane niewłaściwym użytkowaniem lub modyfikacjami produktu ani za utracone lub uszkodzone dane.

Należy pamiętać, aby zawsze wyłączać zasilanie instrumentu, jeśli się go nie używa.

Nawet gdy przełącznik [  $_{\odot}$ ] (Gotowość/włączenie) sygnalizuje stan gotowości (dioda zasilania nie świeci), do instrumentu nadal dopływa prąd o minimalnym natężeniu.

Jeśli nie używasz instrumentu przez dłuższy czas, pamiętaj o odłączeniu przewodu zasilającego od ściennego gniazdka elektrycznego.

# <span id="page-4-0"></span>**NOTYFIKACJA**

Aby zapobiec nieprawidłowemu działaniu lub uszkodzeniu instrumentu, utracie danych lub innego rodzaju szkodom, należy przestrzegać zamieszczonych poniżej zaleceń.

#### **Obchodzenie się z instrumentem**

- Tego produktu nie należy podłączać bezpośrednio do publicznej sieci Wi-Fi ani usługi internetowej. Produkt można łączyć z Internetem wyłącznie za pośrednictwem routera chronionego silnym hasłem. Aby uzyskać informacje na temat najlepszych praktyk w zakresie bezpieczeństwa, skontaktuj się z producentem routera.
- Nie należy używać produktu w pobliżu odbiorników telewizyjnych lub radiowych, sprzętu stereo, telefonów komórkowych i innych urządzeń elektrycznych. W przeciwnym razie ten produkt lub inne urządzenie może generować zakłócenia.
- Podczas korzystania z produktu razem z aplikacją na urządzeniu przenośnym, takim jak smartfon lub tablet, zalecamy włączenie na tym urządzeniu tzw. trybu samolotowego ("Airplane Mode"), aby zapobiec zakłóceniom spowodowanym komunikacja. Po właczeniu trybu samolotowego ustawienia **Bluetooth**® mogą zostać wyłączone. Przed użyciem aplikacji należy się upewnić, że to ustawienie jest włączone.
- Nie należy użytkować produktu w miejscach, w których będzie on narażony na działanie czynników takich jak duża ilość pyłu lub kurzu, nadmierne wibracje, zbyt niskie lub wysokie temperatury (bezpośrednie nasłonecznienie, bliskość grzejnika, przechowywanie w samochodzie w ciągu dnia itp.). Pozwoli to zapobiec odkształceniom, uszkodzeniom podzespołów wewnętrznych i niestabilnemu działaniu. (Zweryfikowany zakres temperatury roboczej to: 5–40°C).
- Nie należy umieszczać na produkcie przedmiotów wykonanych z winylu, plastiku ani gumy, ponieważ mogłoby to spowodować jego przebarwienie.

#### **Konserwacja**

- Produkt należy czyścić miękką i suchą (lub lekko wilgotną) ściereczką. Nie należy stosować rozcieńczalników do farb, rozpuszczalników, alkoholu, płynów czyszczących ani chusteczek nasączanych środkami chemicznymi.
- W przypadku dużych wahań temperatury i wilgotności może wystąpić zjawisko skraplania się pary, powodujące pojawienie się wody na powierzchni produktu. Jeśli woda nie zostanie usunięta, może wsiąknąć w drewniane elementy instrumentu i spowodować ich uszkodzenie. Pamiętaj, aby natychmiast wytrzeć wodę suchą ściereczką.

#### **Zapisywanie danych**

- Niektóre dane tego produktu ([strona 90](#page-89-0)) i dane utworów zapisane w pamięci wewnętrznej tego instrumentu ([strona 54](#page-53-0)) są zachowywane po wyłączeniu zasilania. Jednak zapisane dane mogą zostać utracone na skutek awarii, pomyłkowego wykonania operacji itp. Ważne dane należy zapisywać na napędzie flash USB lub na urządzeniu zewnętrznym takim jak komputer (strony [68,](#page-67-0) [90\)](#page-89-1). Przed użyciem napędu flash USB należy się zapoznać z odpowiednimi informacjami na ten temat — patrz [strona 75.](#page-74-0)
- Aby zabezpieczyć się przed utratą informacji w wyniku uszkodzenia napędu flash USB, należy zapisywać ważne dane w zapasowym napędzie flash USB lub na komputerze.

## <span id="page-4-1"></span>**Informacje**

#### **Informacje o prawach autorskich**

• Prawa autorskie do "zawartości"<sup>\*1</sup> zainstalowanej w tym produkcie należą do firmy Yamaha Corporation lub właściciela jej praw autorskich. Z wyjątkiem przypadków dozwolonych przez prawo autorskie i inne stosowne przepisy — takich jak kopiowanie do użytku osobistego — zabronione jest ich "odtwarzanie lub przekazywanie"<sup>\*2</sup> bez zgody właściciela praw autorskich. W przypadku wykorzystywania tej zawartości należy skonsultować się z ekspertem do spraw praw autorskich.

Jeśli użytkownik tworzy lub wykonuje muzykę z wykorzystaniem wspomnianej zawartości poprzez oryginalne użycie produktu, a następnie rejestruje ją i rozpowszechnia, zezwolenie firmy Yamaha Corporation nie jest wymagane niezależnie od tego, czy metoda rozpowszechniania jest płatna, czy bezpłatna.

- \*1: Słowo "zawartość" obejmuje program komputerowy, dane audio, dane stylu akompaniamentu, dane MIDI, dane WAVE, zarejestrowane dane brzmienia, zapis nutowy, dane zapisu nutowego itp.
- \*2: Wyrażenie "odtwarzanie lub przekazywanie" obejmuje pobieranie z niniejszego produktu samej zawartości lub rejestrowanie jej i rozpowszechnianie bez dokonywania zmian w podobny sposób.

#### **Informacje o funkcjach i danych, w które wyposażony jest produkt**

- Czas trwania i aranżacja niektórych wstępnie zdefiniowanych utworów zostały zmodyfikowane, przez co utwory mogą nie odpowiadać dokładnie wersjom oryginalnym.
- Instrument może korzystać z różnych typów/formatów danych muzycznych, optymalizując je najpierw do używanego prawidłowego formatu. Z tego powodu urządzenie może odtwarzać pliki w sposób, który nie odpowiada dokładnie zamierzeniom producentów lub kompozytorów.
- Czcionki bitmapowe wykorzystane w instrumencie zostały dostarczone przez firmę Ricoh Co., Ltd. i są jej własnością.

#### **Informacje o podręczniku**

• Ilustracje i ekrany LCD przedstawione w niniejszym podręczniku służą wyłącznie celom instruktażowym.

#### **Tuning (Strojenie)**

• W odróżnieniu od fortepianu akustycznego ten instrument nie wymaga strojenia (choć możliwe jest dostosowanie wysokości stroju w celu dostrojenia się do innych instrumentów). Wynika to z tego, że instrumenty cyfrowe zawsze utrzymują idealny strój.

#### **Informacje o utylizacji**

• W przypadku utylizacji tego produktu należy skontaktować się z odpowiednimi władzami lokalnymi.

Dziękujemy za zakup Pianina cyfrowego firmy Yamaha!

Ten instrument oferuje brzmienie o wyjątkowo wysokiej jakości oraz kontrolę dynamiki, dzięki czemu granie na nim jest czystą przyjemnością. Aby w pełni wykorzystać potencjał i funkcje instrumentu, należy dokładnie zapoznać się z tym podręcznikiem użytkownika i przechowywać go w bezpiecznym miejscu, aby móc korzystać z niego w przyszłości.

## <span id="page-5-0"></span>**Informacje o podręcznikach**

Do tego instrumentu dołączono następujące podręczniki.

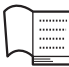

## **W zestawie z instrumentem**

#### **P-525 Podręcznik użytkownika**

Wyjaśniono w nim, w jaki sposób korzystać z instrumentu.

**Ogólna zawartość uwag**

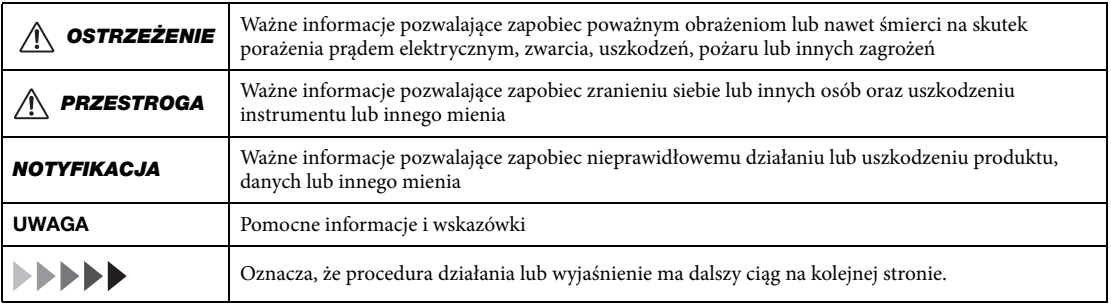

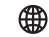

## **Dostępne w witrynie internetowej**

- **Smart Pianist User Guide (Przewodnik użytkownika Smart Pianist)** Zawiera objaśnienia dotyczące konfiguracji i użytkowania urządzenia przenośnego z dedykowaną aplikacją Smart Pianist ([strona 81](#page-80-0)) do obsługi tego instrumentu.
- **Smart Device Connection Manual (Instrukcja podłączania do urządzeń przenośnych)** Zawiera objaśnienia dotyczące łączenia instrumentu z urządzeniami przenośnymi, takimi jak smartfon, tablet itp.

#### **Data List (Zeszyt Data List, tabele danych)**

Zawierają listę brzmień XG i zestawów perkusyjnych XG oraz informacje dotyczące standardu MIDI.

<span id="page-5-1"></span>Podręczniki te można pobrać z następującej witryny internetowej firmy Yamaha:

#### **Yamaha Downloads**

<https://download.yamaha.com/>

Po wybraniu kraju i kliknięciu opcji "Manual Library" (Biblioteka podręczników) wpisz nazwę modelu i inne wymagane informacje, aby wyszukać żądane pliki.

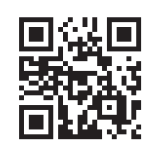

\* Ogólny opis standardu MIDI i sposoby jego efektywnego wykorzystania można znaleźć w powyższej witrynie internetowej, wpisując hasło "MIDI Basics" (Podstawy standardu MIDI) (tylko w języku angielskim, niemieckim, francuskim i hiszpańskim).

## <span id="page-6-0"></span>**Dołączone wyposażenie**

- **Podręcznik użytkownika (niniejsza książka) × 1**
- **Online Member Product Registration (Formularz rejestracyjny produktu) × 1**
- $\bullet$  Pedał stopy  $\times$  1
- **Przewód zasilający\*, zasilacz sieciowy\* ×1**

\* Może nie być dołączony, w zależności od kraju. Można to sprawdzić u lokalnego przedstawiciela handlowego firmy Yamaha.

 $\bullet$  Pulpit na nuty  $\times$  1

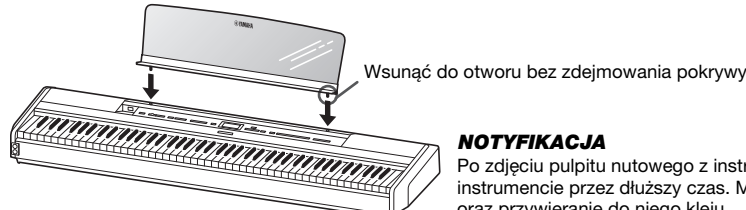

Po zdjęciu pulpitu nutowego z instrumentu nie należy go pozostawiać na instrumencie przez dłuższy czas. Może to spowodować przebarwienia oraz przywieranie do niego kleju.

## <span id="page-6-1"></span>**Zgodne formaty**

## mniz

#### **GM System Level 2**

"GM (General MIDI)" to jeden z najczęściej stosowanych formatów przypisywania brzmień. "GM System Level 2" stanowi udoskonalenie i rozszerzenie standardu "GM", zapewniając lepszą zgodność danych utworów. Udostępnia większą polifonię, bogatszy wybór brzmień, dodatkowe parametry brzmień i zintegrowane przetwarzanie efektów.

<span id="page-6-2"></span>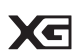

#### **XG**

Format XG jest rozszerzeniem formatu GM System Level 1. Firma Yamaha opracowała go w celu wzbogacenia wyboru brzmień i odmian, zwiększenia możliwości sterowania ekspresją brzmień i efektów oraz zapewnienia zgodności danych w przyszłości.

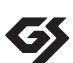

#### **GS**

Format GS został opracowany przez firmę Roland Corporation. Podobnie jak format XG firmy Yamaha, stanowi rozszerzenie formatu GM, zapewniając większy wybór brzmień i zestawów perkusyjnych oraz ich odmian, a także pełniejszą kontrolę nad ekspresją brzmień i efektów.

# **Spis treści**

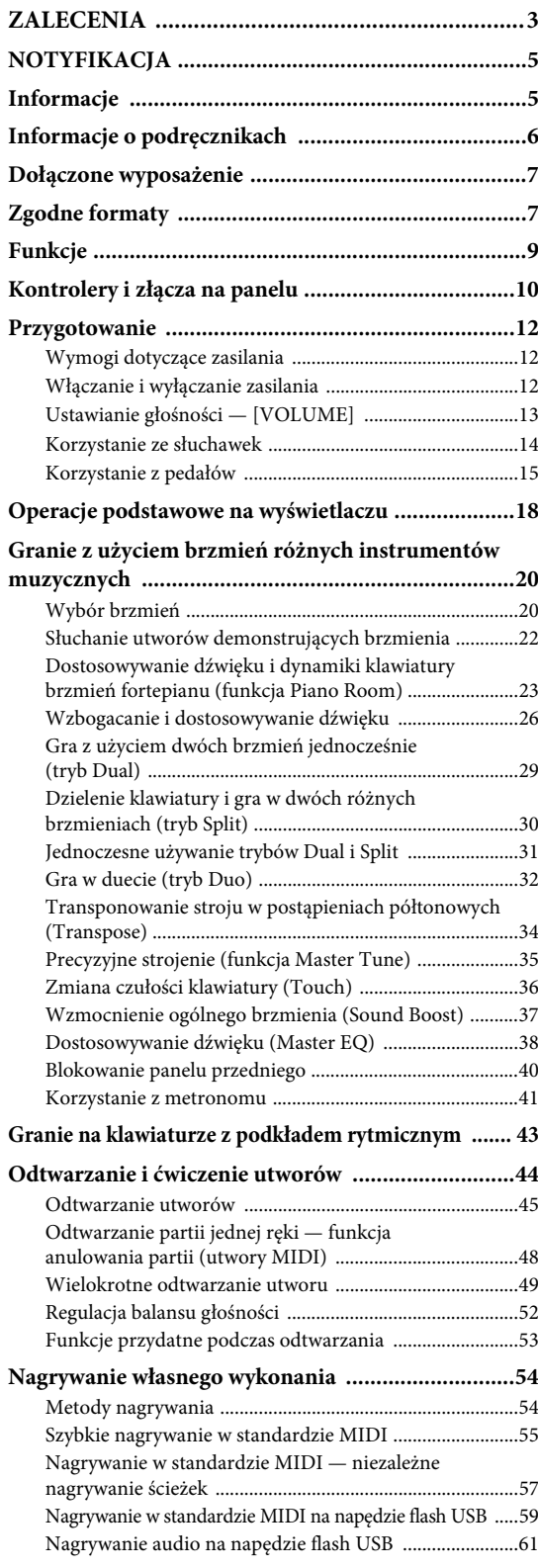

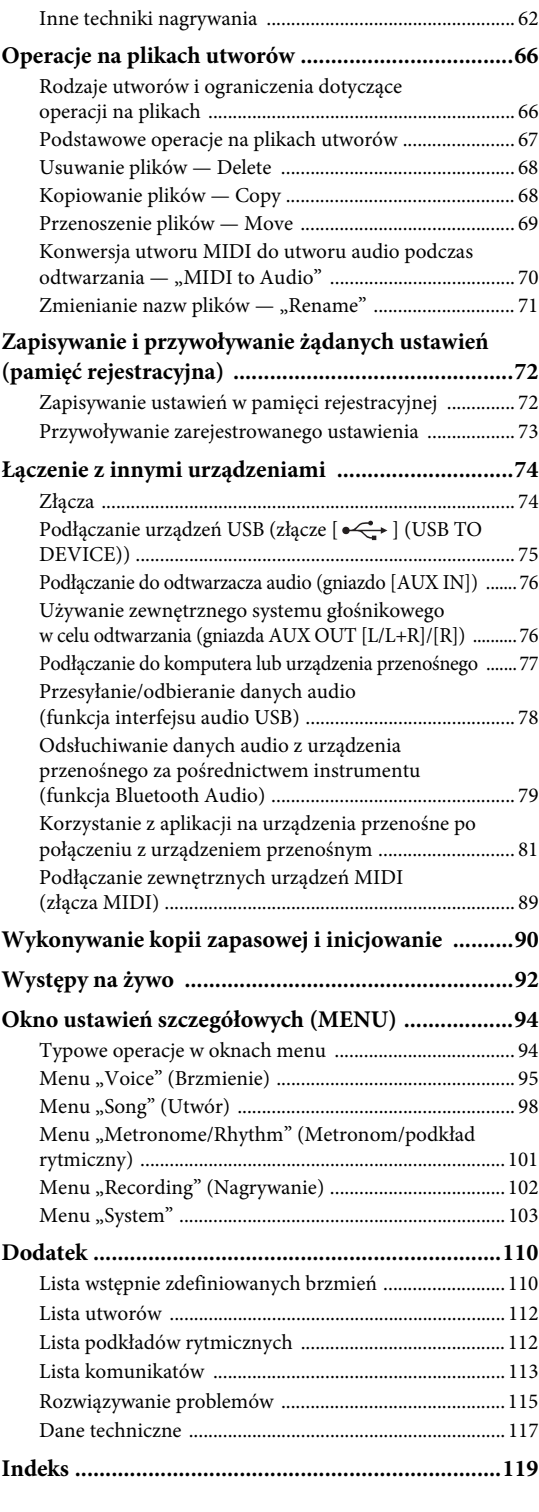

\* Informacje na temat dostępności funkcji Bluetooth — [strona 80.](#page-79-0)

# <span id="page-8-0"></span>**Funkcje**

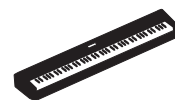

#### **Naprawdę przenośne pianino elektryczne, idealne do wielu różnych zastosowań**

Pianino cyfrowe P-525 jest wyjątkowo poręczne — pozwala ćwiczyć we własnej sypialni lub zagrać na przyjęciu. Możesz z niego korzystać jak z normalnego pianina, jeśli użyjesz sprzedawanego oddzielnie statywu do keyboardu (L-515) oraz jednostki pedałowej (LP-1). Po połączeniu go z przenośną jednostką pedałową FC35 możesz również zabierać je na występy na żywo.

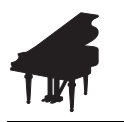

#### **Próbki dźwięków instrumentów Yamaha CFX i Bösendorfer Imperial**

Model P-525 pozwala uzyskać wspaniałe dźwięki powstałe przy użyciu próbek najlepszego fortepianu koncertowego CFX firmy Yamaha oraz produkowanego w Wiedniu słynnego fortepianu firmy Bösendorfer\*. Dzięki tym próbkom najlepsze i najsławniejsze fortepiany koncertowe są na wyciągnięcie ręki.

\* Firma Bösendorfer jest częścią firmy Yamaha.

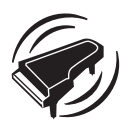

**Modelowanie Grand Expression i modelowanie Virtual Resonance (VRM) — dwie zaawansowane, ekspresyjne funkcje fortepianu koncertowego [\(strona 24](#page-23-0))**

Technologia modelowania Grand Expression odwzorowuje subtelne zmiany dźwięku generowane zmianą siły nacisku między wciśnięciem a puszczeniem klawisza. Zastosowana w tym instrumencie technologia VRM wiernie oddaje skomplikowaną interakcję strun oraz płyty rezonansowej i sprawia, że dźwięk bardziej przypomina prawdziwe pianino akustyczne. Te dwie technologie poszerzają możliwości ekspresji wykonawczej.

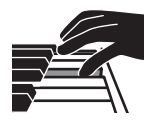

#### **Klawiatura GrandTouch-S™ z klawiszami z prawdziwego drewna zapewnia wrażenie grania na fortepianie akustycznym**

Model P-525 jest wyposażony w białe klawisze wykonane ze specjalnie dobieranego drewna z wykończeniem z syntetycznej kości słoniowej o najwyższej jakości oraz w czarne klawisze z wykończeniem z syntetycznego hebanu. Klawiatura ta charakteryzuje się szerokim zakresem dynamiki i precyzyjnym reagowaniem na wszelkie niuanse naciskania klawiszy, pozwalając pianiście wydobywać szeroką gamę brzmień, od delikatnych po bardzo silne.

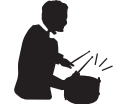

#### **Ścieżki z dynamicznym podkładem rytmicznym [\(strona 43\)](#page-42-1)**

Model P-525 jest dostarczany wraz z czterdziestoma podkładami rytmicznymi (akompaniament perkusji i basu), które doskonale pasują do wielu rodzajów muzyki wykonywanej na pianinie, co jeszcze bardziej ułatwia grę. Wystarczy zagrać z ulubionym podkładem rytmicznym, aby automatycznie uruchomić i kontrolować akompaniament perkusji i basu i móc cieszyć się wspólnym graniem z zespołem towarzyszącym.

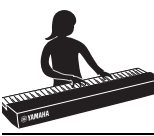

#### **Praktyczne funkcje przeznaczone do występów na scenie [\(strona 92](#page-91-1))**

Model P-525 wyposażono również w następujące funkcje przydatne podczas grania na scenie lub na żywo.

#### **• Sound Boost (Wzmocnienie ogólnego brzmienia) [\(strona 37\)](#page-36-1)**

Pomaga uwypuklić Twoje brzmienie podczas gry wraz z innymi instrumentami lub w hałaśliwym otoczeniu.

#### **• Panel Lock (Blokada panelu) ([strona 40\)](#page-39-1)**

Pozwala tymczasowo zablokować przyciski na panelu przednim, co uniemożliwi ich przypadkowe naciskanie podczas występu.

#### **• Pamięć rejestracyjna ([strona 72](#page-71-2))**

Pozwala zapisać (zarejestrować) ulubione ustawienia i przypisać je do przycisków na panelu przednim, a następnie błyskawicznie przywoływać je w trakcie występu.

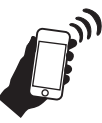

#### **Wszechstronna kompatybilność z urządzeniami przenośnymi**

Połączenie instrumentu P-525 z urządzeniem przenośnym, takim jak smartfon lub tablet, zapewnia jeszcze większą radość z grania i kontrolę nad wykonaniem.

#### **• Zaawansowane i praktyczne aplikacje na urządzenia przenośne ([strona 81](#page-80-2))**

Instrument P-525 współpracuje z dwiema bardzo przydatnymi aplikacjami: Smart Pianist i Rec'n'Share. Aplikacja Smart Pianist umożliwia obsługę instrumentu z poziomu urządzenia przenośnego, a nawet wyświetlanie nut utworów, natomiast aplikacja Rec'n'Share pozwala filmować, rejestrować i edytować występy.

#### **• Funkcja Bluetooth Audio umożliwia odtwarzanie dźwięku z urządzenia przenośnego [\(strona 79\)](#page-78-1)**

Pianina P-525 można używać jako urządzenia audio i słuchać za jego pomocą muzyki z innego urządzenia wyposażonego w funkcję Bluetooth, np. urządzenia przenośnego, a nawet grać na instrumencie przy akompaniamencie swojej ulubionej muzyki.

## <span id="page-9-0"></span>**Kontrolery i złącza na panelu**

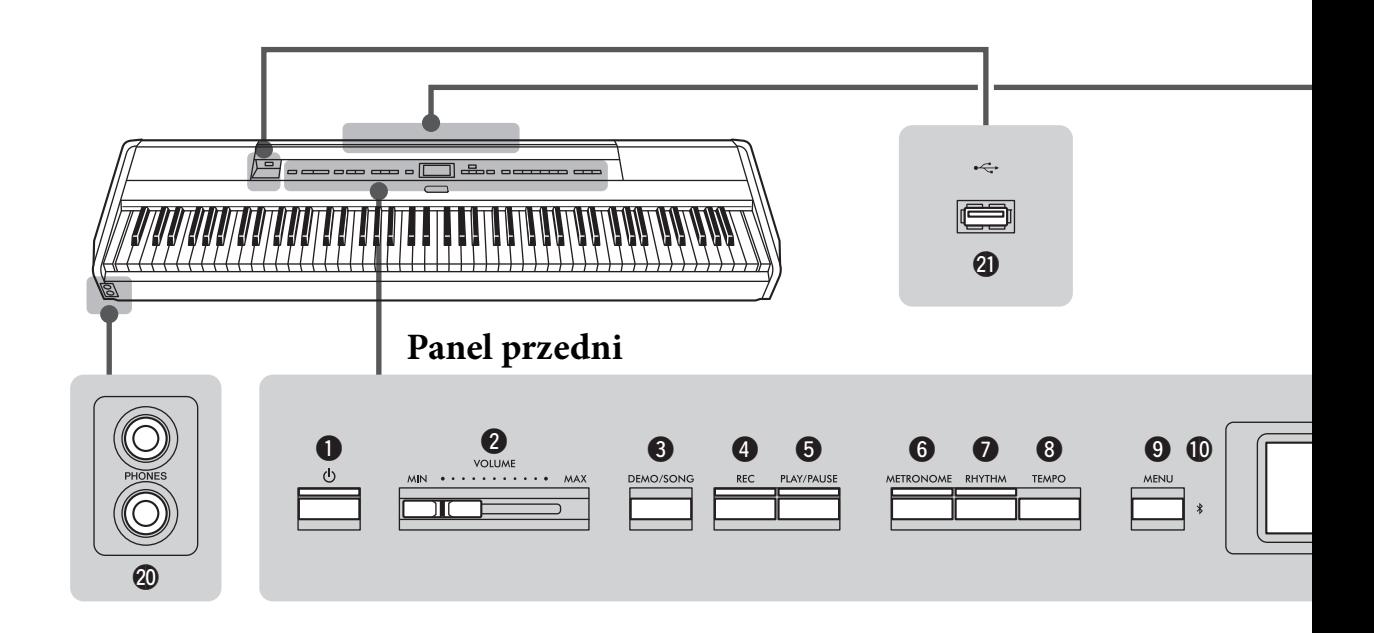

## **Panel przedni**

- 1 **Przełącznik [**P**] (Gotowość/włączenie).....[strona 12](#page-11-3)** Umożliwia włączanie instrumentu oraz przełączanie go w tryb gotowości.
- 2 **Suwak [VOLUME] ........................... [strona 13](#page-12-1)** Służy do regulacji ogólnego poziomu głośności.
- 3 **Przycisk [DEMO/SONG]............strony [22,](#page-21-1) [44](#page-43-1)** Powoduje wyświetlenie folderów list utworów w celu wyboru utworów do odtwarzania itp.
- 4 **Przycisk [REC] ................................. [strona 54](#page-53-0)** Umożliwia nagranie własnego wykonania na klawiaturze.
- 5 **Przycisk [PLAY/PAUSE] .................. [strona 45](#page-44-1)** Służy od odtwarzania i wstrzymywania odtwarzania wstępnie zaprogramowanych utworów lub nagranego materiału.
- 6 **Przycisk [METRONOME] ............... [strona 41](#page-40-1)** Umożliwia korzystanie z funkcji metronomu.
- 7 **Przycisk [RHYTHM] ....................... [strona 43](#page-42-1)** Umożliwia korzystanie z funkcji rytmu.
- 8 **Przycisk [TEMPO] ........................... [strona 41](#page-40-1)** Służy do ustawiania tempa.
- 9 **Przycisk [MENU] ............................. [strona 94](#page-93-2)** Ten przycisk umożliwia przełączanie okien między menu "Voice" (Brzmienie), "Song" (Utwór), "Metronome/Rhythm" (Metronom/podkład rytmiczny), "Recording" (Nagrywanie) i "System", które umożliwiają wprowadzanie szczegółowych ustawień powiązanych z nimi funkcji.

) **(Bluetooth)..............................strony [79](#page-78-1), [82](#page-81-0)** Funkcja Bluetooth umożliwia słuchanie danych audio na smartfonie lub korzystanie z aplikacji "Smart Pianist" na urządzeniu przenośnym.

#### **Dostępność funkcji Bluetooth**

W zależności od kraju, w którym został zakupiony produkt, instrument może nie mieć funkcji Bluetooth. Jeśli na panelu sterowania jest widoczne lub nadrukowane logo Bluetooth, oznacza to, że instrument posiada funkcję Bluetooth.

#### ! **Przyciski [**U**]/[**D**]/[**L**]/[**R**], okno ...... [strona 18](#page-17-1)**

Służą do wybierania elementów lub ustawiania wartości za pomocą przycisków odpowiadających wskazaniom wyświetlacza.

#### @ **Przycisk [EXIT]**

Naciśnięcie tego przycisku powoduje zamknięcie aktualnego okna lub powrót do okna brzmienia bądź okna utworu.

#### # **Przycisk [PIANO ROOM] ...............[.strona 23](#page-22-1)** Powoduje wyświetlenie okna funkcji Piano Room,

w którym można wybrać optymalny dźwięk fortepianu i ustawić dynamikę klawiatury.

\$ **Przyciski brzmień ............................[.strona 20](#page-19-2)** Służą do wyboru brzmienia (dźwięku klawiatury).

#### % **Przyciski związane z pamięcią**

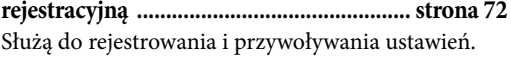

## **Panel tylny**

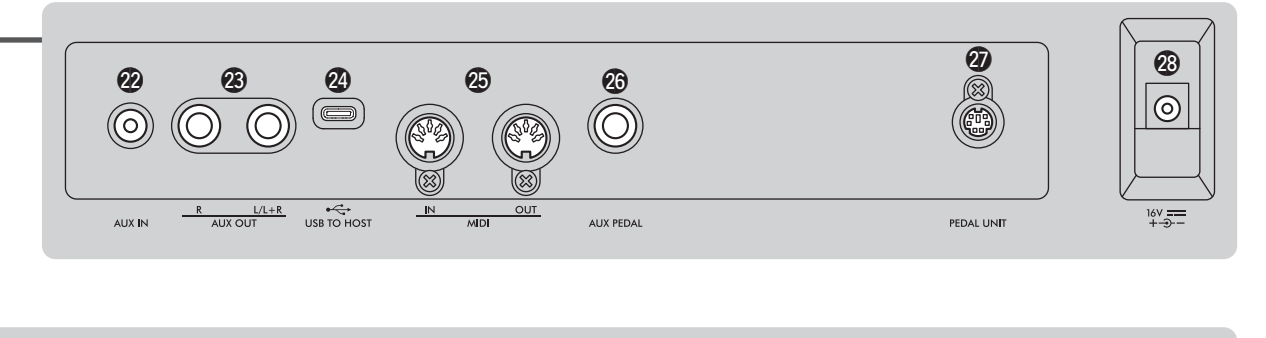

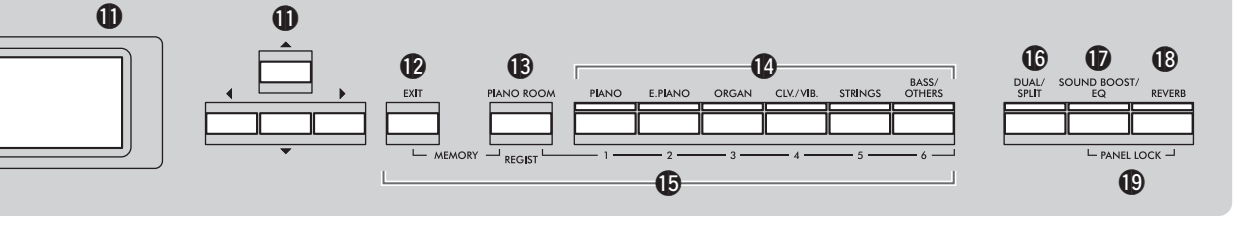

- ^ **Przycisk [DUAL/SPLIT] .......strony [29](#page-28-1), [30,](#page-29-1) [31](#page-30-1)** Umożliwia grę przy użyciu dwóch brzmień jednocześnie lub różnych brzmień dla lewej i prawej części klawiatury.
- & **Przycisk [SOUND BOOST/EQ] ......strony [37,](#page-36-1) [38](#page-37-1)**  Powoduje wyświetlenie okna funkcji Sound Boost (wzmocnienia ogólnego brzmienia) lub funkcji Master EQ (głównego korektora brzmienia). Funkcje te umożliwiają zwiększenie głośności i wyrazistości brzmienia podczas występów na żywo (funkcja Sound Boost) lub korekcję barwy dźwięku (funkcja Master EQ).
- \* **Przycisk [REVERB].......................... [strona 26](#page-25-1)** Powoduje wyświetlenie okna "Reverb" (Pogłos) służącego do dodawania pogłosu lub zmiany jego parametrów.
- ( **Przyciski [PANEL LOCK]................ [strona 40](#page-39-1)** Służą do tymczasowego blokowania przycisków na panelu przednim, co uniemożliwi ich przypadkowe naciskanie podczas występu.
- A **Gniazda [PHONES] ......................... [strona 14](#page-13-1)** Służą do podłączania słuchawek.
- B **[ ] Złącze (USB TO DEVICE)**

**.....................................................strony [74,](#page-73-2) [75](#page-74-0)** Służy do podłączania napędu flash USB lub adaptera USB do bezprzewodowych połączeń LAN w celu połączenia z urządzeniem przenośnym, np. smartfonem.

## **Panel tylny**

- C **Gniazdo [AUX IN]......................strony [74](#page-73-3), [76](#page-75-2)** Służy do podłączania urządzenia odtwarzającego dźwięk, np. przenośnego odtwarzacza audio.
- D **Gniazda AUX OUT [R]/[L/L+R]......strony [74,](#page-73-4) [76](#page-75-3)** Służą m.in. do podłączania zewnętrznych systemów głośników z zasilaniem.
- E **Złącze [USB TO HOST] .............strony [74](#page-73-5), [77](#page-76-1)** Służy do podłączania komputera lub urządzenia przenośnego, np. smartfonu lub tabletu.
- F **Złącza MIDI [IN] [OUT]............strony [74](#page-73-5), [89](#page-88-1)** Służą do podłączania zewnętrznych urządzeń MIDI, takich jak syntezator lub sekwencer.
- G **Gniazdo [AUX PEDAL]..............strony [15](#page-14-1), [74](#page-73-6)** Służy do podłączania znajdującego się w zestawie pedału stopy lub sprzedawanego oddzielnie przełącznika nożnego.
- H **Złącze [PEDAL UNIT] ....................[.strona 15](#page-14-2)** Służy do podłączania sprzedawanej oddzielnie jednostki pedałowej.
- <span id="page-10-0"></span>I **Gniazdo DC IN................................[.strona 12](#page-11-4)** Służy do podłączania znajdującego się w zestawie lub zalecanego zasilacza sieciowego.

## <span id="page-11-1"></span><span id="page-11-0"></span>**Wymogi dotyczące zasilania**

**Podłącz zasilacz sieciowy i przewód zasilający w kolejności przedstawionej na ilustracji.**

<span id="page-11-4"></span>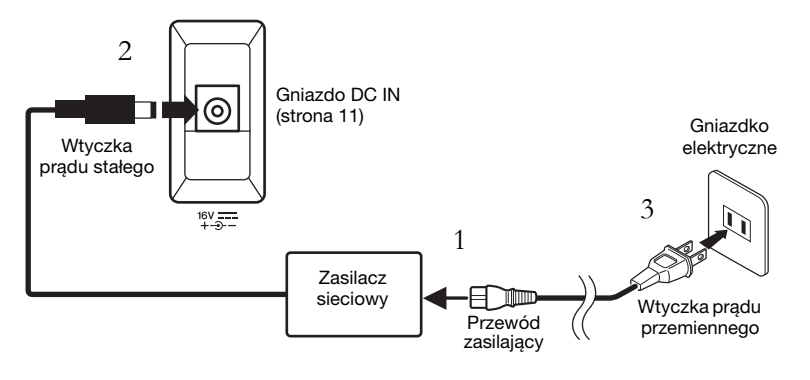

## <span id="page-11-2"></span>**Włączanie i wyłączanie zasilania**

1. **Przesuń suwak [VOLUME] znajdujący się po prawej** stronie panelu przedniego do pozycji "MIN".

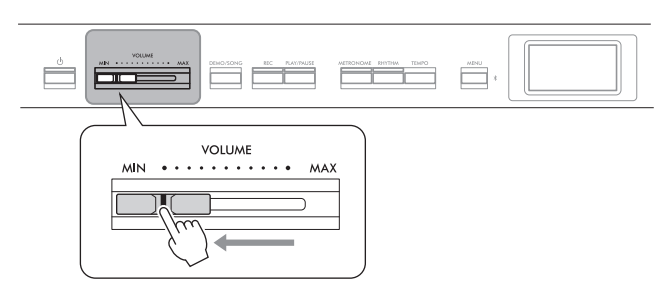

## <span id="page-11-3"></span>2. **Naciśnij przełącznik [**P**] (Gotowość/włączenie), aby włączyć zasilanie.**

Przełącznik  $[\mathcal{O}]$  (Gotowość/włączenie) zaświeci się, a na wyświetlaczu znajdującym się pośrodku panelu przedniego pojawi się okno "Voice" (Brzmienie).

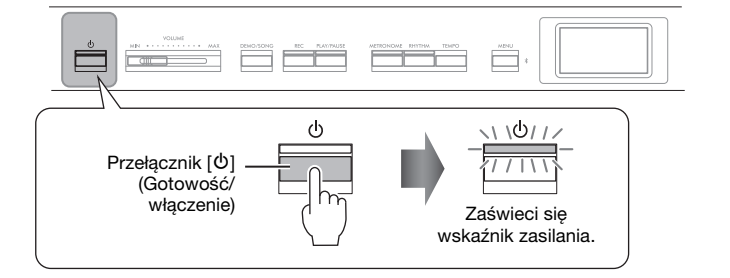

3. **Naciśnij i przytrzymaj przez sekundę przełącznik [**P**] (Gotowość/włączenie), aby wyłączyć zasilanie.**

Wyświetlacz oraz podświetlenie przycisku  $[\mathcal{O}]$  (Gotowość/włączenie) zgasną.

#### $\bigwedge$  ostrzeżenie

- Należy używać wyłącznie przewodu zasilającego dostarczonego wraz z instrumentem. W przypadku zgubienia badź uszkodzenia i konieczności wymiany tego przewodu należy skontaktować się z przedstawicielem handlowym firmy Yamaha. Użycie niewłaściwego zamiennika może być przyczyną pożaru lub porażenia prądem! • Ustawiając produkt, upewnij
- się, że gniazdko elektryczne, z którego chcesz korzystać, jest łatwo dostępne. W przypadku nieprawidłowego działania instrumentu lub jakichkolwiek innych problemów z nim natychmiast wyłącz instrument i wyjmij wtyczkę z gniazdka elektrycznego.

#### UWAGA

Odłączając przewód zasilający/ zasilacz sieciowy, należy najpierw wyłączyć zasilanie, a następnie wykonać tę procedurę w odwrotnej kolejności.

#### NOTYFIKACJA

Włączając zasilanie, naciskaj tylko przycisk [b] (Gotowość/ włączenie). Każda inna operacja, np. naciskanie klawiszy, przycisków lub pedałów, może spowodować wadliwe działanie instrumentu.

## /!\ OSTRZEŻENIE

Nawet jeśli instrument jest wyłączony, nadal pobiera prąd o minimalnym natężeniu. Jeśli instrument nie będzie używany przez długi czas (a także podczas burzy), należy dopilnować, aby wtyczka przewodu zasilającego była odłączona od gniazdka elektrycznego.

#### NOTYFIKACJA

Wyłączenie zasilania podczas nagrywania lub edycji może spowodować utratę danych. Jeśli zajdzie potrzeba wymuszenia zakończenia pracy instrumentu, naciśnij i przytrzymaj przez ponad 3 sekundy przełącznik [b] (Gotowość/włączenie). Należy pamiętać, że operacja wymuszenia zakończenia pracy może spowodować utratę informacji dotyczących parowania dla funkcji Bluetooth Audio.

## **Funkcja automatycznego wyłączania**

Aby zapobiec niepotrzebnemu zużywaniu energii, instrument jest wyposażony w funkcję automatycznego wyłączania, która samoczynnie wyłącza jego zasilanie, gdy nie jest używany. Czas, po którego upływie następuje automatyczne wyłączenie zasilania, wynosi domyślnie około 30 minut. Ustawienie to można jednak zmienić ([strona](#page-105-0) 106).

### **Wyłączanie funkcji automatycznego wyłączania (prosty sposób)**

Włącz zasilanie, przytrzymując pierwszy klawisz z lewej strony klawiatury. Na krótko wyświetli się komunikat "Auto power off disabled" (Automatyczne wyłączanie wyłączone), a następnie funkcja automatycznego wyłączania zostanie wyłączona.

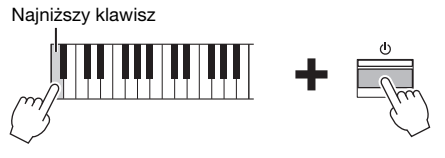

## <span id="page-12-1"></span><span id="page-12-0"></span>**Ustawianie głośności — [VOLUME]**

Aby wyregulować głośność, użyj suwaka [VOLUME] umieszczonego z prawej strony panelu. Zagraj na klawiaturze, aby słyszeć dźwięk instrumentu podczas regulacji głośności.

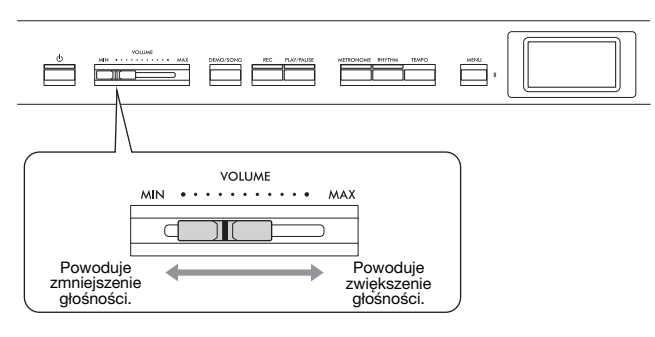

Ustawienie suwaka [VOLUME] ma również wpływ na wyjściowy poziom głośności w gniazdach słuchawkowych [PHONES] ([strona 14\)](#page-13-0) oraz wyjściowy poziom w gniazdach AUX OUT ([strona](#page-75-3) 76).

## **Inteligentny sterownik akustyczny (IAC)**

Inteligentny sterownik akustyczny (IAC, ang. Intelligent Acoustic Control) to funkcja, która automatycznie dostosowuje i nadzoruje jakość dźwięku w zależności od ogólnej głośności instrumentu. Inteligentny sterownik akustyczny wpływa wyłącznie na dźwięk generowany przez głośniki instrumentu lub słuchawki. Nawet przy niskim poziomie głośności funkcja ta pozwala wyraźnie usłyszeć zarówno dźwięki niskie, jak i wysokie. Zwłaszcza podczas korzystania ze słuchawek obciążenie słuchu zostaje zredukowane bez nadmiernego zwiększania głośności ogólnej.

Dla efektu IAC można wybrać ustawienie "On" (Włączone) lub "Off" (Wyłączone), a także wielkość efektu. Szczegółowe informacje można znaleźć w punktach "IAC" i "Wielkość efektu IAC" ([strona](#page-104-0) 105). Domyślnie funkcja ta jest włączona ("On").

#### NOTYFIKACJA

- W przypadku automatycznego wyłączenia zasilania zostaną usunięte wszystkie niezapisane dane. Zanim to nastąpi, należy upewnić się, że dane zostały zapisane.
- Zależnie od stanu instrumentu może okazać się, że zasilanie nie zostanie automatycznie wyłączone mimo upływu czasu określonego w ustawieniach. Należy pamiętać, aby zawsze ręcznie wyłączać zasilanie instrumentu, jeśli się go nie używa.

#### $\sqrt{!}\setminus$  Przestroga

Używanie instrumentu ustawionego na wysoki poziom głośności przez dłuższy czas może doprowadzić do uszkodzenia słuchu.

## <span id="page-13-1"></span><span id="page-13-0"></span>**Korzystanie ze słuchawek**

Do gniazd słuchawkowych [PHONES] można podłączyć dwie pary słuchawek. Jeśli korzystasz tylko z jednej pary, włóż wtyczkę do dowolnego z tych gniazd.

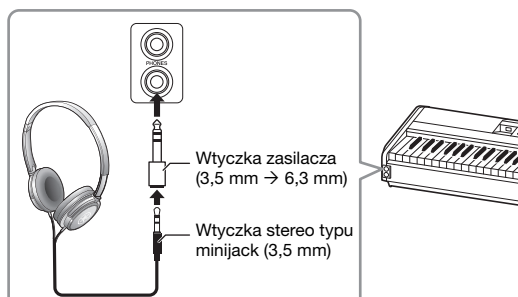

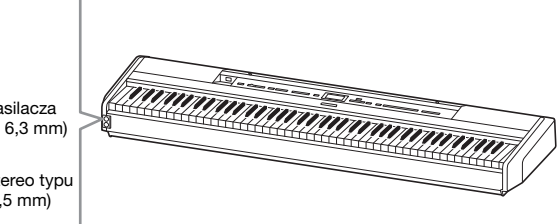

## <span id="page-13-2"></span>**Odtwarzanie naturalnego wrażenia odległości d źródła dźwięku — próbkowanie binauralne i optymalizator stereofoniczny**

W instrumencie zastosowano dwie zaawansowane technologie, które umożliwiają niezwykle realistyczne wrażenia odbioru naturalnego dźwięku mimo korzystania ze słuchawek.

## Próbkowanie binauralne (tylko brzmienie "CFX Grand")

Próbkowanie binauralne to metoda, w której do rejestrowania dźwięku pochodzącego z fortepianu stosuje się dwa specjalne mikrofony douszne dla wykonawcy. Odbieranie przez słuchawki dźwięku z tym efektem daje takie wrażenie zanurzenia w dźwięku, jak gdyby faktycznie dochodził on z pianina. Po wybraniu brzmienia "CFX Grand" [\(strona](#page-109-2) 110) dźwięk z efektem próbkowania binauralnego włącza się automatycznie z chwilą podłączenia słuchawek.

#### **Optymalizator stereofoniczny (brzmienia w grupie fortepianu inne niż "CFX Grand"**)

Optymalizator stereofoniczny to efekt, który odtwarza naturalną odległość od źródła dźwięku, podobnie jak w metodzie próbkowania binauralnego, mimo tego, że korzysta się ze słuchawek. Po wybraniu dowolnego brzmienia z grupy fortepianu innego niż "CFX Grand" podłączenie słuchawek powoduje automatyczne włączenie funkcji Stereophonic Optimizer (optymalizator stereofoniczny).

Ta funkcja jest domyślnie włączona. Uwaga: gdy ustawienie "Speaker" (Głośnik) ([strona 106\)](#page-105-1) ma wartość "On" (Włączone), ta funkcja będzie zawsze wyłączona. Ponieważ dźwięki te są zoptymalizowane pod kątem słuchania za pośrednictwem słuchawek, zalecamy ustawienie jej na wartość "Off" (Wyłączone) w następujących sytuacjach:

- odtwarzanie dźwięku fortepianu z tego instrumentu za pomocą zestawu głośników zewnętrznych z zasilaniem przy jednoczesnym odsłuchu dźwięku wyjściowego z instrumentu na podłączonych słuchawkach;
- nagrywanie dźwięku ([strona 61\)](#page-60-1) podczas korzystania ze słuchawek, a następnie odtwarzanie tego nagranego utworu audio za pośrednictwem głośników instrumentu. (Należy pamiętać o wyłączeniu tych funkcji przed rozpoczęciem nagrywania audio).

Szczegółowe informacje na temat ustawień "On" (Włączone) lub "Off" (Wyłączone) tej funkcji można znaleźć w punkcie "Binaural" — [strona 105](#page-104-1).

#### $\left\langle \right\rangle$  przestroga

Nie należy korzystać ze słuchawek z wysokim poziomem głośności przez długi czas. Może to doprowadzić do utraty

#### Próbkowanie

Technologia rejestrująca dźwięki instrumentu akustycznego zapisywane następnie w generatorze brzmień w celu odtwarzania ich w oparciu o dane odbierane z klawiatury.

#### UWAGA

Brzmienia w grupie fortepianu znajdują się w kategorii "Piano" na liście wstępnie zdefiniowanych brzmień ([strona 110](#page-109-2)). Informacje na temat wybierania brzmień można znaleźć na [stronie 20](#page-19-2).

#### UWAGA

Przed podłączeniem zestawu głośników zewnętrznych z zasilaniem należy zapoznać się z rozdziałem "Łączenie z innymi urządzeniami" ([strona 74](#page-73-7)).

## <span id="page-14-1"></span><span id="page-14-0"></span>**Korzystanie z pedałów**

## **Korzystanie z pedału stopy**

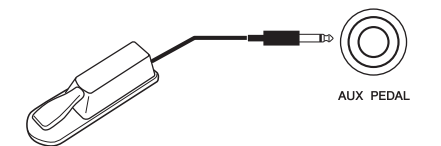

Przy użyciu dołączonego do zestawu pedału stopy FC3A podłączonego do gniazda [AUX PEDAL] można włączać lub wyłączać rozmaite wybrane funkcje. Do tego gniazda można również podłączyć sprzedawany oddzielnie przełącznik nożny FC4A lub FC5. Aby wybrać funkcję, należy użyć opcji "Aux Assign" (Przypisanie wejścia AUX) [\(strona](#page-103-1) 104) w oknie menu "System".

#### **Funkcja półpedału**

niewidoczny.

Tej funkcji można używać po podłączeniu dołączonego do zestawu pedału stopy FC3A lub sprzedawanej oddzielnie jednostki pedałowej LP-1 lub FC-35 (patrz niżej). Pozwala ona zmieniać długość dźwięków zależnie od głębokości wciśnięcia pedału. Im głębiej pedał jest wciśnięty, tym bardziej przedłużany jest dźwięk. Można określić punkt, do którego trzeba wcisnąć pedał podłączony do gniazda [AUX PEDAL] lub pedał tłumika w jednostce pedałowej (parametr "Half Pedal Point" — Punkt półpedału). W tym celu naciśnij kilkakrotnie przycisk [MENU], aż zostanie wyświetlone okno menu "System": "Pedal" (Pedał) → "Half Pedal Point" (Punkt półpedału) ([strona 104](#page-103-0)).

## <span id="page-14-3"></span><span id="page-14-2"></span>**Korzystanie z jednostki pedałowej (sprzedawanej oddzielnie)**

Do podłączania sprzedawanej oddzielnie jednostki pedałowej LP-1 lub FC35 służy gniazdo [PEDAL UNIT]. Podłączając jednostkę pedałową LP-1, należy równocześnie zamontować ją na sprzedawanym oddzielnie statywie do keyboardu (L-515). W przypadku podłączania jednostki pedałowej FC35 statyw do keyboardu nie jest konieczny.

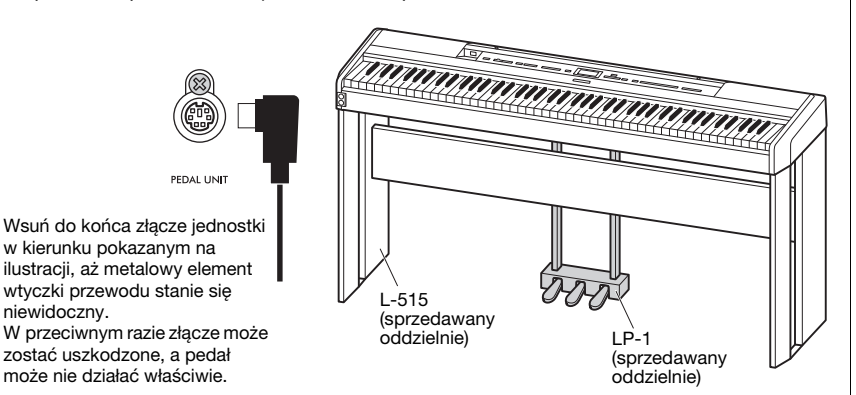

#### UWAGA

Należy pamiętać, aby w czasie podłączania i odłączania pedału stopy lub przełącznika nożnego zasilanie instrumentu było wyłączone.

#### UWAGA

Należy pamiętać, aby w czasie podłączania i odłączania jednostki pedałowej zasilanie instrumentu było wyłączone.

## **Pedał tłumika (prawy)**

Naciśnięcie pedału tłumika powoduje, że wszystkie grane dźwięki będą bardziej przedłużane. Po wybraniu brzmienia w grupie fortepianu naciśnięcie pedału tłumika aktywuje funkcję VRM [\(strona](#page-23-1) 24), która umożliwia dokładne odtworzenie wyjątkowego rezonansu płyty rezonansowej i strun fortepianu akustycznego. Ten pedał oferuje funkcję półpedału.

## <span id="page-15-0"></span>**Pedał sostenuto (środkowy)**

Wciśnięcie pedału sostenuto spowoduje, że grany właśnie dźwięk lub akord będzie wybrzmiewać dopóty, dopóki pedał będzie wciśnięty. Kolejne dźwięki nie będą przedłużane.

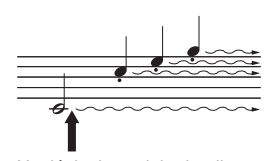

Naciśnięcie pedału tłumika spowoduje, że wszystkie dźwięki grane do chwili zwolnienia pedału będą przedłużone.

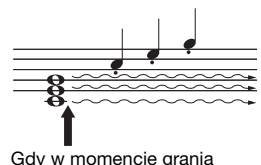

dźwięku lub akordu zostanie wciśnięty pedał sostenuto, to ten akord lub dźwięk będzie wybrzmiewał aż do momentu zwolnienia pedału.

## <span id="page-15-1"></span>**Pedał soft (lewy)**

Naciśnięcie tego pedału powoduje lekkie ściszenie granych dźwięków i nieznaczną zmianę ich barwy. Pedał soft nie wpływa na dźwięki, które zostały zagrane przed jego naciśnięciem. Aby zastosować ten efekt, należy zagrać dźwięki po wciśnięciu pedału.

Należy pamiętać, że w zależności od wybranego brzmienia funkcja pedału może być inna niż Soft [\(strona](#page-19-2) 20). Po wybraniu brzmienia "Jazz Organ" lub "Rock Organ" pedał ten powoduje przełączenie między małą a dużą prędkością efektu Rotary Speaker (patrz "Rotary Speed" (Prędkość efektu obracających się głośników) — [strona](#page-95-0) 96). Kiedy wybrane jest brzmienie "Vibraphone", pedał ten powoduje włączanie i wyłączanie efektu vibrato (patrz "VibeRotor" [strona](#page-95-1) 96).

## **Przypisywanie funkcji do pedałów**

Do pedału stopy lub przełącznika nożnego podłączonego do gniazda [AUX PEDAL], albo do pedału lewego/środkowego/prawego podłączonego do gniazda [PEDAL UNIT] można przypisać rozmaite funkcje.

## **Przypisywanie do pedału stopy/przełącznika nożnego**

Naciśnij kilkakrotnie przycisk [MENU], aż zostanie wyświetlone okno menu "System", a następnie wybierz opcję "Pedal" (Pedał)  $\rightarrow$  "Aux Assign" (Przypisanie wejścia AUX), aby dokonać przypisania.

## **Przypisywanie do poszczególnych pedałów jednostki pedałowej**

Naciśnij kilkakrotnie przycisk [MENU], aż zostanie wyświetlone okno menu "Voice" (Brzmienie), a następnie wybierz opcję "Pedal Assign" (Przypisanie pedału), aby dokonać przypisania.

#### UWAGA

Brzmienia w grupie fortepianu znajdują się w kategorii "Piano" na liście wstępnie zdefiniowanych brzmień ([strona 110](#page-109-2)). Informacje na temat wybierania brzmień można znaleźć na [stronie 20](#page-19-2).

#### UWAGA

Kiedy podczas grania z brzmieniem o stałej głośności (niecichnącego), takim jak brzmienie organów czy instrumentów smyczkowych, naciśnięty zostanie pedał sostenuto, poszczególne dźwięki nie będą zanikać nawet po zwolnieniu klawisza.

#### UWAGA

Funkcję Song Play/Pause (analogiczną do przycisku [PLAY/ PAUSE] na panelu przednim) można przypisać do znajdującego się w zestawie pedału stopy podłączonego do gniazda [AUX PEDAL], przełącznika nożnego (sprzedawanego oddzielnie) albo do środkowego lub lewego pedału jednostki pedałowej (sprzedawanej oddzielnie). Szczegółowe informacje [strona 104](#page-103-2).

### <span id="page-16-0"></span>**Tabela funkcji pedałów**

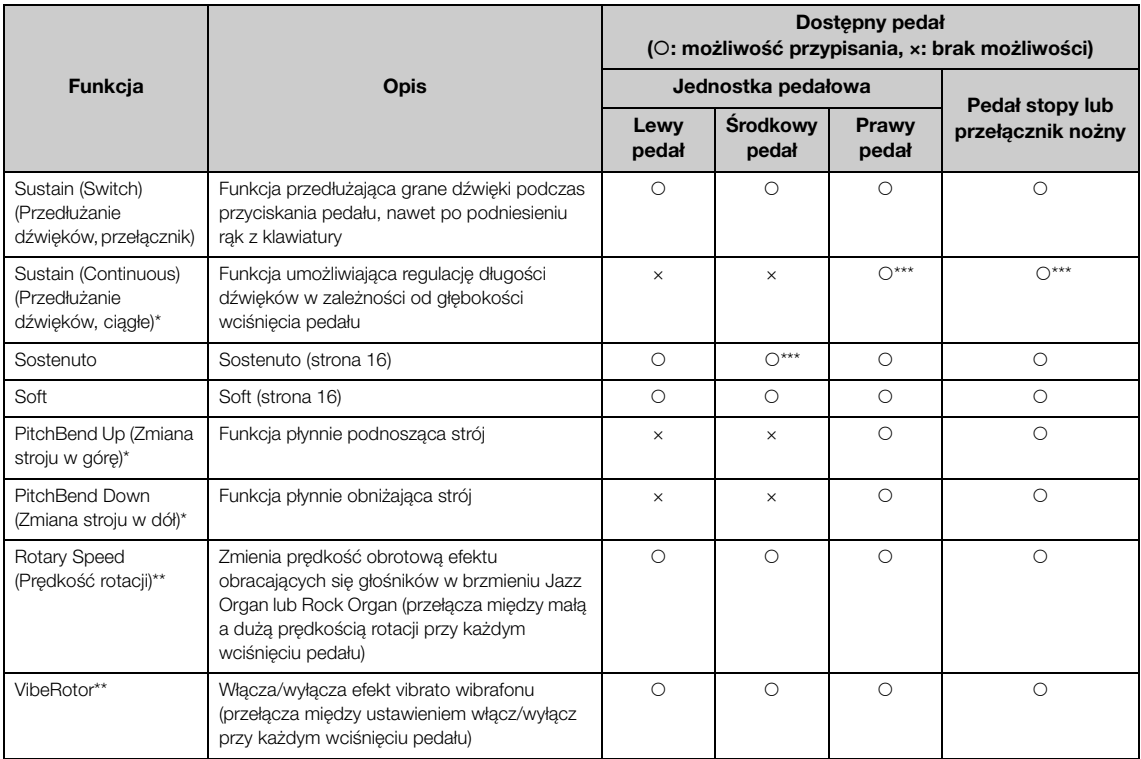

Domyślna funkcja lewego pedału różni się w zależności od aktualnego brzmienia.

Jazz Organ, Rock Organ: Rotary Speed; Vibraphone: VibeRotor; brzmienia inne od powyższych: Soft

- \*: Aby przypisać funkcję oznaczoną gwiazdką (\*) do pedału podłączonego do gniazda [AUX PEDAL], należy użyć sprzedawanego oddzielnie pedału nożnego [\(strona 15\)](#page-14-3).
- \*\*: Funkcje oznaczone dwiema gwiazdkami (\*\*) zostają automatycznie przypisane do lewego pedału po wybraniu brzmienia Jazz Organ, Rock Organ lub Vibraphone.
- \*\*\*: Funkcje oznaczone trzema gwiazdkami (\*\*\*) są funkcjami włączanymi domyślne po podłączeniu pedału stopy/przełącznika nożnego/ jednostki pedałowej.

## <span id="page-17-1"></span><span id="page-17-0"></span>**Operacje podstawowe na wyświetlaczu**

Instrumentem można precyzyjne sterować nie tylko za pomocą przycisków znajdujących się na panelu<br>przednim, ale również przy użyciu menu ekranowych, które umożliwiają wybór spośród wielu brzmień i utworów oraz zmianę różnych szczegółowych ustawień instrumentu, co jeszcze bardziej zwiększa możliwości aranżacji i ułatwia grę na instrumencie.

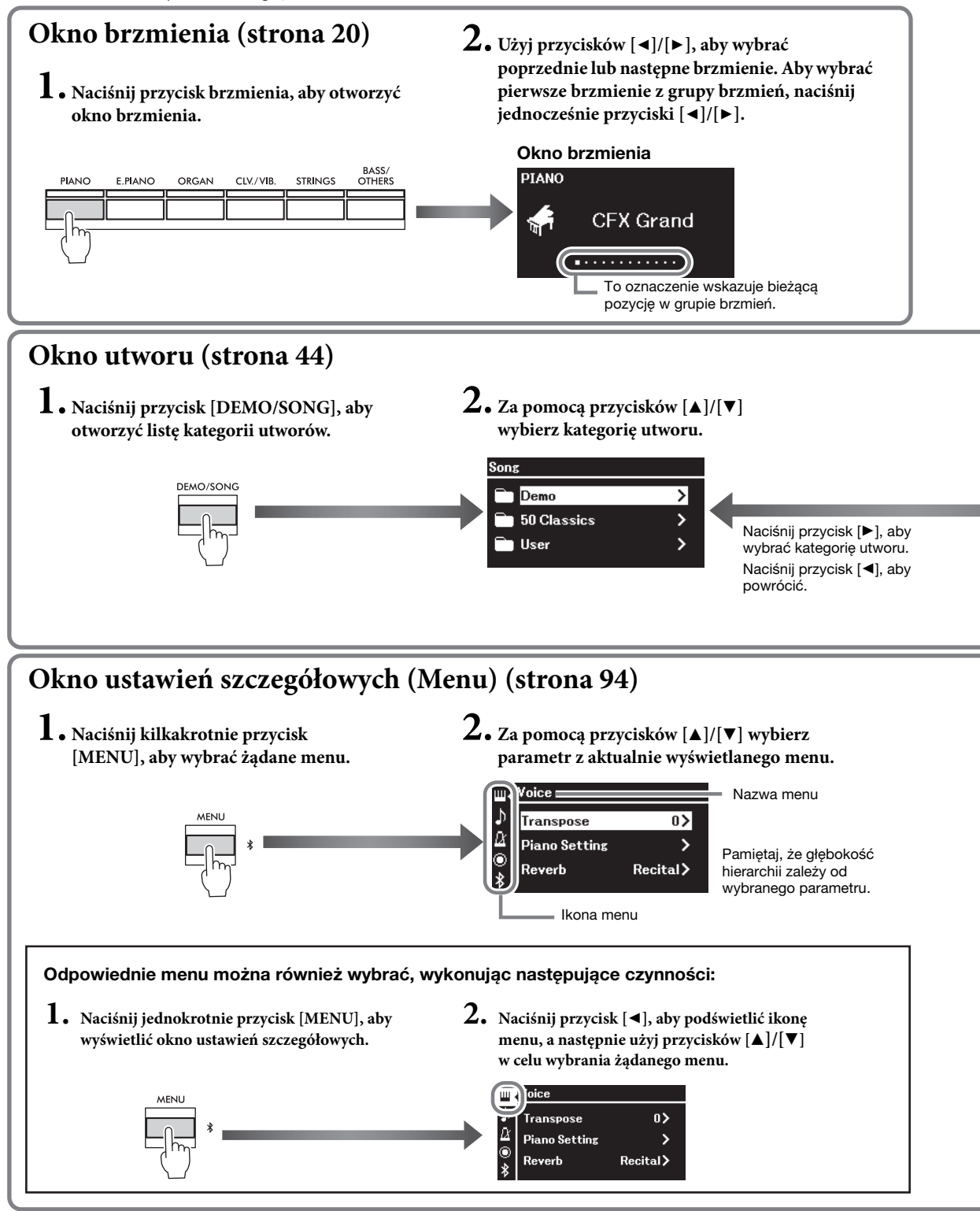

**Okno brzmienia:** Służy do wyboru brzmienia (dźwięku słyszanego podczas gry na klawiaturze). **Okno utworu:** Służy do wyboru utworu odtwarzanego na tym instrumencie. **Okno ustawień szczegółowych:** Służy do wprowadzania szczegółowych ustawień dotyczących gry na klawiaturze, takich jak brzmienie, odtwarzanie utworu itp. ([strona 94](#page-93-2))

#### UWAGA

W zależności od koloru instrumentu tło okna może być białe, a wyświetlane na nim litery i inne znaki — czarne.

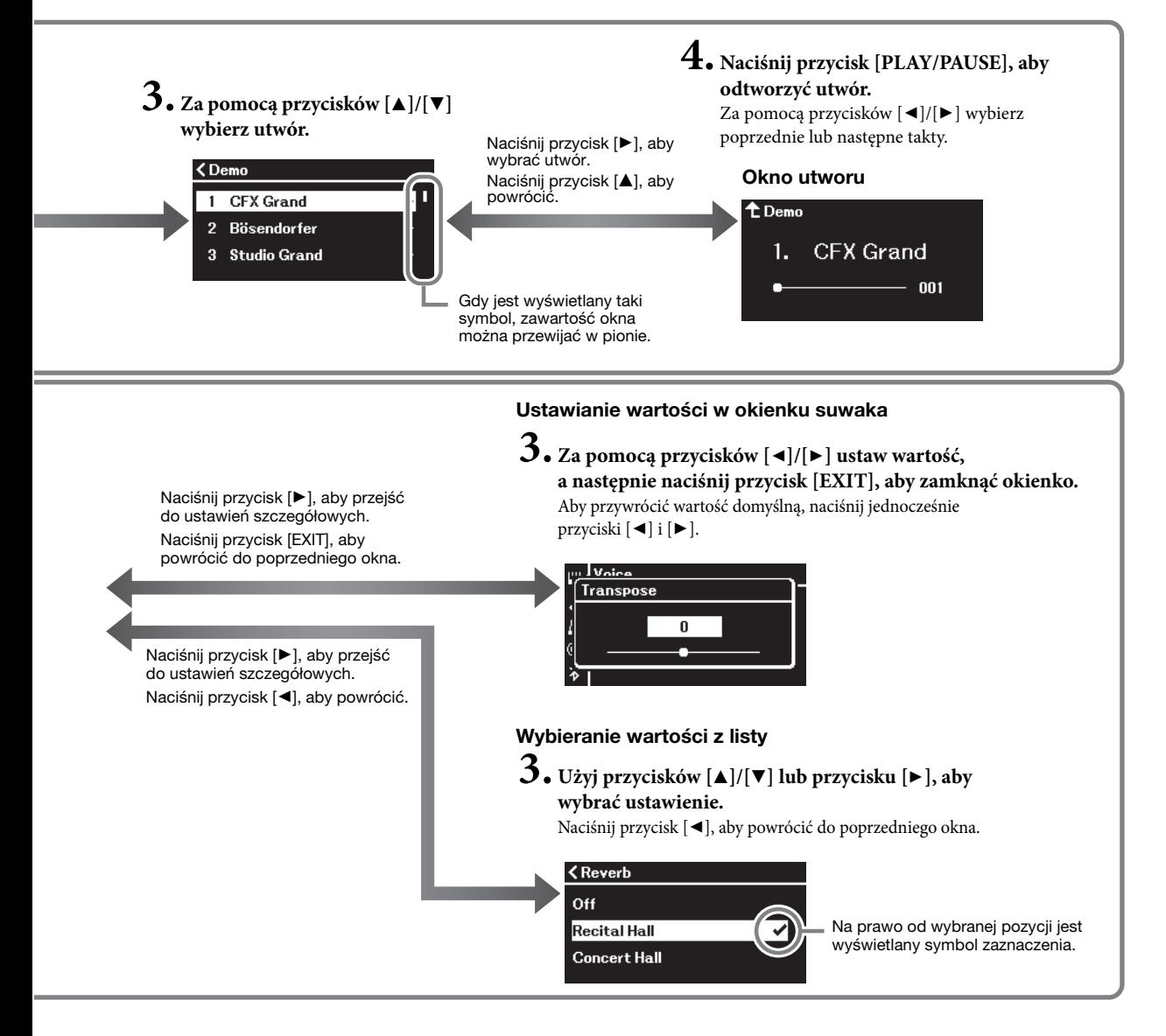

## <span id="page-19-3"></span><span id="page-19-0"></span>**Granie z użyciem brzmień różnych instrumentów muzycznych**

Użytkownik może również wybrać dźwięki (brzmienia) innych instrumentów muzycznych, takich jak fortepian, organy lub instrumenty smyczkowe.

## <span id="page-19-2"></span><span id="page-19-1"></span>**Wybór brzmień**

Brzmienia dostępne w instrumencie są dogodnie pogrupowane według typów instrumentów. Wybierz żądane brzmienie i graj na fortepianie. Można również wybrać brzmienie z biblioteki brzmień XG. Stosowne instrukcje — patrz [strona 21](#page-20-0).

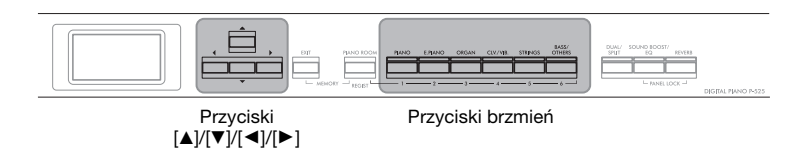

#### UWAGA

Aby zapoznać się z charakterystyką poszczególnych brzmień, warto posłuchać ich utworów demonstracyjnych ([strona 22\)](#page-21-0) lub odwołać się do sekcji "Lista wstępnie zdefiniowanych brzmień" [\(strona 110\)](#page-109-2).

### 1. **Za pomocą przycisków brzmień wybierz żądaną grupę brzmień.**

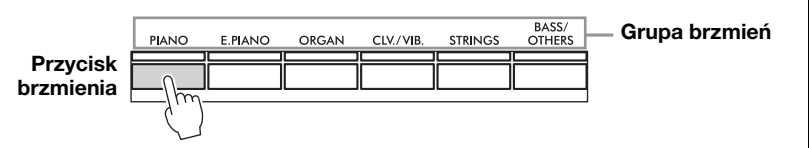

## 2. **Za pomocą przycisku [**L**] lub [**R**] wybierz żądane brzmienie.**

Aby wybrać pierwsze brzmienie z grupy brzmień, naciśnij jednocześnie przyciski  $[\blacktriangleleft]$  i  $[\blacktriangleright]$ .

## Okno brzmienia PIANO **CFX Grand Francisco**

W oknie brzmienia jest wyświetlane aktualnie wybrane brzmienie.

To oznaczenie wskazuje bieżącą pozycję w grupie brzmień.

## 3. **Graj na klawiaturze.**

#### UWAGA

Informacje o brzmieniach można znaleźć w części "Lista wstępnie zdefiniowanych brzmień" ([strona 110](#page-109-2)).

#### UWAGA

Istnieje możliwość określenia czułości klawiatury (sposobu brzmienia dźwięków w zależności od siły uderzania w klawisze). Szczegółowe informacje — [strona 36](#page-35-0).

<span id="page-20-0"></span>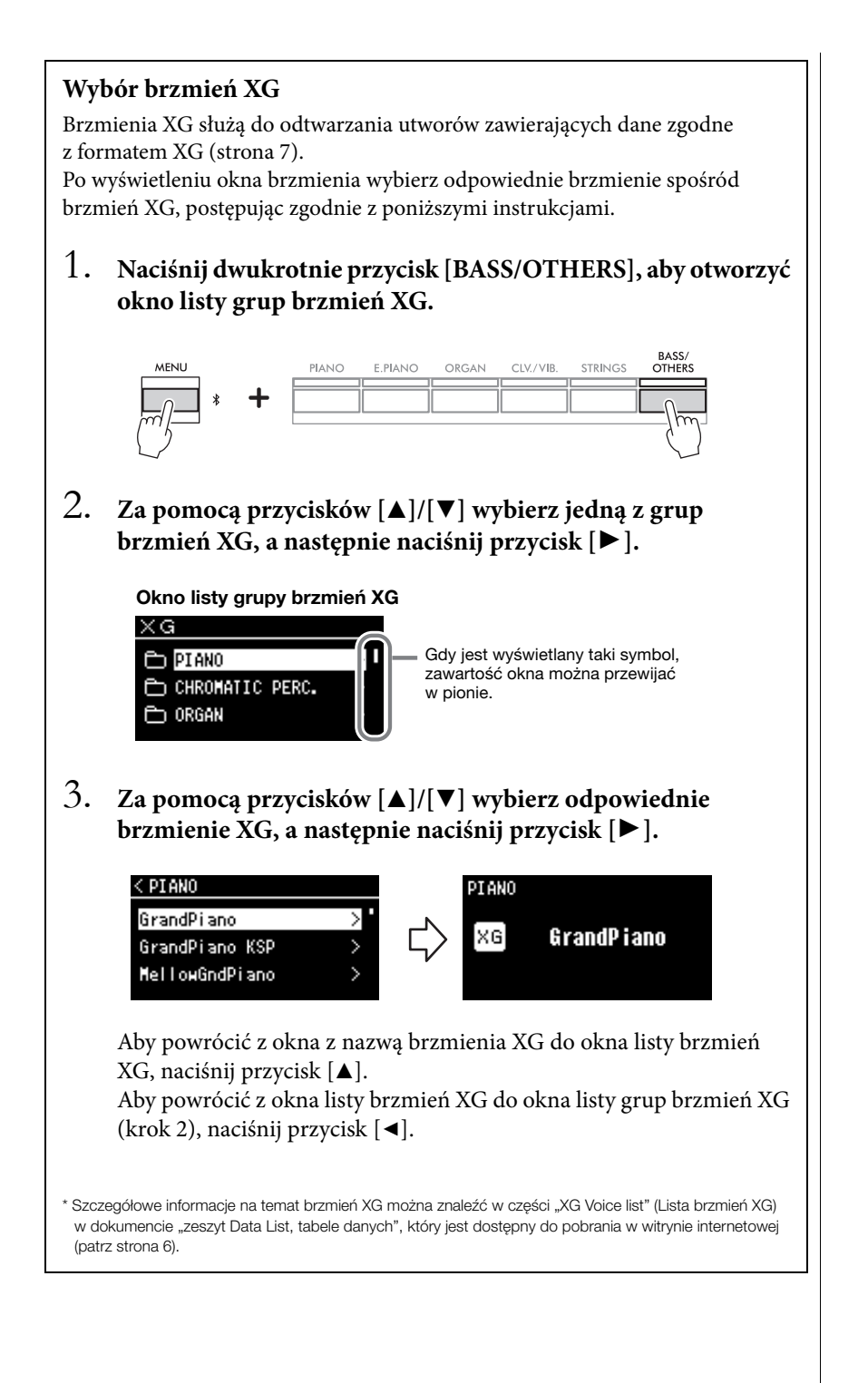

## <span id="page-21-1"></span><span id="page-21-0"></span>**Słuchanie utworów demonstrujących brzmienia**

W instrumencie zawarto dla każdej grupy brzmień kilka utworów demonstracyjnych, które prezentują charakterystykę poszczególnych brzmień. Informacje o brzmieniach, dla których istnieją utwory demonstracyjne do odtworzenia, można znaleźć w części "Lista wstępnie zdefiniowanych brzmień" [\(strona 110\)](#page-109-2).

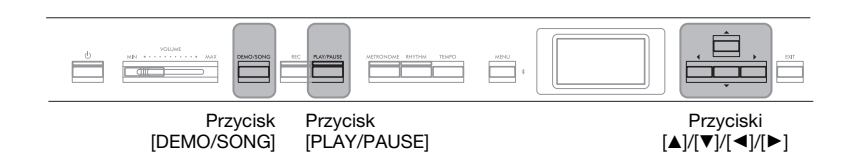

1. **Naciśnij przycisk [DEMO/SONG], aby otworzyć okno listy utworów.**

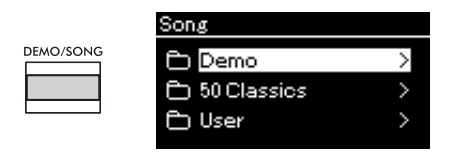

- 2. **Za pomocą przycisków [**U**]/[**D**] wybierz pozycję "Demo" (Utwór demonstracyjny), a następnie naciśnij przycisk [**R**], aby otworzyć kolejne okno.**
- 3. **Za pomocą przycisków [**U**]/[**D**] wybierz żądany utwór demonstrujący brzmienie, a następnie naciśnij przycisk** [▶], aby otworzyć okno "Demo" (Utwór demonstracyjny).

W oknie zostanie wyświetlona nazwa aktualnie wybranego utworu demonstrującego brzmienie.

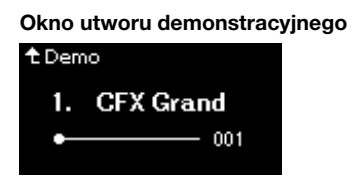

4. **Naciśnij przycisk [PLAY/PAUSE], aby rozpocząć odtwarzanie.**

## 5. **Naciśnij ponownie przycisk [PLAY/PAUSE], aby zatrzymać odtwarzanie.**

Odtwarzanie fortepianowych utworów demonstracyjnych zatrzymuje się wraz z końcem utworu.

### **Wybór innych utworów demonstracyjnych**

Naciśnij przycisk [ $\blacktriangle$ ], aby powrócić do okna listy utworów, a następnie powtórz czynności opisane w krokach 3–4 w tym rozdziale. Ta operacja jest dostępna nawet podczas odtwarzania.

#### UWAGA

Podczas odtwarzania utworu demonstrującego brzmienie nie są dostępne opcje nagrywania.

## <span id="page-22-1"></span><span id="page-22-0"></span>**Dostosowywanie dźwięku i dynamiki klawiatury brzmień fortepianu (funkcja Piano Room)**

Funkcja Piano Room jest przeznaczona dla osób, które chcą w prosty, wygodny i przyjemny sposób używać instrumentu jako fortepianu. Niezależnie od aktualnie używanego brzmienia lub innych ustawień można natychmiast, jednym naciśnięciem przycisku, przywołać optymalne ustawienia do grania z brzmieniem fortepianu. Spróbuj utworzyć niestandardowe brzmienie fortepianu, dostosowując różne parametry, takie jak położenie klapy, rezonans strunowy, rezonans tłumika, dynamika klawiatury i inne.

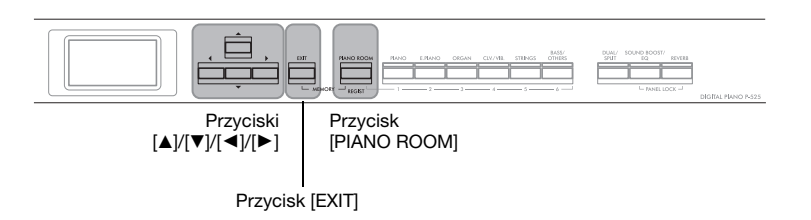

1. **Naciśnij przycisk [PIANO ROOM], aby otworzyć okno funkcji Piano Room.**

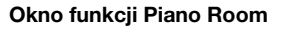

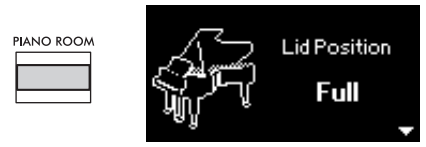

- 2. **Wybierz parametry za pomocą przycisków [**U**]/[**D**] ([strona 24](#page-23-2)).**
- 3. **Zmieniaj ustawienia za pomocą przycisków [**L**]/[**R**] ([strona 24](#page-23-2)).**
- 4. **Naciśnij przycisk [EXIT], aby zamknąć okno funkcji Piano Room.**

#### UWAGA

Brzmienia w grupie fortepianu znajdują się w kategorii "Piano" na liście wstępnie zdefiniowanych brzmień [\(strona 110](#page-109-2)). Informacje na temat wybierania brzmień można znaleźć na [strona 20.](#page-19-1)

#### UWAGA

- Jeśli wybrano brzmienie inne niż z grupy fortepianu, naciśnięcie przycisku [PIANO ROOM] spowoduje zmianę brzmienia na "CFX Grand".
- Naciśnięcie przycisku [PIANO ROOM] powoduje wyłączenie funkcji Dual/Split/Duo.

## <span id="page-23-2"></span><span id="page-23-0"></span>**Parametry funkcji Piano Room**

<span id="page-23-3"></span><span id="page-23-1"></span>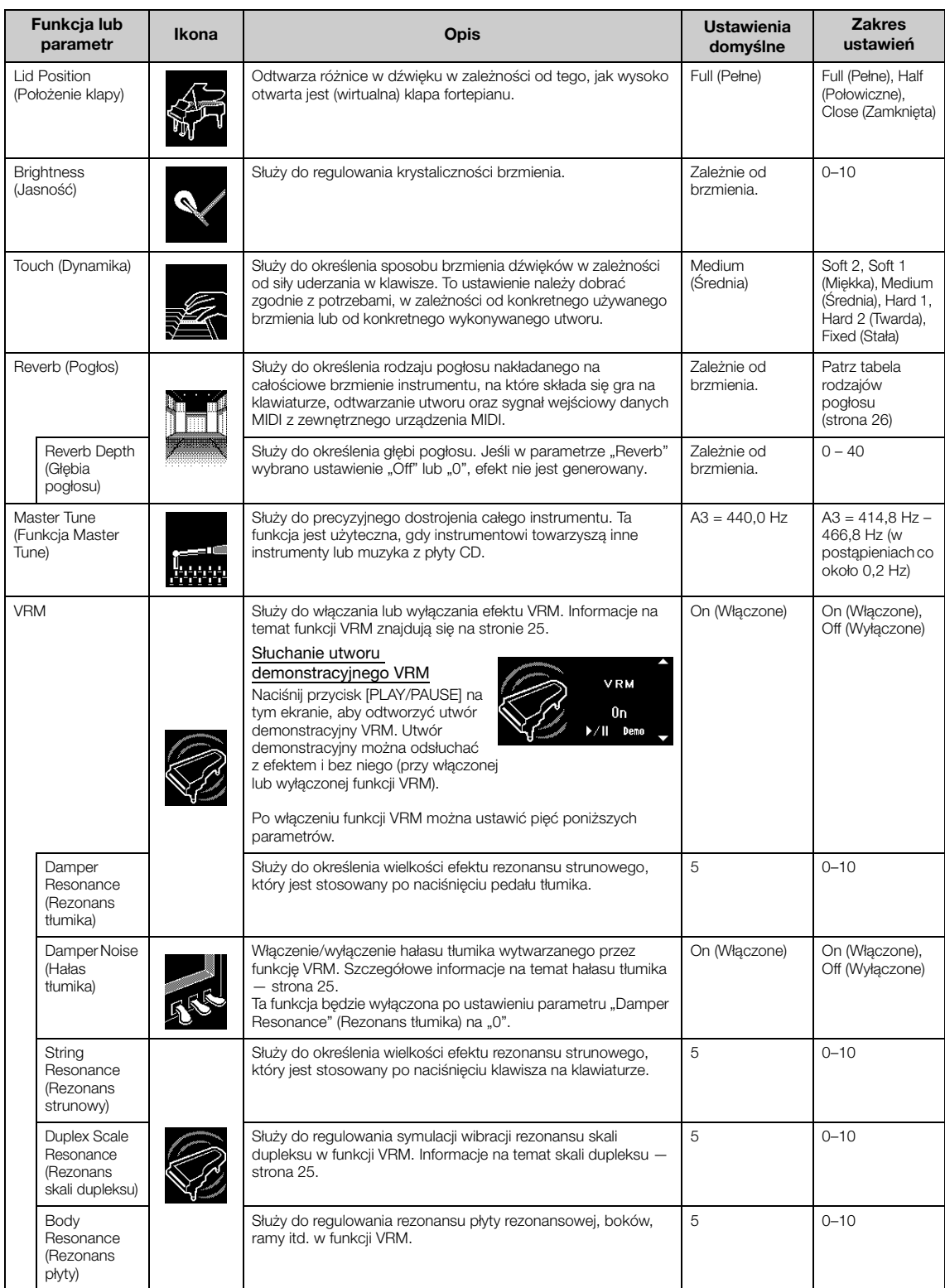

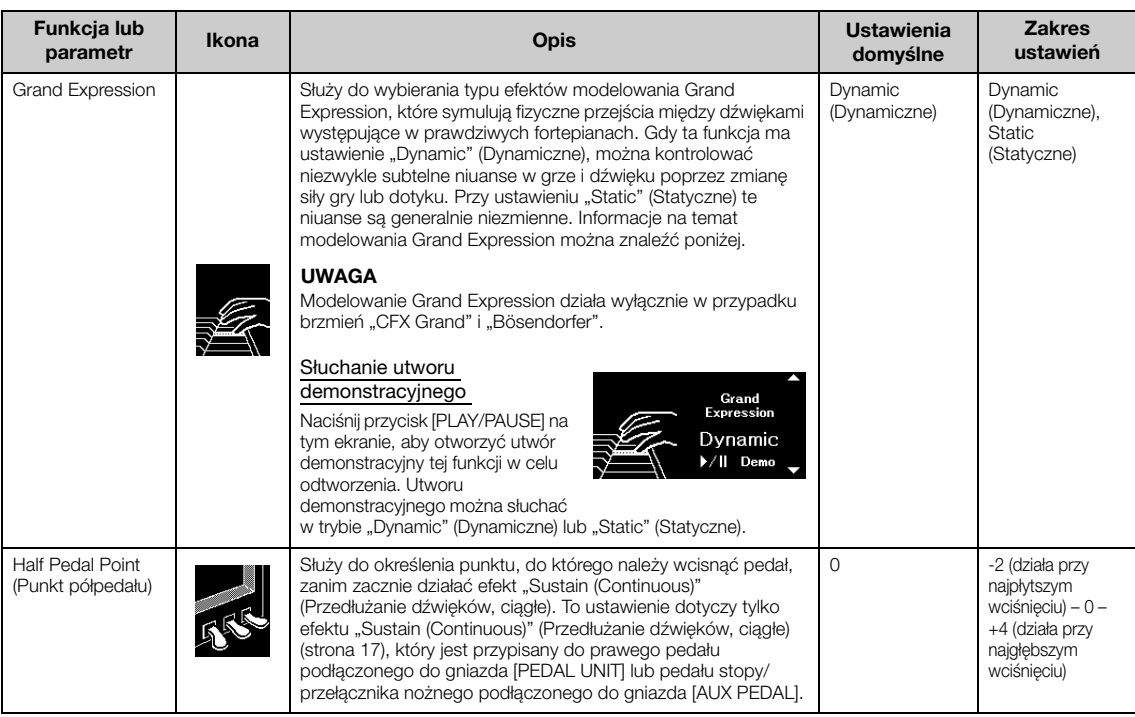

#### UWAGA

• Jeśli chcesz zachować ustawienia funkcji Piano Room nawet po wyłączeniu zasilania, ustaw opcje "Voice" (Brzmienie) i "Other" (Inne) w ustawieniach "Backup" (Kopia zapasowa) na wartość "On" (Włączone). Szczegółowe informacje — [strona 90](#page-89-0).

- Wymienione powyżej parametry można również ustawić w menu "Voice" (Brzmienie) ([strona 95](#page-94-1)) lub "System" [\(strona 103](#page-102-1)). Jeśli te ustawienia zostaną zmienione w oknie "Piano Room", zmienią się one również w oknach menu. I odwrotnie — zmiana ustawień w oknie menu spowoduje również zmianę ustawień w oknie "Piano Room".
- Aby przywrócić wartość domyślną, naciśnij jednocześnie przyciski [<] i [▶] podczas wyświetlania wartości ustawienia.

## <span id="page-24-0"></span>**Słowniczek pojęć**

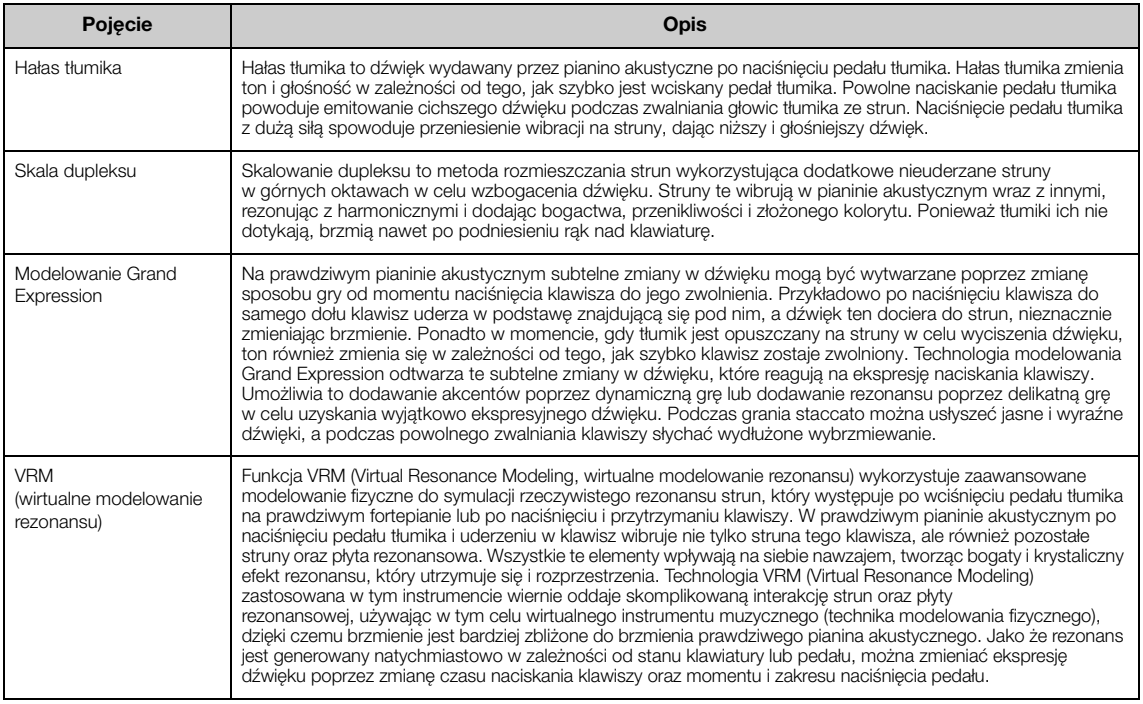

## <span id="page-25-0"></span>**Wzbogacanie i dostosowywanie dźwięku**

Stosowanie poniższych efektów wzbogaca i zwiększa możliwości ekspresji.

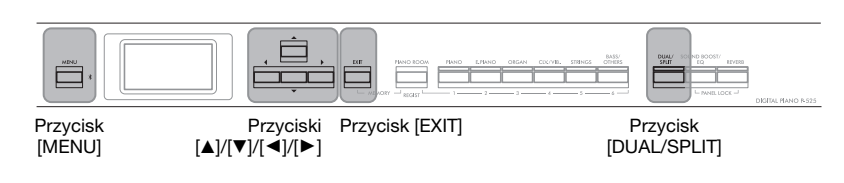

## <span id="page-25-1"></span>**Dodawanie pogłosu do dźwięku (Reverb)**

Dodanie pogłosu do dźwięku pozwala cieszyć się realistycznym wrażeniem gry w sali koncertowej. Po wybraniu brzmienia automatycznie wybierany jest optymalny typ pogłosu, ale można go również wybrać samodzielnie. Wybrany w tym miejscu rodzaj pogłosu jest nakładany na całościowe brzmienie instrumentu, na które składa się gra na klawiaturze, odtwarzanie utworu oraz sygnał wejściowy danych MIDI z urządzenia zewnętrznego.

1. Naciśnij przycisk [REVERB], aby otworzyć okno "Reverb" **(Pogłos).**

Rodzaj pogłosu dla brzmień fortepianowych można także ustawić w oknie funkcji "Piano Room" ([strona 24\)](#page-23-2).

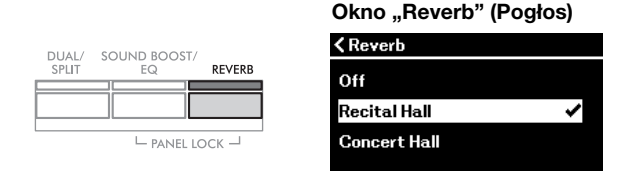

## 2. **Za pomocą przycisków [**U**]/[**D**] wybierz żądany rodzaj pogłosu.**

#### <span id="page-25-2"></span>Tabela rodzajów pogłosu

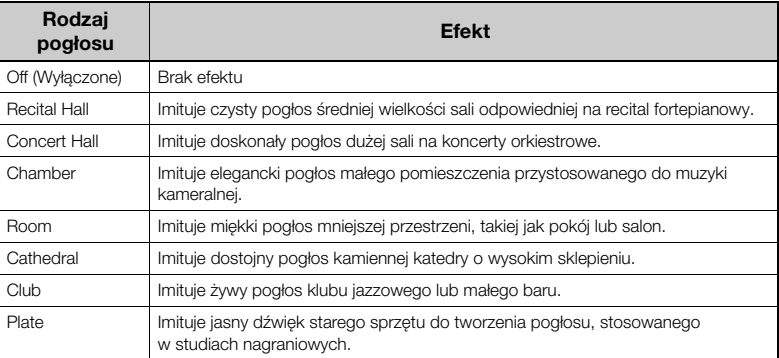

Głębię pogłosu dla wybranego brzmienia można zmieniać w menu "Voice" (Brzmienie): "Voice Edit" (Edycja brzmienia) → "Reverb Depth" (Głębia pogłosu) ([strona 96\)](#page-95-2).

 $3.$  Naciśnij przycisk [EXIT], aby zamknąć okno "Reverb" (Pogłos).

Ustawienie domyślne: Różni się w zależności od brzmienia lub połączenia brzmień.

## **Dodawanie efektu Chorus do dźwięku**

Dzięki efektowi Chorus dźwięk staje się bardziej ciepły i przestrzenny. Najlepszy rodzaj efektu Chorus jest wybierany automatycznie podczas wybierania brzmienia, jednak można też wybrać dowolny z dostępnych rodzajów tego efektu. Ustawienie to jest nakładane na całościowe brzmienie instrumentu, na które składa się gra na klawiaturze, odtwarzanie utworu oraz sygnał wejściowy danych MIDI z urządzenia zewnętrznego.

1. **Naciśnij kilkakrotnie przycisk [MENU], aż zostanie** wyświetlone okno menu "Voice" (Brzmienie).

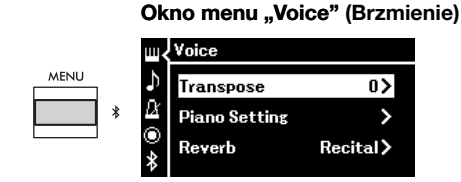

2. **Za pomocą przycisków [**U**]/[**D**] wybierz opcję "Chorus", a następnie naciśnij przycisk [**R**].**

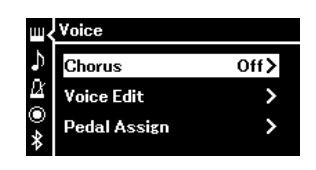

3. **Za pomocą przycisków [**U**]/[**D**] wybierz żądany rodzaj efektu Chorus.**

#### Tabela rodzajów efektu Chorus

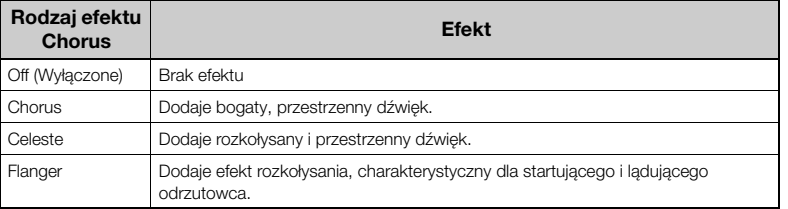

Głębię efektu Chorus dla wybranego brzmienia można zmieniać w menu "Voice" (Brzmienie): "Voice Edit" (Edycja brzmienia) → "Chorus Depth" (Głębia efektu Chorus) [\(strona 96](#page-95-3)).

## 4. Naciśnij przycisk [EXIT], aby zamknąć okno "Chorus".

## Ustawienie domyślne: Różni

się w zależności od brzmienia lub połączenia brzmień.

#### UWAGA

Aby zastosować efekt Chorus do brzmienia, w którym domyślnie jest on wyłączony, należy ustawić rodzaj efektu Chorus na wartość inną niż "Off" (Wyłączone), a następnie ustawić głębię efektu według uznania (większą niż "0").

## **Dodawanie efektów**

Niniejszy instrument oferuje szeroką gamę efektów, umożliwiając wzbogacenie granych na klawiaturze dźwięków wybranego brzmienia o efekt typu echo lub tremolo.

- 1. **Wybierz docelowe brzmienie.**
- 2. **Naciśnij kilkakrotnie przycisk [MENU], aż zostanie** wyświetlone okno menu "Voice" (Brzmienie), a następnie za pomocą przycisków [▲]/[▼] wybierz opcję "Voice Edit" **(Edycja brzmienia).**

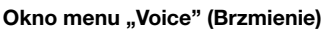

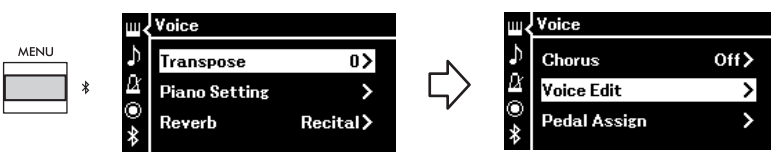

 $3.$  Za pomocą przycisków [▲]/[▼] wybierz opcję "Effect" **(Efekt), a następnie naciśnij przycisk [**R**].**

Okno "Voice Edit" (Edycja brzmienia)

| <b><voice b="" edit<=""></voice></b> |     |
|--------------------------------------|-----|
| <b>Chorus Depth</b>                  | Ш   |
| Effect                               | Off |
| <b>Rotary Speed</b>                  |     |

4. **Za pomocą przycisków [**U**]/[**D**] wybierz żądany rodzaj efektu.**

#### Tabela rodzajów efektów

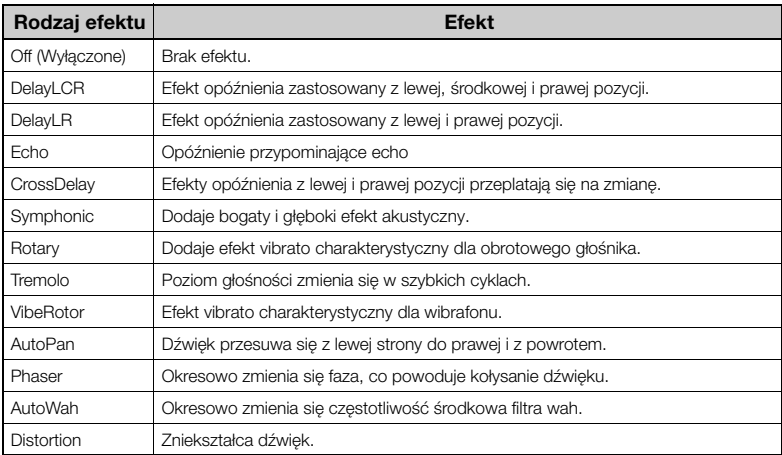

 $5.$  Naciśnij przycisk [EXIT], aby zamknąć okno "Effect" (Efekt).

Ustawienie domyślne:

Różni się w zależności od brzmienia lub połączenia brzmień.

## <span id="page-28-1"></span><span id="page-28-0"></span>**Gra z użyciem dwóch brzmień jednocześnie (tryb Dual)**

Istnieje możliwość grania przy użyciu dwóch brzmień jednocześnie. Można tworzyć ciepłe brzmienia o bogatej fakturze, nakładając na siebie jednocześnie brzmienia z różnych grup, lub też używając brzmień z tej samej grupy.

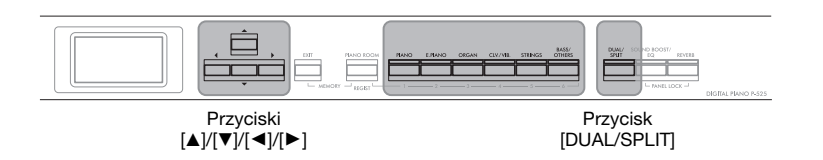

## 1. **Aby wejść w tryb Dual, naciśnij jednokrotnie przycisk [DUAL/SPLIT].**

Zaświeci się przycisk [DUAL/SPLIT].

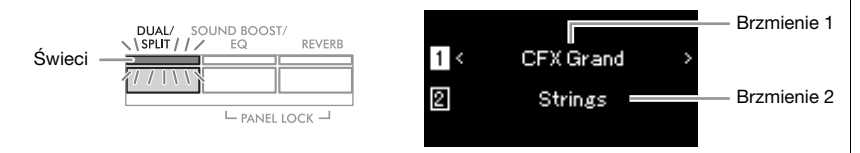

Brzmienie wyświetlane na górze to Brzmienie 1, natomiast na dole — Brzmienie 2.

## 2. **Wybierz brzmienia, które mają zostać na siebie nałożone.**

- 2-1. **Za pomocą przycisków [**U**]/[**D**] podświetl w oknie pozycję (Brzmienie 1).**
- 2-2. **Naciśnij jeden z przycisków brzmienia, aby wybrać żądaną grupę brzmień, a następnie za pomocą przycisków [**L**]/[**R**] wybierz żądane brzmienie ([strona 20](#page-19-1)).**
- 2-3. **Za pomocą przycisków [**U**]/[**D**] podświetl pozycję (Brzmienie 2), a następnie wybierz brzmienie w sposób opisany w kroku 2-2.**
- 3. **Graj na klawiaturze.**
- 4. **Aby wyjść z trybu Dual, naciśnij kilkakrotnie przycisk [DUAL/SPLIT], aż zgaśnie dioda.**

#### UWAGA

W tryb Dual można również wejść, naciskając jednocześnie oba przyciski brzmień.

## <span id="page-29-1"></span><span id="page-29-0"></span>**Dzielenie klawiatury i gra w dwóch różnych brzmieniach (tryb Split)**

W trybie Split można grać na klawiaturze w dwóch różnych brzmieniach: w jednym lewą ręką, a w drugim — prawą.

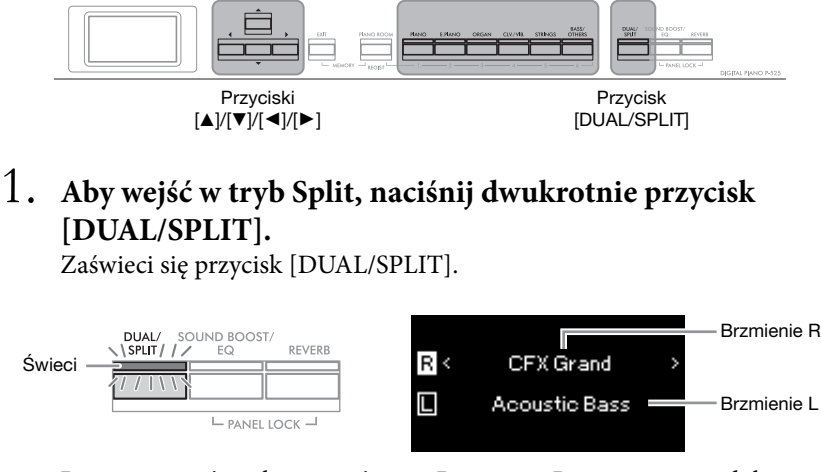

Brzmienie wyświetlane na górze to Brzmienie R, natomiast na dole — Brzmienie L.

## 2. **Wybierz brzmienie dla strefy prawej ręki i strefy lewej ręki.**

Granica między zakresami prawej i lewej ręki jest nazywana punktem podziału. Klawisz będący "punktem podziału" (domyślnie jest to F#2) należy do lewej części klawiatury.

- 2-1. **Za pomocą przycisków [**U**]/[**D**] podświetl w oknie pozycję (Brzmienie R).**
- 2-2. **Naciśnij jeden z przycisków brzmienia, aby wybrać żądaną grupę brzmień, a następnie za pomocą przycisków [**L**]/[**R**] wybierz żądane brzmienie ([strona 20](#page-19-1)).**
- 2-3. **Za pomocą przycisków [**U**]/[**D**] podświetl pozycję (Brzmienie L), a następnie wybierz brzmienie w sposób opisany w kroku 2-2.**

## 3. **Graj na klawiaturze.**

<span id="page-29-2"></span>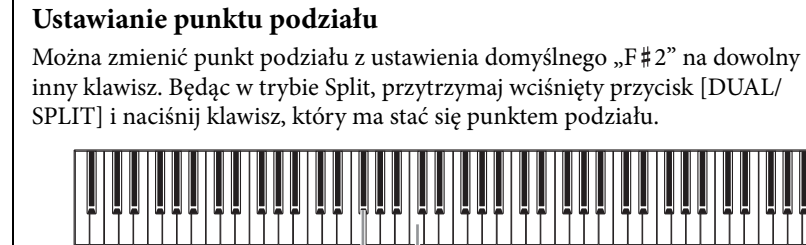

Środkowe "C 日出っ

#### UWAGA

Punkt podziału można również ustawić w oknie menu "System": Naciśnij kilkakrotnie przycisk [MENU], aż zostanie wyświetlone okno menu  $\mathsf{L}\mathsf{S}$ ystem"  $\rightarrow$   $\mathsf{L}\mathsf{K}$ eyboard"  $(K$ lawiatura)  $\stackrel{\sim}{\rightarrow}$  . Split Point" (Punkt podziału) ([strona 104](#page-103-3)).

4. **Aby wyjść z trybu Split, naciśnij kilkakrotnie przycisk [DUAL/SPLIT], aż zgaśnie dioda.**

<span id="page-30-1"></span><span id="page-30-0"></span>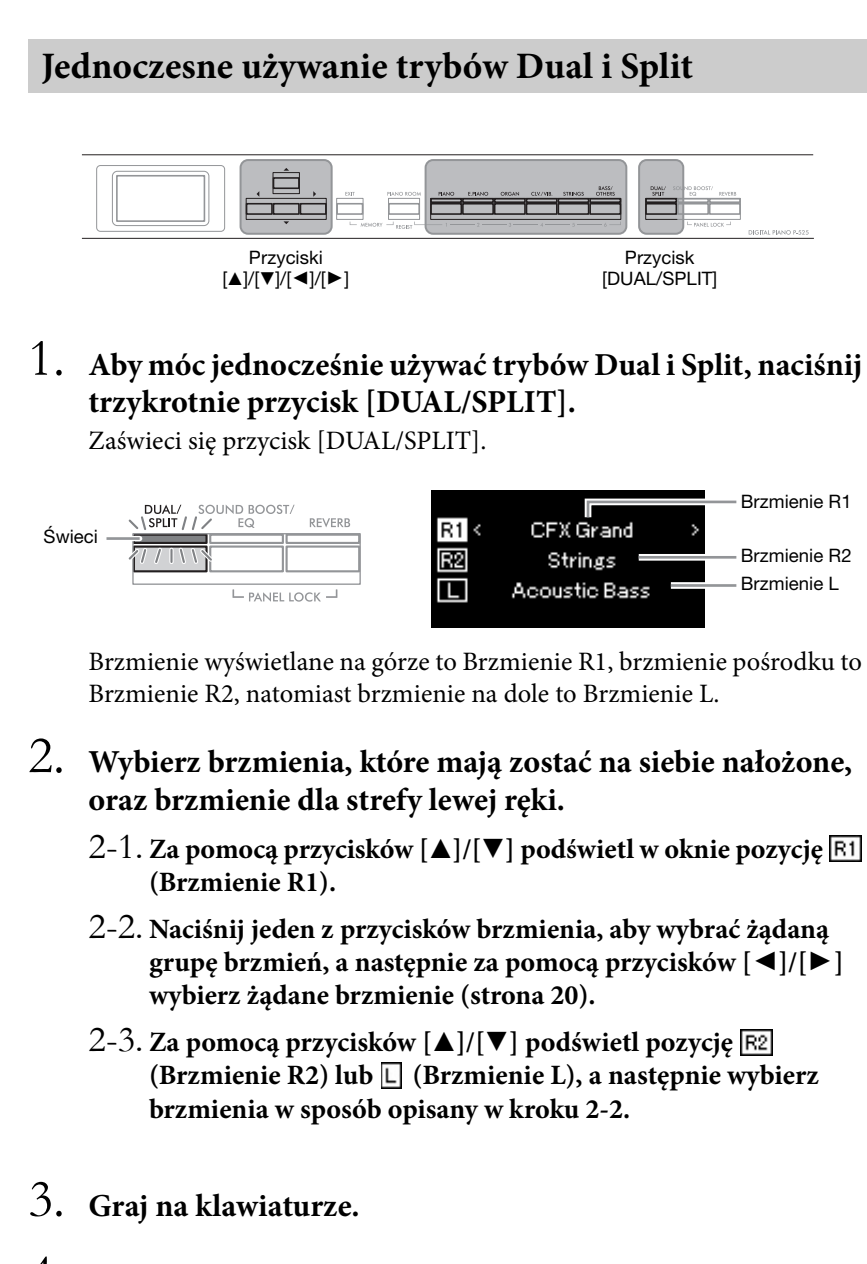

4. **Aby wyjść z trybów Dual i Split, naciśnij kilkakrotnie przycisk [DUAL/SPLIT], aż zgaśnie dioda.**

#### UWAGA

Klawisz będący "punktem podziału" należy do lewej części klawiatury.

#### UWAGA

Szczegółowe informacje o ustawianiu punktu podziału można znaleźć na [stronie 30.](#page-29-0)

<span id="page-31-0"></span>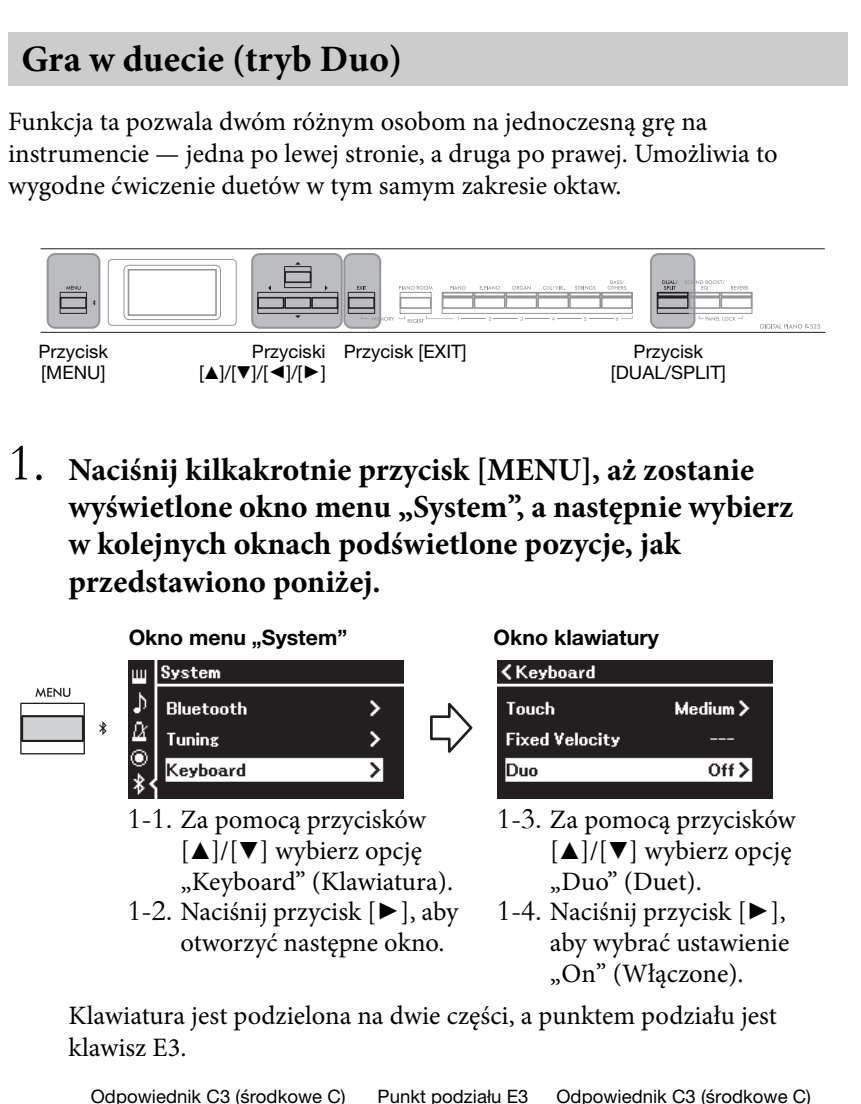

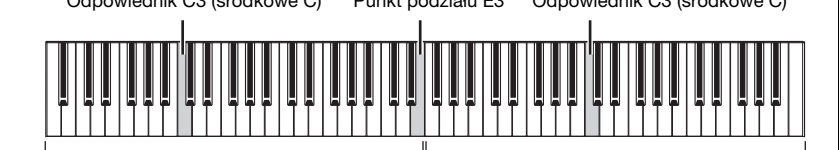

Wykonawca po lewej stronie

Wykonawca po prawej stronie

Podczas używania sprzedawanej oddzielnie jednostki pedałowej funkcje pedałów zmieniają się w następujący sposób.

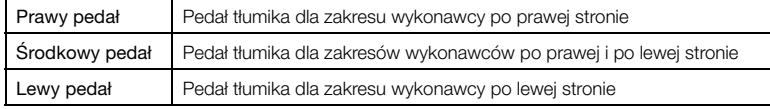

#### UWAGA

- Po włączeniu funkcji Duo (Duet) funkcje Dual ([strona 29\)](#page-28-0), Split [\(strona 30\)](#page-29-0) i VRM [\(strona 24\)](#page-23-3) zostaną wyłączone.
- Po ustawieniu parametru Duo Type (Duet — rodzaj) ([strona 104\)](#page-103-4) na wartość "Separated" (Oddzielenie), parametr Reverb Depth (Głębia pogłosu) [\(strona 96\)](#page-95-2) zostanie ustawiony na wartość 0, a funkcja Binaural Sampling (Próbkowanie binauralne) [\(strona 14](#page-13-2)) zostanie wyłączona.

#### UWAGA

- Klawisz będący "punktem podziału" należy do lewej części klawiatury.
- Punkt podziału można zmieniać. Szczegółowe informacje o ustawianiu punktu podziału — [strona 30](#page-29-2).

## 2. **Naciśnij przycisk [EXIT], aby otworzyć okno brzmienia.**

Przy włączonym trybie Duo w oknie brzmienia jest wyświetlany symbol "[Duo]".

W razie potrzeby za pomocą przycisków brzmień wybierz żądane brzmienie ([strona 20\)](#page-19-1).

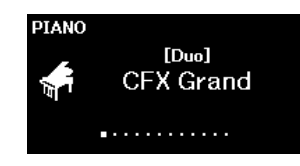

## 3. **Graj na klawiaturze.**

Domyślnie dźwięk zakresu wykonawcy po lewej stronie jest emitowany w lewym głośniku, a wykonawcy po prawej stronie — w prawym.

## 4. **Naciśnij przycisk [DUAL/SPLIT], aby wyjść z trybu Duo.**

#### UWAGA

Dźwięki grane przez wykonawców po prawej i po lewej stronie mogą być odtwarzane przez oba głośniki, zapewniając naturalny balans dźwięku. To ustawienie można wprowadzić w menu "System": "Keyboard" (Klawiatura) > "Duo - Type" (Duet — rodzaj) ([strona 104](#page-103-4)).

## <span id="page-33-0"></span>**Transponowanie stroju w postąpieniach półtonowych (Transpose)**

Służy do przesunięcia stroju całej klawiatury w górę lub w dół w postąpieniach półtonowych w celu ułatwienia gry w trudnych tonacjach albo w celu łatwego dopasowania stroju do innych instrumentów bądź możliwości wokalisty. Jeśli na przykład wartość tego parametru będzie równa "5", po naciśnięciu klawisza C zostanie wygenerowany dźwięk F. Dzięki temu można zagrać utwór w tonacji F-dur tak, jak gdyby był zapisany w tonacji C-dur.

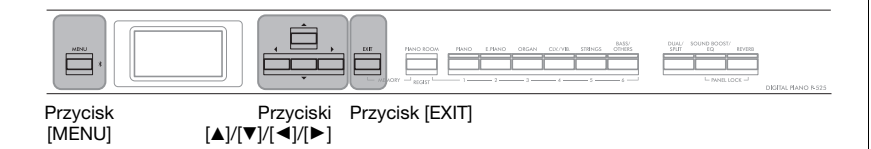

1. **Naciśnij kilkakrotnie przycisk [MENU], aż zostanie** wyświetlone okno menu "Voice" (Brzmienie). Wybierz **opcję "Transpose" (Transpozycja), a następnie naciśnij przycisk**  $[\blacktriangleright]$ .

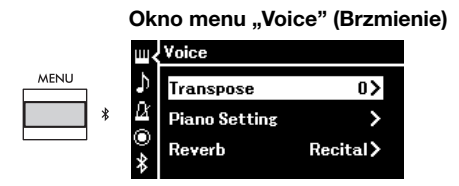

## 2. **Za pomocą przycisków [**L**]/[**R**] ustaw wielkość transpozycji.**

Aby przywrócić domyślne ustawienie tego parametru, naciśnij jednocześnie przyciski  $\left[ \blacktriangleleft \right]$  i  $\left[ \blacktriangleright \right]$ .

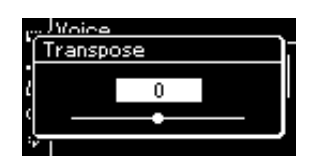

3. **Naciśnij przycisk [EXIT], aby zamknąć okno transpozycji.**

Ustawienie domyślne: 0 Zakres ustawień: -12 (-1 oktawa) – 0 (normalny strój) – +12 (+1 oktawa)

#### UWAGA

To ustawienie nie ma wpływu na odtwarzanie utworów. Aby dokonać transpozycji odtwarzania utworu, należy użyć parametru "Transpose" (Transpozycja) w menu "Song" (Utwór, [strona 98\)](#page-97-1).

#### UWAGA

Dane wykonania na klawiaturze będą transmitowane z numerami nut transponowanych. Natomiast w przypadku numerów nut MIDI odebranych z zewnętrznego urządzenia MIDI lub komputera ustawienie transpozycji nie będzie miało na nie wpływu.

## <span id="page-34-0"></span>**Precyzyjne strojenie (funkcja Master Tune)**

Służy do precyzyjnego dostrojenia całego instrumentu. Ta funkcja jest użyteczna, gdy instrumentowi towarzyszą inne instrumenty lub odtwarzana muzyka.

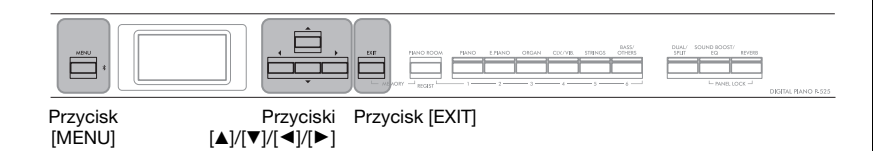

1. **Naciśnij kilkakrotnie przycisk [MENU], aż zostanie** wyświetlone okno menu "System". Wybierz opcję "Tuning" **(Strojenie) za pomocą przycisków [**U**]/[**D**], a następnie naciśnij przycisk [**R**].**

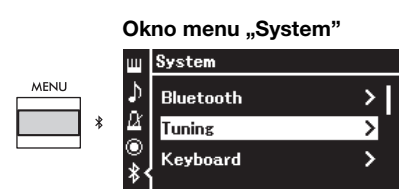

2. **Za pomocą przycisków [**U**]/[**D**] wybierz opcję "Master Tune", a następnie naciśnij przycisk [**R**].**

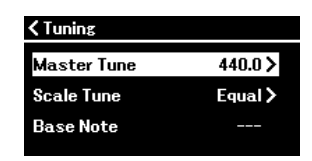

3. **Za pomocą przycisków [**L**]/[**R**] ustaw strój.**

Aby przywrócić domyślne ustawienie stroju (A3 = 440,0 Hz), naciśnij jednocześnie przyciski  $[\blacktriangleleft]/[\blacktriangleright]$ .

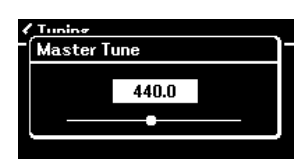

4. **Naciśnij przycisk [EXIT], aby zamknąć okno funkcji Master Tune.**

Ustawienie domyślne: A3 = 440,0 Hz Zakres ustawień: A3 = 414,8 – 440,0 – 466,8 Hz (w postąpieniach co około  $0,2$  Hz)

#### UWAGA

- Jeśli w tym miejscu zostanie zmieniona wartość stroju, nastąpi również zmiana tej wartości w oknie "Piano Room" ([strona 24](#page-23-2)).
- Ustawienia te nie mają wpływu na brzmienia zestawów perkusyjnych ani na utwory audio. Ponadto ustawienia te nie zostaną zapisane do utworu MIDI.

## <span id="page-35-0"></span>**Zmiana czułości klawiatury (Touch)**

Istnieje możliwość określenia sposobu, w jaki brzmią odgrywane dźwięki w zależności od siły uderzania w klawisze. Ustawienie to nie zmienia wagi klawiatury.

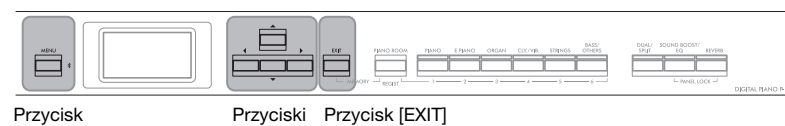

[MENU]

 $\Delta V$ [ $\blacktriangledown$ ]/[ $\blacktriangle$ ]/[ $\blacktriangleright$ ]

1. **Naciśnij kilkakrotnie przycisk [MENU], aż zostanie** wyświetlone okno menu "System". Za pomocą przycisków **[**U**]/[**D**] wybierz opcję "Keyboard" (Klawiatura), a następnie naciśnij przycisk [**R**].**

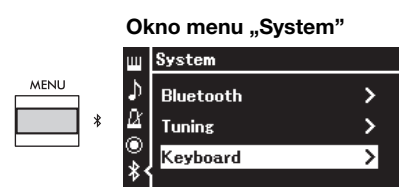

2. **Za pomocą przycisków [**U**]/[**D**] wybierz opcję "Touch" (Czułość), a następnie naciśnij przycisk [**R**].**

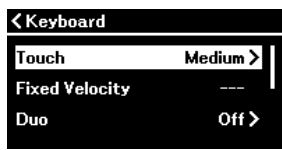

3. **Za pomocą przycisków [**U**]/[**D**] ustaw czułość klawiatury.**

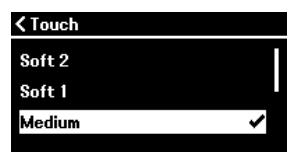

#### Lista ustawień czułości klawiatury

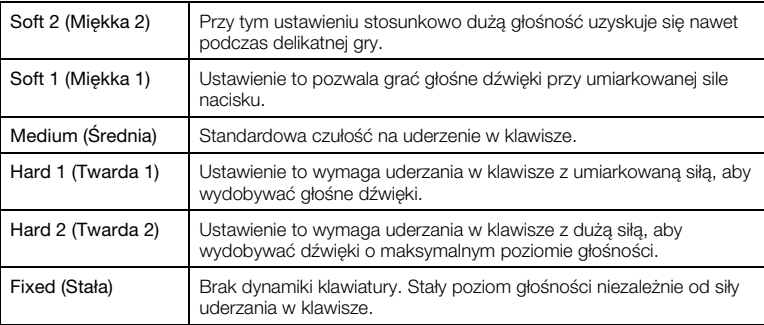

4. Naciśnij przycisk [EXIT], aby zamknąć okno "Touch" (Czułość).

#### UWAGA

Podczas gry przy użyciu brzmień fortepianu można określić czułość klawiatury także w oknie "Piano Room". Szczegółowe informacje można znaleźć w rozdziale "Parametry funkcji Piano Room" ([strona 24](#page-23-2)).

Ustawienie domyślne: Medium (Średnia)

#### UWAGA

- Jeśli w tym miejscu zostanie zmieniona czułość klawiatury, nastąpi również zmiana tego ustawienia w oknie "Piano Room" ([strona 24](#page-23-2))
- To ustawienie nie zostanie zarejestrowane w utworze MIDI i nie będzie przekazywane jako komunikaty MIDI.
- Ustawienia czułości klawiatury mogą nie mieć wpływu na brzmienia Organ (organów) i Harpsichord (klawesynu).
# <span id="page-36-0"></span>**Wzmocnienie ogólnego brzmienia (Sound Boost)**

W przypadku grania w towarzystwie innych instrumentów można, korzystając z dostępnej w instrumencie funkcji "Sound Boost" (Wzmocnienie ogólnego brzmienia), zwiększyć głośność i uwydatnić obecność pianina bez jakiejkolwiek utraty ekspresji. Funkcja ta jest szczególnie przydatna, gdy mają być wyraźnie słyszane wszystkie grane dźwięki — zarówno te głośne, jak i ciche.

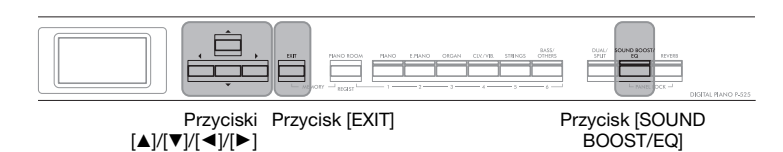

1. **Naciśnij kilkakrotnie przycisk [SOUND BOOST/EQ], aby** wyświetlić okno "Sound Boost" (Wzmocnienie ogólnego **brzmienia), a następnie naciśnij przycisk [**U**], aby** podświetlić opcję "On/Off" (Włączone/wyłączone).

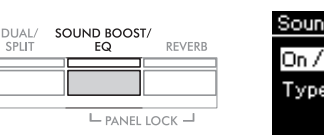

Okno wzmocnienia ogólnego brzmienia

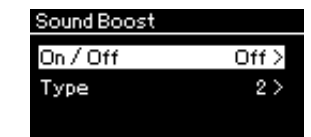

2. **Naciśnij przycisk [**R**], aby włączyć funkcję Sound Boost (Wzmocnienie ogólnego brzmienia).**

Przycisk [SOUND BOOST/EQ] zostanie podświetlony.

- 3. **Naciśnij przycisk [**D**], aby podświetlić opcję "Type" (Rodzaj).**
- 4. **Naciśnij przycisk [**R**], aby otworzyć okno "Type" (Rodzaj), a następnie za pomocą przycisków [**U**]/[**D**] wybierz rodzaj funkcji Sound Boost (Wzmocnienie ogólnego brzmienia).**

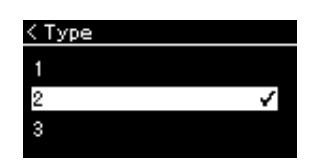

### Lista rodzajów funkcji Sound Boost

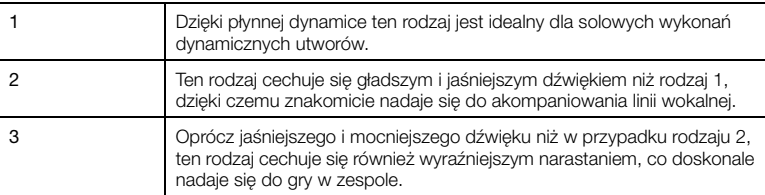

5. Naciśnij przycisk [EXIT], aby zamknąć okno "Type" (Rodzaj).

Ustawienie domyślne: Off (Wyłączone)

Ustawienie domyślne: 2

# **Dostosowywanie dźwięku (Master EQ)**

Korektor brzmienia (EQ, equalizer) przetwarza dźwięk, dzieląc widmo częstotliwości na wiele pasm, co umożliwia ich wzmocnienie lub wycięcie w celu dostosowania odpowiedzi częstotliwościowej i otrzymania optymalnego dźwięku podczas odsłuchiwania przez wewnętrzny głośnik instrumentu, słuchawki itp.

Ten instrument ma wbudowany trójpasmowy cyfrowy korektor brzmienia. W oknie "Master EQ" (Główny korektor brzmienia) można wybrać jeden spośród trzech ustawionych wstępnie rodzajów korekcji. Można nawet tworzyć własne, niestandardowe ustawienia korektora, dostosowując pasma częstotliwości i zapisując ustawienia w profilu "User Master EQ" (Główny korektor brzmienia — ustawienie użytkownika).

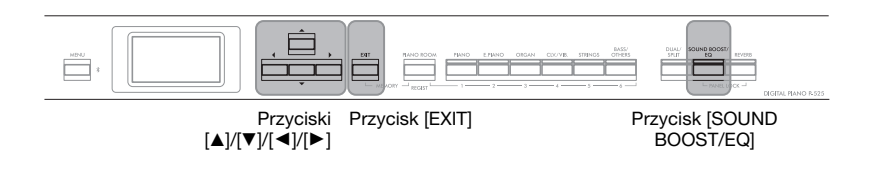

# <span id="page-37-0"></span>**Wybieranie rodzaju głównego korektora brzmienia**

1. **Naciśnij kilkakrotnie przycisk [SOUND BOOST/EQ],** aby wyświetlić okno "Master EQ" (Główny korektor **brzmienia).**

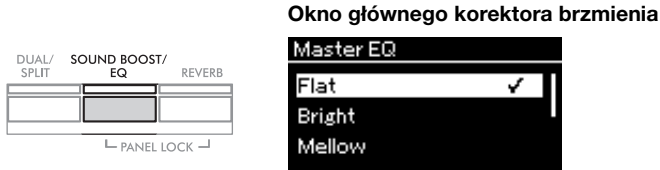

Ustawienie domyślne: Flat (Płaskie)

### 2. **Za pomocą przycisków [**U**]/[**D**] wybierz żądany rodzaj głównego korektora brzmienia.**

### Lista rodzajów głównego korektora brzmienia

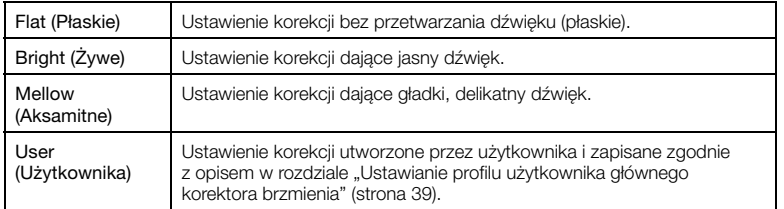

3. Naciśnij przycisk [EXIT], aby zamknąć okno "Master EQ" **(Główny korektor brzmienia).**

# <span id="page-38-1"></span><span id="page-38-0"></span>**Ustawianie profilu użytkownika głównego korektora brzmienia**

1. Naciśnij przycisk  $[\nabla]$ , aby w oknie "Master EQ" (Główny korektor brzmienia) wybrać opcję "User" (Użytkownika), **a następnie naciśnij przycisk [**R**], aby wyświetlić okno "User" (Użytkownika), w którym można wzmacniać lub wycinać poszczególne trzy pasma.**

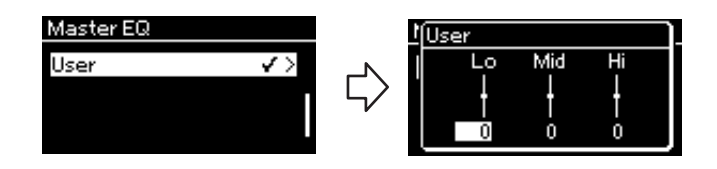

2. **Za pomocą przycisków [**L**]/[**R**] wybierz pasmo, a następnie za pomocą przycisków [**U**]/[**D**] wzmocnij to pasmo lub je wytnij.**

Aby przywrócić ustawienie domyślne, naciśnij równocześnie przyciski  $\Delta$ |/ $\triangledown$ ].

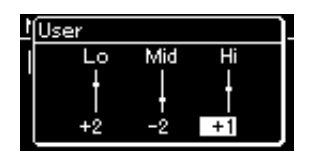

3. Naciśnij przycisk [EXIT], aby zamknąć okno "User" **(Użytkownika).**

Ustawienie domyślne: 0 dB Zakres ustawień: -6 dB – 0 –  $+6$  dB

### **Blokowanie panelu przedniego**

Instrument jest wyposażony w wygodną funkcję Blokada panelu, która umożliwia tymczasowe zablokowanie przycisków na panelu przednim, co uniemożliwi ich przypadkowe naciskanie podczas występu.

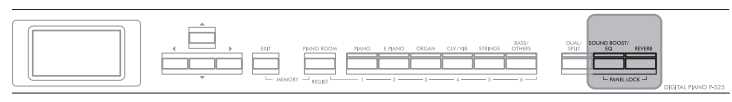

Przyciski [PANEL LOCK]

### 1. **Naciśnij jednocześnie przyciski [PANEL LOCK], aby zablokować panel przedni.**

Na wyświetlaczu instrumentu zostanie wyświetlone okno "Voice" (Brzmienie), a w dolnym prawym rogu okna pojawi się ikona kłódki.

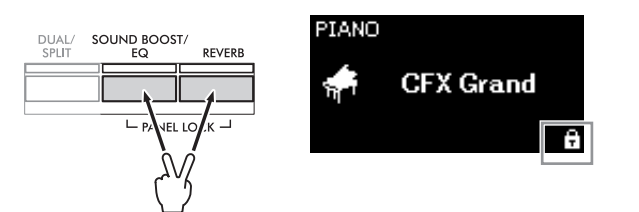

Zostaną zablokowane wszystkie przyciski na panelu przednim z wyjątkiem przełącznika [P] (Gotowość/włączenie) i suwaka [VOLUME].

2. **Ponownie naciśnij jednocześnie przyciski [PANEL LOCK], aby odblokować panel przedni.**

#### UWAGA

- Nie jest możliwe zablokowanie panelu przedniego podczas odtwarzania lub nagrywania utworu.
- Jeśli panel przedni jest zablokowany podczas odtwarzania metronomu, podkładu rytmicznego i utworu, przerwanie odtwarzania jest niemożliwe, dopóki panel jest zablokowany.
- Podczas blokady panelu przedniego nie można przełączać między odtwarzaniem utworu a pauzą przy użyciu funkcji pedału AUX ([strona 104](#page-103-0)).
- Jeśli funkcja automatycznego wyłączania [\(strona 13](#page-12-0)) jest aktywna, wówczas nawet w przypadku blokady panelu przedniego zasilanie zostanie automatycznie wyłączone.

# <span id="page-40-0"></span>**Korzystanie z metronomu** Ten instrument wyposażony jest w zintegrowany metronom (urządzenie utrzymujące właściwe tempo), który ułatwia ćwiczenie. Przycisk Przyciski Przycisk Przycisk [EXIT] [METRONOME] [TEMPO]  $\Delta$  $\mathcal{U}$ [ $\blacktriangleright$ ] $\blacktriangleright$ [ $\blacktriangleright$ ] 1. **Naciśnij przycisk [METRONOME], aby włączyć metronom.** Zostanie wyświetlone okno "Tempo" umożliwiające regulację tempa. Tempo METRONOME RHYTHM TEMP<sub>(</sub>  $J = 120$ Informacje na temat ustawiania metrum — [strona 42](#page-41-0). Głośność, tempo i inne ustawienia metronomu można zmieniać w oknie menu "Metronome/Rhythm" (Metronom/podkład rytmiczny, [strona 101](#page-100-0)).

### 2. **Naciśnij ponownie przycisk [METRONOME], aby zatrzymać metronom.**

Naciśnij przycisk [EXIT], aby zamknąć okno "Tempo".

### <span id="page-40-1"></span>**Ustawianie tempa**

1. Naciśnij przycisk [TEMPO], aby otworzyć okno "Tempo".

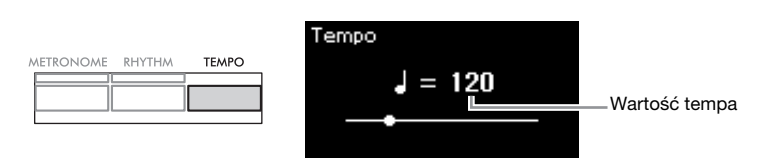

### 2. **Za pomocą przycisków [**L**]/[**R**] ustaw tempo.** Aby przywrócić domyślne ustawienie tempa, naciśnij jednocześnie przyciski  $\left[ \blacktriangleleft \right]$  i  $\left[ \blacktriangleright \right]$ .

3. Naciśnij przycisk [EXIT], aby zamknąć okno "Tempo".

**RPM** 

Można określić, czy typ nuty we wskazaniu tempa zależy od metrum metronomu [\(strona 101](#page-100-0)), czy też nie.

Ustawienie domyślne: 120

Zakres ustawień: Zależnie od ustawionego metrum [\(strona 42\)](#page-41-0).

### <span id="page-41-1"></span><span id="page-41-0"></span>**Ustawianie metrum metronomu**

1. **Naciśnij kilkakrotnie przycisk [MENU], aż zostanie** wyświetlone okno menu "Metronome/Rhythm" (Metronom/podkład rytmiczny). Wybierz opcje "Time **Sig." (Metrum), a następnie naciśnij przycisk [**R**].**

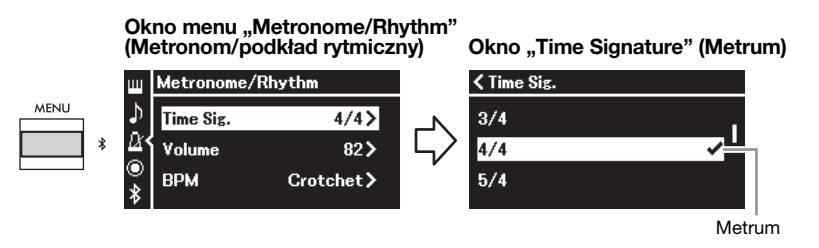

2. **Za pomocą przycisków [**U**]/[**D**] wybierz żądane metrum.**

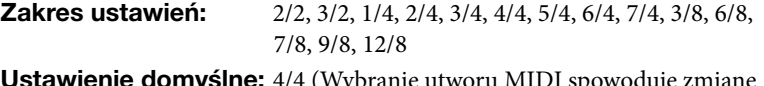

**tawienie domyślne:** 4/4 (Wybranie utworu MIDI spowoduje zmianę wartości tempa na określoną w danych wybranego utworu MIDI).

### Wskazania tempa i zakres ustawień

Naciśnięcie przycisku [TEMPO] powoduje wyświetlenie tempa w postaci "typ nuty =  $xxx$ " (na przykład:  $\lbrack$  = 120). Wybranie metrum powoduje zmianę dostępnych parametrów w sposób następujący.

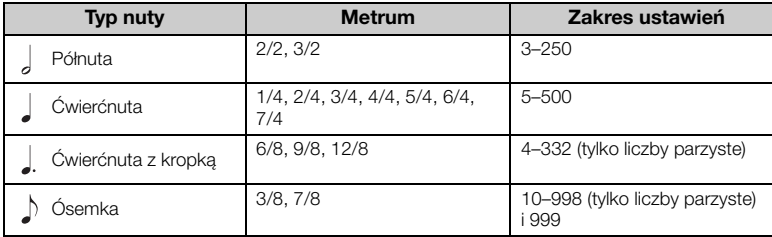

\* Gdy wartość tempa wybranego utworu MIDI znajduje się poza zakresem ustawień instrumentu, zostanie zmieniona tak, aby mieściła się w zakresie ustawień.

Typ nuty zostanie ustawiony na ćwierćnutę, jeśli w oknie menu "Metronome/Rhythm" (Metronom/ podkład rytmiczny) parametr "BPM" jest ustawiony na "Crotchet" (Ćwierćnuta) niezależnie od ustawionego metrum.

Metronom można odtwarzać z dźwiękiem dzwonka przy pierwszym uderzeniu każdego taktu zgodnie z wybranym metrum. Aby uzyskać szczegółowe informacje, patrz opcja "Bell" (Dzwonek) w oknie "Metronome/Rhythm" (Metronom/podkład rytmiczny) [\(strona 101\)](#page-100-0).

3. **Naciśnij przycisk [EXIT], aby zamknąć okno menu "Metronome/Rhythm" (Metronom/podkład rytmiczny).**

### Typ nuty

Długość jednej miary

#### Szczegółowe ustawienia metronomu

Głośność, tempo i inne ustawienia metronomu można zmieniać w oknie menu Metronome/Rhythm" (Metronom/podkład rytmiczny, [strona 101\)](#page-100-0).

# <span id="page-42-0"></span>**Granie na klawiaturze z podkładem rytmicznym**

Istnieje możliwość wyboru rytmu spośród wielu różnych gatunków muzycznych, takich jak pop czy jazz, i grania na instrumencie z takim akompaniamentem. Zobacz "Lista podkładów rytmicznych" ([strona 112](#page-111-0)). W przypadku tego instrumentu podkład rytmiczny zawiera akompaniament perkusji i basu.

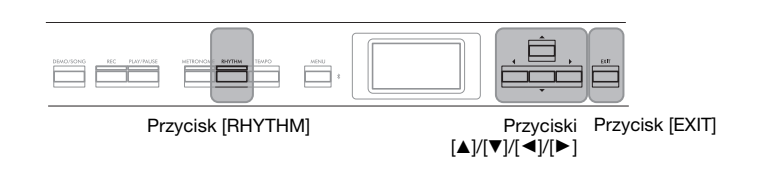

### 1. **Aby rozpocząć odtwarzanie podkładu rytmicznego, naciśnij przycisk [RHYTHM].**

Rozpocznie się odtwarzanie wstępu, a następnie podkładu rytmicznego.

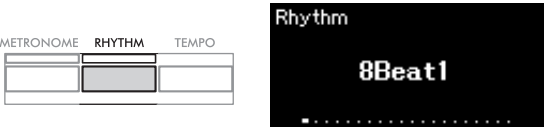

### **Włączanie i wyłączanie wstępu/zakończenia:**

Opcje "Intro" (Wstęp) i "Ending" (Zakończenie) pozwalają na tworzenie zróżnicowanych aranżacji akompaniamentu. Włączanie i wyłączanie wstępu i zakończenia jest możliwe przy użyciu opcji "Intro" (Wstęp) i "Ending" (Zakończenie) w oknie menu "Metronome/Rhythm" (Metronom/podkład rytmiczny) [\(strona 101\)](#page-100-0).

### 2. **Za pomocą przycisków [**L**]/[**R**] wybierz żądany podkład rytmiczny.**

Szczegółowe informacje na temat dostępnych podkładów rytmicznych znajdują się na liście podkładów rytmicznych [\(strona 112](#page-111-0)).

# 3. **Graj na klawiaturze do podkładu rytmicznego.**

Instrument automatycznie utworzy odpowiedni akompaniament basowy granego utworu na podstawie granych akordów.

### **Aby włączyć/wyłączyć dźwięk basu:**

Domyślnym ustawieniem dźwięku basu jest "On" (Włączone). Jeśli akompaniament basu nie jest pożądany, należy zmienić to ustawienie na "Off" (Wyłączone). Funkcję "Bass" (Bas) można ustawić w oknie menu "Metronome/

Rhythm" (Metronom/podkład rytmiczny) ([strona 101\)](#page-100-0).

4. **Aby zatrzymać odtwarzanie podkładu rytmicznego, naciśnij ponownie przycisk [RHYTHM].**

Podkład rytmiczny automatycznie zakończy się po odegraniu zakończenia.

5. Naciśnij przycisk [EXIT], aby zamknąć okno "Rhythm" **(Podkład rytmiczny).**

#### Tempo podkładu rytmicznego

- Tempo podkładu rytmicznego jest równoważne z tempem ustawionym dla metronomu ([strona 41](#page-40-0)).
- Pomimo wcześniejszego ustawienia wartości tempa podkładu rytmicznego przez użytkownika, wybranie utworu MIDI spowoduje zmianę tej wartości na określoną w utworze.
- Po naciśnięciu przycisku [TEMPO] w celu wyświetlenia okna "Tempo" i zmiany tempa podkładu rytmicznego naciśnij przycisk [EXIT], aby z okna tempa powrócić do okna podkładu rytmicznego.

#### Szczegółowe ustawienia podkładu rytmicznego

W oknie menu "Metronome/ Rhythm" (Metronom/podkład rytmiczny) [\(strona 101](#page-100-0)) można ustawić szczegółowe parametry, takie jak głośność podkładu rytmicznego czy funkcja "Sync Start" (Synchroniczne rozpoczęcie), dzięki której odtwarzanie podkładu rozpocznie się po naciśnięciu dowolnego klawisza na klawiaturze.

### UWAGA

Nie można otworzyć okna podkładu rytmicznego podczas odtwarzania lub nagrywania utworu.

### UWAGA

- Niektóre aranżacje mogą nie nadawać się do korzystania z tej funkcji.
- W trybie tym nie można grać akordów z dodaną noną, undecymą i tercdecymą.
- Informacje dotyczące grania akordów można znaleźć w odpowiednich podręcznikach dostępnych na rynku.

# <span id="page-43-0"></span>**Odtwarzanie i ćwiczenie utworów**

Ten instrument może odtwarzać utwory wstępnie zdefiniowane, utwory nagrane przez użytkownika lub utwory dostępne na rynku. W trakcie odtwarzania utworu można także, oprócz jego wysłuchiwania, grać na instrumencie.

Za pomocą instrumentu można nagrywać i odtwarzać dwa rodzaje utworów: utwory MIDI i utwory audio.

### • Utwór MIDI  $\blacksquare$

Utwór MIDI składa się z informacji dotyczących wykonania na klawiaturze i nie zawiera nagrania samego dźwięku. Informacje dotyczące wykonania obejmują dane o tym, jakie klawisze są uderzane, w jakim czasie i z jaką siłą — podobnie jak w zapisie nutowym. Na podstawie zapisanych informacji o wykonaniu generator brzmień odtwarza odpowiedni dźwięk. Utwór MIDI używa niewielkiej ilości danych w porównaniu z utworem audio i umożliwia łatwą zmianę charakteru dźwięku, na przykład zmianę używanego brzmienia itp.

### **• Utwór audio** Audio

Utwór audio stanowi zapis samego materiału dźwiękowego. Dane te są nagrywane w taki sam sposób, jak w przypadku dyktafonów i podobnych urządzeń. Mogą być odtwarzane w przenośnych odtwarzaczach muzyki, pozwalając w łatwy sposób dzielić się nagranym materiałem z innymi osobami.

Dostępne funkcje zależą od tego, czy wybrano odtwarzanie utworu MIDI, czy utworu audio. W tym rozdziale zastosowano poniższe ikony w celu wskazania, czy objaśnienie dotyczy tylko utworów MIDI, tylko utworów audio, czy też i jednych i drugich.

**Przykład:**

**MIDI** Audio

Oznacza, że objaśnienie dotyczy tylko utworów MIDI.

Instrument może odtwarzać następujące rodzaje utworów.

- Utwory demonstrujące brzmienia (Voice Demo).
- Wstępnie zaprogramowane utwory: 50 wstępnie zdefiniowanych utworów ("50 Classics").
- Utwory nagrane przez użytkownika (instrukcje dotyczące nagrywania — [strona 54](#page-53-0)).
- Utwory MIDI dostępne na rynku: SMF (ang. Standard MIDI File). Maksymalna wielkość pojedynczego utworu MIDI możliwego do odtworzenia na tym instrumencie wynosi około 500 KB.
- Utwory audio dostępne na rynku: WAV (rozszerzenie pliku = .wav, próbkowanie 44,1 kHz, rozdzielczość 16 bitów, stereo, maks. długość 80 minut).

### <span id="page-44-2"></span><span id="page-44-0"></span>**Odtwarzanie utworów**

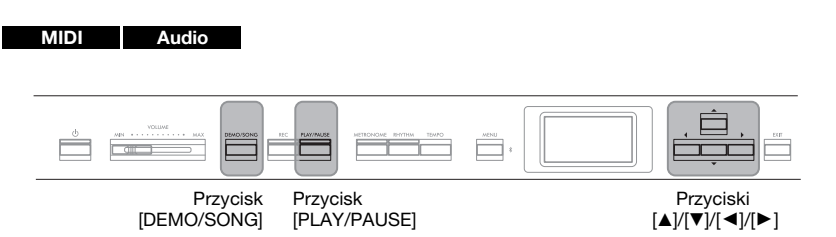

- 1. **Aby odtworzyć utwór z napędu flash USB, najpierw należy podłączyć napęd flash USB z danymi utworu do złącza**  $\left[ \leftarrow \leftarrow$  (USB TO DEVICE).
- 2. **Naciśnij przycisk [DEMO/SONG], aby otworzyć okno "Song List" (Lista utworów), a następnie za pomocą przycisków [**U**]/[**D**] wybierz żądaną kategorię.**

Na podstawie znajdujących się poniżej opisów wybierz jedną z dostępnych kategorii: "50 Classics" (50 utworów klasycznych), "User" (Użytkownika) lub "USB".

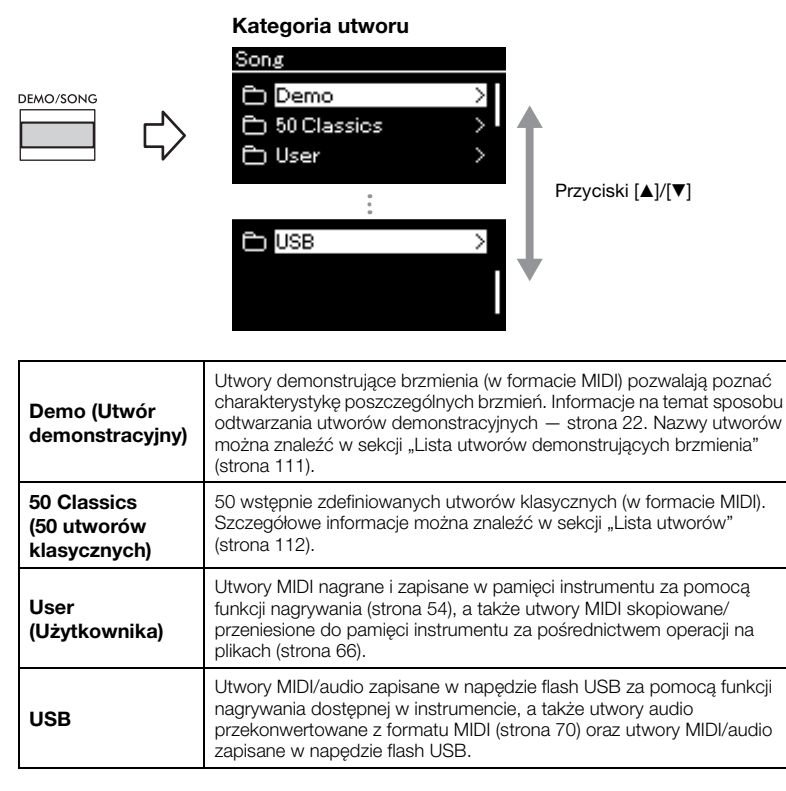

### <span id="page-44-1"></span>3. **Naciśnij przycisk [**R**], aby wyświetlić utwory z danej kategorii, a następnie za pomocą przycisków [**U**]/[**D**] wybierz żądany utwór.**

Po wybraniu kategorii "User" albo "USB" po lewej stronie nazwy utworu widoczna będzie ikona symbolizująca typ utworu.

#### UWAGA

- Przed podłączeniem napędu flash USB należy przeczytać rozdział "Podłączanie urządzeń USB (złącze  $\left[\stackrel{\cdot}{\bullet}\right]$  (USB TO DEVICE))" ([strona 75](#page-74-0)).
- Zaraz po podłączeniu napędu flash USB instrument może automatycznie wybrać plik utworu zapisany w katalogu głównym napędu. Instrukcje można znaleźć w sekcji "USB Autoload" (Automatyczne ładowanie USB) na [stronie 106](#page-105-0).

#### UWAGA

Folder USB jest wyświetlany tylko wtedy, gdy do złącza [ $\leftarrow$ ] (USB TO DEVICE) jest podłączony napęd flash USB.

#### UWAGA

Naciśnij przycisk [<], aby powrócić do kategorii/folderu.

#### UWAGA

Jeśli folder nie zawiera danych, zostanie wyświetlony komunikat "NoSong" (Brak utworów).

#### Lista utworów

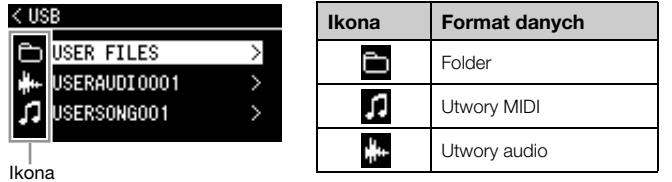

### **Wybieranie nagranego utworu zapisanego w napędzie flash USB:**

Gdy nagrywany utwór jest zapisywany w napędzie flash USB, automatycznie trafia on do folderu USER FILES tego napędu. Aby wybrać utwór z folderu USER FILES, w kroku 2 wybierz opcję USB, a w kroku 3 — folder USER FILES.

# 4. **Naciśnij przycisk [**R**], aby wybrać żądany utwór.**

Zostanie wyświetlone okno z nazwą aktualnie wybranego utworu i jego kategorią.

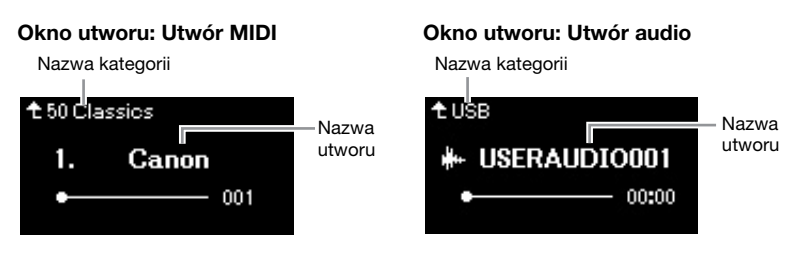

# 5. **Naciśnij przycisk [PLAY/PAUSE], aby rozpocząć odtwarzanie.**

Zostanie wyświetlona bieżąca pozycja odtwarzania utworu.

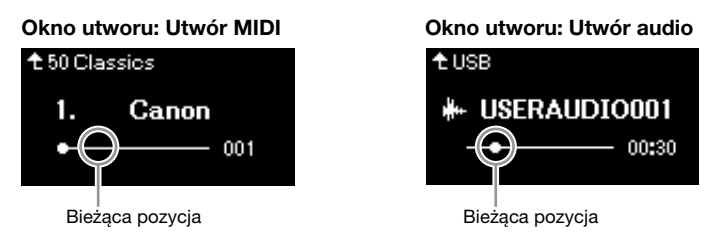

W trakcie odtwarzania można także grać na klawiaturze. Można również zmieniać brzmienie dla gry na klawiaturze. Aby wyregulować balans głośności między klawiaturą a odtwarzanym utworem MIDI lub głośność audio, należy osobno ustawić poszczególne parametry głośności w oknie menu utworów [\(strona 52\)](#page-51-0).

### 6. **Naciśnij ponownie przycisk [PLAY/PAUSE], aby zatrzymać odtwarzanie.**

Nawet jeśli przycisk [PLAY/PAUSE] nie zostanie naciśnięty, odtwarzanie zatrzyma się automatycznie po osiągnięciu końca utworu.

#### Problemy z odczytem utworów z napędu flash USB

Jeśli wystąpił błąd odczytu utworu, konieczna może być zmiana ustawienia języka dla nazwy utworu. Można to zrobić w oknie menu "System" ([strona 107](#page-106-0)).

#### UWAGA

- Naciśnij przycisk [▲], aby powrócić do listy utworów.
- Jeśli tytuł utworu jest zbyt długi, aby mógł być wyświetlony w całości, naciśnij i przytrzymaj przycisk [▼], aby zobaczyć pełny tytuł w okienku.

#### UWAGA

Na tym instrumencie nie mogą być odtwarzane utwory, których tytuły są dłuższe niż 48 znaków.

#### UWAGA

W przypadku wybrania utworu używane będzie jego oryginalne tempo, natomiast ustawienie metronomu [\(strona 41\)](#page-40-0) będzie zignorowane.

#### UWAGA

Funkcje przydatne podczas odtwarzania opisano na stronach [48–](#page-47-0)[53](#page-52-0).

# <span id="page-46-0"></span>**Przewijanie do tyłu/przewijanie do przodu/powrót do początku utworu**

### **Przewijanie do tyłu/przewijanie do przodu**

Gdy wyświetlane jest okno utworu, za pomoca przycisków  $\left[ \triangleleft \right]$  i  $\left[ \triangleright \right]$  można przewijać utwór do tyłu i do przodu (w taktach lub sekundach).

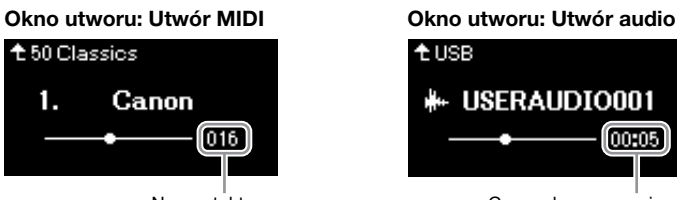

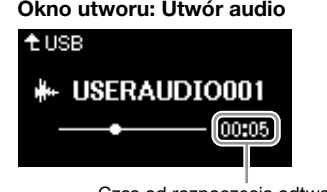

Numer taktu Czas od rozpoczęcia odtwarzania

Przytrzymanie jednego z przycisków umożliwia przewijanie do tyłu/do przodu w sposób ciągły.

### **Powrót do początku utworu**

Jednoczesne naciśnięcie przycisków [◀] i [▶] powoduje powrót do początku utworu.

# <span id="page-46-1"></span>**Ustawianie tempa**

Tempo odtwarzania utworu można zmieniać.

# 1. Naciśnij przycisk [TEMPO], aby otworzyć okno "Tempo".

W przypadku utworu MIDI naciśnij przycisk [TEMPO] podczas odtwarzania utworu lub gdy widoczne jest okno utworu. W przypadku utworu audio naciśnij przycisk [TEMPO] podczas odtwarzania utworu.

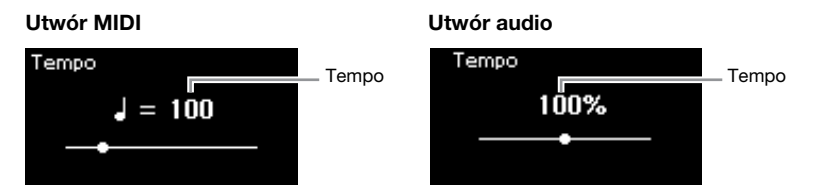

# 2. **Za pomocą przycisków [**L**]/[**R**] zmień wartość tempa.**

Oryginalne tempo aktualnie odtwarzanego utworu można przywrócić, naciskając jednocześnie przyciski  $\left[ \blacktriangleleft \right]$  i  $\left[ \blacktriangleright \right]$ .

### **W przypadku utworów MIDI**

Zakres wartości tempa będzie się różnić w zależności od metrum wybranego utworu MIDI. Wartość tego parametru może być tylko liczbą parzystą (wielokrotnością 2) i zależy od ustawionego metrum. Więcej informacji — [strona 42](#page-41-1).

### **W przypadku utworów audio**

Zakres wartości tempa wynosi od 75% do 125%. Wartość 100% oznacza pierwotne tempo. Im większa wartość, tym szybsze tempo.

 $3.$  Naciśnij przycisk [EXIT], aby zamknąć okno "Tempo".

### **UWAGA**

Zmiana tempa utworu audio może wpływać na jego charakterystykę tonalną.

# <span id="page-47-0"></span>**Odtwarzanie partii jednej ręki — funkcja anulowania partii (utwory MIDI)**

MIDI Audio

Niektóre utwory MIDI, na przykład wstępnie zaprogramowane, są podzielone na partie prawej i lewej ręki. Korzystając z danych zawartych w takich utworach, można ćwiczyć lewą rękę, włączając tylko partię prawej ręki, lub ćwiczyć prawą rękę, włączając tylko partię lewej ręki. Pozwala to doskonalić poszczególne partie niezależnie od siebie i ułatwia opanowanie trudnego materiału.

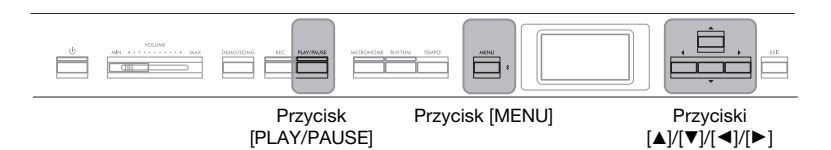

# 1. **Wybierz utwór do przećwiczenia.**

Stosowne instrukcje — patrz [strona 45](#page-44-0). Zalecana jest kategoria utworów "50 Classics" (50 utworów klasycznych).

# 2. **Wybierz partię do przećwiczenia.**

Naciśnij kilkakrotnie przycisk [MENU], aż zostanie wyświetlone okno menu "Song" (Utwór), a następnie wybierz w kolejnych oknach podświetlone pozycje, jak przedstawiono poniżej.

W oknie "L/R" (Partia lewej/prawej ręki) wybierz partię (ścieżkę), którą chcesz wyciszyć na potrzeby ćwiczeń. Wybierz ścieżkę "R" (Partia prawej ręki), aby ćwiczyć partię prawej ręki, lub wybierz ścieżkę "L" (Partia lewej ręki), aby ćwiczyć partię lewej ręki.

### Okno menu "Song" (Utwór)

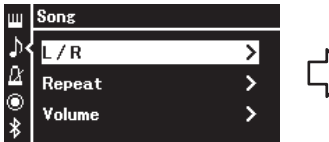

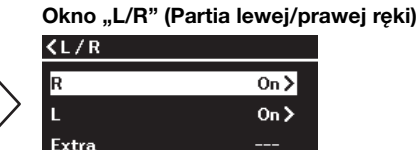

- 2-1. Za pomocą przycisków  $[\triangle]$ /  $[\nabla]$  wybierz opcję "L/R" (Partia lewej/prawej ręki).
- 2-2. Naciśnij przycisk  $[\blacktriangleright]$ , aby otworzyć następne okno.
- 2-3. Za pomocą przycisków  $[$ **A** $]$ / [D] wybierz żądaną ścieżkę.

### $\beta$ . Za pomocą przycisku  $[\blacktriangleright]$  wybierz ustawienie "Off" **(Wyłączone) dla wybranej partii.**

- 4. **Naciśnij przycisk [PLAY/PAUSE], aby rozpocząć odtwarzanie.** Graj, ćwicząc wyciszoną partię.
- 5. **Naciśnij ponownie przycisk [PLAY/PAUSE], aby zatrzymać odtwarzanie.**

Nawet jeśli przycisk [PLAY/PAUSE] nie zostanie naciśnięty, odtwarzanie zatrzyma się automatycznie po osiągnięciu końca utworu.

#### UWAGA

Niektóre utwory ze zbioru "50 Classics" (50 utworów klasycznych) są utworami przeznaczonymi do wykonywania w duecie. Przypisywanie partii do gry w duecie — [strona 112](#page-111-2).

#### UWAGA

- Partie można włączać lub wyłączać nawet w czasie odtwarzania.
- Zazwyczaj kanał 1 przypisany jest do ścieżki "R" (Partia prawej ręki), kanał 2 — do ścieżki "L" (Partia lewej ręki), a kanały 3–16 przeznaczone są na ścieżki "Extra" (Dodatkowe). W zależności od utworu to przypisanie może być jednak odmienne. Kanałów przypisanych do ścieżek "Extra" (Dodatkowe) nie można włączać ani wyłączać indywidualnie.
- Po wybraniu nowego utworu MIDI włączane są automatycznie obie partie.

### <span id="page-48-0"></span>**Wielokrotne odtwarzanie utworu**

Dostępne są trzy metody powtarzania. Funkcje te idealnie nadają się do utrwalania trudnych fraz. W przypadku utworów MIDI użycie tych funkcji wraz z funkcją anulowania partii (opisaną powyżej) to doskonały sposób na przećwiczenie trudnych fragmentów.

- **Powtarzanie AB**.............. Powtarzanie wcześniej wyznaczonego fragmentu utworu MIDI.
- **Powtarzanie frazy**.......... Powtarzanie określonej frazy w utworze MIDI zawierającym znaczniki frazy.
- **Powtarzanie utworu**....... Powtarzanie wybranego utworu MIDI/audio lub powtarzanie odtwarzanych kolejno albo losowo wszystkich utworów MIDI/audio zapisanych w wybranej kategorii (folderze).

Poniższe objaśnienia dotyczą wyłącznie funkcji powtarzania AB oraz powtarzania utworu. Informacje dotyczące powtarzania frazy można znaleźć na [stronie](#page-97-0) 98.

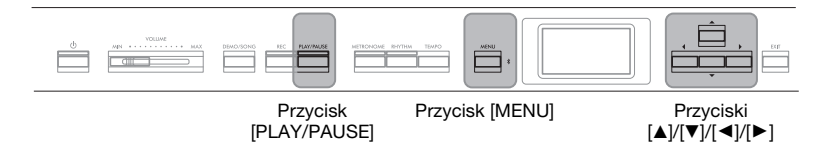

### 1. **Wybierz utwór, który ma zostać odtworzony.**

Instrukcje na ten temat można znaleźć na [stronie 45](#page-44-0).

## 2. Otwórz okno "Repeat" (Powtarzanie).

Naciśnij kilkakrotnie przycisk [MENU], aż zostanie wyświetlone okno menu "Song" (Utwór). Wybierz opcję "Repeat" (Powtarzanie), a następnie naciśnij przycisk  $[\blacktriangleright]$ .

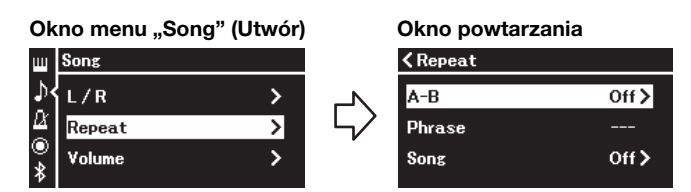

### 3. **W oknie "Repeat" (Powtarzanie) wybierz za pomocą przycisków [**U**]/[**D**] żądaną opcję, a następnie naciśnij**  $przycisk$   $[\blacktriangleright]$ .

Wybierz opcję "A–B", aby włączyć powtarzanie AB, opcję "Phrase" (Fraza), aby powtarzać frazę, lub opcję "Song" (Utwór), aby powtarzać utwór bądź utwory.

### 4. **Skonfiguruj parametry w odpowiednim oknie ustawień.**

- **Powtarzanie AB** ............Patrz [strona 50](#page-49-0).
- Powtarzanie frazy......... Patrz [strona 98](#page-97-1) (sekcja "Phrase" (Fraza) w pozycji "Repeat" (Powtarzanie)).
- **• Powtarzanie utworu**.......Patrz [strona 51](#page-50-0).

### Znacznik frazy

Wstępnie zaprogramowany znacznik występujący w danych niektórych utworów MIDI, który określa konkretne miejsce w utworze.

# <span id="page-49-0"></span>**Ustawienie powtarzania AB**

#### **MIDI**

Informacje na temat operacji podstawowych — [strona](#page-48-0) 49. Wykonaj poniższą procedurę, począwszy od kroku 4 na tej stronie.

- 4-1. **Naciśnij przycisk [PLAY/PAUSE], aby rozpocząć odtwarzanie utworu.**
- 4-2. **Naciśnij przycisk [**R**] w punkcie początkowym (A) fragmentu, który ma być powtarzany.**

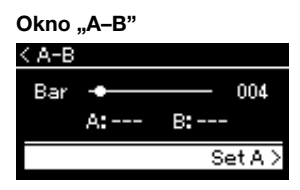

### **Określanie początku utworu jako punktu A**

Określ punkt A przed rozpoczęciem odtwarzania, a następnie rozpocznij odtwarzanie i określ punkt B.

4-3. **Naciśnij ponownie przycisk [**R**] w punkcie końcowym (B).**

Po automatycznym wprowadzeniu (doprowadzeniu do frazy) fragment od punktu A do punktu B będzie odtwarzany raz za razem.

### **Określanie końca utworu jako punktu B**

Określenie tylko punktu A powoduje wielokrotne odtwarzanie fragmentu od punktu A do końca utworu (który traktowany jest jako punkt B).

5. **Aby wyłączyć funkcję powtarzania, naciśnij przycisk [**R**]** w czasie, gdy podświetlona jest pozycja "Repeat Off" **(Powtarzanie wyłączone), lub wybierz inny utwór.**

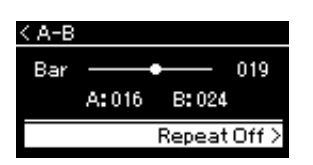

### UWAGA

Zakres powtarzania można określić także w następujący sposób.

- 1 Za pomocą przycisku [4] podświetl numer taktu, a następnie przy użyciu przycisków [◀]/[▶] przewiń utwór do punktu A.
- 2 Za pomocą przycisku [ $\P$ ] podświetl opcie "Set A" (Ustaw punkt A), a następnie naciśnij przycisk [▶]. Po określeniu punktu A zostanie otwarte okno określania punktu B.
- 3 Określ punkt B w taki sam sposób jak punkt A.

### <span id="page-50-0"></span>**Ustawienie powtarzania utworu**

#### MIDI Audio

Informacje na temat operacji podstawowych — [strona](#page-48-0) 49. Wykonaj poniższą procedurę, począwszy od kroku 4 na tej stronie.

### 4-1. **W oknie ustawień wybierz za pomocą przycisków [**L**]/[**R**] żądany sposób powtarzania.**

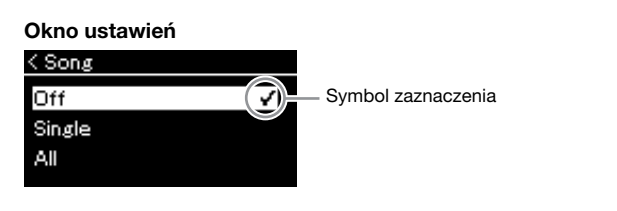

Ustawienie domyślne: Off (Wyłączone)

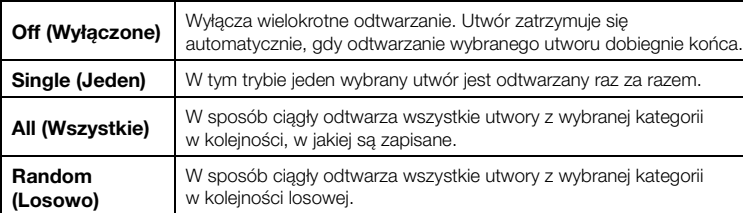

# 4-2. **Naciśnij przycisk [PLAY/PAUSE], aby rozpocząć wielokrotne odtwarzanie.**

W oknie utworu będzie wyświetlana ikona wskazująca ustawienie powtarzania utworu.

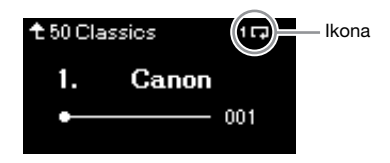

Gdy tryb powtarzania jest włączony, w prawym górnym rogu okna utworu wyświetlana jest ikona 1, (jeden utwór),  $\Box$  (wszystkie utwory) lub  $\Rightarrow$  (kolejność losowa).

5. **Aby wyłączyć funkcję powtarzania, naciśnij ponownie przycisk [PLAY/PAUSE]. Spowoduje to zatrzymanie odtwarzania. Następnie w kroku 4-1 wybierz ustawienie "Off" (Wyłączone).**

<span id="page-51-1"></span><span id="page-51-0"></span>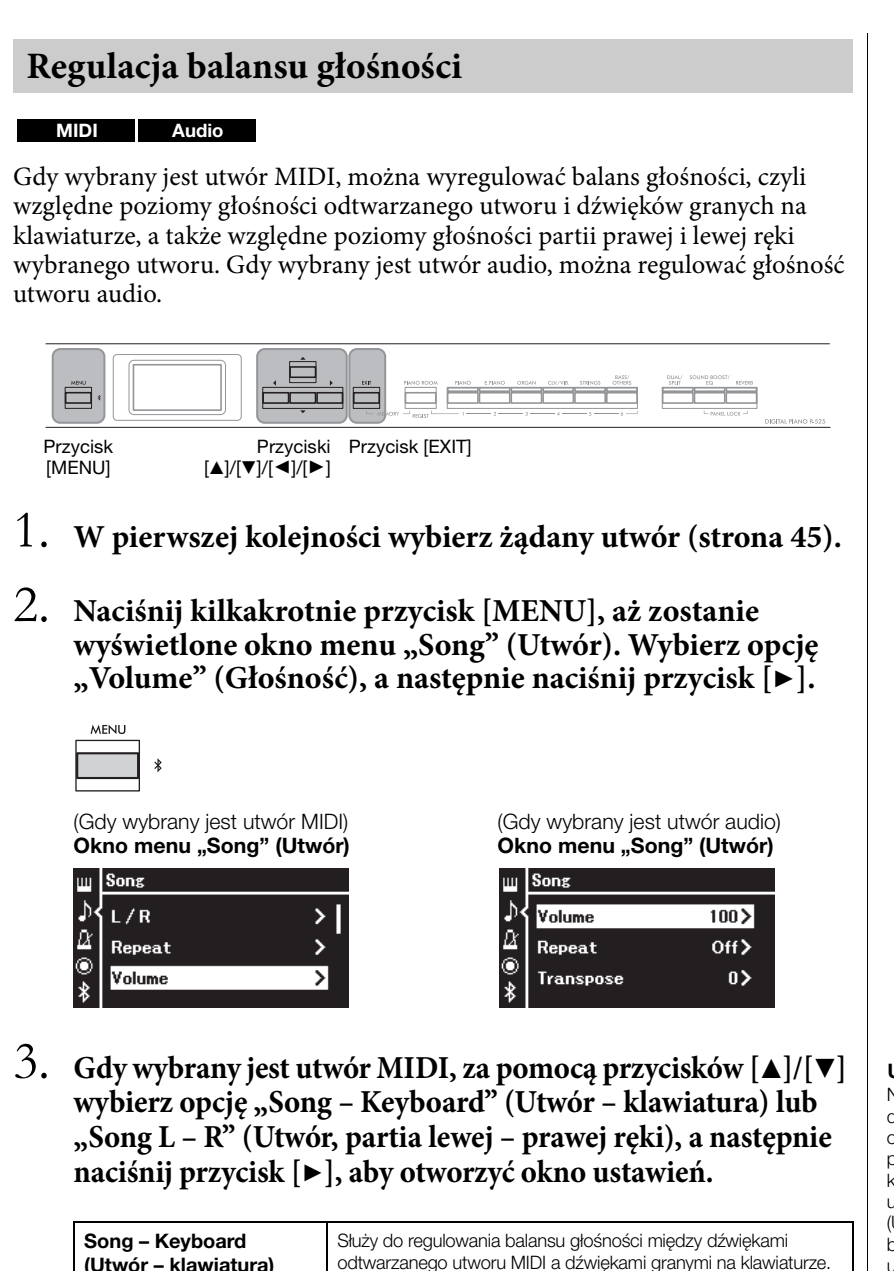

(Utwór – klawiatura) odtwarzanego utworu MIDI a dźwiękami granymi na klawiaturze. Song L – R (Utwór, partia lewej – prawej ręki) Służy do regulowania balansu głośności między partią prawej ręki a partią lewej ręki w wybranym utworze MIDI.

**Gdy wybrany jest utwór audio, za pomocą przycisków [**L**]/[**R**] ustaw głośność odtwarzania. Po ustawieniu odpowiedniej wartości przejdź do kroku 5.**

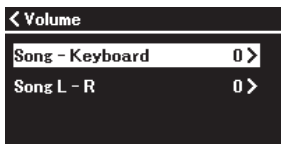

(Gdy wybrany jest utwór MIDI) (Gdy wybrany jest utwór audio)

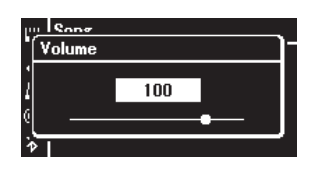

### UWAGA

Niektóre dostępne na rynku dane muzyczne (utwory MIDI) są odtwarzane z bardzo wysokim poziomem głośności. W trakcie korzystania z nich warto przy użyciu opcji "Song – Keyboard" (Utwór – klawiatura) dostosować balans głośności między utworem a dźwiękami z klawiatury.

# 4. **Za pomocą przycisków [**L**]/[**R**] wyreguluj balans głośności.**

W przypadku opcji Song – Keyboard (Utwór – klawiatura): Volume Song-Keyboard n Ш

Poziom głośności dźwięków granych na klawiaturze będzie niższy.

Poziom głośności odtwarzanego utworu będzie niższy.

W przypadku opcji Song L – R (Utwór, partia lewej – prawej ręki)

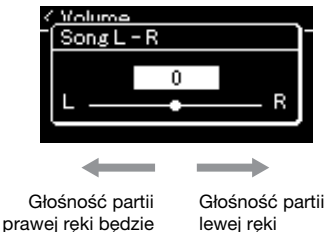

niższa. będzie niższa.

# 5. **Naciśnij dwukrotnie przycisk [EXIT], aby zamknąć okno** menu "Song" (Utwór).

Każdorazowo po wybraniu nowego utworu MIDI przywracane jest domyślne ustawienie balansu głośności "Song L – R" (Utwór, partia lewa – partia prawa). W przypadku balansu głośności "Song – Keyboard" (Utwór – klawiatura) oraz głośności audio wybranie nowego utworu nie spowoduje zresetowania wartości.

# <span id="page-52-0"></span>Funkcje przydatne podczas odtwarzania

MIDI Audio

### **Odtwarzanie/wstrzymywanie odtwarzania za pomocą pedału**

Funkcję Song Play/Pause (analogiczną do przycisku [PLAY/PAUSE] na panelu przednim) można przypisać do znajdującego się w zestawie pedału stopy lub przełącznika nożnego (sprzedawanego oddzielnie) podłączonego do gniazda [AUX PEDAL], albo do środkowego lub lewego pedału jednostki pedałowej (sprzedawanej oddzielnie) podłączonej do gniazda [PEDAL UNIT]. Naciśnij kilkakrotnie przycisk [MENU], aż zostanie wyświetlone okno menu "System", a następnie wybierz opcję "Pedal" (Pedał)  $\rightarrow$  "Play/Pause" (Odtwarzanie/ wstrzymanie), aby ustawić przypisanie.

To wygodny sposób na rozpoczęcie lub wstrzymanie odtwarzania podczas gry bez konieczności odrywania rąk od klawiatury.

# **Transpozycja wysokości dźwięku utworu**

Wysokość dźwięków odtwarzanego utworu można zmieniać w górę lub w dół w postąpieniach półtonowych. Ustawienie jest dostępne w oknie menu "Song": Naciśnij kilkakrotnie przycisk [MENU], aż zostanie wyświetlone okno menu "Song" (Utwór) → "Transpose" (Transpozycja) ([strona](#page-97-2) 98).

Song – Keyboard (Utwór – klawiatura) Ustawienie domyślne: 0 Zakres ustawień: Key+64 – 0 – Song+64  $(K$ lawiatura+64 – 0 – Utwór+64)

Song L – R (Utwór, partia lewej – prawej ręki) Ustawienie domyślne: 0 Zakres ustawień: L+64 – 0 – R+64 (Partia lewej ręki+64 – 0 – Partia prawej ręki+64)

#### UWAGA

Parametry balansu między utworem a dźwiękami z klawiatury ustawione przy użyciu opcji "Song – Keyboard" zostaną zachowane nawet po odłączeniu źródła zasilania (ustawienia funkcji kopii zapasowej). Upewnij się, że nie ustawiono żadnego z poziomów na wartość minimalną. W przeciwnym razie dźwięk klawiatury lub utworów nie będzie odtwarzany. Zmieniając ustawienie, można zadecydować, czy zachowywać wartości wybranych parametrów, czy też nie. Szczegółowe informacje można znaleźć w sekcji "Ustawienia kopii zapasowej".<br>strona 90

#### UWAGA

Nie jest możliwa transpozycja sygnału wejściowego audio pochodzącego z urządzenia zewnętrznego [\(strona 54\)](#page-53-2).

# <span id="page-53-0"></span>**Nagrywanie własnego wykonania**

Instrument udostępnia dwie metody nagrywania własnych wykonań:

# **• Nagrywanie w standardzie MIDI WIDI**

W przypadku tej metody wykonanie jest zapisywane w instrumencie lub napędzie flash USB jako plik MIDI w formacie SMF (format 0). Metody tej należy użyć, aby mieć możliwość ponownego nagrania wybranego fragmentu utworu lub edytowania jego parametrów, np. brzmienia. Można również kolejno nagrywać swoje wykonania w poszczególnych ścieżkach. W związku z tym, że utwór MIDI można po nagraniu przekształcić w utwór audio ([strona 70\)](#page-69-0), warto stosować nagrywanie utworów MIDI (z możliwością dogrywania nakładek i wielu partii) w celu stworzenia złożonej aranżacji, jakiej nie udałoby się uzyskać grając na żywo, a następnie przekształcać uzyskany materiał do postaci utworów audio. Instrument umożliwia zarejestrowanie około 500 KB danych na utwór.

# <span id="page-53-2"></span>**• Nagrywanie w standardzie audio**

Ta metoda umożliwia zapisywanie nagranego wykonania w napędzie flash USB w postaci pliku audio. Nagrywanie odbywa się bez określania nagrywanej partii. Z uwagi na to, że zapis jest dokonywany w stereofonicznym formacie WAV o jakości zwykłej płyty CD (44,1 kHz/16 bitów), można go przesłać do przenośnego odtwarzacza audio przy użyciu komputera. Ponieważ nagrywany jest również wejściowy sygnał audio\* z urządzenia zewnętrznego, można nagrywać wykonanie na klawiaturze razem z dźwiękiem wykonania z podłączonego urządzenia audio, komputera, urządzenia przenośnego itp. Instrument umożliwia zarejestrowanie około 80 minut nagrania na utwór.

<span id="page-53-4"></span><span id="page-53-3"></span>\* Wejściowy sygnał audio:

Dane audio przesyłane do instrumentu z urządzeń zewnętrznych, np. komputera lub urządzenia przenośnego, w przypadku połączenia instrumentu z takim urządzeniem za pośrednictwem gniazda [AUX IN], złącza [USB TO HOST], sieci bezprzewodowej lub funkcji Bluetooth. Informacje na temat podłączania tych urządzeń można znaleźć w rozdziale "Łączenie z innymi urządzeniami" ([strona 74](#page-73-0)).

Szczegółowe informacje o różnicach między utworami MIDI a utworami audio — [strona 44.](#page-43-0)

# <span id="page-53-1"></span>**Metody nagrywania**

W tym rozdziale opisano następujące cztery metody. Należy pamiętać, że format utworzonych danych zależy od użytej metody (MIDI lub audio).

**• [Szybkie nagrywanie w standardzie MIDI](#page-54-0) ............ [strona 55](#page-54-0)** MIDI Ta metoda umożliwia najszybsze rozpoczęcie nagrywania. Wykonanie zostanie nagrane i zapisane w wewnętrznej pamięci instrumentu w kategorii "User" (Użytkownika) ([strona 45\)](#page-44-1).

**• Nagrywanie w standardzie MIDI [— niezależne nagrywanie ścieżek](#page-56-0)**

**................................................................................... [strona 57](#page-56-0)** Ta metoda umożliwia osobne nagrywanie partii prawej ręki, partii lewej ręki i partii dodatkowych. Ponieważ partię lewej ręki można rejestrować w czasie odtwarzania partii prawej ręki, metoda ta jest przydatna do nagrywania dwóch partii duetu. Dzięki temu, że istnieje możliwość osobnego nagrania do szesnastu partii, można w ten sposób rejestrować wykonanie partii każdego instrumentu po kolei i tworzyć kompozycje na całą orkiestrę. MIDI

**• [Nagrywanie w standardzie MIDI na napędzie flash USB](#page-58-0) ................................................................................... [strona 59](#page-58-0)** MIDI

Ta metoda przydaje się w przypadku nadpisywania utworu MIDI nagranego uprzednio na napędzie flash USB lub tworzenia na nim nowego utworu MIDI.

**• [Nagrywanie audio na napędzie flash USB](#page-60-0) ........... [strona 61](#page-60-0)** AudioTa metoda umożliwia nagranie wykonania w postaci danych audio zapisywanych w napędzie flash USB podłączonym do złącza [ $\iff$ ] (USB TO DEVICE).

### UWAGA

Można ponownie nagrać określony zakres utworu MIDI bądź zmienić tempo lub brzmienie nagranego utworu. Szczegółowe informacje znajdują się w rozdziale "Inne techniki nagrywania" ([strona 62](#page-61-0)).

# <span id="page-54-0"></span>**Szybkie nagrywanie w standardzie MIDI**

### MIDI

Ta metoda umożliwia najszybsze rozpoczęcie nagrywania.

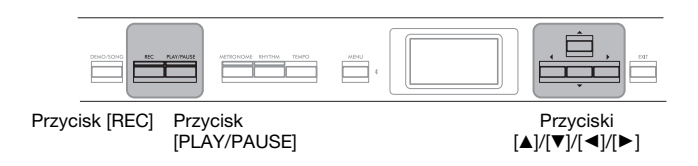

# <span id="page-54-1"></span>1. **Wybierz właściwe ustawienia, takie jak brzmienie i metrum.**

Informacje na temat metod wybierania brzmień — [strona 20.](#page-19-0) W razie potrzeby przed rozpoczęciem nagrywania włącz lub wyłącz funkcję Dual/Split/Duo i wybierz rodzaj efektu Reverb/Chorus/Effect. Ponieważ podczas nagrywania można również korzystać z metronomu/ podkładu rytmicznego, przed rozpoczęciem nagrywania należy ustawić tempo i metrum metronomu/podkładu rytmicznego [\(strona 41](#page-40-1)).

## 2. **Naciśnij przycisk [REC], aby włączyć gotowość do nagrywania.**

Automatycznie jest ustawiany nowy szablon pustego utworu.

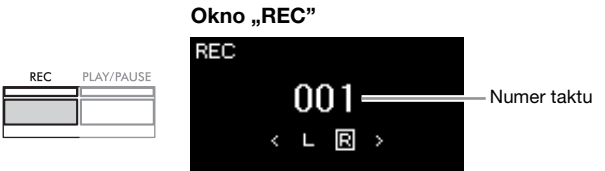

Przycisk [PLAY/PAUSE] będzie migać w bieżącym tempie. Aby wyjść z trybu nagrywania, naciśnij ponownie przycisk [REC].

# 3. **Zagraj na klawiaturze, aby rozpocząć nagrywanie.**

Jeśli na początku utworu chcesz nagrać pusty fragment, naciśnij przycisk [PLAY/PAUSE], aby rozpocząć nagrywanie.

Okno "REC" (podczas nagrywania)

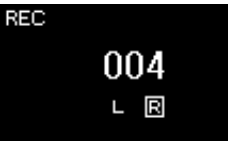

4. **Po zakończeniu wykonywania utworu naciśnij ponownie przycisk [REC], aby zatrzymać nagrywanie.**

Spowoduje to wyjście z trybu nagrywania i otwarcie okna umożliwiającego zapisanie nagranych danych wykonania.

### UWAGA

Aby oddzielnie nagrywać partie lewej i prawej ręki, patrz część "Nagrywanie w standardzie MIDI — niezależne nagrywanie ścieżek" ([strona 57](#page-56-0)). W opisanej tutaj metodzie partie obu rąk są nagrywane jednocześnie.

### UWAGA

- W trakcie nagrywania można korzystać z funkcji metronomu/ podkładu rytmicznego. Nagrywanie dźwięku metronomu nie jest możliwe, lecz można nagrać dźwięki podkładu rytmicznego. Odtwarzanie podkładu rytmicznego należy rozpocząć po rozpoczęciu nagrywania, gdyż przejście do trybu nagrywania podczas odtwarzania podkładu zatrzymuje odtwarzanie.
- Balans głośności między dźwiękami z klawiatury a utworem, ustawiony przy użyciu opcji "Song -Keyboard" (Utwór – klawiatura) ([strona 52](#page-51-1)), nie będzie uwzględniany w nagraniu.
- W przypadku nagrywania w standardzie MIDI wykonanie zostanie nagrane na ścieżce 1. Podczas nagrywania w trybach Dual/Split/Duo ścieżki przypisane do nagrywania są jednak inne niż rzeczywiście używane ścieżki. Szczegółowe informacje można znaleźć w sekcji "Nagrywanie przypisywanie ścieżek" ([strona 57\)](#page-56-1).

### UWAGA

Naciśnięcie i przytrzymanie przez sekundę przycisku [REC] spowoduje wyświetlenie listy docelowych utworów operacji nagrywania. W takim przypadku należy wybrać opcję "New Song" (Nowy utwór), a następnie nacisnąć przycisk [ $\blacktriangleright$ ]. Szczegółowe informacje można znaleźć w tabeli [\(strona 60](#page-59-0)).

### UWAGA

- Po wybraniu opcji podkładu rytmicznego ([strona 43](#page-42-0)) naciśnij przycisk [RHYTHM], aby rozpocząć jednoczesne odtwarzanie podkładu rytmicznego i nagrywanie w standardzie MIDI.
- W razie potrzeby można zmienić brzmienie, włączyć funkcję Dual/Split lub przywołać ustawienia zarejestrowane w pamięci rejestracyjnej.

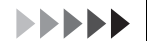

## <span id="page-55-0"></span>5. W oknie "Confirm" (Potwierdź) wybierz opcję "Save" (Zapisz), "Retry" (Spróbuj ponownie) lub "Cancel" **(Anuluj) odnośnie do nagranego wykonania.**

- Jeśli chcesz zapisać nagrane wykonanie, wybierz opcję "Save" (Zapisz), a następnie naciśnij przycisk  $[\blacktriangleright]$ .
- Jeśli nagrane wykonanie nie jest satysfakcjonujące i chcesz je powtórzyć, podświetl opcję "Retry" (Spróbuj ponownie), a następnie naciśnij przycisk [R]. Spróbuj ponownie wykonać nagranie, rozpoczynając od kroku 3.
- Jeśli nie chcesz zapisywać nagranych danych, podświetl opcję "Cancel" (Anuluj), a następnie naciśnij przycisk  $[\blacktriangleright]$ .

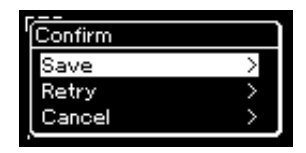

Po zakończeniu zapisywania jest wyświetlany komunikat "Save Completed" (Zakończono zapisywanie), po czym następuje powrót do okna utworu. Nagrany otwór otrzyma nazwe "USERSONGxxx" (gdzie "xxx" to liczba) i zostanie zapisany w kategorii "User".

6. **Aby odsłuchać nagrane wykonanie, naciśnij przycisk [PLAY/PAUSE].**

#### NOTYFIKACJA

Jeśli nagrany utwór MIDI nie zostanie zapisany, zostanie utracony po wybraniu innego utworu lub wyłączeniu zasilania instrumentu.

#### Zmiana nazwy nagranego utworu

Nagrywane utwory otrzymują nazwy generowane automatycznie, ale nazwy te można dowolnie zmieniać [\(strona 71\)](#page-70-0).

#### UWAGA

Informacje na temat usuwania utworów — [strona 68.](#page-67-0)

#### UWAGA

Po nagraniu można zmienić jedynie parametry takie jak brzmienie i tempo. Nie można natomiast zmienić danych dotyczących nut, pedałów (tłumika, soft, sostenuto), ustawień oktawy ani metrum.

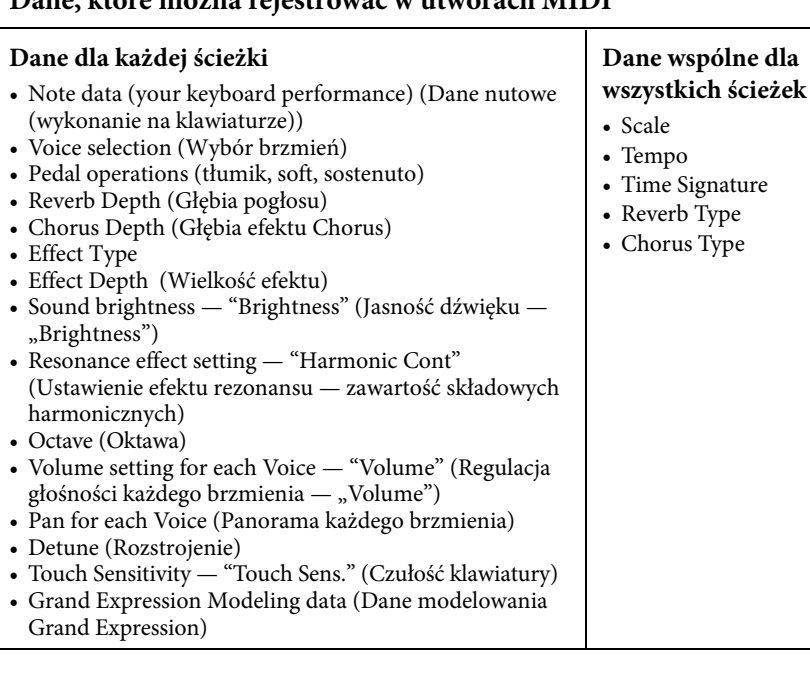

# **Dane, które można rejestrować w utworach MIDI**

# <span id="page-56-0"></span>**Nagrywanie w standardzie MIDI — niezależne nagrywanie ścieżek**

#### MIDI

W przypadku nagrywania w standardzie MIDI można zarejestrować utwór składający się z 16 ścieżek, nagrywając je po kolei. Przy nagrywaniu utworu fortepianowego można np. zarejestrować partię prawej ręki na ścieżce 1, a następnie partię lewej ręki na ścieżce 2. Pozwala to następnie złożyć cały utwór z osobno zarejestrowanych fragmentów, które trudno byłoby zagrać na żywo. Aby nagrać wykonanie z towarzyszeniem np. odtwarzanego podkładu rytmicznego, należy zarejestrować odtwarzany podkład rytmiczny, a następnie nagrać melodie na ścieżce 1, korzystając z odsłuchu nagranego już podkładu rytmicznego. W ten sposób można przygotować cały utwór, który w przeciwnym razie byłby trudny lub wręcz niemożliwy do samodzielnego zagrania na żywo.

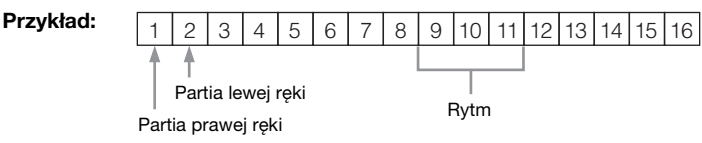

**Aby zarejestrować nową ścieżkę w już nagranym utworze MIDI:**

- **1. Wykonaj czynności opisane w kroku 1 w części "Szybkie nagrywanie w standardzie MIDI" [\(strona 55](#page-54-0)).**
- **2. Wybierz docelowy utwór MIDI (kroki 1–4, [strona 45\)](#page-44-2).**
- **3. Naciśnij i przytrzymaj przez sekundę przycisk [REC], aby wyświetlić okno z listą docelowych utworów operacji nagrywania ([strona 59\)](#page-58-0).**
- **4. Wybierz 4. pozycję (wybrany utwór MIDI), naciśnij przycisk [**R**], a następnie przejdź do kroku 2 na tej stronie.**
- 1. **Wykonaj czynności opisane w krokach 1 i 2 ([strona 55](#page-54-1)), aby przejść do trybu nagrywania z wybranym nowym szablonem pustego utworu.**
- 2. **Za pomocą przycisków [**L**]/[**R**] wybierz ścieżkę do nagrywania.**

Do nagranego już utworu nie można dodać podkładu rytmicznego. Jeśli chcesz nagrać utwór z podkładem rytmicznym, rozpocznij od zarejestrowania podkładu.

Aby nagrać partię prawej ręki, podświetl pozycję "R" (ścieżka 1). Aby nagrać partię lewej ręki, podświetl pozycję "L" (ścieżka 2). Aby nagrywać wykonanie na ścieżkach 3–16, wybierz odpowiednią ścieżkę za pomocą przycisków  $\left[ \triangleleft \right] / \left[ \triangleright \right]$ .

Jeśli odtwarzany podkład rytmiczny był nagrywany przed innymi ścieżkami, zostanie automatycznie nagrany na jednej ze ścieżek 9–11 (lub na wszystkich tych trzech ścieżkach). W takim przypadku odpowiednią ścieżkę do nagrywania należy wybrać z pominięciem tych ścieżek.

#### UWAGA

Jeśli chcesz nagrać wykonanie na napędzie flash USB lub chcesz dodać nagranie do utworu MIDI na napędzie flash USB, patrz "Nagrywanie w standardzie MIDI na napędzie flash USB" [\(strona 59\)](#page-58-0).

#### <span id="page-56-1"></span>Nagrywanie przypisywanie ścieżek

•W przypadku nagrywania podkładu rytmicznego nie można wybierać dowolnych ścieżek. Podkład rytmiczny jest nagrywany na ścieżkach 9–11.

•Jeśli jest włączony tryb Dual/Split/ Duo, wówczas tylko wykonanie przy użyciu brzmienia R1 będzie<br>nagrywane na wybranej ściężce. nagrywane na wybranej ścieżce, natomiast wykonanie przy użyciu brzmienia R2 będzie nagrywane na ścieżce o numerze wyższym o 6 od wybranej ścieżki, a wykonanie przy użyciu brzmienia L (w przypadku trybów Split/Duo) — na ścieżce o numerze wyższym o 3. Odtwarzany podkład rytmiczny zostanie nagrany na ścieżkach 9–11.

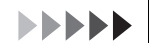

<span id="page-57-0"></span>Stan danych ścieżki **Notarcza wydarzącego wydarzącego wydarzącego wydarzącego wydarzącego wydarzącego wydarzące** 

3. **Rozpocznij nagrywanie.**

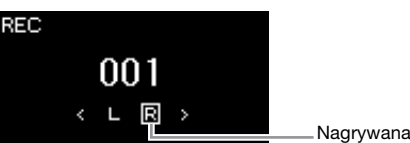

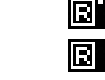

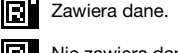

Nie zawiera danych.

Pamiętaj, że nagranie wykonania na ścieżce zawierającej dane spowoduje nadpisanie poprzednio zapisanych danych.

### UWAGA

Ponieważ akompaniament basowy podkładu rytmicznego jest słyszalny tylko w trakcie gry na klawiaturze, to aby nagrać ten akompaniament basowy, konieczne jest jednoczesne nagrywanie wykonania na klawiaturze.

## 4. **Po zakończeniu wykonywania utworu naciśnij przycisk [REC], aby zatrzymać nagrywanie.**

Jeśli chcesz najpierw nagrać odtwarzany podkład rytmiczny, naciśnij

Jeśli na początku utworu chcesz nagrać pusty fragment, naciśnij przycisk

Spowoduje to wyjście z trybu nagrywania i otwarcie okna umożliwiającego zapisanie nagranych danych wykonania.

Zagraj na klawiaturze, aby rozpocząć nagrywanie.

przycisk [RHYTHM], aby rozpocząć nagrywanie.

[PLAY/PAUSE], aby rozpocząć nagrywanie.

- 5. **Aby zapisać nagrane wykonanie, po podświetleniu opcji "Save" (Zapisz) naciśnij przycisk [**R**] w celu wykonania operacji zapisu.**
	- Aby zapisać nagrane wykonanie, wybierz opcję "Save" (Zapisz), a następnie naciśnij przycisk  $[\blacktriangleright]$ .
	- Jeśli nagrane wykonanie nie jest satysfakcjonujące i chcesz je powtórzyć, podświetl za pomocą kursora opcję "Retry" (Spróbuj ponownie), a następnie naciśnij przycisk [R]. Spróbuj ponownie wykonać nagranie, rozpoczynając od kroku 3.
	- Jeśli nie chcesz zapisywać nagranych danych, podświetl opcję "Cancel" (Anuluj), a następnie naciśnij przycisk  $[\blacktriangleright]$ .

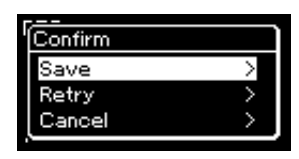

Po zakończeniu zapisywania jest wyświetlany komunikat "Save Completed" (Zakończono zapisywanie), po czym następuje powrót do okna utworu. Nagrany otwór otrzyma nazwę "USERSONGxxx" (gdzie "xxx" to liczba) i zostanie zapisany w kategorii "User".

### 6. **Aby odsłuchać nagrane wykonanie, naciśnij przycisk [PLAY/PAUSE].**

#### **NOTYFIKACJA**

Jeśli nagrany utwór MIDI nie zostanie zapisany, zostanie utracony po wybraniu innego utworu lub wyłączeniu zasilania instrumentu.

### UWAGA

Po zapisaniu nagranego wykonania, jeśli chcesz je nagrać ponownie, zapoznaj się z rozdziałem "Powtórne nagrywanie części utworu MIDI" [\(strona 62\)](#page-61-1).

#### Zmiana nazwy nagranego utworu

Nagrywane utwory otrzymują nazwy generowane automatycznie, ale nazwy te można dowolnie zmieniać [\(strona 71\)](#page-70-0).

### **UWAGA**

Instrukcje dotyczące przewijania do tyłu, przewijania do przodu i powrotu do początku utworu podczas jego odtwarzania [strona 47.](#page-46-0)

# 7. **Aby nagrać inną ścieżkę, ponownie przejdź do trybu nagrywania utworu.**

### 7-1. **Naciśnij i przytrzymaj przez sekundę przycisk [REC] (Nagrywanie).**

W oknie zostanie wyświetlona lista docelowych utworów operacji nagrywania.

### 7-2. **Za pomocą przycisku [**D**] wybierz istniejący utwór MIDI (w dolnej części listy), a następnie naciśnij przycisk [**R**].**

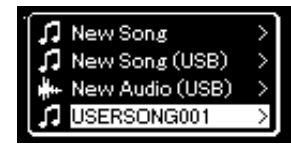

W prawym górnym rogu symbolu każdej ścieżki znajduje się graficzna informacja wskazująca, czy dana ścieżka zawiera nagrane dane, czy też nie. Szczegółowe informacje dotyczące tego wskazania znajdują się w sekcji "Stan danych ścieżki" [strona 58.](#page-57-0)

## 8. **Nagraj wykonanie na kolejnej ścieżce, powtarzając czynności opisane w krokach 2–6 niniejszej sekcji.**

W kroku 2 wybierz ścieżkę bez nagranych danych. W kroku 3 graj na klawiaturze, słuchając zarejestrowanego już materiału.

# <span id="page-58-0"></span>**Nagrywanie w standardzie MIDI na napędzie flash USB**

### MIDI

Poniżej opisano, jak nadpisywać utwory MIDI uprzednio nagrane na napędzie flash USB oraz jak tworzyć na nim nowe utwory MIDI.

- 1. Podłącz napęd flash USB do złącza  $\left[\right.\leftarrow\left.\right]$  (USB TO DEVICE).
- 2. **Wybierz utwór MIDI jako cel nagrywania, a następnie przejdź do trybu nagrywania.**
	- 2-1. **Jeśli chcesz dograć dodatkową ścieżkę do już nagranego utworu MIDI, wybierz odpowiedni utwór MIDI na napędzie flash USB.**

Jeśli chcesz nagrywać od nowa, pomiń tę czynność.

2-2. **Naciśnij i przytrzymaj przez sekundę przycisk [REC], aby wyświetlić okno z listą docelowych utworów operacji nagrywania.**

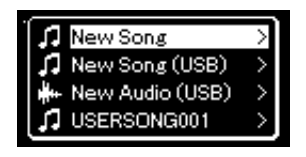

### NOTYFIKACJA

Pamiętaj, że nagranie wykonania na ścieżce zawierającej dane spowoduje nadpisanie poprzednio zapisanych danych.

### UWAGA

Informacje na temat usuwania utworów — [strona 68](#page-67-0). Informacje na temat sposobu usuwania ścieżek można znaleźć w sekcji "Track Delete" (Usunięcie ścieżki) ([strona 99](#page-98-0)).

### UWAGA

- Przed podłączeniem napędu flash USB należy przeczytać rozdział "Podłączanie urządzeń USB" [strona 75](#page-74-0).
- Przed rozpoczęciem operacji nagrywania należy sprawdzić ilość wolnego miejsca na napędzie flash USB. Menu "System": "Utility" (Narzędzia)<br>→ "USB Properties" (Właściwości urządzenia USB) ([strona 106](#page-105-1)).

<span id="page-59-0"></span>2-3. **Z listy docelowych utworów operacji nagrywania wybierz pozycję "New Song (USB)" (Nowy utwór (USB)) lub utwór MIDI wybrany w kroku 2-1 (4. pozycja poniżej), używając w tym celu przycisków [**U**]/[**D**], a następnie naciśnij przycisk [**R**], aby przejść do trybu nagrywania.**

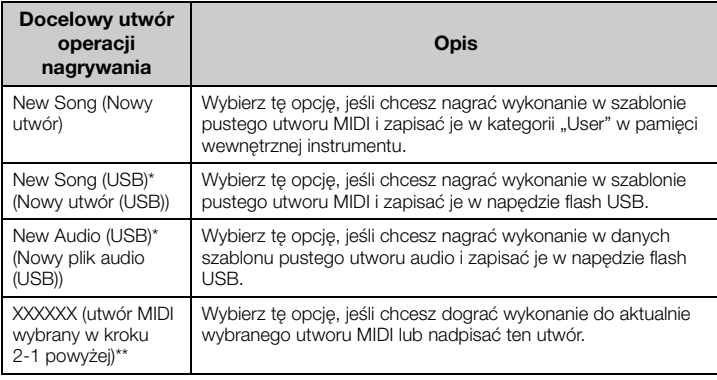

\* Tę pozycję można wybrać tylko wtedy, gdy do złącza [ $\leftarrow$ ) (USB TO DEVICE) jest podłączony napęd flash USB.

- \*\* Ta pozycja nie jest wyświetlana, jeśli w kroku 2-1 powyżej nie wybrano nagranego utworu MIDI lub gdy w kroku tym wybrano wstępnie zaprogramowany utwór.
- 3. **Wykonaj operację nagrywania, a następnie zapisz nagrane wykonanie.**
	- **Aby wykonać dodatkowe nagranie w aktualnie wybranym utworze MIDI lub nagrywać na wybranej ścieżce szablonu pustego utworu MIDI:**

Wykonaj czynności opisane w krokach 2-8 w sekcji "Nagrywanie w standardzie MIDI — niezależne nagrywanie ścieżek" [\(strona 57](#page-56-0)).

**• Aby szybko nagrywać w szablonie pustego utworu MIDI:** Wykonaj czynności opisane w krokach 3-6 w sekcji "Szybkie nagrywanie w standardzie MIDI" [\(strona 55](#page-54-0)).

#### NOTYFIKACJA

Pamiętaj, że nagranie wykonania na ścieżce zawierającej dane spowoduje nadpisanie poprzednio zapisanych danych.

#### UWAGA

Podczas zastępowania części istniejącego utworu MIDI nie można zmienić metrum ani tempa.

# <span id="page-60-0"></span>**Nagrywanie audio na napędzie flash USB**

### Audio

Poniżej opisano, jak nagrywać własne wykonania w postaci danych audio. Należy pamiętać, że plik audio, w którym rejestrowane jest nagranie, może zostać zapisany wyłącznie w napędzie flash USB. Z tego powodu przed rozpoczęciem nagrywania należy przygotować napęd flash USB.

- 1. Podłącz napęd flash USB do złącza  $\left[\right.\leftarrow\right]$  (USB TO **DEVICE).**
- 2. **Naciśnij i przytrzymaj przez sekundę przycisk [REC], aby wyświetlić okno z listą docelowych utworów operacji nagrywania.**
- 3. **Za pomocą przycisków [**U**]/[**D**] wybierz opcję "New Audio (USB)" (Nowy plik audio (USB)), a następnie naciśnij przycisk**  $[k]$ .
- 4. **Wykonaj czynności opisane w krokach 3–6 w sekcji "Szybkie nagrywanie w standardzie MIDI" ([strona 55\)](#page-54-0).** W odróżnieniu od nagrywania w standardzie MIDI podczas nagrywania audio na wyświetlaczu widać czas od momentu rozpoczęcia nagrywania.

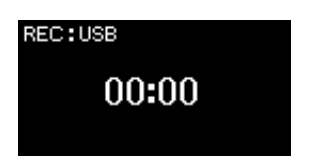

Oprócz nagrywania samego dźwięku wykonania rejestrowane są również inne dźwięki wejściowe z urządzenia zewnętrznego (przez Bluetooth, gniazdo [AUX IN] itp.) [\(strona 54](#page-53-3)).

### UWAGA

Przed podłączeniem napędu flash USB należy przeczytać rozdział "Podłączanie urządzeń USB" [strona 75](#page-74-0).

### UWAGA

Przed rozpoczęciem operacji nagrywania należy sprawdzić ilość wolnego miejsca na napędzie flash USB. Menu "System": "Utility" (Narzędzia) →<br>"USB Properties" (Właściwości urządzenia USB) ([strona 106](#page-105-1)).

### UWAGA

W przypadku nagrywania audio dźwięk może być zniekształcony, jeśli głośność brzmienia jest większa niż domyślne ustawienie. Przed przystąpieniem do nagrywania należy się upewnić, że głośność brzmienia ma wartość domyślną lub mniejszą, otwierając okno menu "Voice" (Brzmienie): "Voice Edit" (Edycja brzmienia) "Volume" (Głośność) [\(strona 95\)](#page-94-0).

### <span id="page-61-0"></span>**Inne techniki nagrywania**

### <span id="page-61-1"></span>**Powtórne nagrywanie części utworu MIDI**

#### MIDI

Można powtórnie nagrać określony fragment utworu MIDI. Jest to przydatne podczas edycji nagranych przez siebie utworów MIDI.

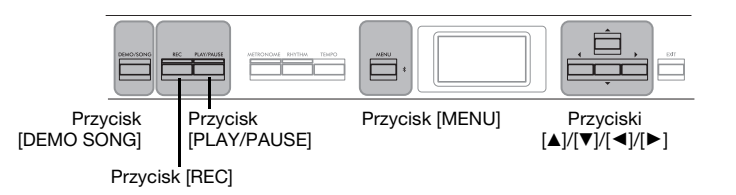

- 1. **Ustaw parametry określające sposób rozpoczynania i kończenia nagrywania.**
	- 1-1. **Naciśnij kilkakrotnie przycisk [MENU], aż zostanie** wyświetlone okno menu "Recording" (Nagrywanie).

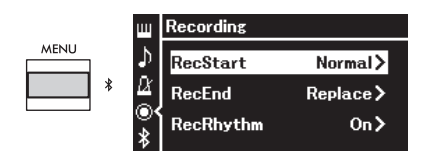

1-2. **Za pomocą przycisków [**U**]/[**D**] wybierz opcję "RecStart" (Rozpoczęcie nagrywania), a następnie użyj przycisku [**R**] w celu wybrania wartości, która określi sposób rozpoczynania nagrywania.**

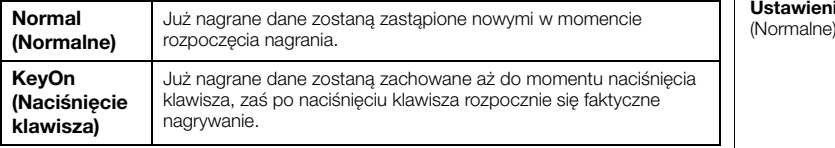

1-3. **Za pomocą przycisków [**U**]/[**D**] wybierz opcję "RecEnd" (Zakończenie nagrywania), a następnie użyj przycisku [**R**] w celu wybrania wartości, która określi sposób kończenia nagrywania.**

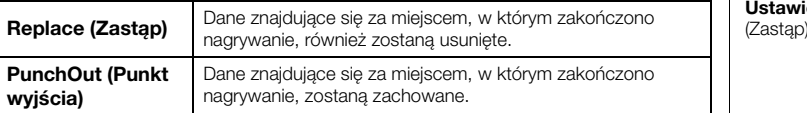

Ustawienie domyślne: Normal<br>(Normalne)

Ustawienie domyślne: Replace<br>(Zastap)

### **Przykłady powtórnego nagrywania z różnymi ustawieniami rozpoczynania/kończenia nagrywania**

Instrument udostępnia kilka różnych sposobów powtórnego nagrywania utworów MIDI.

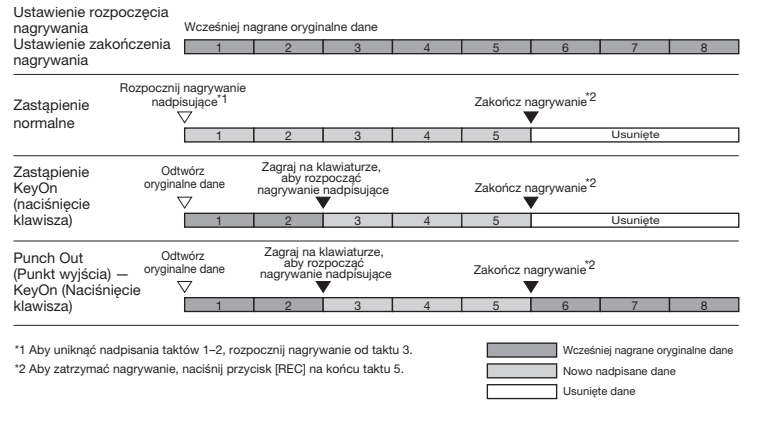

### 2. **Naciśnij przycisk [DEMO/SONG], aby otworzyć okno listy kategorii utworów.**

# 3. **Wybierz żądany utwór MIDI.**

Instrukcje można znaleźć na [stronie 45](#page-44-2).

### 4. **Określ punkt początkowy, od którego ma się zacząć ponowne nagrywanie.**

Za pomocą przycisków  $\left[\blacktriangleleft\right]$ / $\left[\blacktriangleright\right]$  wybierz żądane miejsce rozpoczęcia odtwarzania (numer taktu). Można również użyć innej metody: nacisnąć przycisk [PLAY/PAUSE], aby rozpocząć odtwarzanie, a następnie nacisnąć ponownie przycisk [PLAY/PAUSE] tuż przed wybranym punktem.

W razie potrzeby wybierz odpowiednie ustawienia (brzmienie i inne parametry). Podczas zastępowania części istniejącego utworu nie można zmienić metrum.

- 5. **Naciśnij i przytrzymaj przez sekundę przycisk [REC], aby wyświetlić okno listy docelowych utworów operacji nagrywania, wybierz 4. pozycję (utwór wybrany w kroku 3), a następnie naciśnij przycisk [**R**], aby przejść do trybu nagrywania.**
- 6. **Za pomocą przycisków [**L**]/[**R**] wybierz ścieżkę do ponownego nagrania.**
- 7. **Zagraj na klawiaturze lub naciśnij przycisk [PLAY/PAUSE], aby rozpocząć nagrywanie.**
- 8. **Naciśnij przycisk [REC], aby zatrzymać nagrywanie.**
- 9. **Zapisz nagrane wykonanie, wykonując czynności opisane w kroku 5 ([strona 56](#page-55-0)).**
- 10.**Aby odsłuchać nagrane wykonanie, naciśnij przycisk [PLAY/PAUSE].**

# **Zmiana tempa lub brzmienia uprzednio nagranego utworu MIDI**

#### MIDI

Po nagraniu utworów MIDI można zmienić ich brzmienie i tempo, aby zmodyfikować ich charakter lub ustawić bardziej odpowiednie tempo.

### **Aby zmienić tempo utworu:**

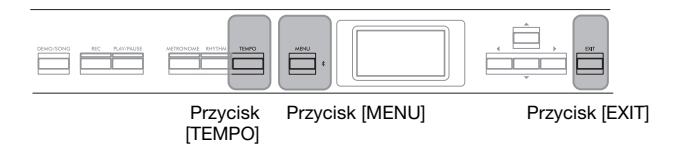

1. **Wybierz utwór MIDI, w którym mają zostać wprowadzone zmiany.**

Instrukcje można znaleźć na [stronie 45](#page-44-2).

- 2. Naciśnij przycisk [TEMPO], aby otworzyć okno "Tempo", **a następnie ustaw żądane tempo.** Stosowne instrukcje — patrz [strona 41](#page-40-0).
- 3. **Naciśnij kilkakrotnie przycisk [MENU], aż zostanie wyświetlone okno menu "Song" (Utwór), a następnie wybierz w kolejnych oknach podświetlone pozycje, jak przedstawiono poniżej.**

Okno menu "Song" (Utwór)

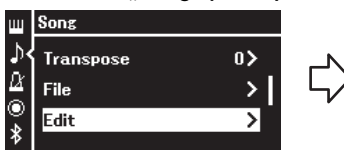

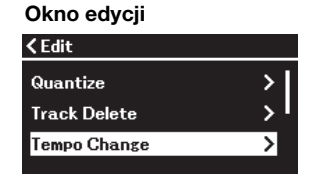

- $[\nabla]$  wybierz opcje "Edit" (Edycja).
- 3-2. Naciśnij przycisk [▶], aby otworzyć następne okno.
- 3-1. Za pomocą przycisków [▲]/ 3-3. Za pomocą przycisków [▲]/[▼] wybierz opcję "Tempo Change" (Zmiana tempa). 3-4. Naciśnij przycisk [▶], aby
	- otworzyć następne okno.

### 4. **Nadaj odpowiednie tempo aktualnie wybranemu utworowi MIDI.**

Za pomocą przycisku [V] podświetl opcję "Execute" (Wykonaj), a następnie naciśnij przycisk [R] w celu zapisania nowej wartości tempa w danych aktualnie wybranego utworu MIDI.

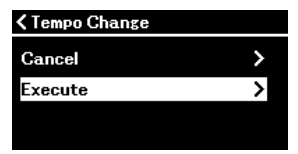

Po zakończeniu tej operacji w oknie zostanie wyświetlony komunikat "Completed" (Zakończono) i po chwili nastąpi powrót do okna "Tempo Change" (Zmiana tempa).

5. **Naciśnij przycisk [EXIT], aby zamknąć okno menu utworów.**

### **Aby zmienić brzmienie:**

1. **Wybierz utwór MIDI, w którym mają zostać wprowadzone zmiany.**

Instrukcje można znaleźć na [stronie 45](#page-44-2).

### 2. **Wybierz brzmienie.**

Instrukcje na ten temat można znaleźć na [stronie 20](#page-19-0).

3. **Naciśnij kilkakrotnie przycisk [MENU], aż zostanie** wyświetlone okno menu "Song" (Utwór), a następnie **wybierz w kolejnych oknach podświetlone pozycje, jak przedstawiono poniżej.**

Okno menu "Song" (Utwór)

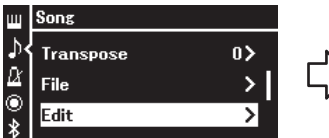

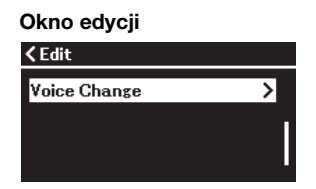

- 3-1. Za pomocą przycisków  $[\triangle]/[\blacktriangledown]$  wybierz opcję "Edit" (Edycja).
- 3-2. Naciśnij przycisk [▶], aby otworzyć następne okno.
- 3-3. Za pomocą przycisków  $\left[\triangle\right]$ / [▼] wybierz opcję "Voice change" (Zmiana brzmienia).
- 3-4. Naciśnij przycisk [▶], aby otworzyć następne okno.
- 4. **Naciśnij przycisk [**R**], aby wyświetlić okno ustawień, a następnie wybierz odpowiednią ścieżkę przy użyciu**  $przycisków [A]/[V]$ .

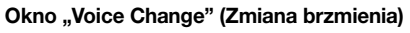

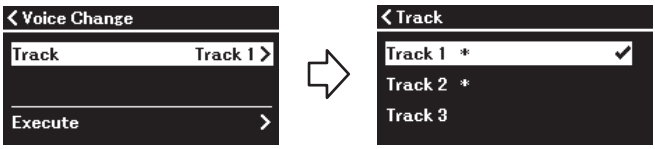

5. **Po naciśnięciu przycisku [**L**] w celu powrotu do okna "Voice Change" (Zmiana brzmienia) naciśnij przycisk [**D**],** aby podświetlić opcję "Execute" (Wykonaj), a następnie **naciśnij przycisk [**R**].**

Brzmienie wybrane w kroku 2 zostanie zastosowane dla ścieżki wybranej w kroku 4.

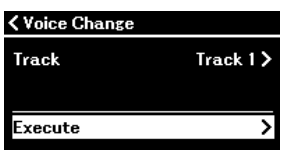

Po zakończeniu tej operacji w oknie zostanie wyświetlony komunikat "Completed" (Zakończono) i po chwili nastąpi powrót do okna "Voice Change" (Zmiana brzmienia).

6. **Naciśnij przycisk [EXIT], aby zamknąć okno menu utworów.**

# <span id="page-65-0"></span>**Operacje na plikach utworów**

W menu "File" (Plik) znajdującym się w oknie menu "Song" (Utwór) [\(strona 98](#page-97-3)) można przeprowadzać rozmaite operacje na plikach utworów, zarówno tych zakupionych, jak i nagranych za pomocą instrumentu. Przed podłączeniem napędu flash USB należy przeczytać rozdział "Środki ostrożności, które należy zachować podczas korzystania ze złącza [ $\leftrightarrow$ ] (USB TO DEVICE)" [strona 75](#page-74-0).

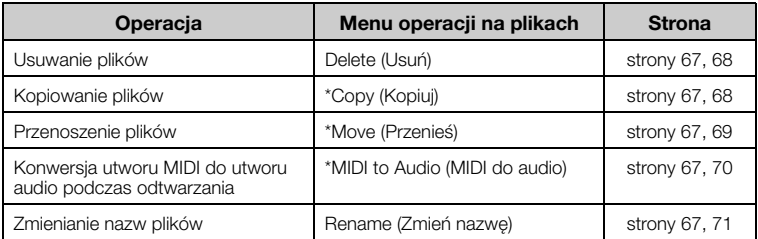

#### Plik

Ikona\* **Nazwa utworu** Nazwa utworu

001

**D** USERSONG001

Nazwa kategorii

t User

Plik to grupa danych. W przypadku tego instrumentu plik utworu zawiera dane utworu i jego nazwę.

 $\bigcap_{i}$  Tak,  $\bigcup_{i}$  Mila

Ustawienia oznaczone gwiazdką (\*) mają znaczenie tylko wówczas, gdy jest wybrany utwór MIDI.

# <span id="page-65-1"></span>**Rodzaje utworów i ograniczenia dotyczące operacji na plikach**

Rodzaj utworu można rozpoznać po ikonie i nazwie kategorii, które widoczne są w oknie utworu. W poniższej tabeli wymieniono rodzaje utworów oraz ograniczenia, którym podlegają operacje na plikach.

\* Ikona jest wyświetlana wyłącznie po wybraniu utworu z kategorii "User" (Użytkownik) lub "USB".

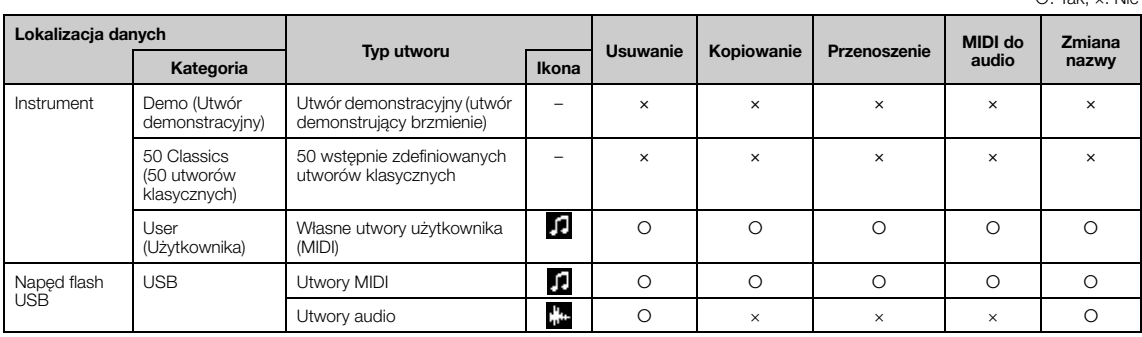

# **Zakres operacji kopiowania/przenoszenia**

Zapisane w pamięci instrumentu utwory MIDI z kategorii "User" można kopiować/przenosić wyłącznie do folderu USER FILES w napędzie flash USB. Wybranie utworu MIDI z kategorii "User" w celu jego skopiowania/ przeniesienia spowoduje automatyczne określenie folderu USER FILES jako miejsca docelowego.

Utwory MIDI zapisane w napędzie flash USB można kopiować/przenosić do kategorii "User" w pamięci instrumentu.

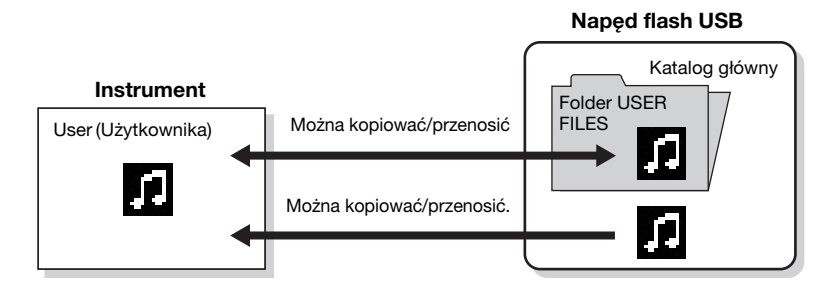

### Folder USER FILES

Jeśli w napędzie flash USB podłączonym do instrumentu nie ma folderu USER FILES, folder taki zostanie utworzony automatycznie podczas formatowania napędu lub nagrywania na nim utworu. Nagrywany utwór będzie następnie zapisywany w tym folderze.

#### UWAGA

- Należy pamiętać, że z funkcji kopiowania można korzystać wyłącznie na własny użytek.
- Folderów nie można kopiować.

### Katalog główny:

Najwyższy poziom struktury hierarchicznej. Oznacza obszar, który nie jest zawarty w żadnym folderze.

# <span id="page-66-0"></span>**Podstawowe operacje na plikach utworów**

Na plikach utworów można wykonywać operacje zgodnie z instrukcjami znajdującymi się poniżej.

- 1. **Podłącz odpowiedni napęd flash USB zawierający wybrane pliki do złącza [ ] (USB TO DEVICE), jeśli jest to konieczne.**
- 2. **Wybierz utwór, którego będzie dotyczyć operacja.** Informacje dotyczące wybierania utworu — [strona 45.](#page-44-2)
- 3. **Wybierz żądaną operację.**
	- 3-1. **Naciśnij kilkakrotnie przycisk [MENU], aż zostanie wyświetlone okno menu "Song" (Utwór). Za pomocą przycisków [**U**]/[**D**] wybierz opcję "File" (Plik), a następnie naciśnij przycisk [**R**].**

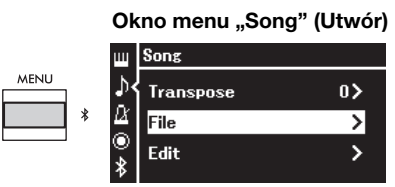

3-2. **Za pomocą przycisków [**U**]/[**D**] wybierz żądaną operację:** "Delete" (Usuń), "Copy" (Kopiuj), "Move" (Przenieś), "MIDI to Audio" (MIDI do audio) lub "Rename" (Zmień nazwę).

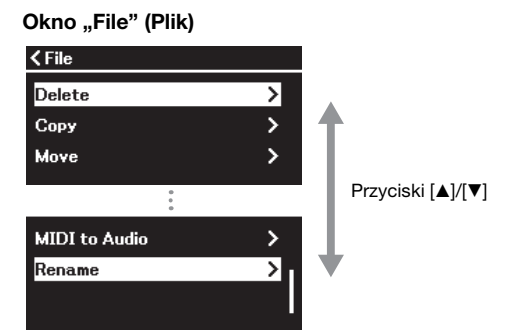

Aby w tym momencie opuścić okno "File" (Plik), należy nacisnąć raz lub dwa razy przycisk [EXIT].

### 4. **Wykonaj wybraną operację.**

Szczegółowe instrukcje można znaleźć w odpowiedniej części.

- **• Usuwanie** .....................[strona 68](#page-67-1)
- **• Kopiowanie**.................[strona 68](#page-67-2)
- **• Przenoszenie**..............[strona 69](#page-68-0)
- **• MIDI do audio**..........[strona 70](#page-69-1)
- **• Zmiana nazwy**...........[strona 71](#page-70-1)

W trakcie operacji na wyświetlaczu mogą być wyświetlane komunikaty (informacje, potwierdzenia itp.). Wyjaśnienia i szczegółowe informacje można znaleźć w rozdziale "Lista komunikatów" — [strona 113.](#page-112-0)

5. Naciśnij przycisk [EXIT], aby zamknąć okno "File" (Plik).

#### NOTYFIKACJA

Nie należy odłączać napędu flash USB podczas wykonywania operacji na plikach ani podczas instalowania tego napędu. W przeciwnym razie mogą zostać usunięte wszystkie dane znajdujące się w napędzie flash USB i w instrumencie.

# <span id="page-67-1"></span><span id="page-67-0"></span>**Usuwanie plików — Delete**

Szczegółowe informacje o rodzajach utworów, które można usuwać — [strona](#page-65-1) 66.

Informacje na temat operacji podstawowych — [strona](#page-66-0) 67. Poniżej przedstawiono szczegółowy opis czynności wykonywanych w kroku 4 opisanym na tej stronie.

### 4-1. **Gdy podświetlona jest pozycja "Delete", naciśnij przycisk [**R**].**

Wywołane zostanie okno ustawień.

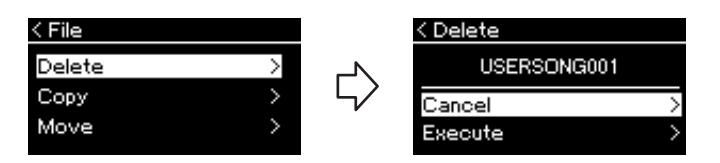

4-2. **Naciśnij przycisk [**D**], aby podświetlić pozycję "Execute" (Wykonaj), a następnie naciśnij przycisk [**R**].**

Po usunięciu utworu nastąpi powrót do okna listy utworów.

## <span id="page-67-2"></span>**Kopiowanie plików — Copy**

Szczegółowe informacje o rodzajach utworów i zakresach, które można kopiować — [strona](#page-65-1) 66.

Informacje na temat operacji podstawowych — [strona](#page-66-0) 67. Poniżej przedstawiono szczegółowy opis czynności wykonywanych w kroku 4 opisanym na tej stronie.

# 4-1. **Gdy podświetlona jest pozycja "Copy", naciśnij przycisk [**R**].**

Wywołane zostanie okno ustawień.

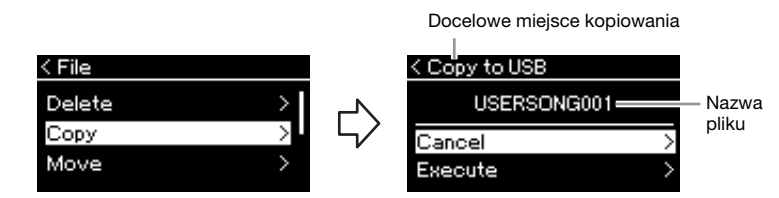

Gdy miejscem docelowym kopiowania jest napęd flash USB, widoczna będzie pozycja "USB". Gdy miejscem docelowym kopiowania jest instrument, widoczna będzie pozycja "User". Plik kopiowany do napędu flash USB umieszczany jest w folderze USER FILES.

### 4-2. **Naciśnij przycisk [**D**], aby podświetlić pozycję "Execute" (Wykonaj), a następnie naciśnij przycisk [**R**].**

Wybrany utwór zostanie skopiowany do miejsca docelowego i będzie miał taką samą nazwę jak plik źródłowy.

### NOTYFIKACJA

Kiedy na wyświetlaczu widnieje komunikat "Executing" (Wykonywanie), nie należy wyłączać zasilania ani wyjmować napędu flash USB.

### **UWAGA**

Jeśli utwór o tej samej nazwie znajduje się już w miejscu docelowym kopiowania, wyświetlony zostanie odpowiedni komunikat. Za pomocą przycisków [▲]/[▼] wybierz pozycje "Overwrite" (Nadpisz), aby nadpisać wybrany utwór, lub "Cancel" (Anuluj), aby anulować operację, a następnie naciśnij przycisk [▶].

#### NOTYFIKACJA

- Operacja nadpisania spowoduje skasowanie wszystkich istniejących danych dotychczasowego pliku docelowego i nadpisanie ich danymi kopiowanego pliku źródłowego.
- Kiedy na wyświetlaczu widnieje komunikat "Executing" (Wykonywanie), nie należy wyłączać zasilania ani wyjmować napędu flash USB.

### <span id="page-68-0"></span>**Przenoszenie plików — Move**

Szczegółowe informacje o rodzajach utworów i zakresach, które można przenosić — [strona](#page-65-1) 66.

Informacje na temat operacji podstawowych — [strona](#page-66-0) 67. Poniżej przedstawiono szczegółowy opis czynności wykonywanych w kroku 4 opisanym na tej stronie.

### 4-1. **Gdy podświetlona jest pozycja "Move", naciśnij przycisk [**R**].** Wywołane zostanie okno ustawień.

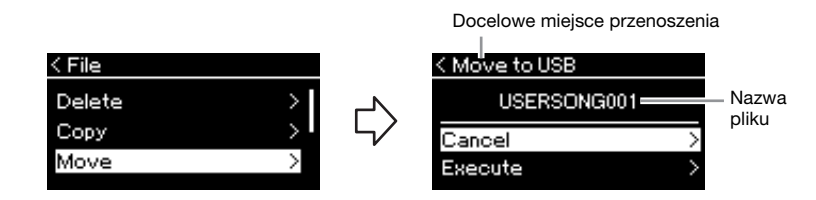

Gdy miejscem docelowym przenoszenia jest napęd flash USB, widoczna będzie pozycja "USB". Gdy miejscem docelowym przenoszenia jest instrument, widoczna będzie pozycja "User". Plik przenoszony do napędu flash USB umieszczany jest w folderze USER FILES.

### 4-2. **Naciśnij przycisk [**D**], aby podświetlić pozycję "Execute" (Wykonaj), a następnie naciśnij przycisk [**R**].**

Wybrany utwór zostanie przeniesiony do miejsca docelowego, po czym nastąpi powrót do okna listy utworów.

#### UWAGA

Jeśli utwór o tej samej nazwie znajduje się już w miejscu docelowym przenoszenia, wyświetlony zostanie odpowiedni komunikat. Za pomocą przycisków [A]/[V] wybierz pozycję "Overwrite" (Nadpisz), aby nadpisać wybrany utwór, lub "Cancel" (Anuluj), aby anulować operację, a następnie naciśnij przycisk [▶].

### NOTYFIKACJA

- Operacja nadpisania spowoduje zastąpienie dotychczasowego pliku danymi przenoszonego pliku źródłowego.
- Kiedy na wyświetlaczu widnieje komunikat "Executing" (Wykonywanie), nie należy wyłączać zasilania ani wyjmować napędu flash USB.

# <span id="page-69-1"></span><span id="page-69-0"></span>**Konwersja utworu MIDI do utworu audio podczas odtwarzania — "MIDI to Audio"**

Utwór MIDI zapisany w kategorii "User" (Użytkownika) w pamięci instrumentu lub w napędzie flash USB może zostać przekonwertowany na utwór audio. Ze względu na to, że utwór audio można zapisać tylko w napędzie flash USB, konwersję należy rozpocząć dopiero po podłączeniu napędu flash USB do instrumentu. Informacje o rodzajach utworów, które można konwertować — [strona](#page-65-1) 66.

Informacje na temat operacji podstawowych — [strona](#page-66-0) 67. Poniżej przedstawiono szczegółowy opis czynności wykonywanych w kroku 4 opisanym na tej stronie.

### 4-1. Gdy podświetlona jest pozycja "MIDI to Audio" (MIDI **do audio), naciśnij przycisk [**R**].**

Wywołane zostanie okno ustawień.

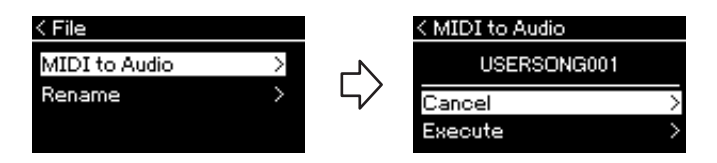

# 4-2. **Naciśnij przycisk [**D**], aby podświetlić pozycję "Execute" (Wykonaj), a następnie naciśnij przycisk [**R**].**

Operacja ta spowoduje rozpoczęcie odtwarzania utworu i jego konwersję z formatu MIDI do formatu audio. Operacja ta jest w zasadzie taka sama jak nagrywanie utworu audio, które umożliwia nagranie własnego wykonania na klawiaturze wraz z innymi wejściowymi sygnałami audio (za pośrednictwem funkcji Bluetooth, wejścia [AUX IN] itp.) z urządzeń zewnętrznych [\(strona 54](#page-53-4)). Po konwersji utworu wyświetlony zostanie komunikat "Convert completed" (Konwersja zakończona) i nastąpi powrót do okna listy utworów.

Utwór audio przekonwertowany z utworu MIDI jest zapisywany z ta ką samą nazwą, jaką ma utwór MIDI. Ikona wyświetlana po lewej stronie nazwy utworu na wyświetlaczu instrumentu zostaje zmieniona, a rozszerzenie pliku utworu na komputerze zostaje zmienione na ".wav".

#### UWAGA

- Po konwersji utwór MIDI pozostaje w pierwotnej lokalizacji.
- W przypadku rozpoczęcia konwersji przed podłączeniem napędu flash USB do instrumentu zostanie wyświetlony komunikat o błędzie.

#### NOTYFIKACJA

Podczas konwersji nie należy wyłączać zasilania ani odłączać napędu flash USB. W przeciwnym razie dane zostaną utracone.

### **UWAGA**

- Jeśli utwór o tej samej nazwie znajduje się już w miejscu docelowym, wyświetlony zostanie odpowiedni komunikat. Za pomocą przycisków [▲]/[▼] wybierz pozycję "Overwrite" (Napisz), aby nadpisać wybrany utwór, a następnie naciśnij przycisk  $[**F**$ .
- Aby anulować tę operację, naciśnij przycisk [EXIT] podczas konwersji. W przypadku anulowania operacji przekonwertowany utwór w formacie audio nie zostanie napisany.

# <span id="page-70-1"></span><span id="page-70-0"></span>Zmienianie nazw plików — "Rename"

Szczegółowe informacje o rodzajach utworów, którym można zmieniać nazwy, można znaleźć na [stronie](#page-65-1) 66.

Informacje na temat operacji podstawowych — [strona](#page-66-0) 67. Poniżej przedstawiono szczegółowy opis czynności wykonywanych w kroku 4 opisanym na tej stronie.

### 4-1. Gdy podświetlona jest pozycja "Rename", naciśnij **przycisk [**R**].**

Wywołane zostanie okno ustawień.

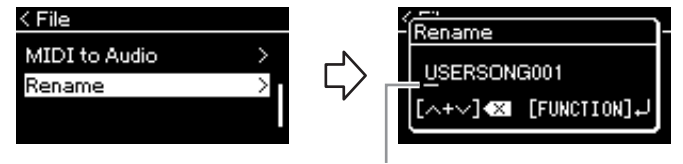

Kursor

### 4-2. **Nadaj nazwę utworowi.**

Za pomocą przycisków  $\left[\right]\left[\right]$  przesuń podświetlenie (podkreślenie). W celu zmiany znaku znajdującego się na aktualnej pozycji kursora użyj przycisków  $[\triangle]/[\nabla]$ . Jednoczesne naciśnięcie obu tych przycisków spowoduje usunięcie znaku znajdującego się na aktualnej pozycji kursora.

Nazwa utworu nie może być dłuższa niż 48 znaków. Znaki, które nie są widoczne ze względu na brak miejsca na wyświetlaczu, można zobaczyć po przesunięciu podświetlenia za pomocą przycisków  $\left[\frac{1}{2}\right]$ 

### 4-3. **Naciśnij przycisk [MENU], aby faktycznie zmienić nazwę pliku.**

Po zmianie nazwy utworu nastąpi powrót do okna listy utworów, skąd można będzie wybrać utwór z nową nazwą.

#### UWAGA

Informacje na temat znaków dostępnych do zastosowania w nazwach utworów można znaleźć w opisie parametru "Language" (Jezyk) ([strona 107\)](#page-106-0).

#### NOTYFIKACJA

Kiedy na wyświetlaczu widnieje komunikat .Executing" (Wykonywanie), nie należy wyłączać zasilania ani wyjmować napędu flash USB.

# **Zapisywanie i przywoływanie żądanych ustawień (pamięć rejestracyjna)**

Funkcja pamięci rejestracyjnej pozwala zapisywać (lub "rejestrować") ustawienia, takie jak brzmienie lub styl, przypisywać je do przycisków na panelu przednim, a następnie błyskawicznie przywoływać żądane ustawienia. Ten instrument posiada cztery obszary pamięci — banki A–D, a w każdym banku można zapisać po sześć ustawień. Jeśli bank został już wybrany, można przywołać zapisane ustawienia, przytrzymując przycisk [REGIST] i naciskając jeden z przycisków [1]–[6].

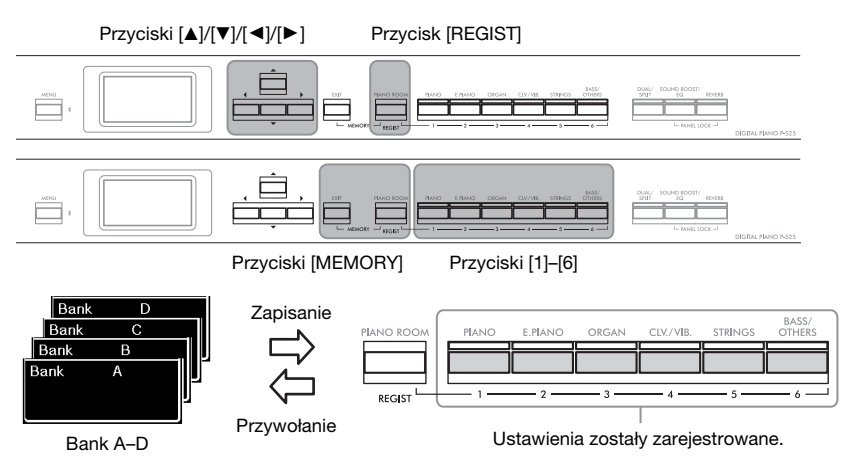

# **Zapisywanie ustawień w pamięci rejestracyjnej**

- 1. **Skonfiguruj według własnego uznania ustawienia na panelu, takie jak brzmienia, podkłady rytmiczne itd.**
- 2. **Przytrzymując wciśnięty przycisk [REGIST], wybierz bank** za pomocą przycisków  $\lceil \Delta \rceil / \lceil \nabla \rceil$ .

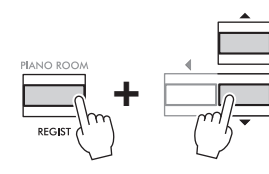

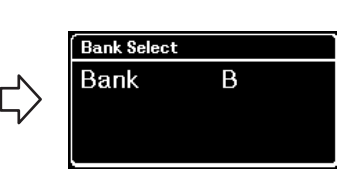

3. **Naciśnij oba przyciski [MEMORY], aby wywołać okno "Registration Memory" (Pamięć rejestracyjna).**

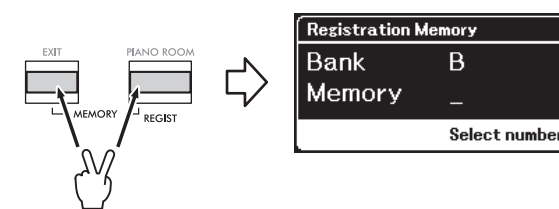

#### Parametry, które można zapisać w pamięci rejestracyjnej

- Voice ([strona 20\)](#page-19-0)
- Dual ([strona 29](#page-28-0))
- Split [\(strona 30\)](#page-29-0)
- Sound Boost ([strona 37](#page-36-0)): On/Off, type
- Master EQ type [\(strona 38\)](#page-37-0), User Master EQ setting [\(strona 39\)](#page-38-1)
- Song tempo ([strona 47](#page-46-1))
- Metronome tempo [\(strona 41\)](#page-40-0)
- Rhythm ([strona 43](#page-42-0))
- Menu "Voice" (all menus, [strona 95](#page-94-1))
- Menu "Metronome/Rhythm" [\(strona 101\)](#page-100-0)
- Volume
- Intro
- Ending
- Bass
- Menu "System" ([strona 103](#page-102-0)) - Tuning
	- Keyboard
	- Pedal: Pitch Bend Range,
	- AUX Polarity, Aux assign, Aux Area
### 4. **Naciśnij jeden z przycisków [1]–[6], do którego chcesz przypisać to ustawienie.**

Okno rejestracji ustawienia

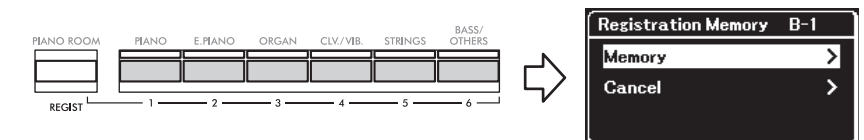

### 5. **Naciśnij przycisk [**R**], aby faktycznie zarejestrować ustawienie.**

Po zakończeniu tej operacji w oknie zostanie wyświetlony komunikat "Completed" (Zakończono) i po chwili nastąpi powrót do okna "Voice" (Brzmienie).

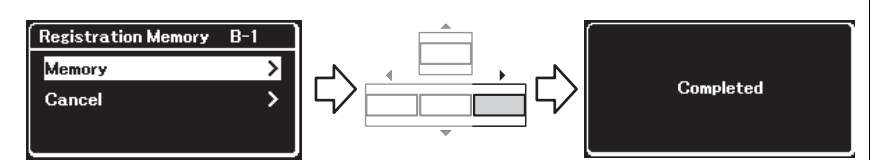

W celu anulowania tej operacji naciśnij przycisk [▼], aby wybrać opcję "Cancel" (Anuluj), a następnie naciśnij przycisk  $[\blacktriangleright]$ .

### **Przywoływanie zarejestrowanego ustawienia**

1. **Przytrzymaj wciśnięty przycisk [REGIST] i za pomocą przycisków [**U**]/[**D**] wybierz bank, w którym zapisane są ustawienia.**

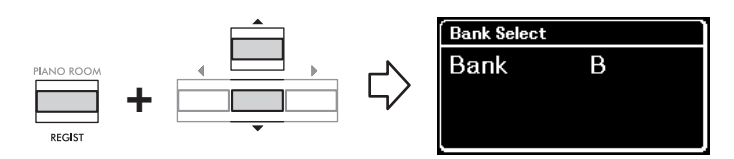

2. **Przytrzymaj wciśnięty przycisk [REGIST] i naciśnij odpowiedni przycisk [1]–[6], do którego przypisano ustawienie.**

Numer wciśniętego przycisku zostanie wyświetlony w oknie obok pozycji "Memory" (Pamięć), a zarejestrowane ustawienie zostanie przywołane.

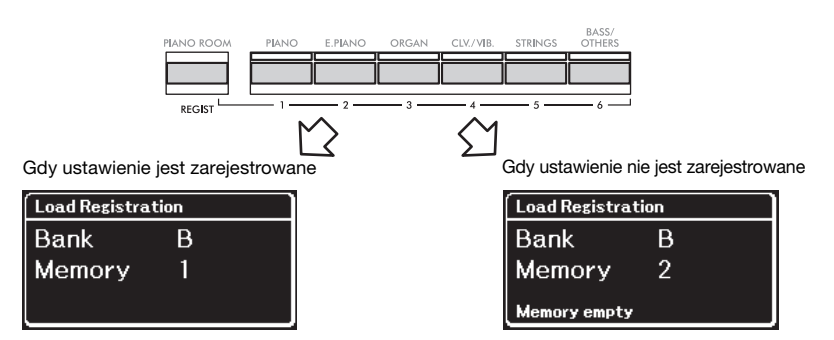

#### NOTYFIKACJA

Jeśli naciśniesz przycisk, do którego przypisano już jakieś ustawienie, zostanie ono zastąpione nowym. Jeśli chcesz sprawdzić przed rejestracją, czy ustawienia są zarejestrowane i przypisane do danego przycisku, wykonaj krok 2 w punkcie "Przywoływanie zarejestrowanego ustawienia".

#### NOTYFIKACJA

Jeśli podczas tej operacji nastąpi odłączenie zasilania, ustawienie zarejestrowane w pamięci rejestracyjnej może zostać utracone.

#### **UWAGA**

W przypadku tego instrumentu nie jest możliwe sprawdzenie zarejestrowanych ustawień na liście. Dlatego zalecamy zanotowanie zarejestrowanych ustawień.

### **Złącza**

Do złączy tego instrumentu można podłączyć inne urządzenia. Informacje dotyczące lokalizacji tych złączy można znaleźć w rozdziale "Kontrolery i złacza na panelu" — [strona 11](#page-10-0).

#### **Panel przedni Panel tylny**

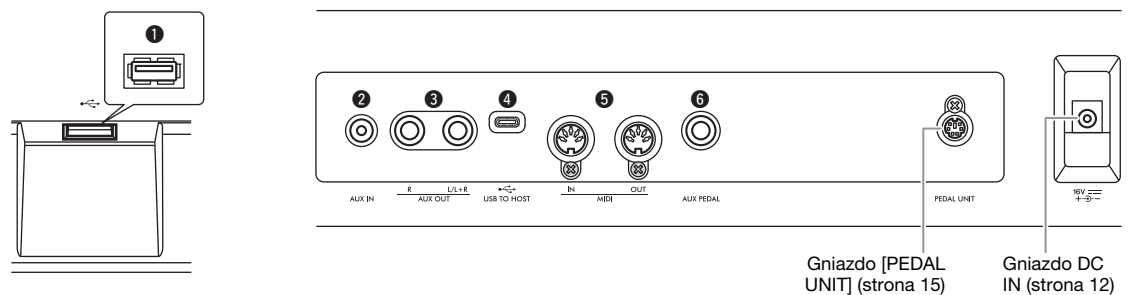

### **A** *PRZESTROGA*

Przed podłączeniem instrumentu do innych urządzeń elektronicznych należy wyłączyć zasilanie instrumentu i pozostałych urządzeń. Należy również pamiętać o ustawieniu minimalnego poziomu głośności (na "0") wszystkich urządzeń przed ich włączeniem lub wyłączeniem. Niezastosowanie się do tych zaleceń grozi uszkodzeniem urządzeń, porażeniem prądem lub trwałą utratą słuchu.

### **1 Złącze** [ $\leftarrow$ ] (USB TO DEVICE)

Do tego złącza można podłączyć napęd flash USB lub adapter USB do bezprzewodowych połączeń LAN UD-WL01 (sprzedawany oddzielnie), aby połączyć się z urządzeniem przenośnym, np. smartfonem. Szczegółowe informacje można znaleźć w rozdziale "Podłączanie urządzeń USB" [\(strona](#page-74-0) 75) lub "Podłączanie do komputera lub urządzenia przenośnego" ([strona](#page-76-0) 77). Przed użyciem złącza [USB TO DEVICE] należy przeczytać rozdział "Środki ostrożności, które należy zachować podczas korzystania ze złącza [<> (USB TO DEVICE)" [\(strona](#page-74-1) 75).

### 2 **Gniazdo [AUX IN]**

To gniazdo służy do podłączania urządzenia odtwarzającego dźwięk, np. smartfonu lub przenośnego odtwarzacza audio. Szczegółowe informacje można znaleźć w rozdziale "Podłączanie do odtwarzacza audio" [\(strona](#page-75-0) 76).

### 3 **Gniazda AUX OUT [R] [L/L+R]**

Te gniazda służą do podłączania zestawów głośników zewnętrznych z zasilaniem ([strona](#page-75-1) 76).

### 4 **Złącze [USB TO HOST]**

To złącze umożliwia podłączenie do komputera lub urządzenia przenośnego takiego jak smartfon lub tablet. Szczegółowe informacje można znaleźć w rozdziale "Podłączanie do komputera lub urządzenia przenośnego" [\(strona](#page-76-0) 77).

### 5 **Złącza MIDI [IN], [OUT]**

Te złącza są wykorzystywane do podłączania zewnętrznych urządzeń MIDI, takich jak syntezator lub sekwencer. Szczegółowe informacje można znaleźć w rozdziale "Podłączanie zewnętrznych urządzeń MIDI" [strona](#page-88-0) 89.

### 6 **Gniazdo [AUX PEDAL]**

To gniazdo pozwala na podłączenie pedału stopy FC3A, który znajduje się w zestawie, lub sprzedawanego oddzielnie przełącznika nożnego FC4A bądź FC5. Szczegółowe informacje dotyczące funkcji przypisanych do pedałów można znaleźć w rozdziale "Tabela funkcji pedałów" ([strona](#page-16-0) 17). Aby wybrać inną funkcję, która ma być kontrolowana, należy użyć opcji "Aux Assign" [\(strona](#page-103-0) 104) w oknie menu "System".

#### UWAGA

W instrumencie znajdują się dwa rodzaje złączy USB:  $[ \begin{matrix} \bullet \\ \bullet \end{matrix} ]$ (USB TO DEVICE) i [USB TO HOST]. Należy szczególnie uważać, aby nie pomylić tych dwóch złączy i odpowiadających im wtyków kablowych. Podczas podłączania należy zwrócić uwagę, aby wpiąć odpowiedni wtyk we właściwej orientacji.

### <span id="page-74-0"></span>Podłączanie urządzeń USB (złącze [ $\iff$ ] (USB TO DEVICE))

Do złącza [ **] (**USB TO DEVICE) można podłączyć napęd flash USB lub adapter USB do bezprzewodowych połączeń LAN UD-WL01 (sprzedawany oddzielnie). Dzięki temu dane zarejestrowane w instrumencie można zapisywać na napędach flash USB (strony [66,](#page-65-0) [90\)](#page-89-0), a także łączyć instrument za pośrednictwem sieci bezprzewodowej z urządzeniami przenośnymi takimi jak smartfon ([strona 83\)](#page-82-0).

### <span id="page-74-1"></span>**Środki ostrożności, które należy zachować podczas korzystania ze**  złącza [ $\iff$ ] (USB TO DEVICE)

Instrument ma wbudowane złącze  $\left[ \leftarrow \right]$  (USB TO DEVICE). Przy podłączaniu urządzenia USB do tego złącza należy zadbać o właściwe użytkowanie takiego urządzenia. Należy stosować się do ważnych zaleceń przedstawionych poniżej.

#### UWAGA

Więcej informacji dotyczących korzystania z urządzeń USB znajduje się w podręczniku użytkownika danego urządzenia USB.

### **Zgodne urządzenia USB**

- Napęd flash USB
- Adapter USB do bezprzewodowych połączeń LAN UD-WL01 (sprzedawany oddzielnie; może być niedostępny w niektórych regionach)

Nie można podłączać urządzeń USB innego rodzaju, takich jak klawiatura komputerowa czy mysz. Instrument może nie obsługiwać wszystkich dostępnych na rynku urządzeń USB. Firma Yamaha nie gwarantuje, że zakupione przez użytkownika urządzenia USB będą obsługiwane przez instrument. Przed zakupieniem urządzenia USB, które ma być używane z tym instrumentem, należy odwiedzić następującą stronę internetową: [https://download.yamaha.com/](http://download.yamaha.com/)

Do pracy z instrumentem można używać urządzeń ze złączem USB w wersji od 2.0 do 3.0, ale czas potrzebny na zapisanie w pamięci USB lub odczyt z niej może się różnić w zależności od rodzaju danych i stanu instrumentu. Instrument nie współpracuje z urządzeniami USB 1.1.

#### NOTYFIKACJA

Parametry znamionowe złącza [-< ] (USB TO DEVICE) to maksymalnie 5 V/500 mA. Nie należy podłączać do niego urządzeń USB o większym zapotrzebowaniu na energię elektryczną, ponieważ mogłoby to spowodować uszkodzenie instrumentu.

#### **Podłączanie urządzenia USB**

Podłączając urządzenie USB do  $z \nvert \leftarrow$ ] (USB TO DEVICE), należy się upewnić, że wtyczka urządzenia jest odpowiednia i że jest podłączana we właściwej orientacji.

#### NOTYFIKACJA

- Należy unikać podłączania i odłączania urządzenia USB podczas odtwarzania/nagrywania, w trakcie operacji na plikach (np. zapisywania, kopiowania, usuwania lub formatowania) oraz podczas odczytywania danych z urządzenia. W przeciwnym razie instrument może się "zawiesić" lub też może dojść do uszkodzenia urządzenia USB i zawartych w nim danych.
- W przypadku wykonywania bezpośrednio po sobie operacji podłączenia i odłączenia (lub odwrotnie) urządzenia USB należy odczekać kilka sekund pomiędzy tymi dwoma czynnościami.
- Do podłączenia urządzenia USB nie należy używać przedłużacza.

### **Korzystanie z napędów flash USB**

Po podłączeniu do instrumentu napędu flash USB można zapisywać w nim utworzone dane, a także odczytywać z niego informacje.

#### **Liczba używanych pamięci USB**

Do złącza [ $\leftarrow$ ] (USB TO DEVICE) można podłączyć tylko jedno urządzenie pamięci USB.

#### **Formatowanie napędu flash USB**

Napęd flash USB należy formatować wyłącznie za pomocą odpowiedniej funkcji tego instrumentu ([strona 107](#page-106-0)). Napęd flash USB sformatowany w innym urządzeniu może działać nieprawidłowo.

#### NOTYFIKACJA

Formatowanie powoduje usunięcie wszystkich uprzednio zapisanych danych. Należy się upewnić, że formatowany napęd flash USB nie zawiera ważnych danych.

#### **Zabezpieczanie danych (ochrona przed zapisem)**

Aby zabezpieczyć ważne dane przed przypadkowym usunięciem, należy zastosować funkcję ochrony przed zapisem dostępną w każdym napędzie flash USB. Należy pamiętać, aby przed przystąpieniem do zapisywania danych w napędzie flash USB wyłączyć funkcję ochrony przed zapisem.

#### **Wyłączanie instrumentu**

Przed wyłączeniem instrumentu należy upewnić się, że NIE korzysta on aktualnie z pamięci USB w ramach odtwarzania/nagrywania lub wykonywania operacji na plikach (np. zapisywania, kopiowania, usuwania lub formatowania). W przeciwnym razie może dojść do uszkodzenia pamięci USB oraz danych.

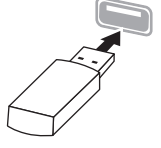

### <span id="page-75-0"></span>**Podłączanie do odtwarzacza audio (gniazdo [AUX IN])**

Z gniazdem [AUX IN] instrumentu można połączyć gniazdo słuchawkowe urządzenia odtwarzającego dźwięk, np. smartfonu lub przenośnego odtwarzacza audio. Odtwarzanie dźwięku z podłączonego urządzenia odbywa się przez wbudowane głośniki instrumentu.

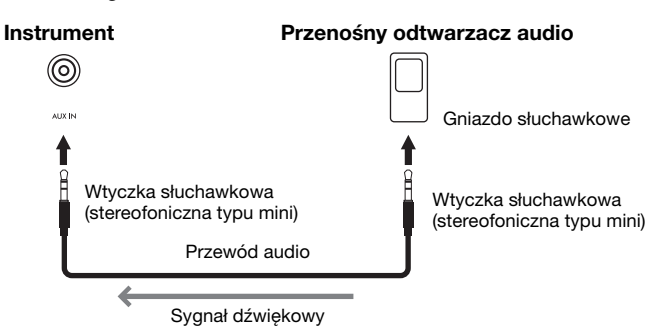

#### **UWAGA**

- Poziom głośności sygnału wejściowego z gniazda [AUX IN] można regulować za pomocą ustawienia [VOLUME] instrumentu.
- Należy używać wyłącznie przewodów audio i przejściówek o zerowym oporze.

#### **NOTYFIKACJA**

Aby zapobiec uszkodzeniom urządzeń, należy najpierw włączać zasilanie urządzenia zewnętrznego, a dopiero później instrumentu. Wyłączając zasilanie, należy najpierw wyłączyć zasilanie instrumentu, a dopiero potem urządzenia zewnętrznego.

### <span id="page-75-1"></span>**Używanie zewnętrznego systemu głośnikowego w celu odtwarzania (gniazda AUX OUT [L/L+R]/[R])**

Przy użyciu tych gniazd można podłączać instrument do zewnętrznych systemów głośnikowych z zasilaniem, co umożliwia grę w większych salach z większą głośnością.

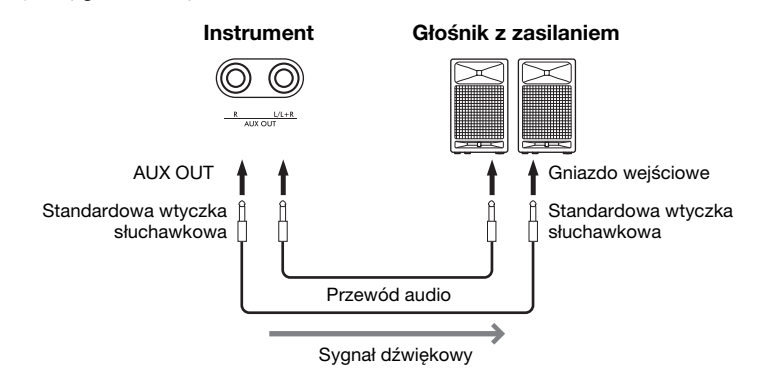

#### NOTYFIKACJA

- Aby zapobiec ewentualnym uszkodzeniom, należy najpierw włączać zasilanie instrumentu, a dopiero później urządzenia zewnętrznego. Wyłączając zasilanie, należy najpierw wyłączyć urządzenia zewnętrzne, a później instrument. Ponieważ zasilanie instrumentu może zostać odłączone automatycznie, gdy jest aktywna funkcja automatycznego wyłączania ([strona 13\)](#page-12-0), to jeśli nikt nie będzie korzystać z instrumentu, należy odłączyć zasilanie urządzeń zewnętrznych lub dezaktywować funkcję automatycznego wyłączania.
- Nie należy łączyć przewodem gniazd [AUX OUT] i [AUX IN]. W przypadku takiego połączenia sygnał wejściowy w gniazdach [AUX IN] pochodzi z gniazd [AUX OUT]. Połączenie tych gniazd ze sobą może spowodować wystąpienie sprzężenia zwrotnego, które uniemożliwi prawidłowe działanie instrumentu, a nawet może doprowadzić do jego uszkodzenia.

Głośność dźwięku wyjściowego z gniazd AUX OUT można regulować za pomocą suwaka [VOLUME] na instrumencie. Aby wyciszyć głośnik instrumentu, gdy do gniazd AUX OUT są podłączone głośniki zewnętrzne, należy wyłączyć parametr "Speaker" (Głośnik) w menu "System": "Utility"  $(Narzędzia) \rightarrow$  "Speaker" (Głośnik) ([strona](#page-105-0) 106).

#### UWAGA

- W przypadku urządzeń monofonicznych należy korzystać tylko z gniazda  $[L/L+R]$ .
- Należy używać wyłącznie przewodów audio i przejściówek o zerowym oporze.
- W przypadku monitorowania dźwięku z gniazd [AUX OUT] przez słuchawki podłączone do instrumentu zalecamy wyłączenie funkcji "Binaural Sampling" i "Stereophonic Optimizer". Szczegółowe informacje można znaleźć na [stronie 14](#page-13-0).

### <span id="page-76-0"></span>**Podłączanie do komputera lub urządzenia przenośnego**

Podłączenie urządzenia przenośnego, np. smartfonu lub tabletu, pozwala korzystać z funkcji wymienionych poniżej. Metoda podłączenia zależy od podłączanego urządzenia i zamierzonego zastosowania.

**• Przesyłanie/odbieranie danych audio (funkcja interfejsu audio USB)**

Podłącz komputer lub urządzenie przenośne do złącza [USB TO HOST] za pomocą kabla USB. Szczegółowe informacje — [strona 78.](#page-77-0)

- **Odsłuchiwanie danych audio z urządzenia przenośnego za pośrednictwem instrumentu (funkcja Bluetooth Audio)** Połącz urządzenie przenośne z tym instrumentem przy użyciu funkcji Bluetooth. Szczegółowe informacje — [strona 79.](#page-78-0)
- **Korzystanie z aplikacji na urządzenia przenośne po połączeniu z urządzeniem przenośnym**

Z tym instrumentem można używać dwóch zaawansowanych aplikacji: "Smart Pianist" i "Rec'n'Share". Szczegółowe informacje — [strona 81](#page-80-0) ("Smart Pianist") i [strona 88](#page-87-0) ("Rec'n'Share").

### **Podłączanie do komputera**

Po podłączeniu komputera do złącza [USB TO HOST] za pomocą kabla USB można przesyłać między instrumentem a komputerem dane MIDI lub dane audio. Instrukcje podłączania do komputera — [strona](#page-77-0) 78.

### **Podłączanie do urządzenia przenośnego**

Urządzenie przenośne, np. smartfon lub tablet, można podłączyć do tego instrumentu przy użyciu następujących metod.

- **Podłączanie za pomocą kabli USB** Podłącz urządzenie przenośne do złącza [USB TO HOST] za pomocą kabla USB. Szczegółowe informacje — [strona 88.](#page-87-0)
- **Podłączanie przez Bluetooth** Połącz bezprzewodowo urządzenie przenośne z instrumentem przy użyciu funkcji Bluetooth.

Szczegółowe informacje można znaleźć na stronach [79](#page-78-0) i [82.](#page-81-0)

**• Łączenie za pośrednictwem sieci Wi-Fi (przy użyciu adaptera USB do bezprzewodowych połączeń LAN)**

Połącz urządzenie przenośne z instrumentem za pośrednictwem sieci Wi-Fi, używając sprzedawanego oddzielnie adaptera USB do bezprzewodowych połączeń LAN UD-WL01.

Szczegółowe informacje — [strona 83.](#page-82-0)

\* Adapter USB do bezprzewodowych połączeń LAN UD-WL01 może być niedostępny w niektórych regionach.

NOTYFIKACJA

Nie należy umieszczać urządzenia przenośnego w niestabilnym położeniu. Mogłoby to spowodować jego upadek i uszkodzenie.

### <span id="page-77-0"></span>**Przesyłanie/odbieranie danych audio (funkcja interfejsu audio USB)**

Po podłączeniu komputera lub urządzenia przenośnego do złącza [USB TO HOST] za pomocą przedstawionego na ilustracji kabla USB można przesyłać i odbierać cyfrowe dane audio. Funkcja interfejsu audio USB daje następujące korzyści:

- **Odtwarzanie danych audio z wysoką jakością dźwięku** Umożliwia to bezpośrednie uzyskanie czystego dźwięku, który charakteryzuje się mniejszą ilością szumów i zakłóceń niż dźwięk pochodzący z gniazda [AUX IN].
- **Rejestrowanie wykonania na instrumencie jako danych audio przy użyciu oprogramowania do nagrywania lub komponowania muzyki.**

Zarejestrowane dane audio mogą być odtwarzane na komputerze lub urządzeniu przenośnym.

#### **Przykład:**

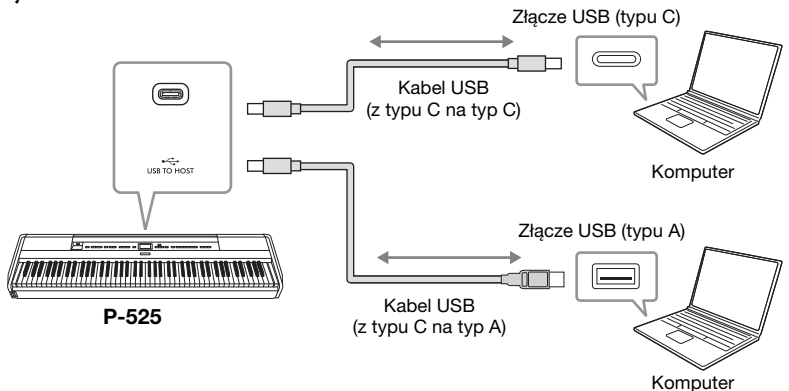

### <span id="page-77-1"></span>**Włączanie/wyłączanie funkcji Audio Loopback**

Ta funkcja pozwala zdecydować, czy wejściowy sygnał audio przesyłany z podłączonego komputera lub urządzenia przenośnego za pośrednictwem funkcji interfejsu audio USB lub funkcji Bluetooth Audio [\(strona](#page-78-0) 79) / bezprzewodowej sieci LAN [\(strona](#page-82-0) 83) / gniazda [AUX IN] [\(strona](#page-75-0) 76) jest ponownie przesyłany do komputera lub urządzenia przenośnego wraz z wykonaniem na instrumencie, czy też nie. Aby ponownie przesyłać wejściowy sygnał audio, włącz ("On") funkcję Audio Loopback. Natomiast dźwięki wejściowe odbierane za pośrednictwem funkcji Bluetooth Audio lub gniazda [AUX IN] są zawsze wysyłane na wyjście niezależnie od tego, czy funkcja Audio Loopback jest ustawiona jako włączona, czy wyłączona. Jeśli na przykład chcesz za pomocą komputera lub urządzenia przenośnego rejestrować wejściowy sygnał audio razem z dźwiękami granymi na instrumencie, włącz tę funkcję ("On"). Jeśli za pomocą komputera lub urządzenia przenośnego chcesz rejestrować wyłącznie dźwięki grane na instrumencie, wyłącz tę funkcję ("Off").

Szczegóły ustawień można znaleźć w części "Audio Loopback" [\(strona](#page-105-1) 106).

#### UWAGA

- W przypadku przesyłania lub odbierania sygnałów audio przy użyciu komputera z systemem Windows należy zainstalować na tym komputerze sterownik Yamaha Steinberg USB.
- Poziom głośności wejściowego sygnału audio można regulować z poziomu komputera lub urządzenia przenośnego.
- W przypadku podłączania instrumentu do komputera za pomocą kabla USB należy oba te urządzenia łączyć bezpośrednio, bez użycia koncentratora USB.
- W przypadku edycji danych MIDI związanych z modelowaniem Grand Expression na komputerze mogą zostać wyemitowane nieoczekiwane dźwięki [\(strona 25\)](#page-24-0).

#### **NOTYFIKACJA**

- Należy użyć kabla USB-C/ USB-C lub USB-A/USB-C krótszego niż 3-metrowy. Kabel musi być kablem komunikacyjnym zgodnym ze standardami USB, a nie kablem służącym wyłącznie do ładowania.
- W przypadku korzystania z programu typu DAW (cyfrowej stacji roboczej) razem z instrumentem należy wyłączyć funkcję Audio Loopback. W przeciwnym razie może zostać wyemitowany głośny dźwięk (w zależności od ustawień komputera).

#### UWAGA

- Dźwięk z wejścia audio nie jest przesyłany do urządzeń połączonych przy użyciu funkcji Bluetooth Audio ani za pośrednictwem gniazda [AUX IN].
- Kiedy ta funkcja jest włączona ("On"), do komputera lub urządzenia przenośnego jest również przesyłany dźwięk odtwarzanego utworu audio [\(strona 44\)](#page-43-0). Po wyłączeniu ("Off") tej funkcji dźwięk nie jest przesyłany.
- Podczas nagrywania audio [\(strona 54\)](#page-53-0) sygnał wejściowy z podłączonego komputera lub urządzenia przenośnego jest rejestrowany, gdy ta funkcja jest włączona ("On"), a nie jest rejestrowany, gdy jest ona wyłączona ("Off"). Natomiast gdy urządzenia są połączone przy użyciu funkcji Bluetooth Audio lub za pośrednictwem gniazda [AUX IN], dźwięk wejściowy jest zawsze nagrywany niezależnie od tego, czy funkcja Audio Loopback jest ustawiona jako włączona, czy wyłączona.

### <span id="page-78-1"></span><span id="page-78-0"></span>**Odsłuchiwanie danych audio z urządzenia przenośnego za pośrednictwem instrumentu (funkcja Bluetooth Audio)**

Przed skorzystaniem z funkcji Bluetooth zapoznaj się z rozdziałem "Informacje o funkcji Bluetooth" na [stronie 80.](#page-79-0)

Dane audio zapisane na urządzeniu obsługującym technologię Bluetooth, takim jak smartfon lub cyfrowy odtwarzacz audio, można przesyłać do instrumentu i odtwarzać za pomocą jego wbudowanych głośników. Aby korzystać z tej funkcji, upewnij się, że funkcja Bluetooth w instrumencie jest włączona ("On", [strona](#page-79-1) 80, ustawienie domyślne: "On").

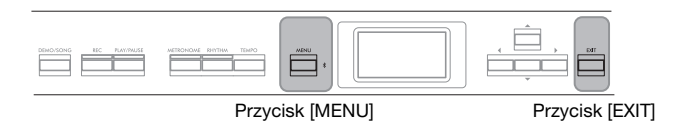

1. **Naciśnij przycisk [MENU] i przytrzymaj przez 3 sekundy.** Zostanie wyświetlone okno oczekiwania instrumentu na parowanie z urządzeniem przenośnym.

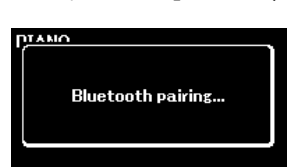

Aby anulować operację, naciśnij przycisk [EXIT].

2. **W urządzeniu przenośnym aktywuj funkcję Bluetooth** i wybierz pozycję "P-525 AUDIO" z listy dostępnych połączeń.

Szczegółowe informacje można znaleźć w podręczniku użytkownika urządzenia przenośnego.

Gdy parowanie zostanie zakończone, na wyświetlaczu będzie widoczny stan połączenia.

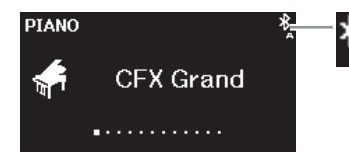

Możliwość odbierania danych audio

### 3. **Odtwórz dane audio na urządzeniu przenośnym, aby potwierdzić, że wbudowane głośniki instrumentu mogą odtwarzać ten dźwięk.**

Po ponownym uruchomieniu instrumentu nastąpi automatyczne nawiązanie połączenia z ostatnio połączonym urządzeniem przenośnym, jeśli funkcja Bluetooth będzie włączona na urządzeniu przenośnym oraz w instrumencie. Jeśli połączenie nie zostanie nawiązane automatycznie, wybierz nazwę modelu instrumentu na liście połączeń urządzenia przenośnego.

#### UWAGA

- W niniejszym podręczniku urządzenie przenośne jest używane jako przykład urządzenia wyposażonego w moduł Bluetooth, który umożliwia bezprzewodową transmisję danych audio do instrumentu z użyciem technologii Bluetooth. Do poprawnego działania wymagana jest zgodność urządzenia z protokołem A2DP (Advanced Audio Distribution Profile). Funkcję Bluetooth Audio opisano tu na przykładzie urządzenia przenośnego obsługującego technologię Bluetooth.
- Informacje na temat przesyłania/odbierania danych MIDI między instrumentem a urządzeniem przenośnym z użyciem komunikacji Bluetooth — [strona 82](#page-81-0).
- Nie można parować słuchawek ani głośników Bluetooth.

#### Parowanie

Parowanie oznacza zarejestrowanie w instrumencie urządzenia przenośnego obsługującego technologię Bluetooth i umożliwienie dwustronnego rozpoznawania się tych urządzeń w celu nawiązania łączności bezprzewodowej.

#### UWAGA

- W danym momencie z instrumentem może był połączone tylko jedno urządzenie przenośne (istnieje jednak możliwość sparowania nawet 8 urządzeń). Po skutecznym sparowaniu 9. urządzenia następuje usunięcie danych sparowanego urządzenia, które najwcześniej nawiązało połączenie z instrumentem.
- Ustawienia na urządzeniu przenośnym należy sfinalizować w ciągu 5 minut.
- Jeśli konieczne będzie podanie hasła, wprowadź cyfry "0000".

#### UWAGA

Głośność sygnału wejściowego Bluetooth można regulować suwakiem [VOLUME]. Aby wyregulować balans głośności między wykonaniem na klawiaturze a sygnałem wejściowym Bluetooth, zmień poziom głośności na urządzeniu przenośnym.

### <span id="page-79-3"></span><span id="page-79-1"></span>**Włączanie i wyłączanie funkcji Bluetooth**

Przed skorzystaniem z funkcji Bluetooth należy zapoznać się z rozdziałem "Informacje o funkcji Bluetooth" (poniżej).

Domyślnie funkcja Bluetooth jest włączana zaraz po włączeniu instrumentu, ale można ją dezaktywować.

1. **Naciśnij kilkakrotnie przycisk [MENU], aż zostanie** wyświetlone okno menu "System", a następnie wybierz **w kolejnych oknach podświetlone pozycje, jak przedstawiono poniżej.**

Okno menu "System"

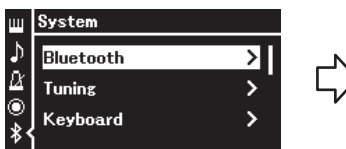

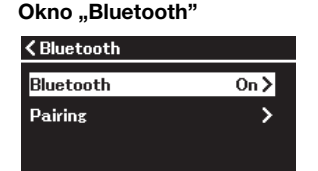

- 1-1. Upewnij się, że wybrano "Bluetooth".
- 1-2. Naciśnij przycisk  $[\blacktriangleright]$ , aby otworzyć następne okno.
- 1-3. Upewnij się, że wybrano "Bluetooth".
- 2. **Naciśnij przycisk [**R**], aby włączyć lub wyłączyć funkcję.** Naciśnij przycisk [EXIT], aby zamknąć okno menu "System".

### <span id="page-79-2"></span><span id="page-79-0"></span>**Informacje o funkcji Bluetooth**

### **Dostępność funkcji Bluetooth**

W zależności od kraju, w którym został zakupiony produkt, instrument może nie mieć funkcji Bluetooth. Jeśli na panelu przednim znajduje się logo Bluetooth, oznacza to, że instrument obsługuje technologię Bluetooth.

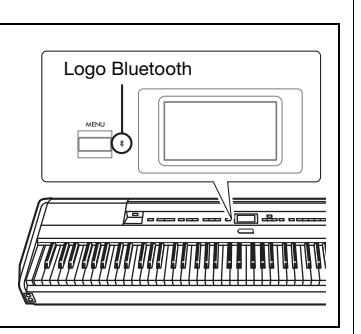

Bluetooth jest technologią służącą do bezprzewodowej komunikacji między urządzeniami na odległość do około 10 metrów (33 stóp) za pomocą transmisji o częstotliwości 2,4 GHz.

### **Obsługa komunikacji Bluetooth**

- Pasmo radiowe 2,4 GHz używane przez urządzenia Bluetooth jest pasmem używanym również przez wiele innych urządzeń. Chociaż urządzenia Bluetooth korzystają z technologii, która minimalizuje wpływ innych urządzeń używających tego samego pasma radiowego, to jednak na skutek takiego wpływu może dojść do zmniejszenia szybkości lub maksymalnej odległości komunikacji, a w niektórych przypadkach nawet do przerwania łączności.
- Szybkość przesyłania sygnału i odległość, na którą komunikacja jest możliwa, różnią się w zależności od odległości między komunikującymi się urządzeniami, obecności przeszkód, warunków propagacji fal radiowych, a także od rodzaju urządzeń.
- Firma Yamaha nie może zagwarantować, że we wszystkich przypadkach połączenia bezprzewodowe między tym instrumentem a urządzeniami zgodnymi z funkcją Bluetooth będą działać.

### <span id="page-80-1"></span>**Korzystanie z aplikacji na urządzenia przenośne po połączeniu z urządzeniem przenośnym**

Po podłączeniu urządzenia przenośnego, takiego jak smartfon lub tablet, można korzystać z dwóch aplikacji na urządzenia przenośne: "Smart Pianist" i "Rec'n'Share" ([strona](#page-87-0) 88).

Szczegółowe informacje na temat każdej z aplikacji można znaleźć w poniższej witrynie internetowej.

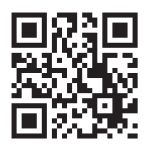

https://[www.yamaha.com/2/apps/](https://www.yamaha.com/2/apps/)

### <span id="page-80-0"></span>**Obsługa instrumentu za pomocą urządzenia przenośnego (Smart Pianist)**

Dzięki aplikacji Smart Pianist można na urządzeniu przenośnym przeglądać zapis nutowy wstępnie zdefiniowanych utworów, nagrywać swoje wykonania oraz wykonywać inne przydatne czynności. Intuicyjny interfejs graficzny pomaga również łatwo potwierdzać bieżące ustawienia instrumentu.

Po zainstalowaniu aplikacji "Smart Pianist" na urządzeniu przenośnym z powyższej witryny internetowej połącz instrument z tym urządzeniem za pomocą jednej z trzech następujących metod.

- Podłączanie przez Bluetooth [\(strona 82](#page-81-0))
- Podłączanie za pomocą kabli USB [\(strona 82](#page-81-1))
- Łączenie za pośrednictwem sieci Wi-Fi (przy użyciu sprzedawanego oddzielnie adaptera USB do bezprzewodowych połączeń LAN UD-WL01) ([strona 83](#page-82-0))

Funkcja "Connection Wizard" (Kreator połączeń) w aplikacji Smart Pianist prowadzi użytkownika przez proces prawidłowego łączenia urządzenia przenośnego z instrumentem.

Więcej informacji na temat podłączania urządzenia i korzystania z aplikacji można znaleźć w dokumencie "Smart Pianist User Guide" (Przewodnik użytkownika aplikacji Smart Pianist) w następującej witrynie internetowej.

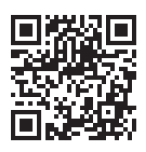

<https://manual.yamaha.com/mi/app/smartpianist/>

#### NOTYFIKACJA

- Uruchomienie aplikacji "Smart Pianist" w momencie, gdy instrument jest połączony z urządzeniem przenośnym, spowoduje nadpisanie ustawień instrumentu ustawieniami pochodzącymi z aplikacji "Smart Pianist". Zapisz istotne dane konfiguracyjne jako plik kopii zapasowej w napędzie flash USB ([strona 90](#page-89-0)).
- Nie należy umieszczać urządzenia przenośnego w niestabilnym położeniu. Mogłoby to spowodować jego upadek i uszkodzenie.

#### UWAGA

Podczas korzystania z aplikacji "Smart Pianist" nie jest możliwe korzystanie z żadnych przycisków instrumentu oprócz przycisku [EXIT]. Obsługuj instrument za pomocą aplikacji "Smart Pianist". Wciśnięcie przycisku [EXIT] na instrumencie spowoduje przerwanie połączenia z aplikacją "Smart Pianist" i umożliwi ponowne sterowanie instrumentem przy użyciu przycisków.

### <span id="page-81-0"></span>**Podłączanie przez Bluetooth**

Przed skorzystaniem z funkcji Bluetooth zapoznaj się z rozdziałem "Informacje o funkcji Bluetooth" na [stronie 80.](#page-79-0)

Dostępne są dwa różne typy połączenia Bluetooth: "Bluetooth MIDI" i "Bluetooth Audio" [\(strona](#page-78-0) 79).

Mimo że do korzystania z aplikacji Smart Pianist jest wymagane połączenie Bluetooth MIDI, do odtwarzania danych audio z urządzenia przenośnego w tej aplikacji jest również wymagane połączenie Bluetooth Audio. Najpierw należy połączyć się przez Bluetooth Audio, a następnie przez Bluetooth MIDI.

- 1. **Skonfiguruj ustawienia funkcji Bluetooth Audio w instrumencie, aby odbierać dane audio [\(strona 79](#page-78-0)).**
- 2. **Połącz się z urządzeniem przenośnym przez Bluetooth MIDI za pomoca funkcji "Connection Wizard" (Kreator połączeń) w aplikacji Smart Pianist.**

Podczas łączenia wybierz w aplikacji Smart Pianist pozycję "P-525 MIDI" jako urządzenie, z którym ma nastąpić połączenie.

Po pomyślnym nawiązaniu połączenia Bluetooth stan połączenia zostanie wyświetlony w oknie Voice (Brzmienie).

#### Okno "Voice" (Brzmienie)

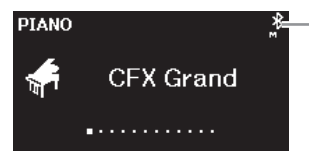

Możliwość wysyłania i odbierania danych MIDI

Możliwość wysyłania i odbierania danych MIDI oraz odbierania danych audio

### <span id="page-81-1"></span>**Podłączanie za pomocą kabli USB**

Podłącz urządzenie przenośne do złącza [USB TO HOST] za pomocą kabla USB. Dzięki tej metodzie dane audio, a także dane MIDI mogą być wysyłane lub odbierane między instrumentem a urządzeniem przenośnym. Pozwala to na odtwarzanie danych audio w urządzeniu przenośnym za pośrednictwem aplikacji Smart Pianist, a także umożliwia nagrywanie swoich wykonań na klawiaturze w formacie audio w aplikacji Smart Pianist.

Instrukcje dotyczące podłączania urządzenia przenośnego do tego instrumentu — zobacz przykład, [strona](#page-87-0) 88.

#### UWAGA

Jeśli funkcja Bluetooth w instrumentu jest wyłączona ("Off", ustawienie domyślne: "On"), nawiązanie połączenia Bluetooth nie będzie możliwe. Informacje na temat tego ustawienia — [strona 80.](#page-79-1)

### <span id="page-82-0"></span> **Łączenie za pośrednictwem sieci Wi-Fi (przy użyciu sprzedawanego oddzielnie adaptera USB do bezprzewodowych połączeń LAN)**

\* Adapter USB do bezprzewodowych połączeń LAN UD-WL01 może być niedostępny w niektórych regionach.

Podłącz urządzenie przenośne przez Wi-Fi za pomocą adaptera USB do bezprzewodowych połączeń LAN UD-WL01 (sprzedawanego oddzielnie ) do złącza  $\left[\rightleftharpoons\right]$  (USB TO DEVICE). Dzięki tej metodzie dane audio, a także dane MIDI mogą być wysyłane lub odbierane między instrumentem a urządzeniem przenośnym. Pozwala to na odtwarzanie danych audio w urządzeniu przenośnym za pośrednictwem aplikacji Smart Pianist, a także umożliwia nagrywanie swoich wykonań na klawiaturze w formacie audio w aplikacji Smart Pianist.

Dostępne są dwa rodzaje połączeń Wi-Fi opisane poniżej. Funkcja "Connection Wizard" (Kreator połączeń) w aplikacji Smart Pianist prowadzi użytkownika przez proces prawidłowego łączenia urządzenia przenośnego z instrumentem.

### **Łączenie w trybie Infrastructure mode (Tryb infrastruktury)**

W trybie Infrastructure mode (Tryb infrastruktury) do przesyłania danych między adapterem USB do bezprzewodowych połączeń LAN a siecią jest wykorzystywany punkt dostępu. Tego trybu można używać podczas łączenia się z inną siecią, gdy z instrumentem jest połączone urządzenie przenośne.

- Wyświetlanie dostępnych sieci bezprzewodowych i łączenie z wybraną siecią ([strona 84](#page-83-0))
- Automatyczna konfig[uracja za p](#page-84-1)omocą funkcji WPS ([strona 85\)](#page-84-0)
- Ręczna konfiguracja (strona 85)

### **Łączenie w trybie Accesspoint mode (Tryb punktu dostępu) [\(strona 87\)](#page-86-0)**

Tryb Accesspoint mode (Tryb punktu dostępu) umożliwia bezpośrednie połączenie adaptera USB do bezprzewodowych połączeń LAN z urządzeniem przenośnym bez konieczności korzystania z punktu dostępu. Tego trybu można używać, gdy nie jest dostępny żaden punkt dostępu do połączenia z instrumentem lub gdy nie ma potrzeby łączenia się z inną siecią, gdy z instrumentem jest połączone urządzenie przenośne.

W przypadku połączenia w tym trybie dostęp do Internetu na urządzeniu przenośnym jest wyłączony i nie można korzystać z niektórych funkcji aplikacji Smart Pianist.

#### NOTYFIKACJA

Tego produktu nie należy podłączać bezpośrednio do publicznej sieci Wi-Fi ani usługi internetowej. Produkt można łączyć z Internetem wyłącznie za pośrednictwem routera chronionego silnym hasłem. Aby uzyskać informacje na temat najlepszych praktyk w zakresie bezpieczeństwa, skontaktuj się z producentem routera.

### <span id="page-83-0"></span>**• Wyświetlanie dostępnych sieci bezprzewodowych i łączenie z wybraną siecią**

Aby zostały wyświetlone poniższe okna konfiguracyjne, najpierw należy podłączyć adapter USB do bezprzewodowych połączeń LAN (sprzedawany oddzielnie) do złącza [ $\iff$ ] (USB TO DEVICE).

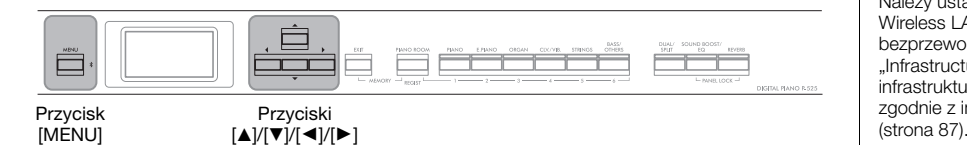

1. **Naciśnij kilkakrotnie przycisk [MENU], aż zostanie wyświetlone okno menu "System", a następnie wybierz w kolejnych oknach podświetlone pozycje, jak przedstawiono poniżej.**

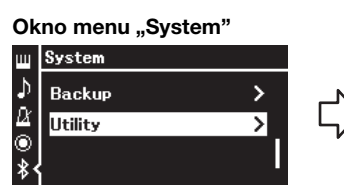

- 1-1. Za pomocą przycisków  $[\triangle]/[\blacktriangledown]$  wybierz opcję "Utility" (Narzędzia).
- 1-2. Naciśnij przycisk [R], aby otworzyć następne okno.

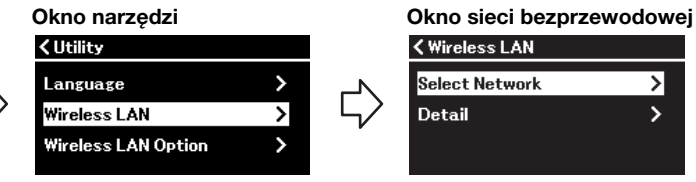

- 1-3. Za pomocą przycisków  $\left[\triangle\right]$ / [▼] wybierz opcję "Wireless LAN" (Sieć bezprzewodowa).
- 1-4. Naciśnij przycisk [R], aby otworzyć następne okno.

### 2. **Naciśnij przycisk [**R**], aby otworzyć listę sieci.**

W przypadku sieci z ikoną kłódki ( $\Box$ ) należy podać odpowiednie hasło.

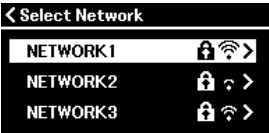

### 3. **Podłącz instrument do sieci.**

- 3-1. **Wybierz żądaną sieć, a następnie naciśnij przycisk [**R**].** W oknie wyświetlona zostanie pełna nazwa wybranej sieci, dzięki czemu możliwe będzie stwierdzenie, czy to jest właściwa sieć.
- 3-2. **Naciśnij przycisk [**R**].**
	- **W przypadku sieci bez ikony kłódki:** Rozpocznie się łączenie z siecią.

### **• W przypadku sieci z ikoną kłódki:**

Należy wprowadzić odpowiednie hasło. Szczegółowe informacje na temat wprowadzania znaków można znaleźć w rozdziale "Zmienianie nazw plików — Rename" [\(strona 71](#page-70-0)). Po wprowadzeniu hasła naciśnij przycisk [MENU], aby zakończyć konfigurację. Po tej czynności rozpocznie się łączenie z siecią.

#### UWAGA

Jeśli menu wyświetlane w oknie Wireless LAN (Sieć bezprzewodowa) są inne niż w niniejszej instrukcji, oznacza to, że w instrumencie jest włączony tryb Accesspoint mode (Tryb punktu dostępu). Należy ustawić parametr Wireless LAN Mode (Tryb sieci bezprzewodowej) na "Infrastructure Mode" (Tryb infrastruktury), postępując zgodnie z instrukcją w kroku 1<br>(strona 87).

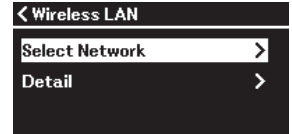

1-5. Za pomocą przycisków  $[\triangle]/[\blacktriangledown]$  wybierz opcję "Select Network" (Wybierz sieć).

#### UWAGA

Punkty dostępu, z których nie dociera sygnał, nie są widoczne na liście. Zamknięte punkty dostępu również nie będą wyświetlane.

W przypadku pomyślnego nawiązania połączenia wyświetlony zostanie komunikat "Completed" (Zakończono) oraz nastąpi powrót do okna "Select Network" (Wybierz sieć).

### <span id="page-84-2"></span>4. **Połącz urządzenie przenośne z punktem dostępu.**

Otwórz ustawienia Wi-Fi na urządzeniu przenośnym i wybierz sieć zawierającą ciąg "P-525" w polu nazwy. Jeśli wymagane jest hasło, wprowadź je, aby nawiązać połączenie.

### <span id="page-84-0"></span>**• Automatyczna konfiguracja za pomocą funkcji WPS**

Aby zostały wyświetlone okna konfiguracyjne, najpierw należy podłączyć adapter USB do bezprzewodowych połączeń LAN (sprzedawany oddzielnie) do złącza [ $\leftarrow$ ] (USB TO DEVICE).

Jeśli punkt dostępu obsługuje funkcję WPS, można za pomocą tej funkcji w prosty sposób podłączyć instrument do punktu dostępu, bez konieczności wprowadzania ustawień, np. wpisywania hasła. Naciśnij i przytrzymaj przez ponad 3 sekundy przycisk WPS na adapterze USB do bezprzewodowych połączeń LAN, a następnie przed upływem dwóch minut naciśnij przycisk WPS na punkcie dostępu.

W przypadku pomyślnego nawiązania połączenia zostanie wyświetlony komunikat "Completed" (Zakończono) oraz okno Voice (Brzmienie).

Na koniec połącz urządzenie przenośne z punktem dostępu (krok 4 powyżej).

### <span id="page-84-1"></span>**• Ręczna konfiguracja**

Aby zostały wyświetlone okna konfiguracyjne, najpierw należy podłączyć adapter USB do bezprzewodowych połączeń LAN (sprzedawany oddzielnie) do złącza [ $\leftarrow$ ] (USB TO DEVICE).

### 1. **Aby wyświetlić listę sieci, wykonaj czynności opisane** w krokach 1–2 w rozdziale "Wyświetlanie dostępnych sieci **bezprzewodowych i łączenie z wybraną siecią" ([strona 84\)](#page-83-0).**

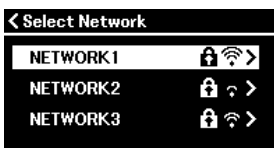

2. Wybierz opcję "Other" (Inna) na dole listy sieci, **a następnie naciśnij przycisk [**R**].**

#### UWAGA

Konfiguracja WPS nie jest dostępna, jeśli instrument pracuje w jednym z poniższych trybów:

- podczas odtwarzania lub pauzy utworu/utworu demonstracyjnego bądź w trybie nagrywania utworu;
- gdy w menu "System" jako tryb sieci bezprzewodowej wybrano "Accesspoint Mode" (Tryb punktu dostępu).

### 3. **Ustaw identyfikator SSID, typ zabezpieczeń i hasło identyczne jak dla punktu dostępu.**

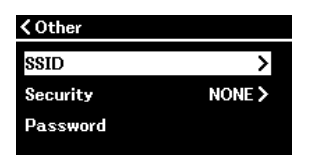

3-1. **Wybierz opcję "SSID", a następnie naciśnij przycisk [**R**], aby otworzyć okno wprowadzania danych. Wprowadź identyfikator SSID.**

Szczegółowe informacje na temat wprowadzania znaków można znaleźć w rozdziale "Zmienianie nazw plików — Rename" ([strona 71\)](#page-70-0). Po wprowadzeniu identyfikatora SSID naciśnij przycisk [MENU], aby zakończyć konfigurację. Nastąpi powrót do okna "Other" (Inne).

- 3-2. **Wybierz opcję "Security" (Zabezpieczenia), a następnie naciśnij przycisk [**R**], aby wyświetlić listę zabezpieczeń. Wybierz typ zabezpieczeń, a następnie naciśnij przycisk [**L**],**  aby powrócić do okna "Other" (Inna).
- 3-3. **Wybierz opcję "Password" (Hasło), a następnie skonfiguruj hasło w taki sam sposób, jak identyfikator SSID.**
- 4. **Wybierz opcję "Connect" (Połącz) znajdującą się na dole okna widocznego w kroku 3, a następnie naciśnij przycisk [**R**], aby rozpocząć nawiązywanie połączenia.**

W przypadku pomyślnego nawiązania połączenia wyświetlony zostanie komunikat "Completed" (Zakończono) oraz nastąpi powrót do okna "Select Network" (Wybierz sieć).

5. **Połącz urządzenie przenośne z punktem dostępu.** Ta operacja jest taka sama jak w kroku 4 [\(strona 85](#page-84-2)).

#### UWAGA

Jeśli jako typ zabezpieczeń wybrano "NONE" (Brak), ustawienie hasła nie będzie możliwe.

### <span id="page-86-0"></span>**• Łączenie w trybie Accesspoint Mode (Tryb punktu dostępu)**

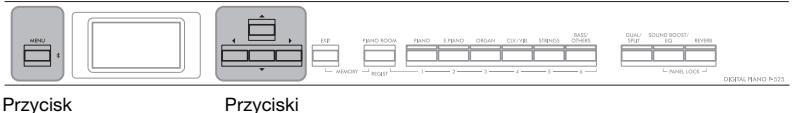

[MENU]

 $\Delta V[\nabla V] = \Delta V[\nabla V]$ 

### <span id="page-86-1"></span>1. Włącz w instrumencie tryb "Accesspoint Mode" (Tryb **punktu dostępu).**

Naciśnij kilkakrotnie przycisk [MENU], aż zostanie wyświetlone okno menu "System", a następnie wybierz w kolejnych oknach podświetlone pozycje, jak przedstawiono poniżej.

#### Okno menu "System"

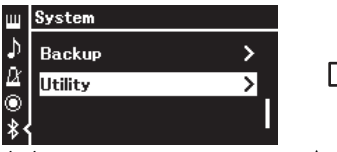

- 1-1. Za pomocą przycisków  $[\triangle]$ /  $[\nabla]$  wybierz opcję "Utility" (Narzędzia).
- 1-2. Naciśnij przycisk [ $\blacktriangleright$ ], aby otworzyć następne okno.

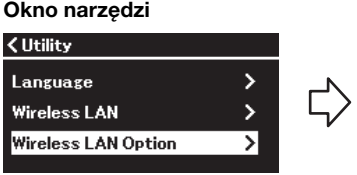

- 1-3. Za pomocą przycisków  $[\triangle]/[\nabla]$ wybierz pozycję "Wireless LAN Option" (Opcja sieci bezprzewodowej).
- 1-4. Naciśnij przycisk  $[\blacktriangleright]$ , aby otworzyć następne okno.

### Okno opcji sieci bezprzewodowej

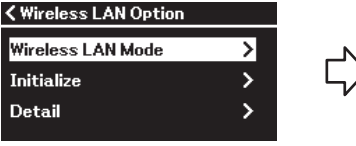

- 1-5. Za pomocą przycisków  $[\triangle]$ /  $\lbrack \blacktriangledown \rbrack$  wybierz opcję "Wireless LAN Mode" (Tryb sieci bezprzewodowej).
- 1-6. Naciśnij przycisk [R], aby otworzyć następne okno.

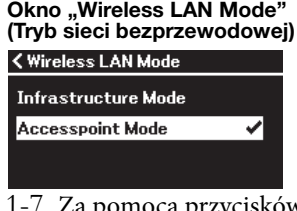

1-7. Za pomocą przycisków  $\left[\triangle\right]$ / $\left[\blacktriangledown\right]$  wybierz opcję "Accesspoint Mode" (Tryb punktu dostępu).

W przypadku pomyślnej zmiany trybu zostanie wyświetlony komunikat "Completed" (Zakończono) oraz nastąpi powrót do okna "Wireless LAN Mode" (Tryb sieci bezprzewodowej).

### 2. **Skonfiguruj identyfikator SSID, typ zabezpieczeń, hasło i kanał.**

### 2-1. Począwszy od okna menu "System", wybierz w kolejnych **oknach podświetlone pozycje, jak przedstawiono poniżej.**

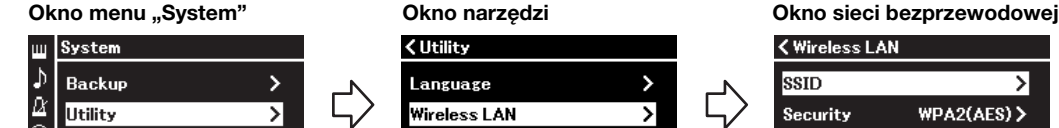

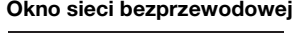

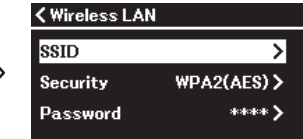

### 2-2. **Skonfiguruj identyfikator SSID, typ zabezpieczeń, hasło i kanał.**

Wybierz i wprowadź poszczególne wartości/ustawienia w sposób opisany w kroku 3 w sekcji "Ręczna konfiguracja". Zakres ustawień każdej z opcji można znaleźć w części "Wireless LAN (Sieć bezprzewodowa) (w trybie Accesspoint mode (Tryb punktu dostępu))" [\(strona 108](#page-107-0)).

Wireless LAN Option

### 3. **Zapisz ustawienie.**

Wybierz opcję "Save >" (Zapisz) na dole okna "Wireless LAN" (Sieć bezprzewodowa), a następnie naciśnij przycisk  $[\blacktriangleright]$ , aby rozpocząć zapisywanie.

W przypadku pomyślnego zapisu zostanie wyświetlony komunikat "Completed" (Zakończono) oraz nastąpi powrót do okna "Utility" (Narzędzia).

4. **Połącz urządzenie przenośne z instrumentem (jako punkt dostępu).**

Ta operacja jest taka sama jak w kroku 4 [\(strona 85](#page-84-2)).

### <span id="page-87-0"></span>**Filmowanie, nagrywanie i edytowanie wykonania (Rec'n'Share)**

Rec'n'Share to aplikacja na urządzenia przenośne, która umożliwia filmowanie, nagrywanie i edytowanie własnych wykonań oraz pomaga w przesyłaniu przygotowanych w ten sposób danych do np. serwisów społecznościowych. Instrukcje pobierania aplikacji — [strona](#page-80-1) 81.

Aby korzystać z aplikacji Rec'n'Share, należy połączyć instrument z urządzeniem przenośnym za pomocą dostępnego w sprzedaży kabla USB (typu USB-C/USB-C lub USB-A/USB-C) albo za pomocą przejściówki USB pasującej do kształtu złącza.

#### **Przykład**

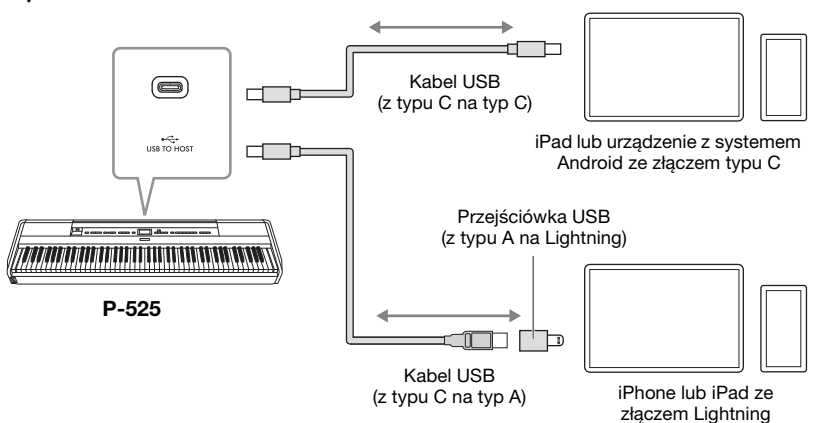

#### NOTYFIKACJA

Należy używać kabli USB-C/ USB-C lub USB-A/USB-C nie dłuższych niż 3 metry. Kabel musi być kablem komunikacyjnym zgodnym ze standardami USB, a nie kablem służącym wyłącznie do ładowania.

### <span id="page-88-0"></span>**Podłączanie zewnętrznych urządzeń MIDI (złącza MIDI)**

Zaawansowane funkcje MIDI udostępniają bogate narzędzia umożliwiające rozwinięcie możliwości wykonawczych i twórczych. Do podłączania zewnętrznych urządzeń MIDI (klawiatury, sekwencera itp.) należy używać złączy MIDI oraz standardowych kabli MIDI.

- **MIDI [IN]:** Służy do odbierania komunikatów MIDI z innego urządzenia MIDI.
- **MIDI** [OUT]: Służy do przesyłania komunikatów generowanych przez instrument do innego urządzenia MIDI.

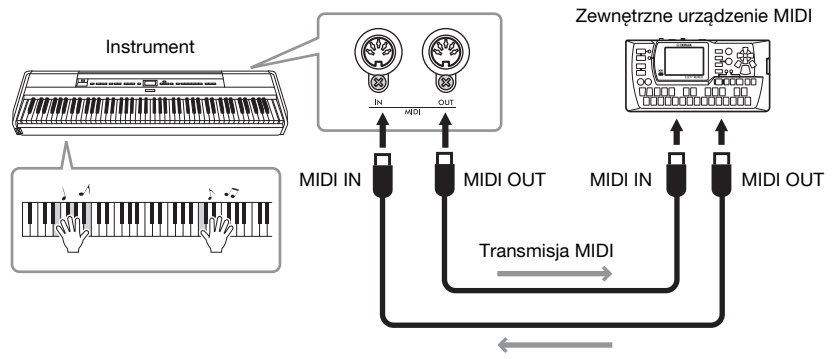

Odbiór MIDI

### $\bigwedge$  Przestroga

Przed podłączeniem instrumentu do innych urządzeń MIDI należy wyłączyć zasilanie wszystkich urządzeń.

#### UWAGA

- Szczegółowe informacje na temat standardu MIDI można znaleźć w dokumencie "MIDI Basics" (Podstawy standardu MIDI), który jest dostępny do pobrania w witrynie internetowej firmy Yamaha ([strona 6](#page-5-0)).
- Wysyłane i odbierane dane MIDI różnią się w zależności od rodzaju urządzenia MIDI, dlatego należy sprawdzić w formacie danych MIDI, jakie dane i polecenia MIDI może wysyłać i odbierać używane urządzenie. Format danych MIDI znajduje się w dokumencie "Data List" (Tabele danych), który jest dostępny do pobrania w witrynie internetowej firmy Yamaha ([strona 6](#page-5-0)).
- Podczas przesyłania danych MIDI z tego instrumentu do zewnętrznego urządzenia MIDI mogą zostać wyemitowane nieoczekiwane dźwięki z powodu danych związanych z modelowaniem Grand Expression.

# **Wykonywanie kopii zapasowej i inicjowanie**

### <span id="page-89-3"></span><span id="page-89-2"></span>**Ustawienia kopii zapasowej**

(Wybieranie parametrów zachowywanych nawet po wyłączeniu zasilania)

Pozwala określić, czy określone ustawienia kopii zapasowej (wymienione poniżej) będą zachowywane po wyłączeniu zasilania. Ustawienia kopii zapasowej składają się z dwóch grup: "Voice" (ustawienia związane z brzmieniami, takie jak wybór brzmienia) oraz "Other" (różne inne ustawienia, takie jak powtarzanie utworu i dostrajanie), które mogą być ustawiane niezależnie.

#### **Dane i ustawienia zachowywane nawet po wyłączeniu zasilania**

- Utwór MIDI zapisany w kategorii "User" [\(strona 45](#page-44-0)) • Menu "System" ([strona 103](#page-102-0))
- Włączenie/wyłączenie funkcji Bluetooth\* Klawiatura (tylko typ Duo) Narzędzia
- Ustawienia kopii zapasowej (opisane w tej sekcji)
- Pamięć rejestracyjna ([strona 72\)](#page-71-0)

\* Informacje na temat dostępności funkcji Bluetooth w instrumencie — [strona 80.](#page-79-2)

- 1. **Naciśnij kilkakrotnie przycisk [MENU], aż** zostanie wyświetlone menu "System".
- 2. **Za pomocą przycisków [**U**]/[**D**] wybierz opcję "Backup" (Kopia zapasowa), następnie naciśnij przycisk [**R**], aby otworzyć kolejne okno i za** pomocą przycisku [▲] wybierz opcję "Backup **Setting" (Ustawienia kopii zapasowej).**
- 3. **Za pomocą przycisku [**R**] otwórz kolejne okno,**  wybierz opcję "Voice" (Brzmienie), po czym **użyj przycisku [**R**] w celu wybrania ustawienia "On" (Włączone) lub "Off" (Wyłączone).** Każde brzmienie ("Voice") zawiera następujące ustawienia:
	- Wybrane brzmienia R1, R2 i L
	- Wszystkie parametry z menu "Voice" oprócz Transpose
- 4. **Za pomocą przycisku [**D**] wybierz opcję "Other" (Inne), a następnie użyj przycisku [**R**]** w celu wybrania ustawienia "On" (Włączone) lub "Off" (Wyłączone).

Opcja "Other" (Inne) zawiera następujące ustawienia:

- Menu "Song" (Utwór) ([strona 98](#page-97-0)): Song Repeat (powtarzanie utworu), głośność (utwór – klawiatura), głośność dźwięku, Quick Play (szybkie odtwarzanie), Play Track (odtwarzanie ścieżki)
- Menu "Metronome/Rhythm" (Metronom/ **podkład rytmiczny) ([strona 101](#page-100-0)):** głośność,

tempo (BPM), włączenie/wyłączenie dzwonka, Intro (wstęp), Ending (zakończenie), Bass (bas)

- Menu "System" [\(strona 103\)](#page-102-0): Tuning (dostrojenie), Keyboard (klawiatura, z wyjątkiem trybu "Duo" i "typu Duo"), Pedal (pedał), Sound (dźwięk), MIDI
- Sound Boost (wzmocnienie ogólnego brzmienia), Master EQ (główny korektor brzmienia)
- 5. **Naciśnij przycisk [EXIT], aby zamknąć okno** menu "System".

### <span id="page-89-1"></span><span id="page-89-0"></span>**Kopia zapasowa**

(Zapisywanie pliku kopii zapasowej z danymi wewnętrznymi)

Ta funkcja umożliwia zapisanie znajdujących się w pamięci wewnętrznej danych na podłączonym napędzie flash USB w postaci pliku kopii zapasowej (o nazwie "p-525.bup"). Plik kopii zapasowej można wczytać do instrumentu za pomocą funkcji Restore (Przywróć) [\(strona](#page-90-0) 91). Uwaga: pamięć rejestracyjna ([strona](#page-71-0) 72) nie jest zawarta w pliku kopii zapasowej.

#### NOTYFIKACJA

- Wykonanie tej operacji może zająć 1–2 minuty. Podczas wykonywania tej operacji, tj. gdy wyświetlany jest komunikat "Executing" (Wykonywanie), nie należy wyłączać zasilania. Może to spowodować uszkodzenie danych.
- Jeśli plik kopii zapasowej o takiej samej nazwie (p-525.bup) jest już zapisany w napędzie flash USB, operacja ta spowoduje nadpisanie lub zastąpienie tego pliku przez nowy.
- 1. **Podłącz napęd flash USB do złącza** [ $\leftarrow$ ] **(USB TO DEVICE).**
- 2. **Naciśnij kilkakrotnie przycisk [MENU], aż** zostanie wyświetlone menu "System".
- 3. **Za pomocą przycisków [**U**]/[**D**] wybierz opcję "Backup" (Kopia zapasowa), za pomocą przycisku [**R**] otwórz kolejne okno, a następnie za pomocą przycisków [**U**]/[**D**]** wybierz opcję "Backup" (Kopia zapasowa).
- 4. **Naciśnij przycisk [**R**], aby otworzyć kolejne okno, a następnie za pomocą przycisku [**D**]** wybierz opcję "Execute" (Wykonaj).
- 5. **Naciśnij przycisk [**R**], aby przeprowadzić operację tworzenia kopii zapasowej.**
- 6. **Naciśnij przycisk [EXIT], aby zamknąć okno** menu "System".

#### UWAGA

Aby przywrócić ustawienia zapisane w pliku kopii zapasowej, należy użyć funkcji "Restore" (Przywróć, [strona 91\)](#page-90-0).

### <span id="page-90-0"></span>**Przywracanie z kopii**

(Uruchamianie instrumentu z wczytanym już plikiem kopii zapasowej)

Ta funkcja pozwala wczytać do instrumentu plik kopii zapasowej (p-525.bup) zapisany za pomocą funkcji "Backup" (Kopia zapasowa, [strona](#page-89-1) 90) w momencie włączania zasilania instrumentu.

#### **NOTYFIKACJA**

- Wykonanie tej operacji może zająć od 1 do 2 minut. Podczas wykonywania tej operacji (gdy wyświetlany jest komunikat "Executing") nie należy wyłączać zasilania. Może to spowodować uszkodzenie danych.
- Jeśli w pamięci "User" znajdują się nagrane utwory, przed wykonaniem tej operacji należy przenieść je do napędu flash USB, postępując zgodnie z instrukcjami — [strona 69](#page-68-0). Operacja przywracania spowoduje usunięcie tych utworów.
- 1. **Podłącz napęd flash USB zawierający plik kopii zapasowej do złącza [ ] (USB TO DEVICE).**
- 2. **Naciśnij kilkakrotnie przycisk [MENU], aż** zostanie wyświetlone menu "System".
- 3. **Za pomocą przycisków [**U**]/[**D**] wybierz opcję "Backup" (Kopia zapasowa), za pomocą przycisku [**R**] otwórz kolejne okno,** a następnie za pomocą przycisków  $\left[\Delta\right] / \left[\nabla\right]$ wybierz opcję "Restore" (Przywróć).
- 4. **Naciśnij przycisk [**R**], aby otworzyć kolejne okno, a następnie za pomocą przycisku [**D**]** wybierz opcję "Execute" (Wykonaj).
- 5. **Naciśnij przycisk [**R**], aby wykonać operację przywracania.**

Pojawi się komunikat informujący o zakończeniu operacji, po czym po chwili nastąpi ponowne uruchomienie instrumentu.

### <span id="page-90-1"></span> **Przywracanie ustawień fabrycznych**

(Ponowne uruchomienie instrumentu z wczytanymi początkowymi ustawieniami fabrycznymi)

Ta opcja umożliwia przywrócenie fabrycznych ustawień kopii zapasowej [\(strona](#page-89-2) 90) (ustawień początkowych zaprogramowanych w momencie opuszczania fabryki), które są wywoływane w momencie pierwszego włączenia instrumentu przez użytkownika.

#### Następujące ustawienia nie są resetowane.

- Utwór MIDI zapisany w kategorii User ([strona 45](#page-44-0)).
- Informacje dotyczące parowania z urządzeniem Bluetooth\* [\(strona 79\)](#page-78-1).
- Pamięć rejestracyjna [\(strona 72\)](#page-71-0)
- Informacje na temat dostępności funkcji Bluetooth w instrumencie — [strona 80](#page-79-2).

#### NOTYFIKACJA

Podczas wykonywania tej operacji, tj. gdy wyświetlany jest komunikat "Factory reset executing" (Przywracanie ustawień fabrycznych), nie wolno wyłączać zasilania. Może to spowodować uszkodzenie danych.

- 1. **Naciśnij kilkakrotnie przycisk [MENU], aż** zostanie wyświetlone menu "System".
- 2. **Za pomocą przycisków [**U**]/[**D**] wybierz opcję "Backup" (Kopia zapasowa), za pomocą przycisku [**R**] otwórz kolejne okno, a następnie za pomocą przycisków**  $\lceil \Delta \rceil / |\nabla \rceil$ wybierz opcję "Factory Reset" (Przywracanie **ustawień fabrycznych).**
- 3. **Naciśnij przycisk [**R**], aby otworzyć kolejne okno, a następnie za pomocą przycisku [**D**]** wybierz opcję "Execute" (Wykonaj).
- 4. **Naciśnij przycisk [**R**], aby wykonać operację przywracania.**

Pojawi się komunikat informujący o zakończeniu operacji, po czym po chwili nastąpi ponowne uruchomienie instrumentu.

#### **Alternatywna metoda przywracania ustawień domyślnych**

Naciśnij i przytrzymaj biały klawisz na prawym końcu klawiatury (C7) i naciśnij przełącznik  $[\mathbf{\Phi}]$ (Gotowość/włączenie), aby włączyć zasilanie instrumentu. Ta operacja nie spowoduje usunięcia żadnych utworów z kategorii User, informacji dotyczących parowania z urządzeniem Bluetooth ani danych z pamięci rejestracyjnej.

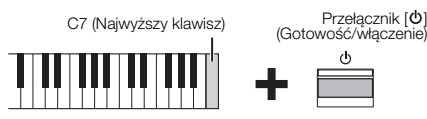

**Przywracanie wszystkich danych i ustawień do ustawień fabrycznych operacja "All Memory Clear" (Kasowanie całej pamięci)** 

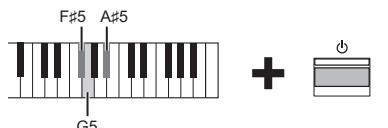

Przytrzymując jednocześnie klawisze F#5, G5 i A#5, naciśnij przełącznik  $[\mathcal{O}]$  (Gotowość/włączenie), aby poza ustawieniami kopii zapasowej przywrócić do ustawień fabrycznych następujące dane:

- Utwór MIDI zapisany w kategorii "User"
- Informacje dotyczące parowania z urządzeniem Bluetooth
- Pamięć rejestracyjna

#### NOTYFIKACJA

Ta operacja powoduje usunięcie wszystkich danych z tego instrumentu. Jeśli w instrumencie znajdują się ważne dane, których nie chcesz usuwać, przed wykonaniem tej operacji skopiuj i zapisz je na napędzie flash USB lub podobnym nośniku ([strona 90](#page-89-1)).

# **Występy na żywo**

Instrument oferuje wiele funkcji pomocnych w przygotowywaniu się do występu na żywo. Opisaliśmy w praktyczny sposób połączenia i ustawienia przydatne podczas takich występów.

### **Konfiguracja sceniczna i przepływ sygnału**

Dźwięk z instrumentu będzie przesyłany do miksera nagłośnienia, następnie zmiksowany dźwięk będzie wzmacniany i przesyłany do głośników frontowych, aby widownia mogła go usłyszeć. Na scenie przed muzykami można ustawić głośniki odsłuchowe. Dzięki nim poszczególni członkowie zespołu będą mogli wyraźniej słyszeć dźwięk własnych i pozostałych instrumentów.

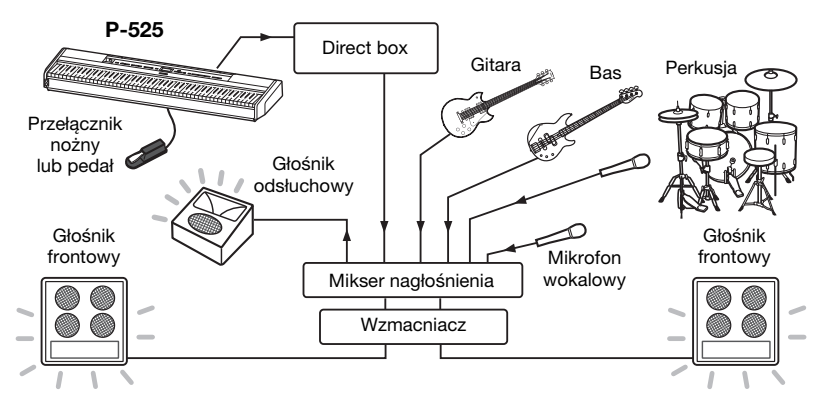

### **Podłącz przełącznik nożny, pedał lub moduł pedałów.**

Szczegółowe informacje na temat korzystania z pedału stopy/przełącznika nożnego lub jednostki pedałowej oraz funkcji, które można przypisać do poszczególnych pedałów — [strona](#page-14-0) 15.

### **Podłącz przewód sygnału wyjściowego instrumentu do miksera nagłośnienia.**

Aby dźwięk był słyszalny, instrument musi być podłączony do wejść miksera nagłośnienia. Zazwyczaj urządzenia podłączane są za pośrednictwem urządzenia typu "direct box" (DI box) znajdującego się na scenie. Należy podłączyć dwa dostępne na rynku standardowe monofoniczne kable audio do dwóch gniazd AUX OUT [R] oraz [L/L+R] na panelu tylnym instrumentu oraz do gniazd wejściowych urządzenia direct box.

- **1 Ustaw suwak [VOLUME] w pozycji MIN.**
- **2 Zapytaj operatora nagłośnienia, czy można podłączyć instrument do miksera nagłośnienia.**
- **3 Podłącz instrument zgodnie z poniższą ilustracją.**

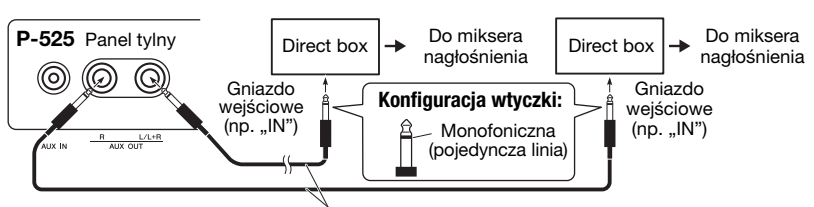

Dostępny na rynku standardowy monofoniczny kabel audio

W ten sposób instrument został prawidłowo podłączony. W następnym punkcie zajmiemy się właściwym skonfigurowaniem dźwięku.

#### NOTYFIKACJA

Przed przystąpieniem do przygotowań należy przeczytać poniższe informacie.

- Przed dokonaniem jakichkolwiek podłączeń należy upewnić się, że instrument jest wyłączony.
- W przypadku podłączania lub odłączania kabli bądź włączania lub wyłączania instrumentu należy koniecznie skonsultować się z operatorem nagłośnienia. W przeciwnym razie system nagłośnienia może zostać uszkodzony.

#### **UWAGA**

- W przypadku odtwarzania dźwięku fortepianu z instrumentu przez zewnętrzny głośnik z zasilaniem przy jednoczesnym odsłuchiwaniu dźwięku pochodzącego z instrumentu przez podłączone słuchawki zalecamy wyłączenie ("Off") funkcji "Binaural Sampling" (Próbkowanie binauralne) lub "Stereophonic Optimizer<sup>"</sup> (Optymalizator stereofoniczny) ([strona 14](#page-13-1)).
- Jeśli dla instrumentu dostępny jest tylko jeden z kanałów urządzenia direct box, standardowy monofoniczny kabel audio należy podłączyć do gniazda AUX OUT [L/L+R]. Przy takim połączeniu sygnały strony lewej i prawej dźwięku stereofonicznego zostaną zmiksowane i będą wysyłane z instrumentu jako dźwięk monofoniczny.
- Jeśli nie są używane urządzenia typu direct box, należy podłączyć dwa gniazda AUX OUT ([L/L+R] i [R]) do gniazd wejściowych miksera nagłośnienia lub miksera pomocniczego na scenie.

### **Konfiguracja dźwięku**

Gdy wszystkie instrumenty i mikrofony zostaną podłączone, operator nagłośnienia poprosi kolejno każdego z muzyków o próbę dźwięku z danego instrumentu. Aby się do tego przygotować, należy wykonać poniższe czynności.

### **Włącz instrument.**

Ustaw suwak [VOLUME] w pozycji MIN. Spytaj operatora nagłośnienia, czy możesz włączyć instrument, a następnie naciśnij przełącznik [O] (Gotowość/włączenie).

### **Sprawdź ustawienia.**

- Po włączeniu instrumentu upewnij się, że jest on skonfigurowany w następujący sposób: - Jest nastrojony zgodnie z innymi instrumentami (ogólne dostrojenie, [strona 35](#page-34-0)).
	- Funkcja automatycznego wyłączania jest nieaktywna [\(strona 13](#page-12-0)).
	- Przełącznik nożny lub pedał działa prawidłowo w ramach przypisanej funkcji [\(strona 17\)](#page-16-0).
	- Pogłos jest wyłączony [\(strona 26](#page-25-0)).
- Dźwięk z głośnika instrumentu [\(strona 106\)](#page-105-0) należy w razie potrzeby wyłączyć.
- W razie potrzeby przywołaj ustawienia zapisane w pamięci rejestracyjnej [\(strona 72\)](#page-71-0).

### ■ Określ poziomy optymalne.

Gdy operator nagłośnienia poprosi o próbkę dźwięku, należy zagrać na pianinie w sposób zbliżony do faktycznego przyszłego wykonania i na tej podstawie skonfigurować poniższe ustawienia.

- Głośność w przypadku grania akompaniamentu
- Głośność w przypadku grania jako najgłośniejszy instrument, np. podczas grania solo na klawiszach
- Głośność każdego używanego brzmienia

### **Główne ustawienie głośności**

W skrócie można powiedzieć, że suwak [VOLUME] podczas grania akompaniamentu powinien być ustawiony na pozycji między 5 a 7, a podczas grania głośnych fragmentów — między 8 a 9. Przy zbyt wysokim ustawieniu dźwięk może ulec zniekształceniu, z kolei przy zbyt niskim wyraźniejsze będą odgłosy tła.

### **Ustawienie Sound Boost ([strona 37](#page-36-0))**

Włącz funkcję Sound Boost (Wzmocnienie ogólnego brzmienia), jeśli dźwięk instrumentu jest słabo słyszalny w finalnym zmiksowanym dźwięku. Wybierz jeden z trzech rodzajów wzmocnienia dźwięku.

### **Ustawienie Master EQ ([strona 38](#page-37-0))**

Funkcja Master EQ (Główny korektor brzmienia) może pomóc w ustawieniu optymalnego dźwięku do występów na żywo.

### **Dostosuj względną głośność poszczególnych instrumentów w zespole.**

Po ustawieniu głośności poszczególnych instrumentów operator nagłośnienia poprosi zespół o wspólne zagranie fragmentu utworu. Dzięki temu będzie on mógł odpowiednio dostosować ogólne brzmienie całego zespołu. Podczas tej próby należy wsłuchać się w dźwięk z najbliższego głośnika odsłuchowego, aby upewnić się, że słyszalne są wszystkie dźwięki niezbędne do prawidłowego zagrania utworu. Jeśli na przykład nie słychać dobrze własnego lub innego instrumentu bądź też głosu wokalisty, należy poprosić operatora nagłośnienia o zwiększenie danego poziomu głośności w określonym odsłuchu.

#### W ten sposób konfiguracja została zakończona. Można rozpocząć występ na żywo.

#### **Zablokuj panel przedni, aby zapobiec przypadkowemu wciśnięciu przycisków.**

Funkcja Panel Lock (Blokada panelu) umożliwia tymczasowe zablokowanie przycisków na panelu przednim, co uniemożliwi ich przypadkowe naciskanie podczas występu. Szczegółowe informacje na temat tej funkcji — [strona 40.](#page-39-0)

# **Okno ustawień szczegółowych (MENU)**

Wciśnięcie przycisku [MENU] powoduje otwarcie jednego z pięciu okien menu: "Voice" (Brzmienie), "Song" (Utwór), "Metronome/Rhythm" (Metronom/podkład rytmiczny), "Recording" (Nagrywanie) lub "System". W tych oknach menu można konfigurować ustawienia różnych funkcji.

### **Typowe operacje w oknach menu**

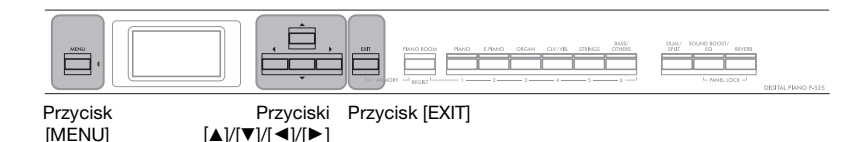

- 1. **W zależności od potrzeb wybierz żądane brzmienie lub utwór do edycji.**
	- Jeśli chcesz edytować parametry związane z brzmieniami (po otwarciu menu "Voice" (Brzmienie)), wybierz brzmienie.
	- Jeśli chcesz edytować parametry związane z brzmieniem R1/R2/L (strony [29](#page-28-0)[–32\)](#page-31-0), takie jak regulacja balansu głośności, aktywuj tryb Dual/Split/Duo, a następnie wybierz żądane brzmienia.
	- Jeśli chcesz ustawić parametry odtwarzania utworów, takie jak powtarzanie, wybierz utwór.
	- Jeśli chcesz edytować dane nagranego utworu MIDI, wybierz nagrany utwór MIDI.

### 2. **Naciśnij kilkakrotnie przycisk [MENU], aby wybrać żądane menu.**

Naciskanie przycisku [MENU] spowoduje otwieranie kolejnych okien menu zgodnie z pionowym menu widocznym po lewej stronie wyświetlacza.

- 四 Menu "Voice" (Brzmienie) ([strona 95](#page-94-0))
- L) **Menu "Song" (Utwór) [\(strona 98\)](#page-97-1)**
- ΙX **Menu "Metronome/Rhythm" (Metronom/podkład rytmiczny) ([strona 101](#page-100-1))**
- Ö. **Menu "Recording" (Nagrywanie) ([strona 102](#page-101-0))**

*f* **/ C** Menu "System" [\(strona 103](#page-102-1))

### 3. **Wybierz żądany parametr za pomocą**  $przycisków [\triangle]/[\blacktriangledown]/[\blacktriangle]$ ].

Odnosząc się w razie potrzeby do listy wymienionych w kroku 2 parametrów na każdej stronie, poruszaj się po oknie w pionie za pomocą przycisków  $[\triangle]/[\triangledown]$  i w poziomie za pomocą przycisków  $[\blacktriangleleft] / [\blacktriangleright]$ .

### 4. **W oknie otwartym w kroku 3 wybierz wartość lub wykonaj operację.**

W większości okien można wybrać wartość za pomocą przycisków [▲]/[▼], jednak w niektórych oknach, np. "Edit" (Edycja) w menu "Song" (Utwór) i "Backup" (Kopia zapasowa) w menu "System", można wykonywać operacje. Jeśli zostanie wyświetlone okienko, ustaw wartość za pomocą przycisków [◀]/[▶], a następnie naciśnij przycisk [EXIT], aby je zamknąć.

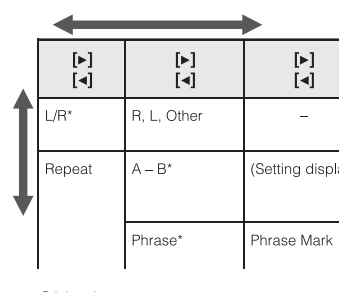

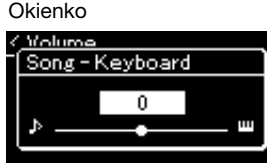

Ponadto, gdy wybrany parametr zawiera tylko dwie opcje, np. "On" (Włączone) i "Off" (Wyłączone), naciskanie przycisku [R] będzie powodować przełączanie między tymi dwiema opcjami.

### 5. **Naciśnij przycisk [EXIT], aby zamknąć okno menu.**

#### <span id="page-94-0"></span>Menu "Voice" (Brzmienie)  $\mathbf{m}$

To menu umożliwia edytowanie lub ustawianie różnych parametrów związanych z grą na klawiaturze, np. parametrów brzmień. Po włączeniu trybu Dual/Split/Duo można wprowadzić ustawienia dla każdego brzmienia lub każdego połączenia brzmień. Grając na klawiaturze i słuchając odtwarzanych dźwięków, zmieniaj wartość parametru, aby znaleźć żądany dźwięk. Pamiętaj, aby aktywować tryb Dual/Split/Duo przed wywołaniem okna menu "Voice".

#### UWAGA

Parametry oznaczone gwiazdką (\*) są wyświetlane tylko wtedy, gdy aktywny jest tryb Dual/Split/Duo.

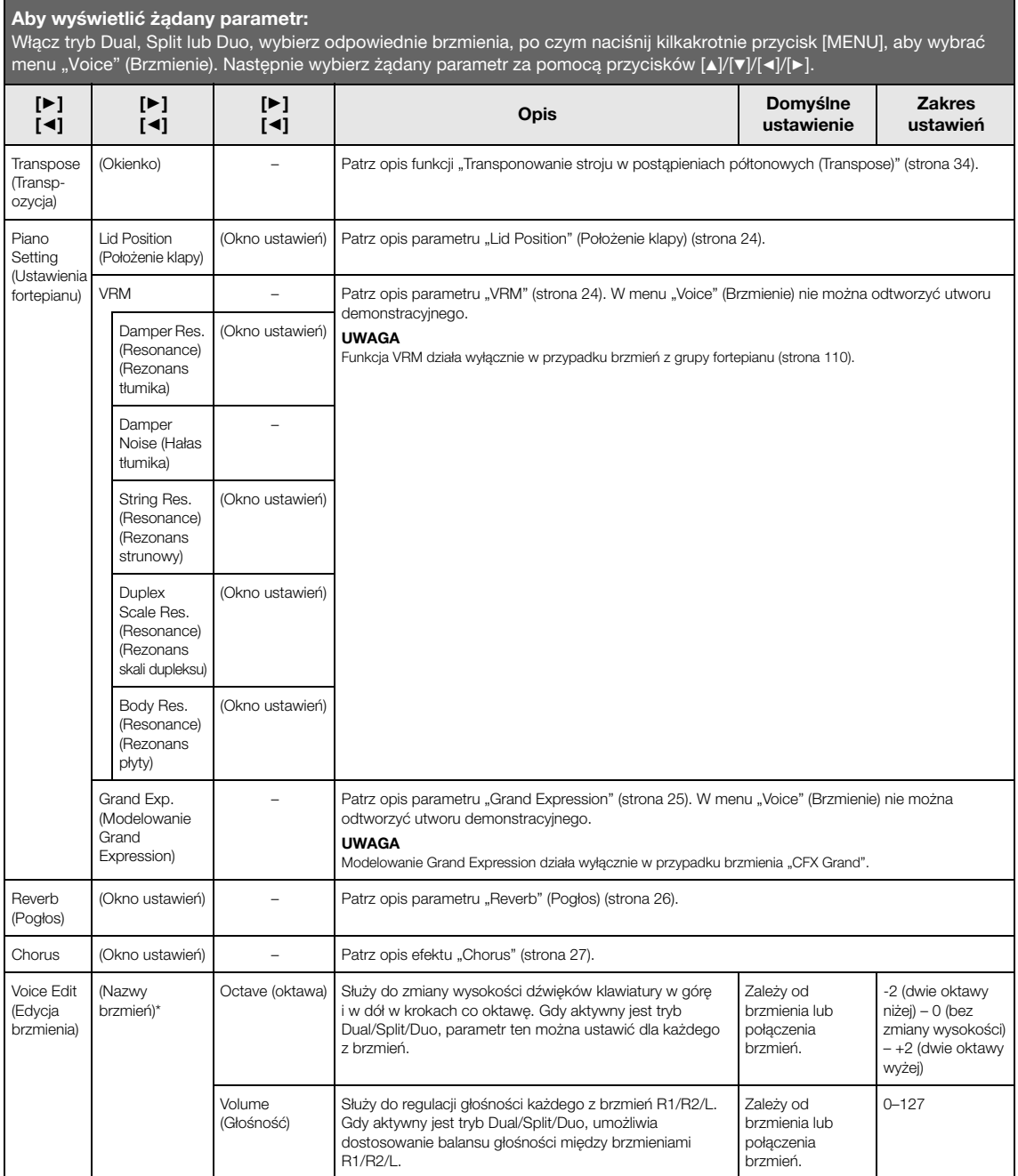

Włącz tryb Dual, Split lub Duo, wybierz odpowiednie brzmienia, po czym naciśnij kilkakrotnie przycisk [MENU], aby wybrać menu "Voice" (Brzmienie). Następnie wybierz żądany parametr za pomocą przycisków [▲]/[▼]/[▶].

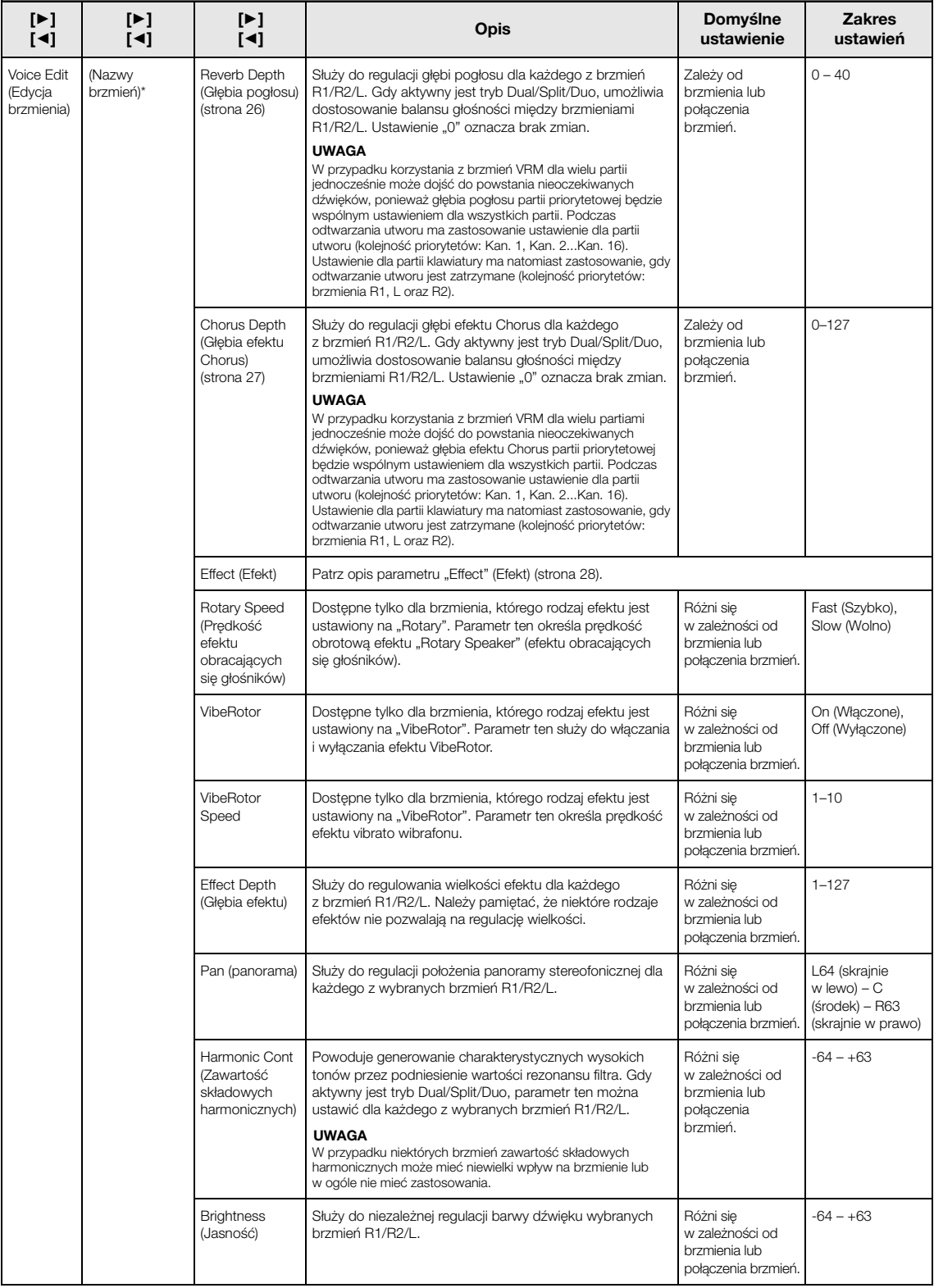

Włącz tryb Dual, Split lub Duo, wybierz odpowiednie brzmienia, po czym naciśnij kilkakrotnie przycisk [MENU], aby wybrać menu "Voice" (Brzmienie). Następnie wybierz żądany parametr za pomocą przycisków [▲]/[▼]/[▶].

<span id="page-96-0"></span>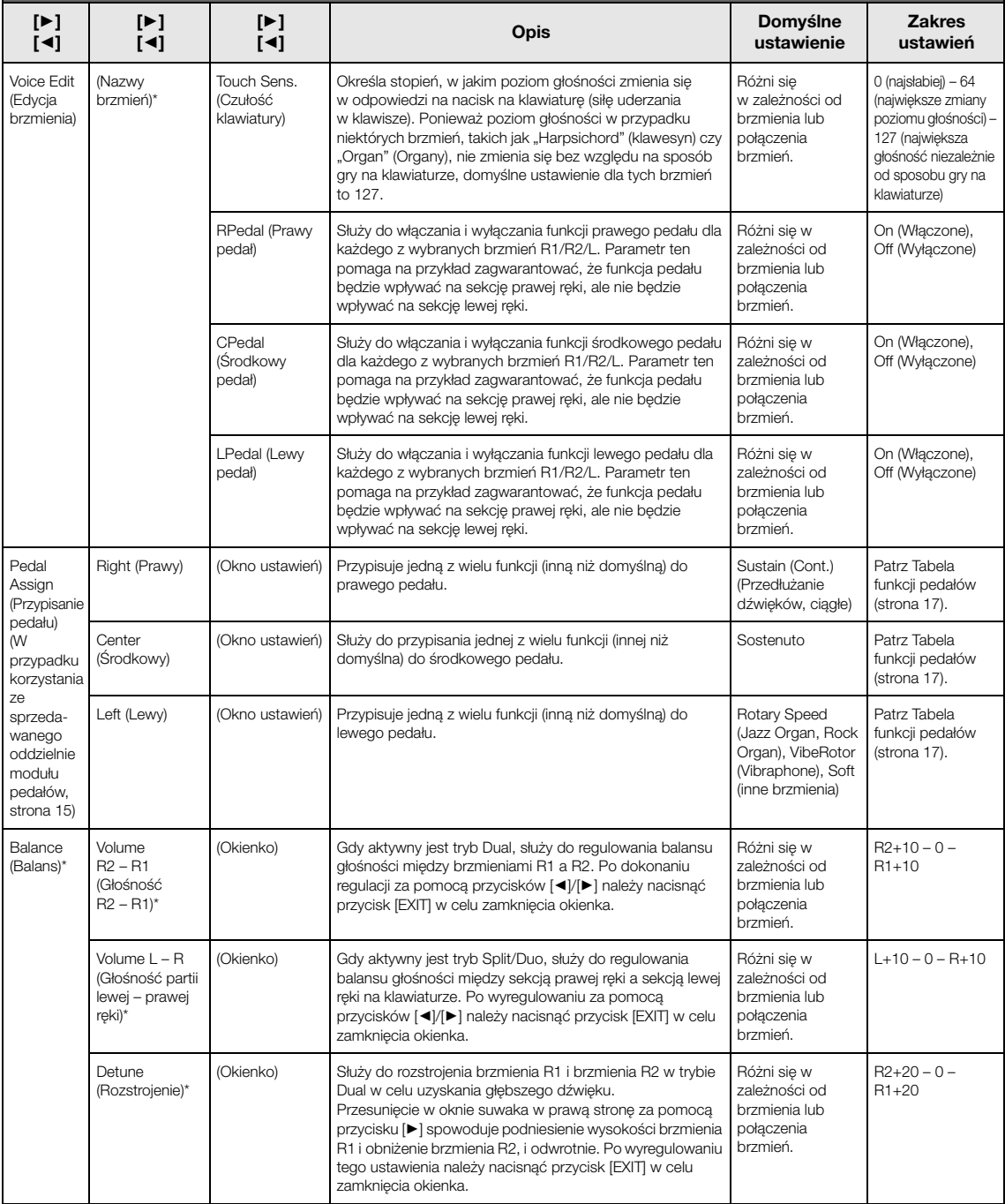

#### <span id="page-97-1"></span><span id="page-97-0"></span>Ы Menu "Song" (Utwór)

To menu umożliwia ustawienie różnych parametrów dotyczących odtwarzania utworów i edycję danych utworów. Przed rozpoczęciem operacji wybierz żądany utwór.

#### UWAGA

- Parametry oznaczone gwiazdką (\*) są dostępne tylko w przypadku wybrania utworu MIDI. Parametry te nie są wyświetlane w przypadku wybrania utworu audio.
- Parametry oznaczone dwiema gwiazdkami (\*\*) są dostępne tylko w przypadku wybrania utworu audio.
- W przypadku korzystania z menu "Edit" (Edycja) należy wybrać utwór MIDI niebędący wstępnie zaprogramowanym utworem.
- Funkcja Execute (Wykonaj) umożliwia edycję lub zmianę danych bieżącego utworu. Należy pamiętać, że naciśnięcie przycisku [R] spowoduje faktyczną zmianę danych utworu.
- Zawartość menu "Song" (Utwór) zależy od rodzaju aktualnie wybranego utworu (MIDI/Audio).

#### Aby wyświetlić żądany parametr:

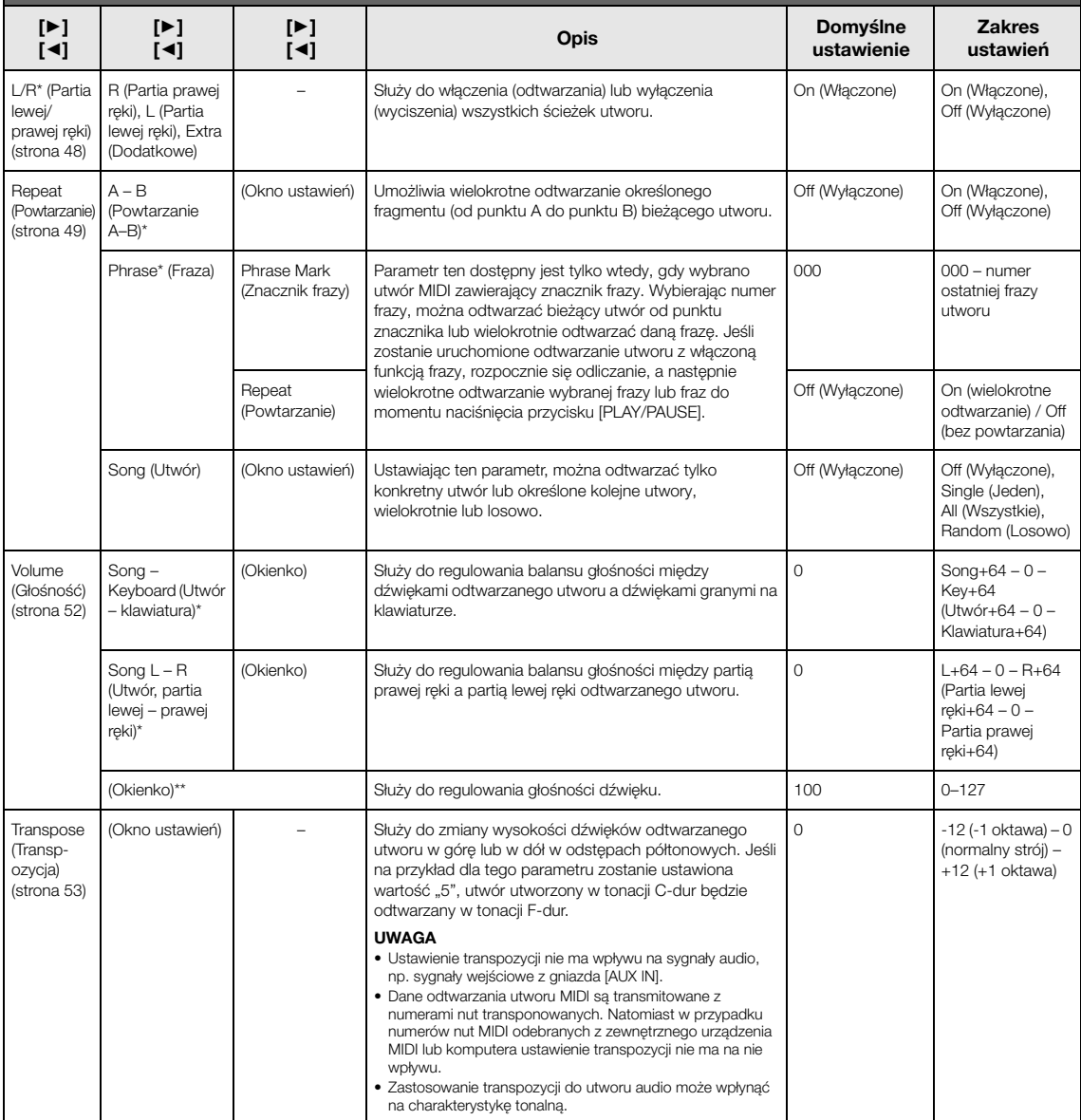

Naciśnij kilkakrotnie przycisk [MENU], aby wybrać menu "Song" (Utwór), a następnie użyj przycisków [▲]/[▼]/[◄]/[▶], aby wybrać żądany parametr.

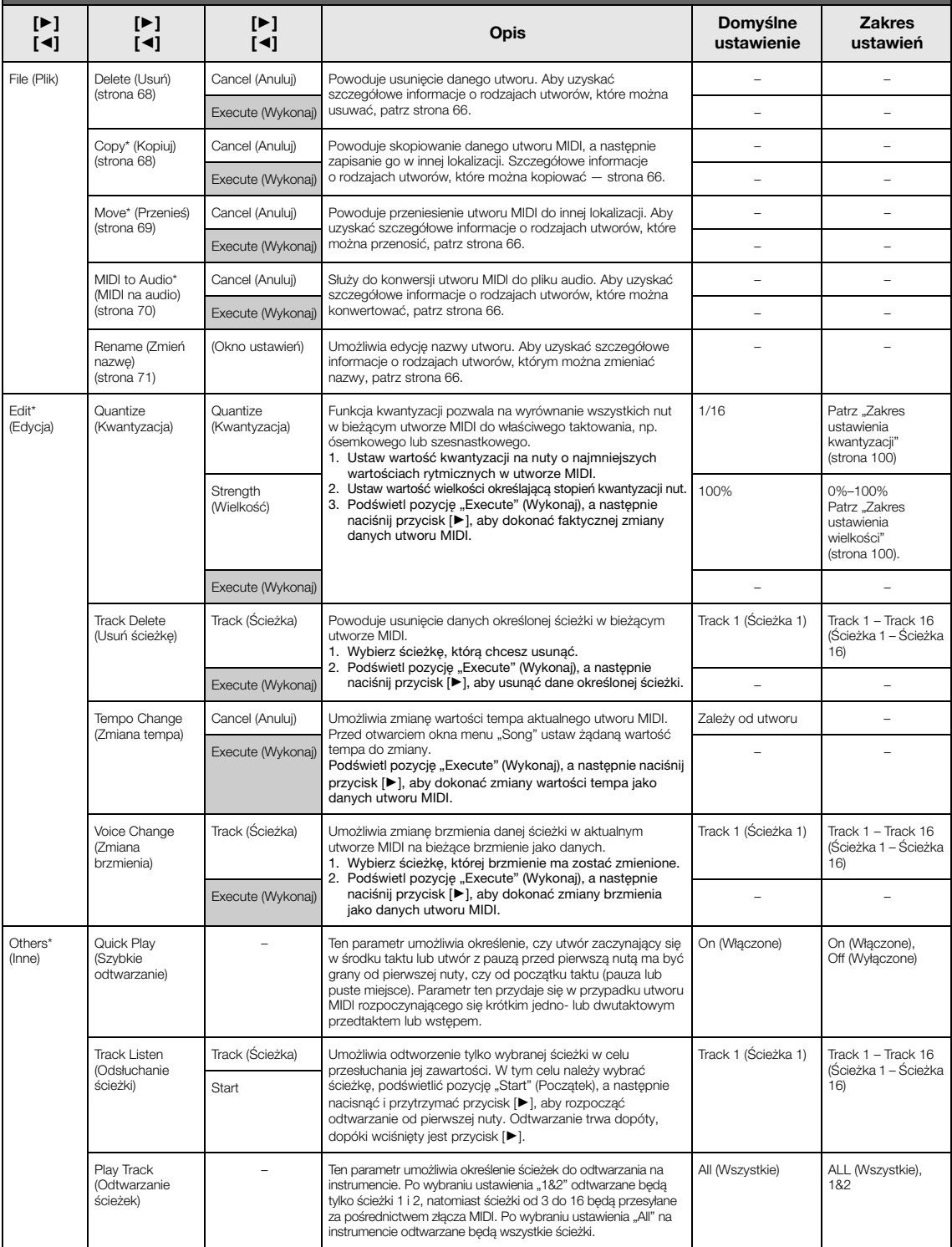

#### UWAGA

Tempo odtwarzania utworu można ustawić w oknie otwartym przez naciśnięcie przycisku [TEMPO]. Instrukcje można znaleźć na [stronie 47](#page-46-0).

### ■ Dodatkowe informacje dotyczące **kwantyzacji**

### <span id="page-99-0"></span>**Zakres ustawienia kwantyzacji**

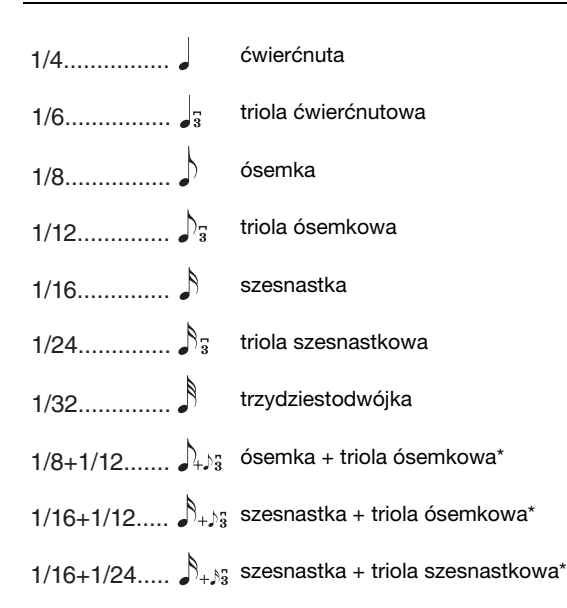

Trzy ustawienia kwantyzacji, które zostały oznaczone gwiazdką (\*), są bardzo praktyczne, gdyż umożliwiają wyrównanie dwóch różnych wartości rytmicznych jednocześnie. Gdy na przykład w jednej partii zapisane są równe ósemki oraz triole ósemkowe, wybranie kwantyzacji do równych ósemek spowoduje wyrównanie wszystkich nut do ósemek i całkowite zlikwidowanie trioli. Jednak przy zastosowaniu ósemki z triolą ósemkową zarówno równe ósemki, jak i triole zostaną wyrównane poprawnie.

### <span id="page-99-1"></span>**Zakres ustawienia wielkości**

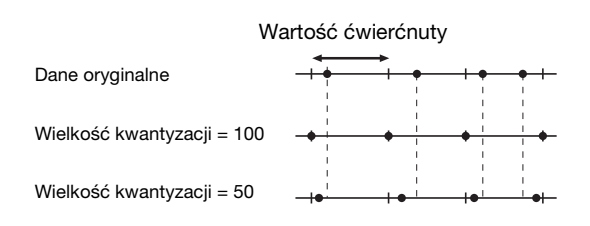

#### <span id="page-100-1"></span><span id="page-100-0"></span> $\mathbb{R}$ Menu "Metronome/Rhythm" (Metronom/podkład rytmiczny)

To menu pozwala na ustawienie głośności i formatu wskazań tempa metronomu [\(strona](#page-40-0) 41) lub podkładu rytmicznego [\(strona](#page-42-0) 43). Dodatkowo umożliwia ustawienie dźwięku metronomu odtwarzanego przy pierwszym uderzeniu w takcie, a także dostosowanie parametrów odtwarzania odmian rytmów.

Aby wyświetlić żądany parametr:

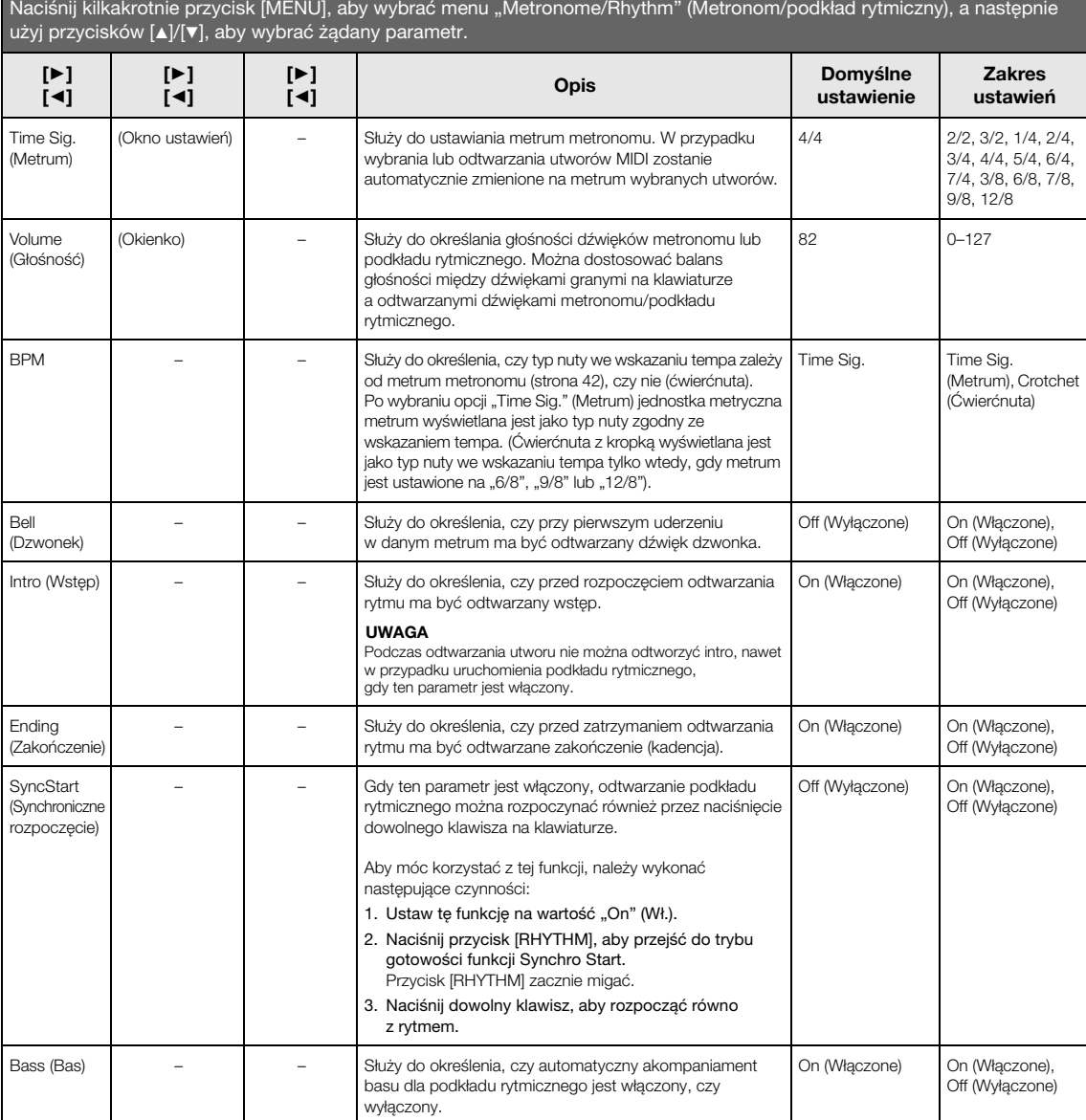

## <span id="page-101-0"></span> $O$  Menu "Recording" (Nagrywanie)

To menu pozwala skonfigurować szczegółowe ustawienia związanych z nagrywaniem w standardzie MIDI [\(strona](#page-53-1) 54). Poniższe ustawienia nie mają wpływu na ustawienia nagrywania audio.

#### Aby wyświetlić żądany parametr:

Naciśnij kilkakrotnie przycisk [MENU], aby wybrać menu "Recording" (Nagrywanie), a następnie użyj przycisków [ $\blacktriangle]$ /[v], aby wybrać żądany parametr.

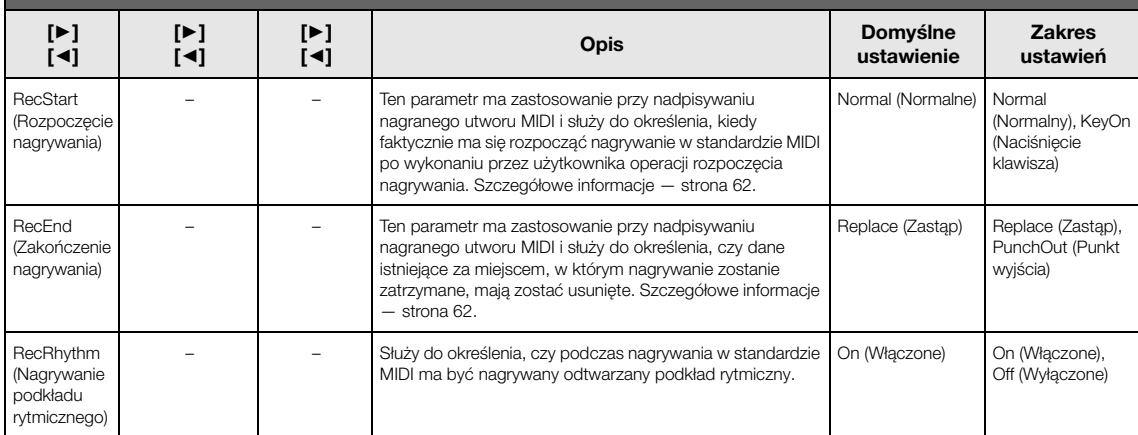

## <span id="page-102-1"></span><span id="page-102-0"></span>**Menu** "System"

To menu pozwala konfigurować ogólne ustawienia mające zastosowanie dla całego instrumentu. Poniższe ikony oznaczają zgodność z technologią Bluetooth. (Szczegółowe informacje na temat zgodności z technologią Bluetooth — [strona](#page-79-2) 80).

 $\epsilon$ : modele z technologią Bluetooth

: modele bez technologii Bluetooth

#### UWAGA

Parametry oznaczone gwiazdką (\*) dostępne są tylko wtedy, gdy instrument wyposażony jest w technologię Bluetooth.

#### Aby wyświetlić żądany parametr:

Naciśnij kilkakrotnie przycisk [MENU], aby wybrać menu "System", a następnie użyj przycisków [A]/[v]/[+]/[►], aby wybrać żądany parametr.

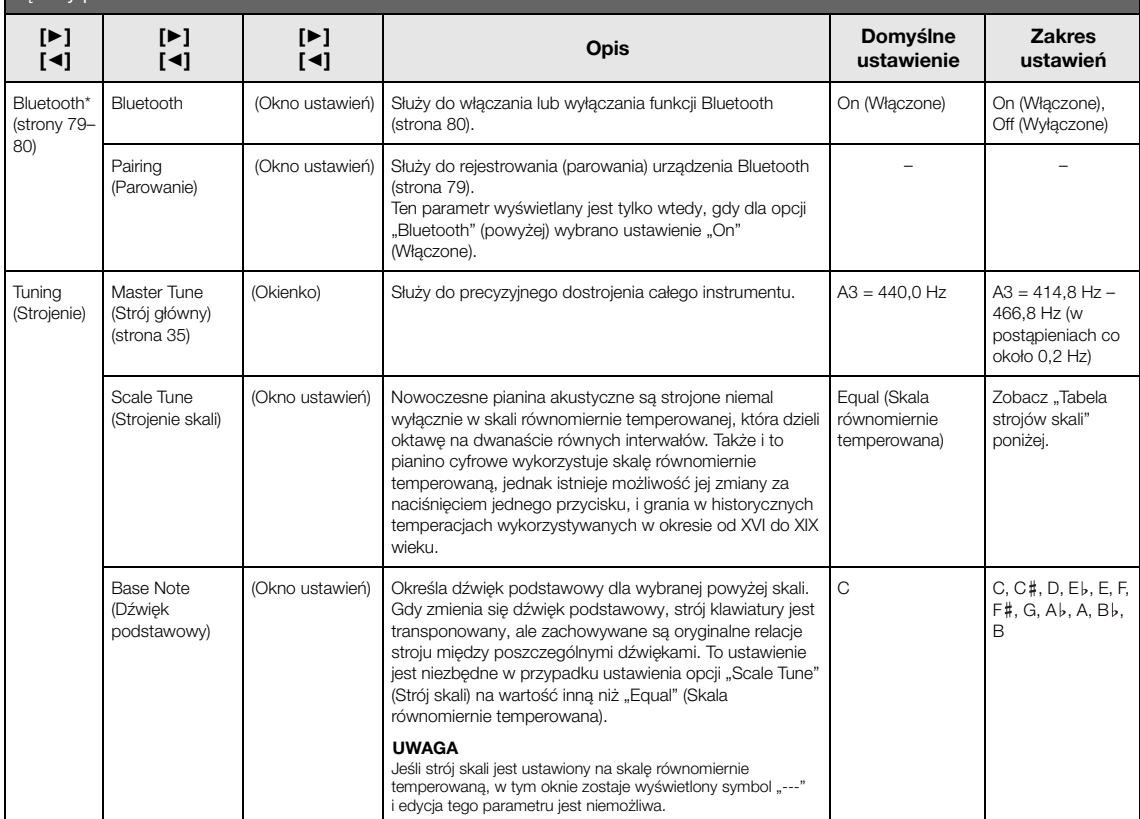

### **Tabela strojów skali (tabela temperacji)**

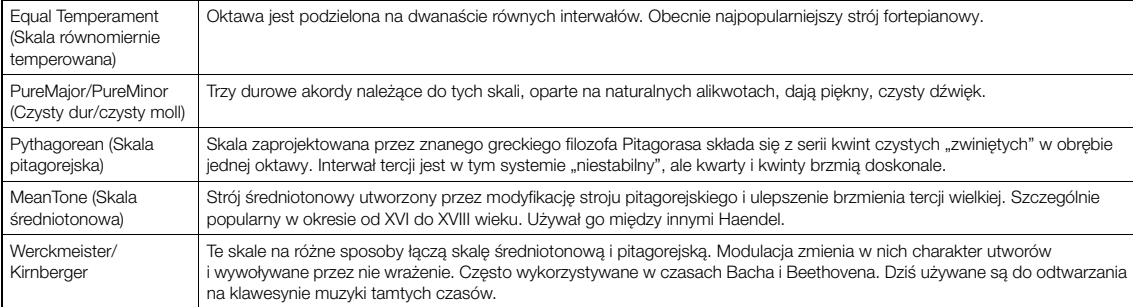

<span id="page-103-0"></span>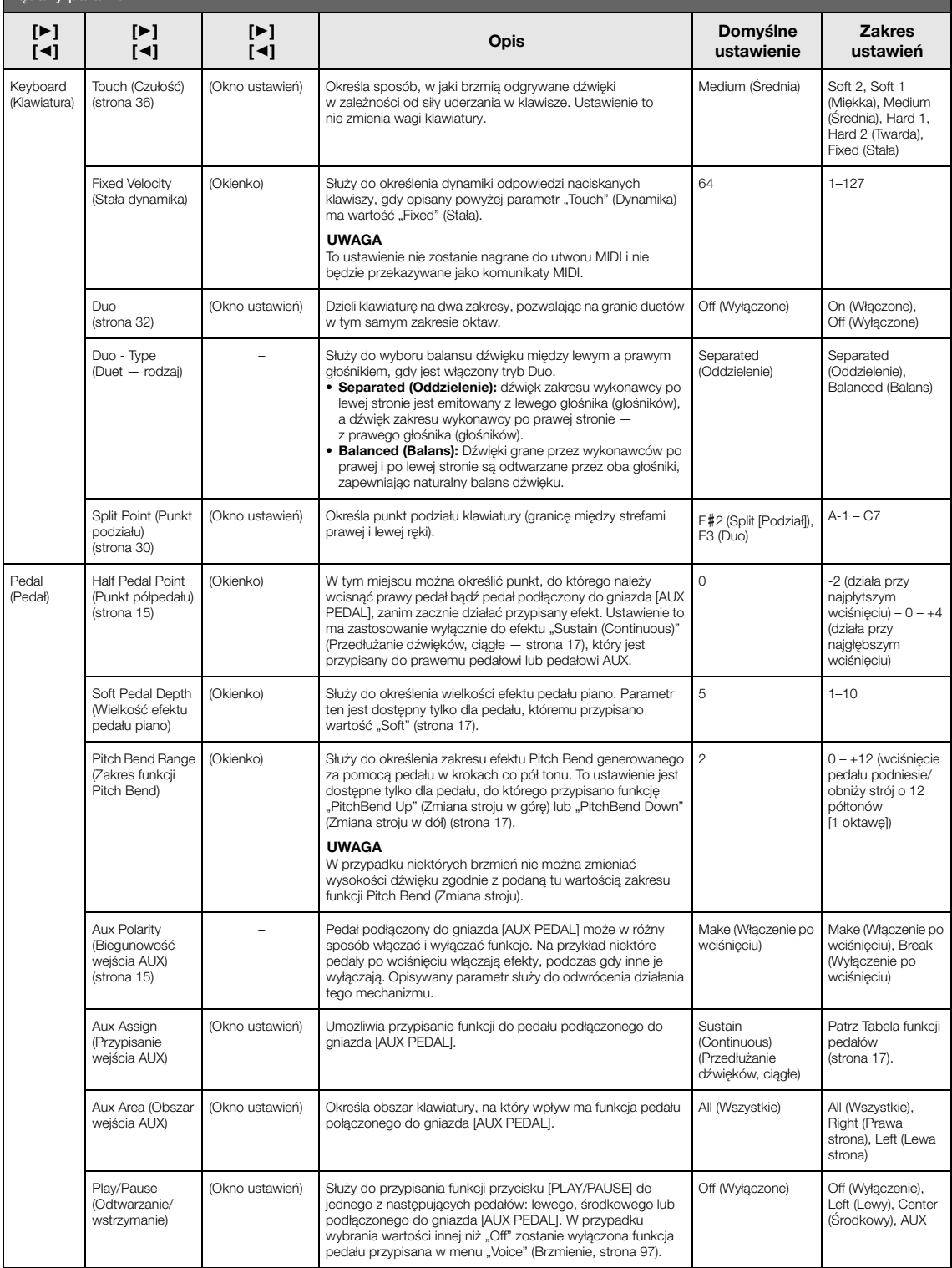

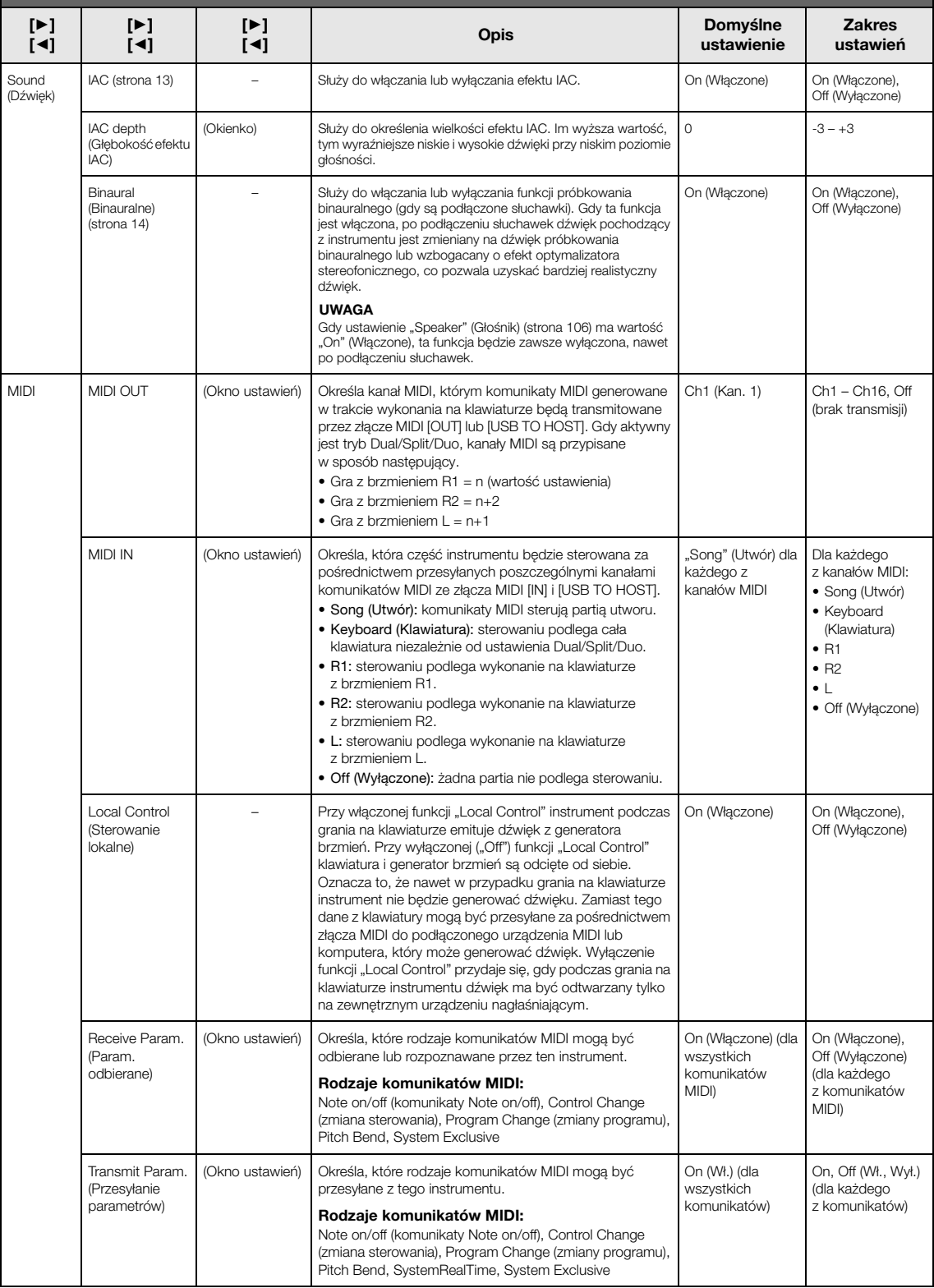

<span id="page-105-2"></span><span id="page-105-1"></span><span id="page-105-0"></span>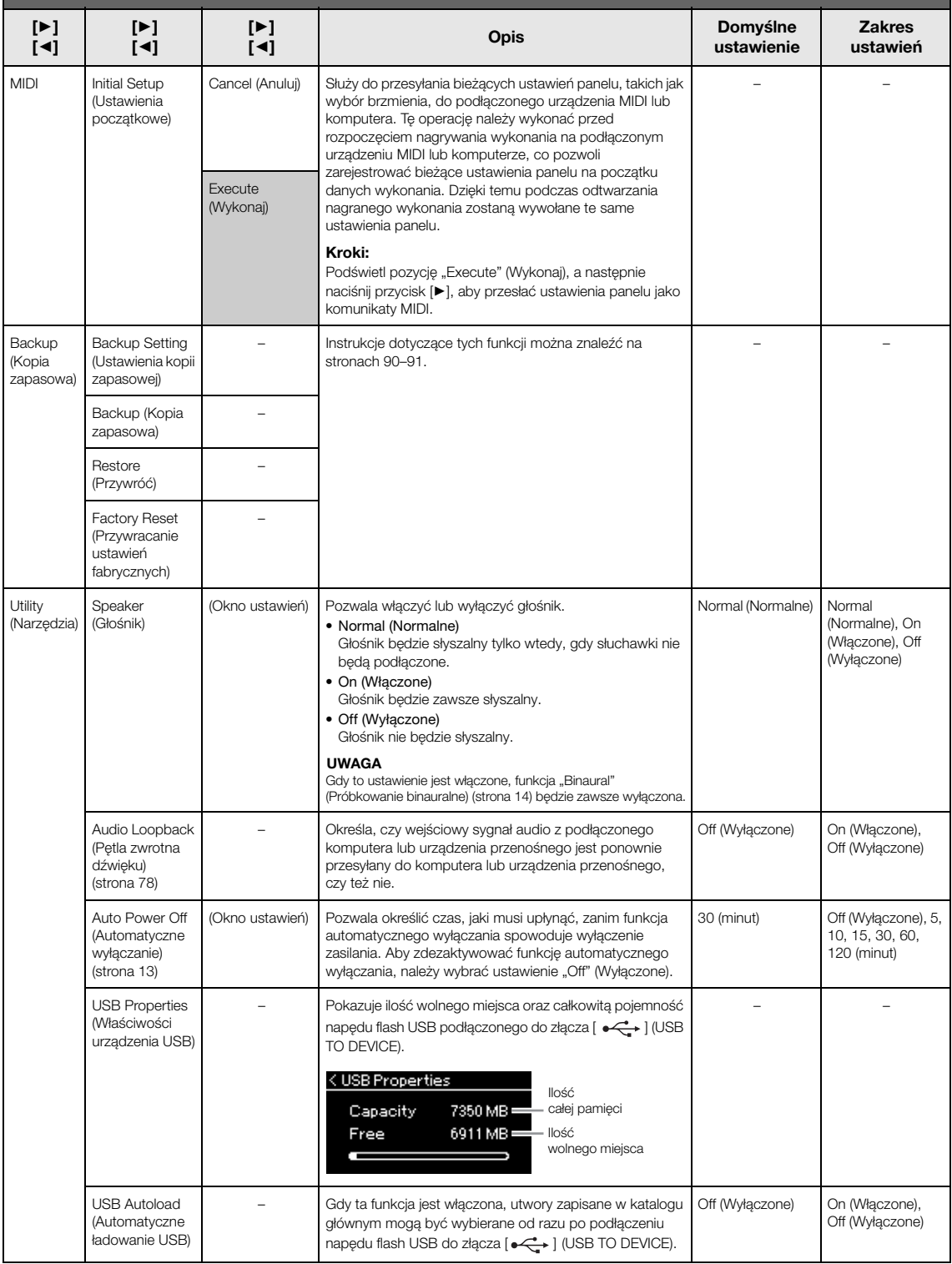

<span id="page-106-0"></span>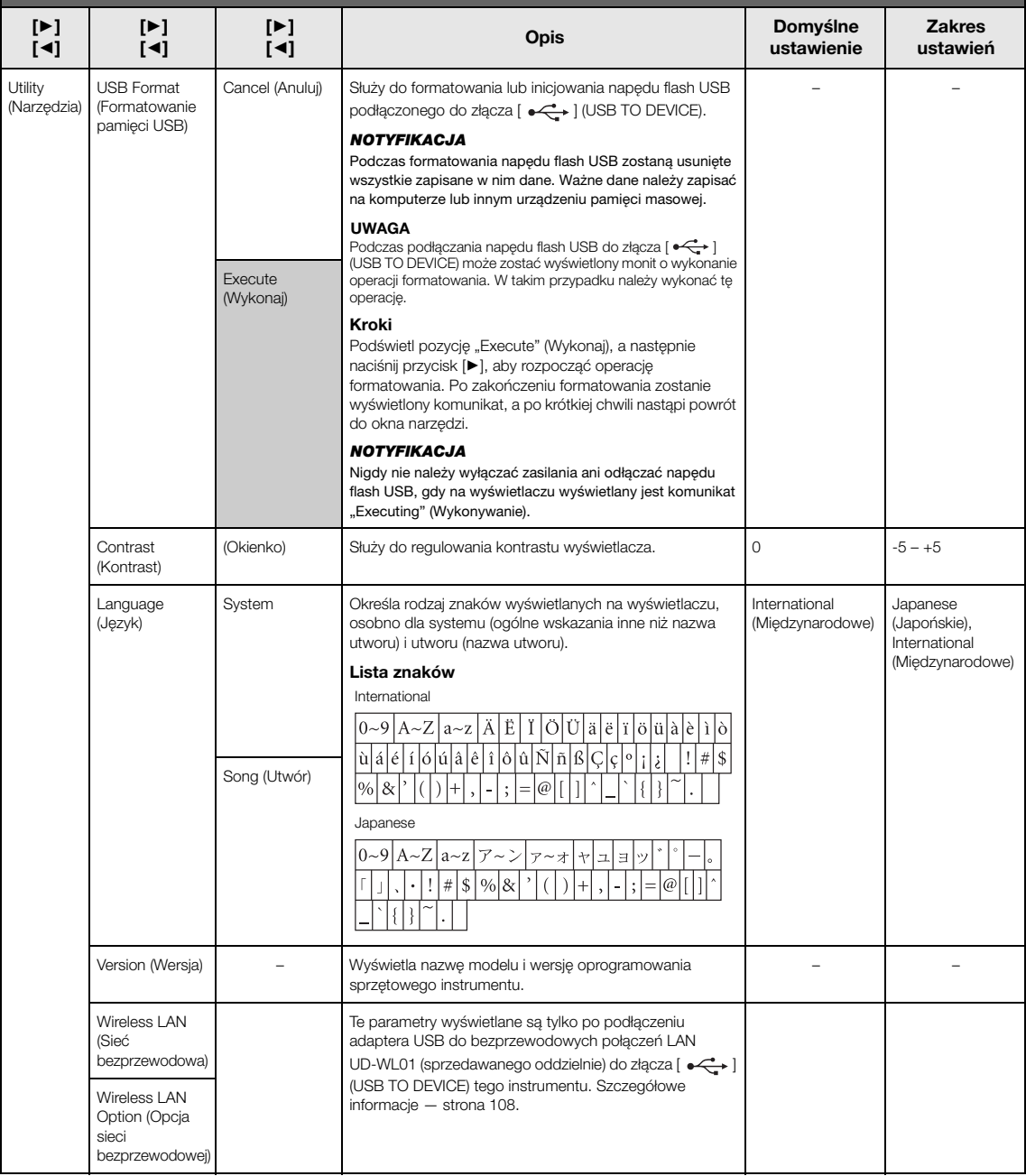

### <span id="page-107-1"></span><span id="page-107-0"></span>**Ustawienia sieci bezprzewodowej**

Poniższe parametry wyświetlane są tylko po podłączeniu adaptera USB do bezprzewodowych połączeń LAN UD-WL01 (sprzedawanego oddzielnie) do złącza [<>
+<a>
1</a>
(USB TO DEVICE) tego instrumentu.

\* Parametry ustawień "Wireless LAN" (Sieć bezprzewodowa) różnią się w zależności od ustawienia parametru "Wireless LAN Mode" (Tryb sieci bezprzewodowej): "Infrastructure" (Tryb infrastruktury) lub "Accesspoint" (Tryb punktu dostępu). Domyślnym ustawieniem jest "Infrastructure" (Tryb infrastruktury).

#### Aby wyświetlić żądany parametr:

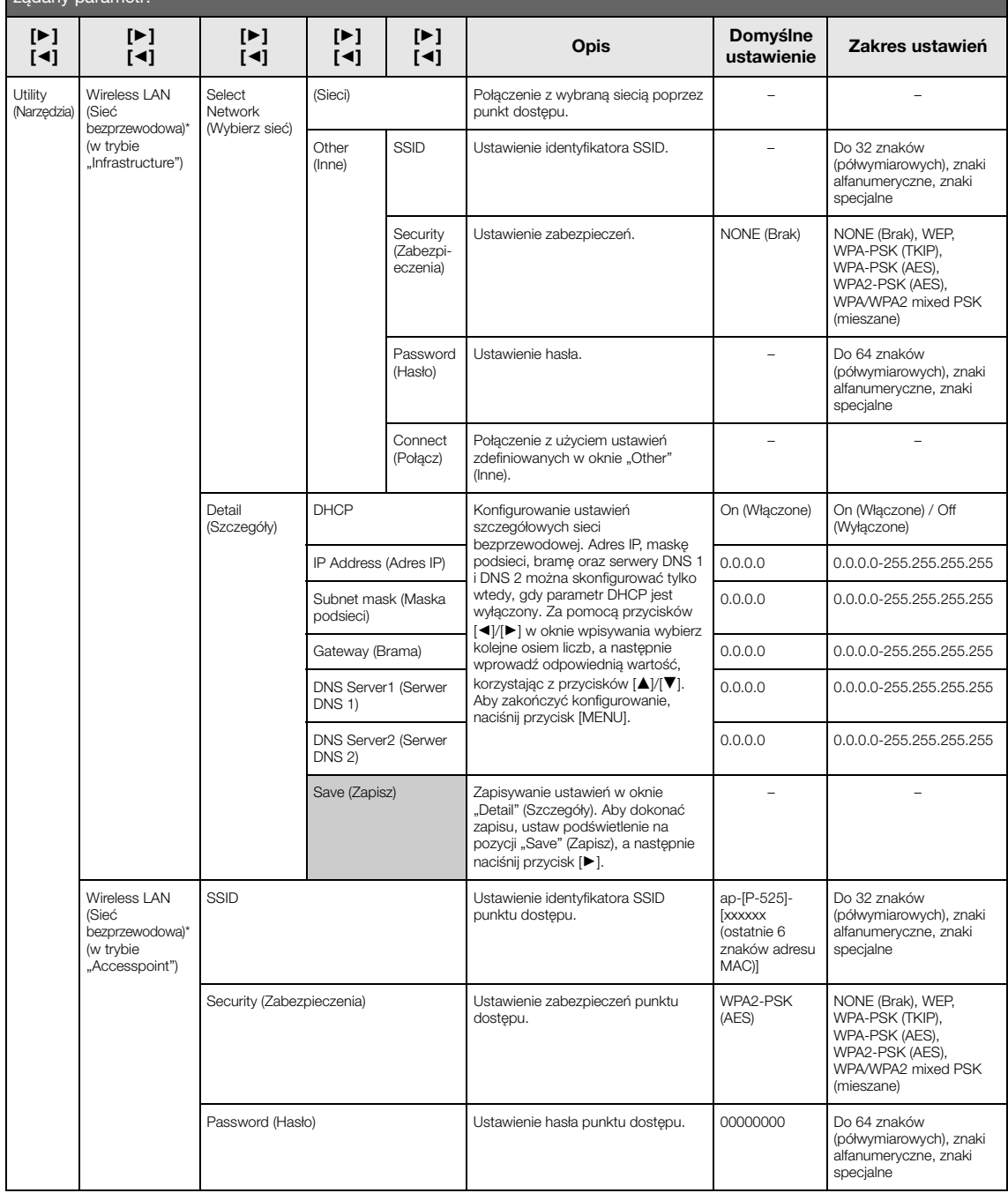
#### Aby wyświetlić żądany parametr:

Naciśnij kilkakrotnie przycisk [MENU], aby wybrać menu "System", a następnie użyj przycisków [▲]/[♥]/[▶], aby wybrać żądany parametr.

<span id="page-108-0"></span>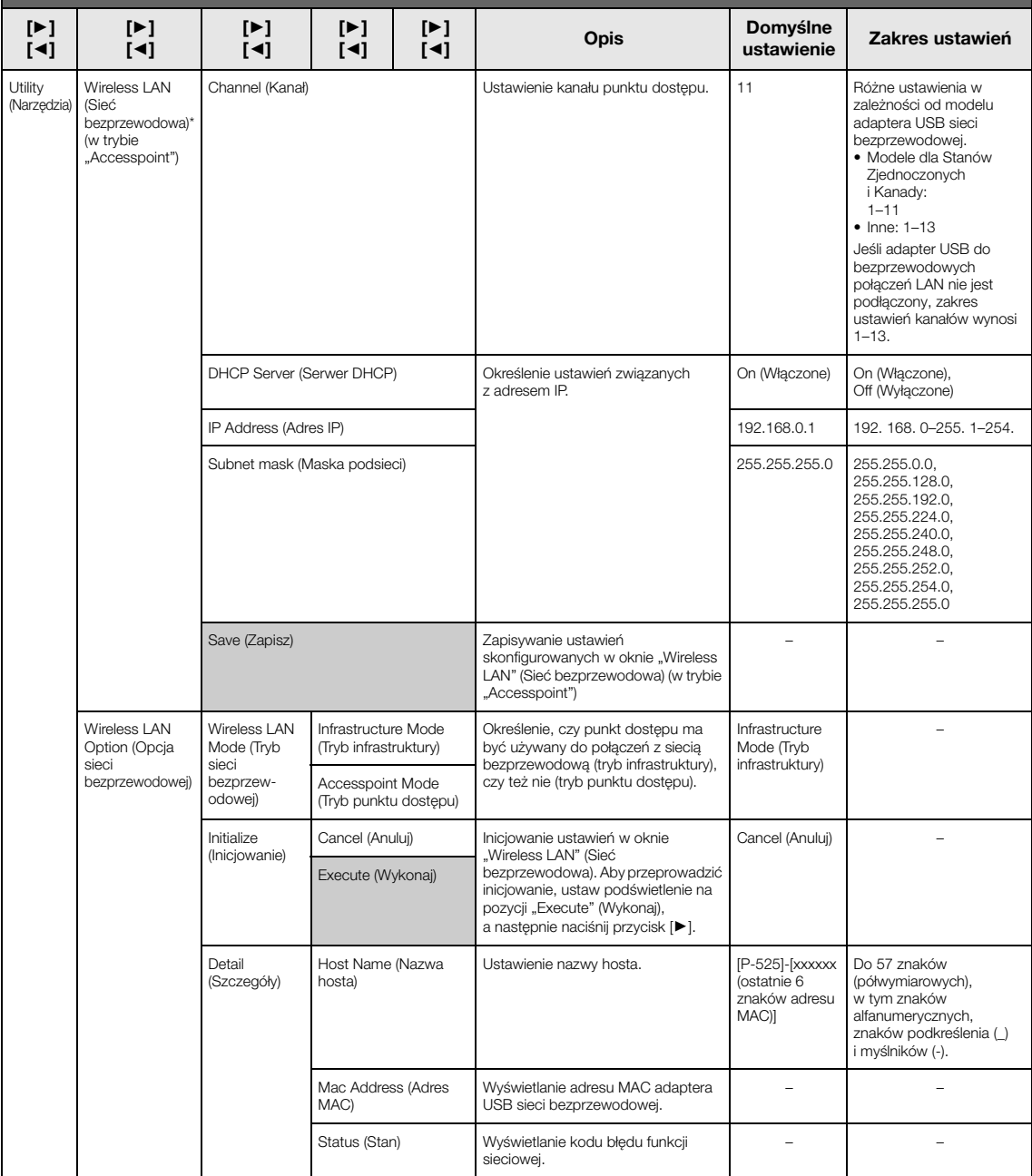

# <span id="page-109-0"></span>**Lista wstępnie zdefiniowanych brzmień**

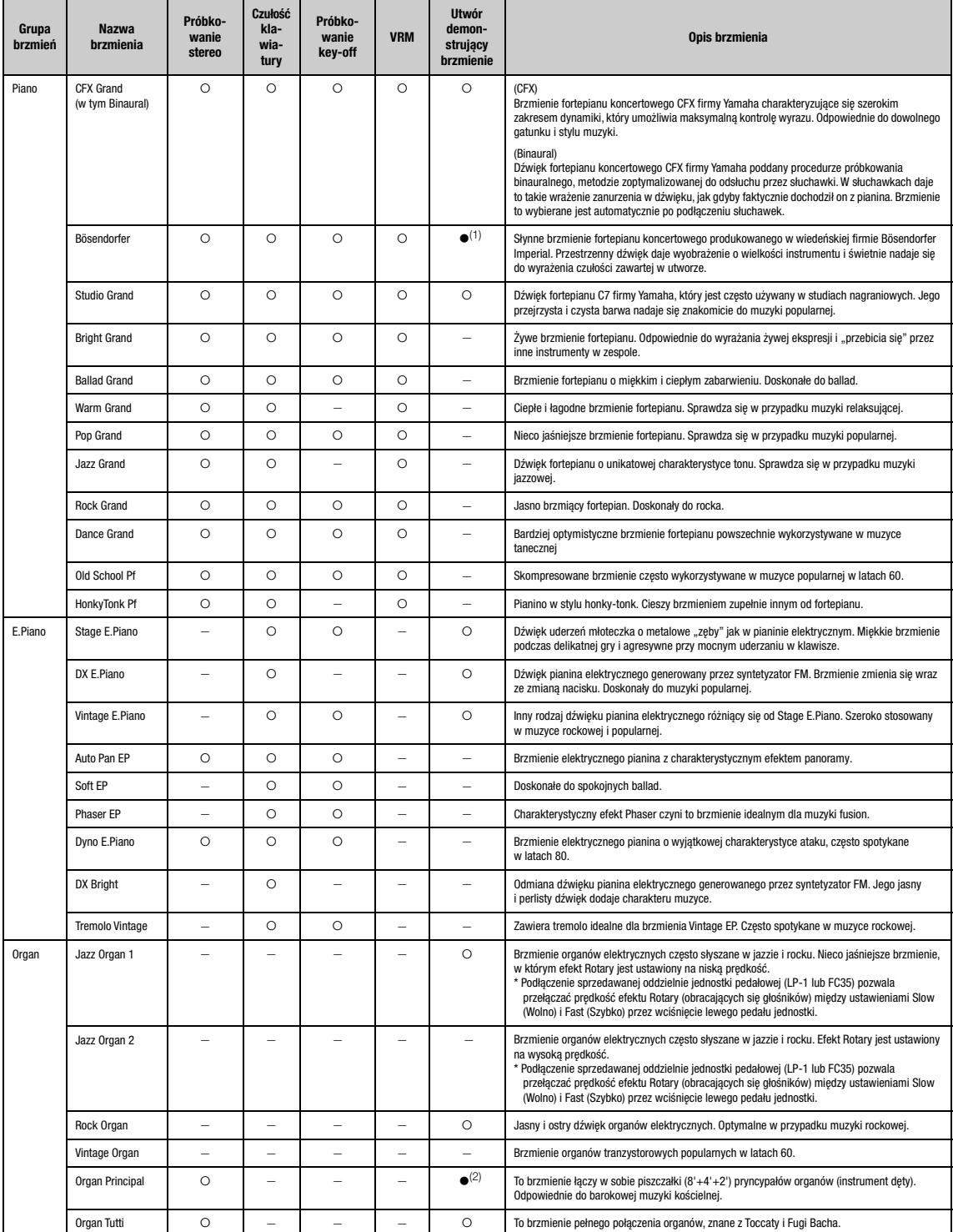

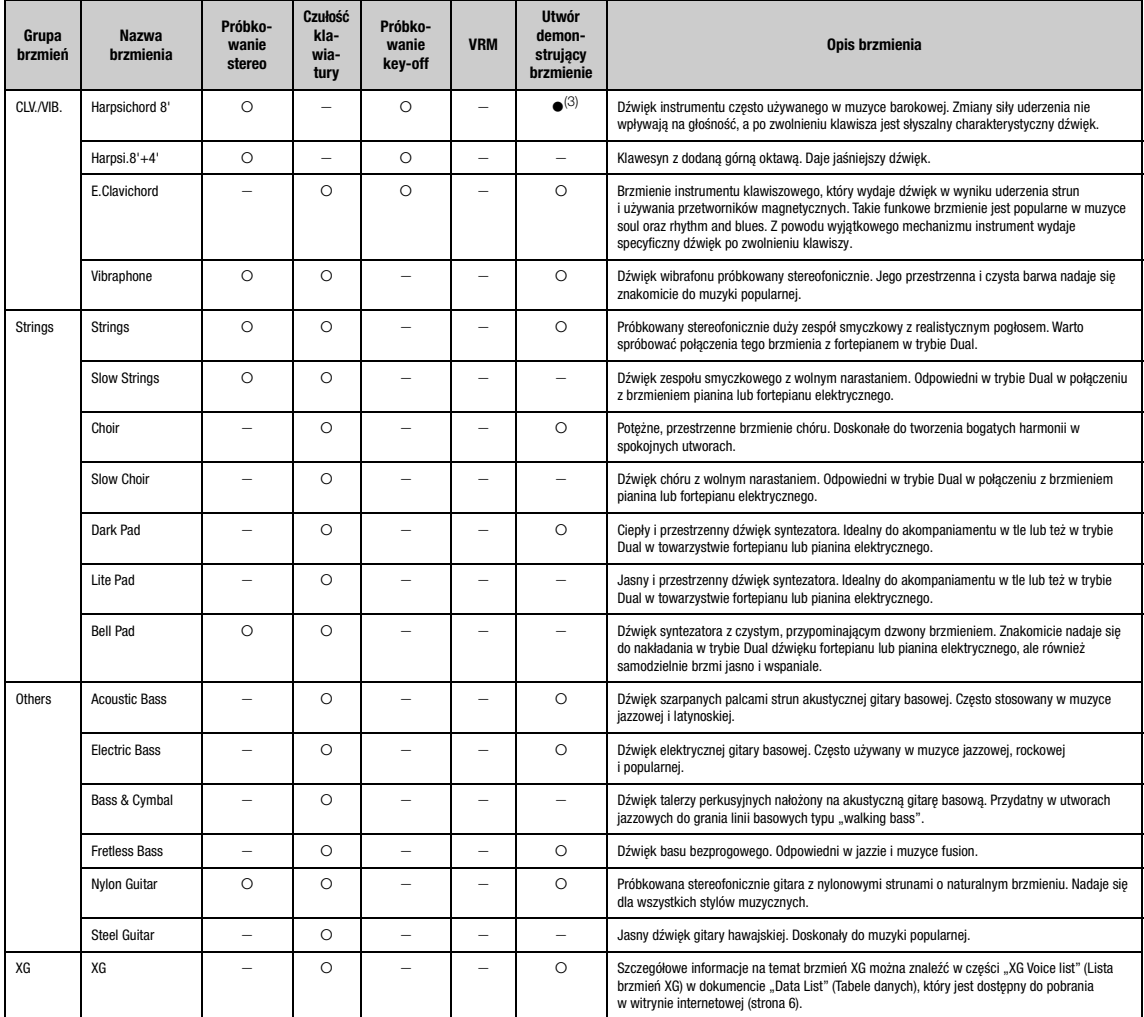

#### VRM

Symulowany rezonans strunowy połączony z fizycznym modelowaniem przy naciskaniu pedału tłumika lub klawiszy.

#### Key-off Sampling (Próbkowanie key-off)

W próbkowaniu key-off stosowane są bardzo delikatne dźwięki powstające przy zwalnianiu klawiszy.

#### <span id="page-110-0"></span>Lista utworów demonstrujących brzmienia

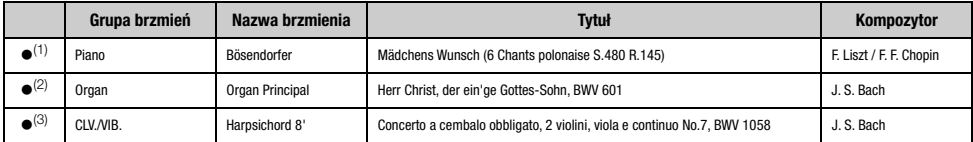

Wymienione powyżej utwory demonstrujące brzmienia z oznaczeniem (●) to krótkie przeróbki fragmentów oryginalnych kompozycji. Wszystkie pozostałe utwory demonstracyjne są oryginalnymi<br>kompozycjami firmy Yamaha (© Yamaha Cor

### <span id="page-111-2"></span>**Lista utworów**

#### <span id="page-111-0"></span>**50 Classics (50 utworów klasycznych)**

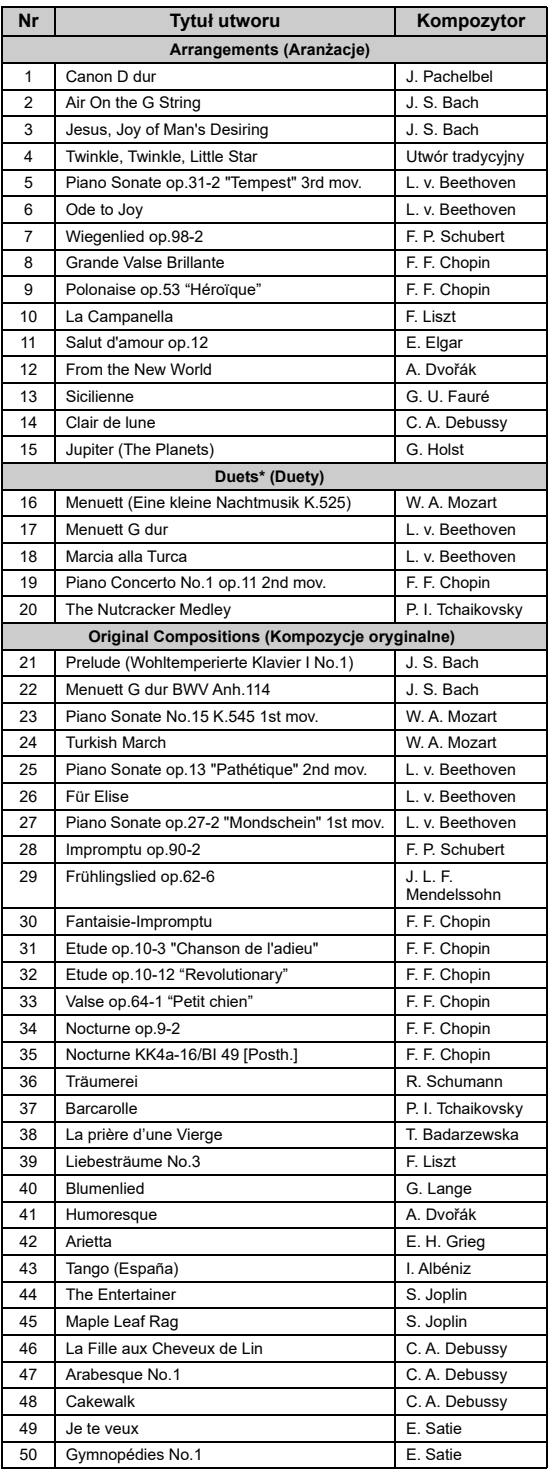

\* W przypadku utworów "Duets" (Duety) partia prawej ręki jest przeznaczona na prawą rękę pierwszego wykonawcy, partia lewej ręki jest przeznaczona na lewą rękę pierwszego wykonawcy, natomiast partia "Extra" (Dodatkowa) jest przeznaczona na obie ręce drugiego wykonawcy.

### <span id="page-111-1"></span>**Lista podkładów rytmicznych**

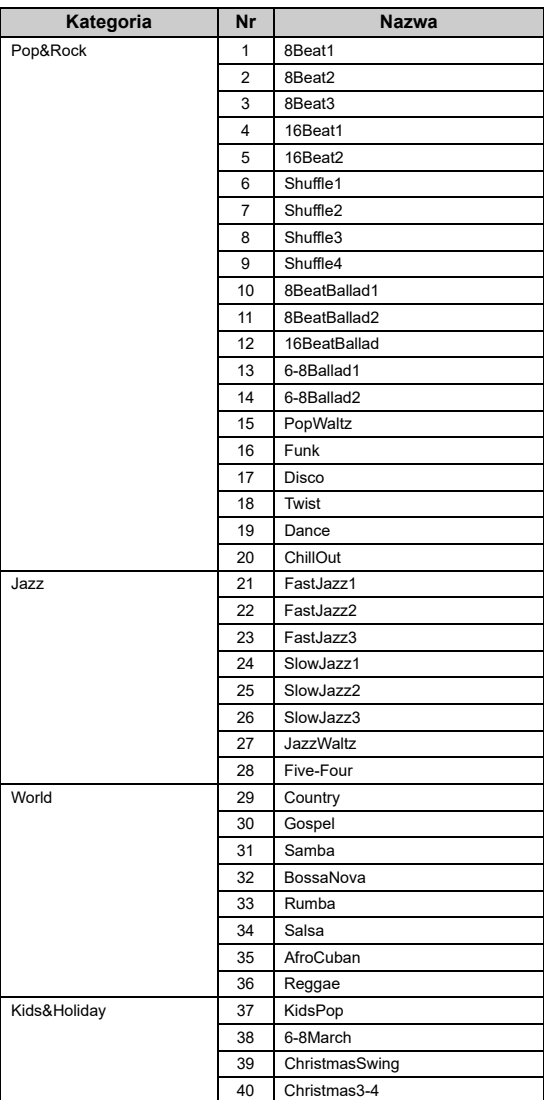

### <span id="page-112-1"></span><span id="page-112-0"></span>**Lista komunikatów**

W niektórych przypadkach okno z komunikatem pozostaje otwarte. W takiej sytuacji należy nacisnąć przycisk [EXIT], aby zamknąć okno z komunikatem.

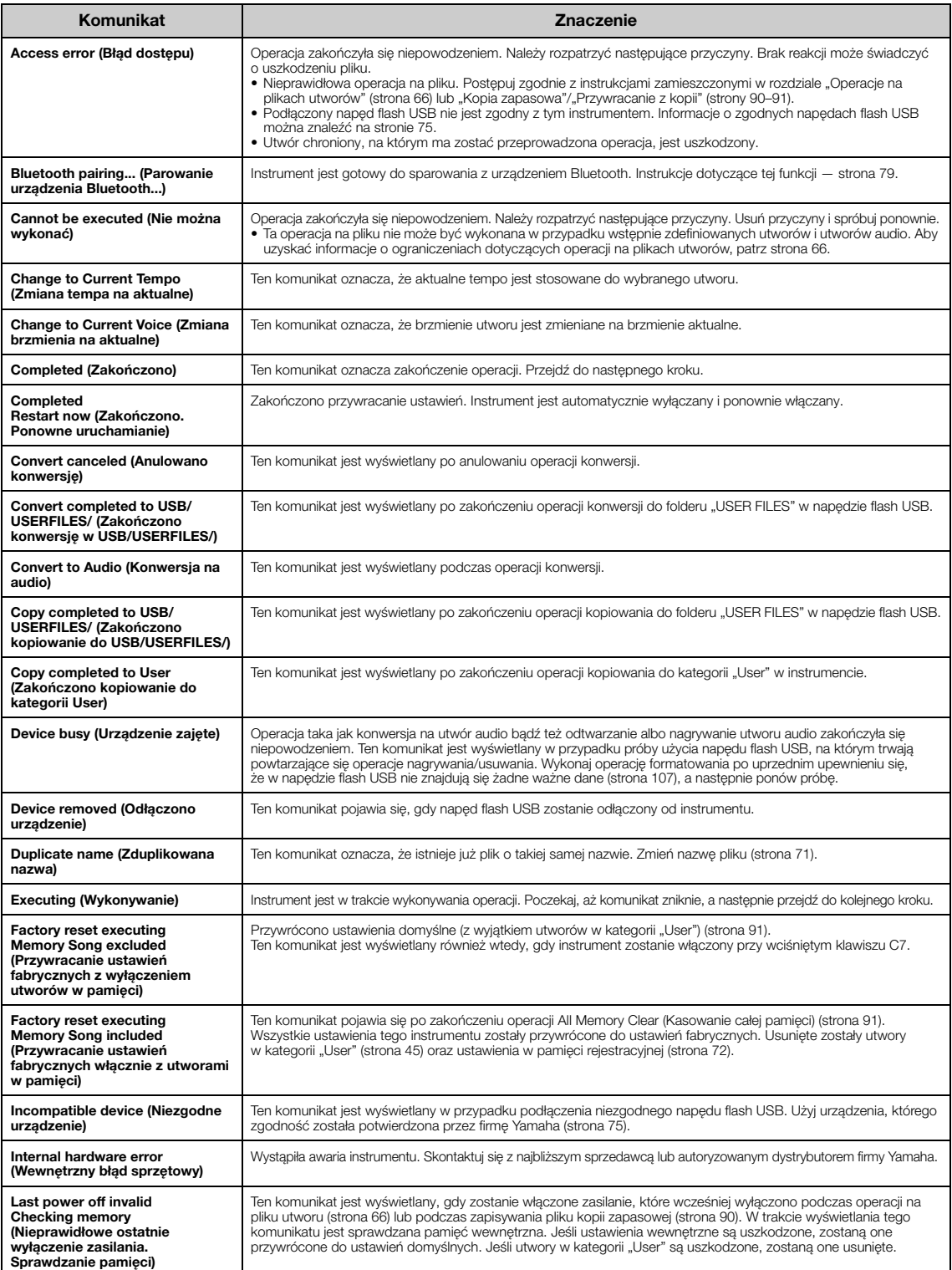

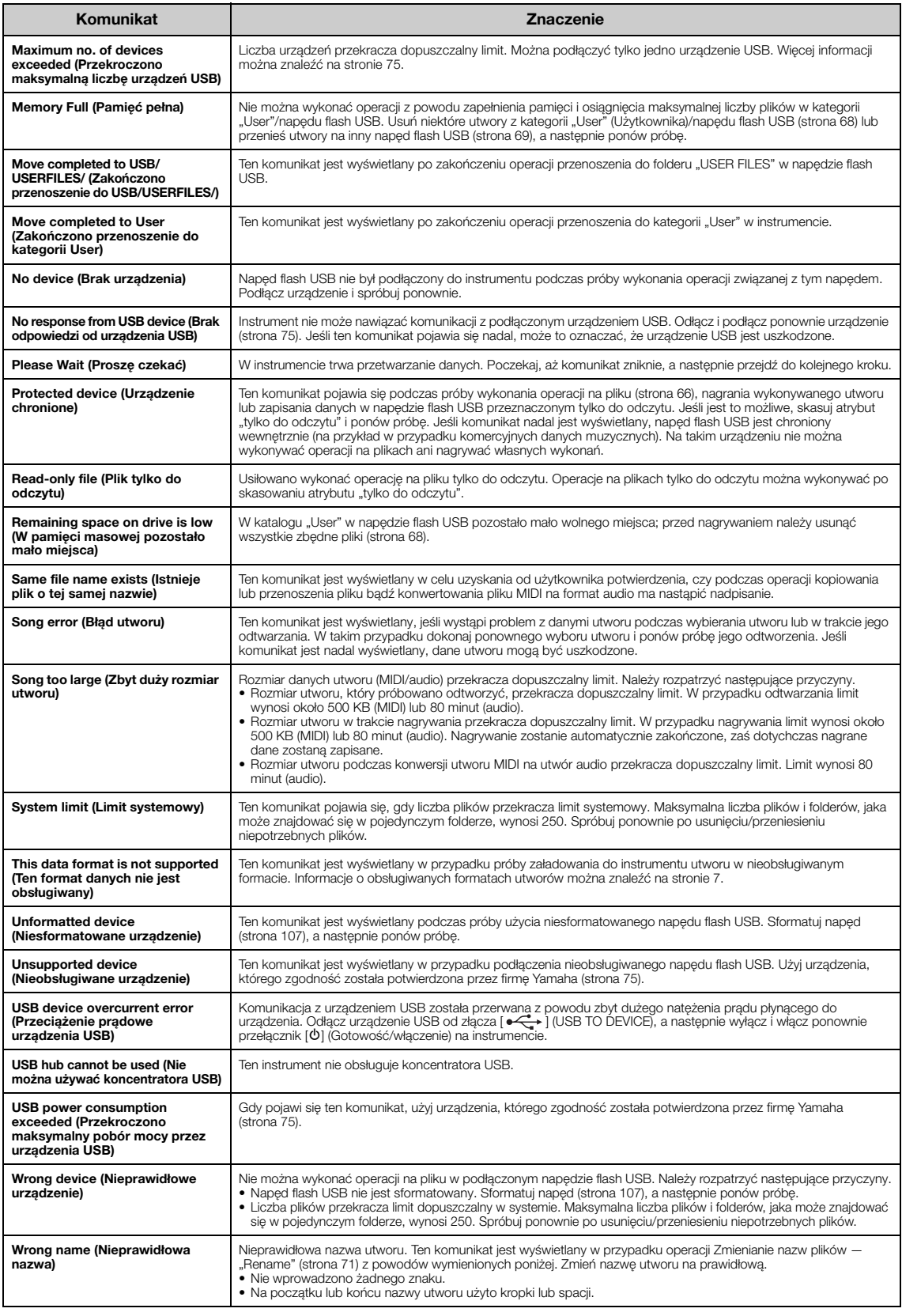

### <span id="page-114-0"></span>**Rozwiązywanie problemów**

#### W przypadku wyświetleniu komunikatu należy sprawdzić "Lista komunikatów" [\(strona](#page-112-0) 113) w celu uzyskania wskazówki dotyczącej rozwiązania problemu.

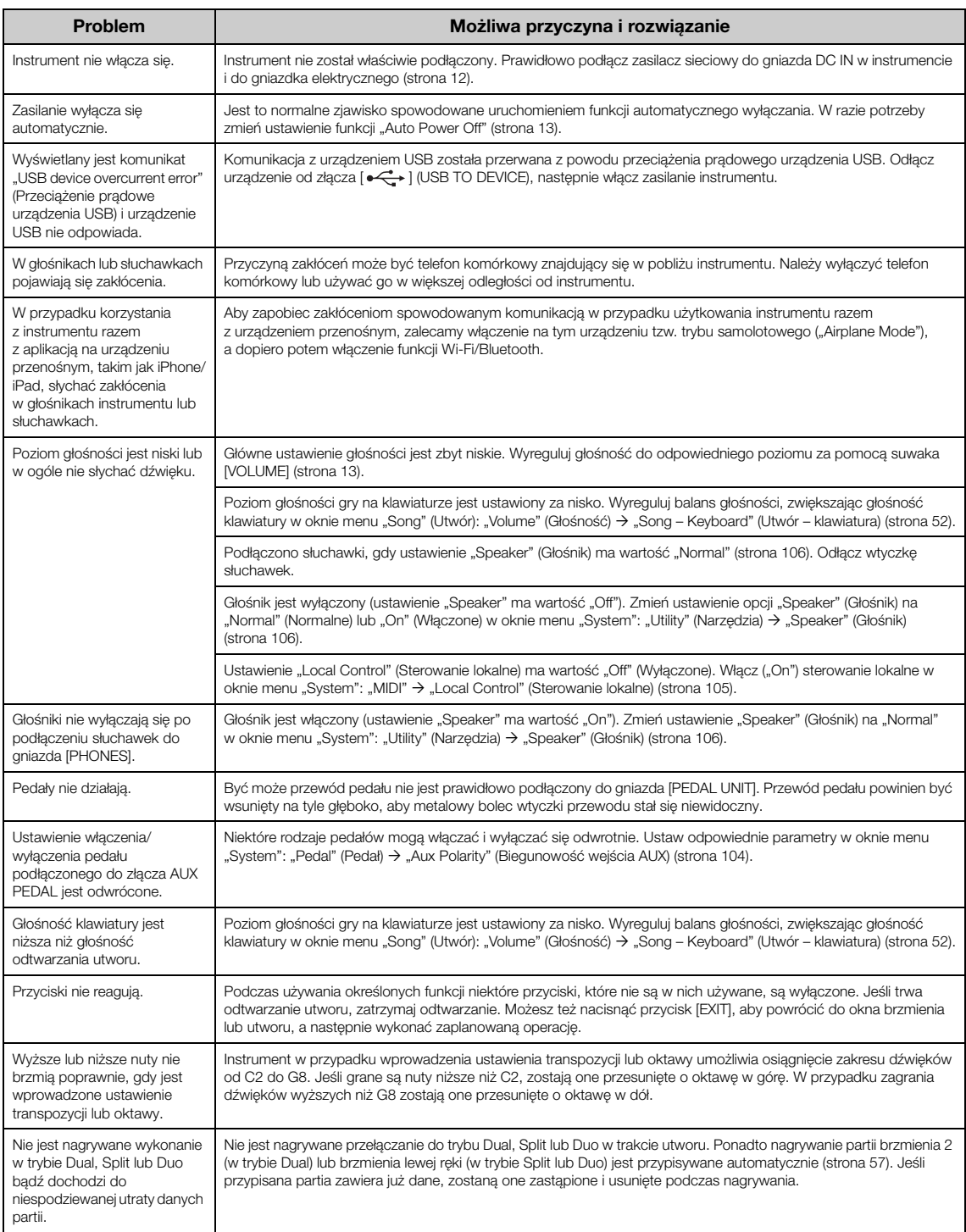

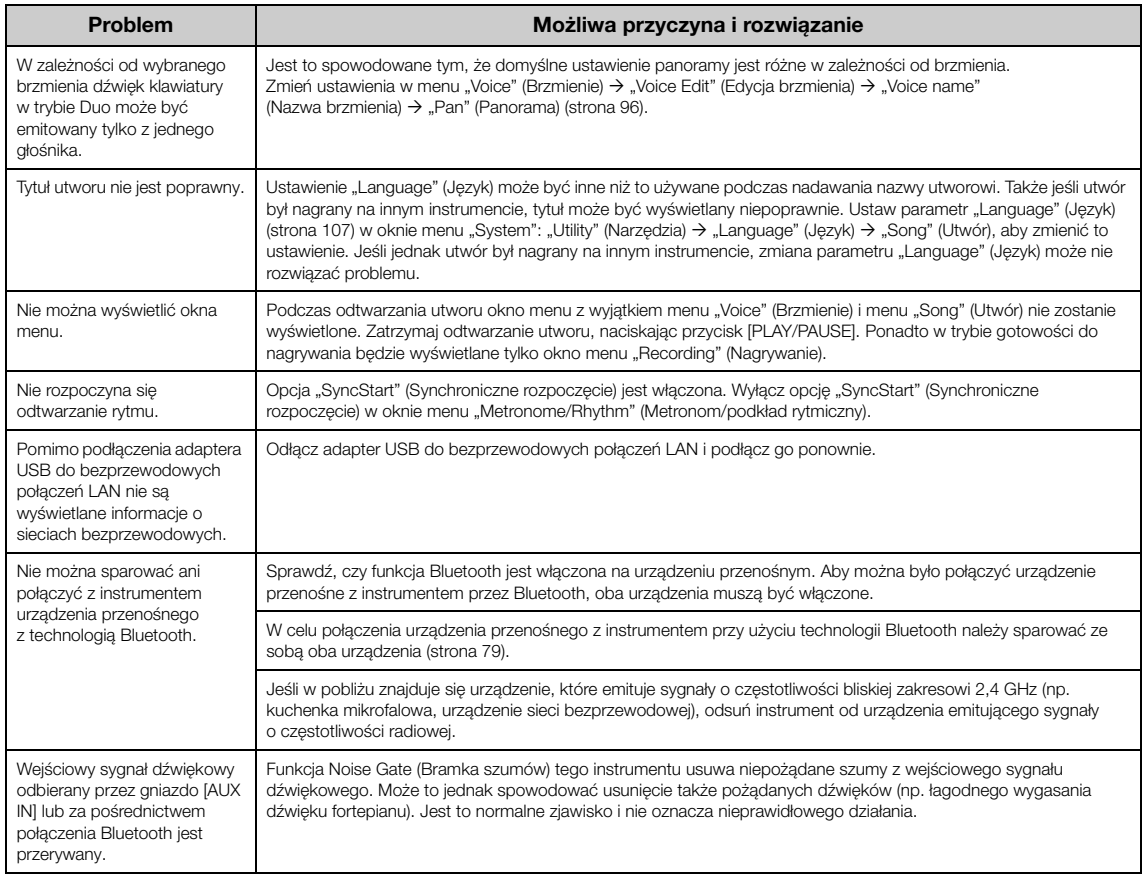

\* Informacje na temat dostępności funkcji Bluetooth — [strona](#page-79-0) 80.

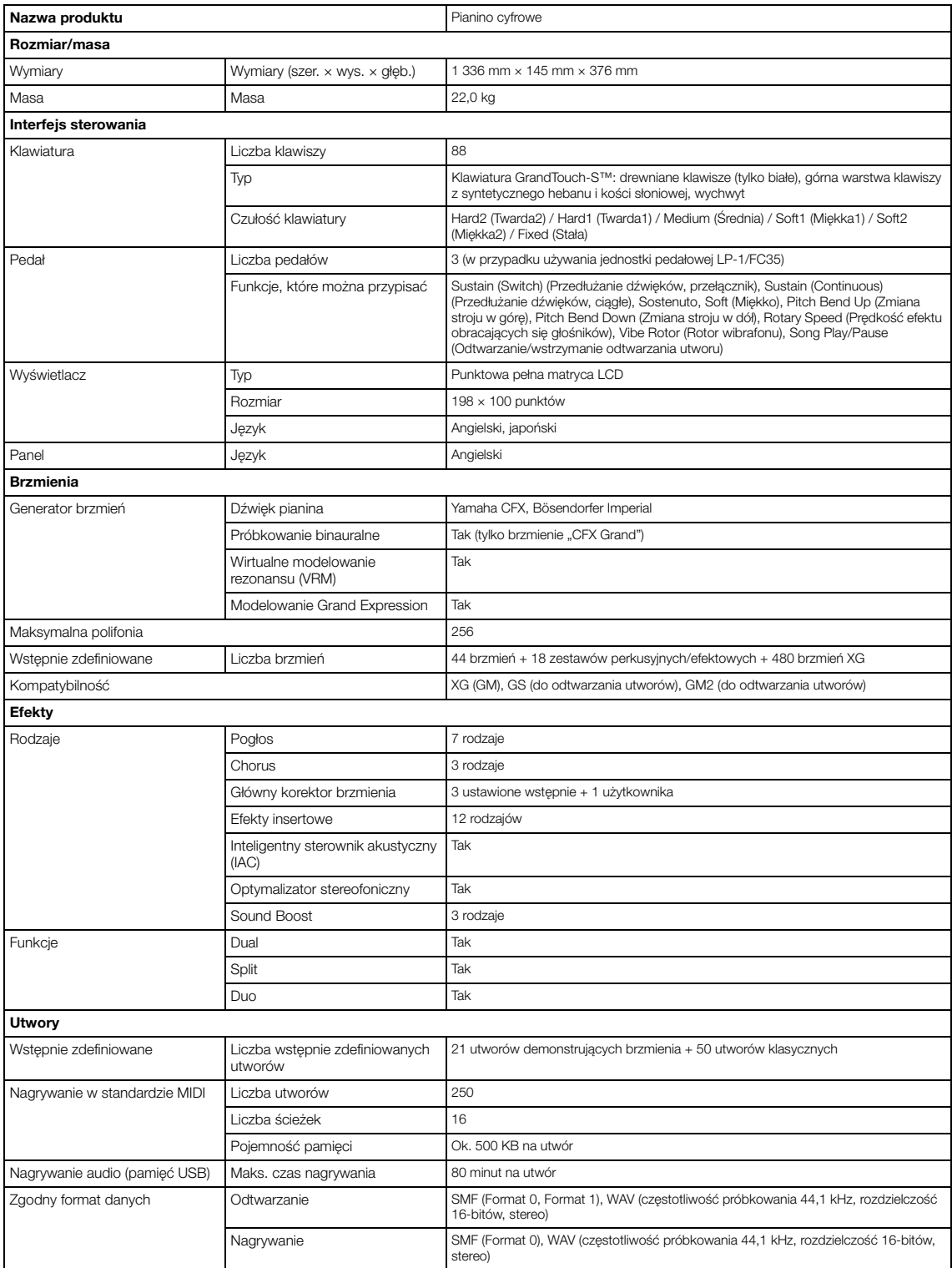

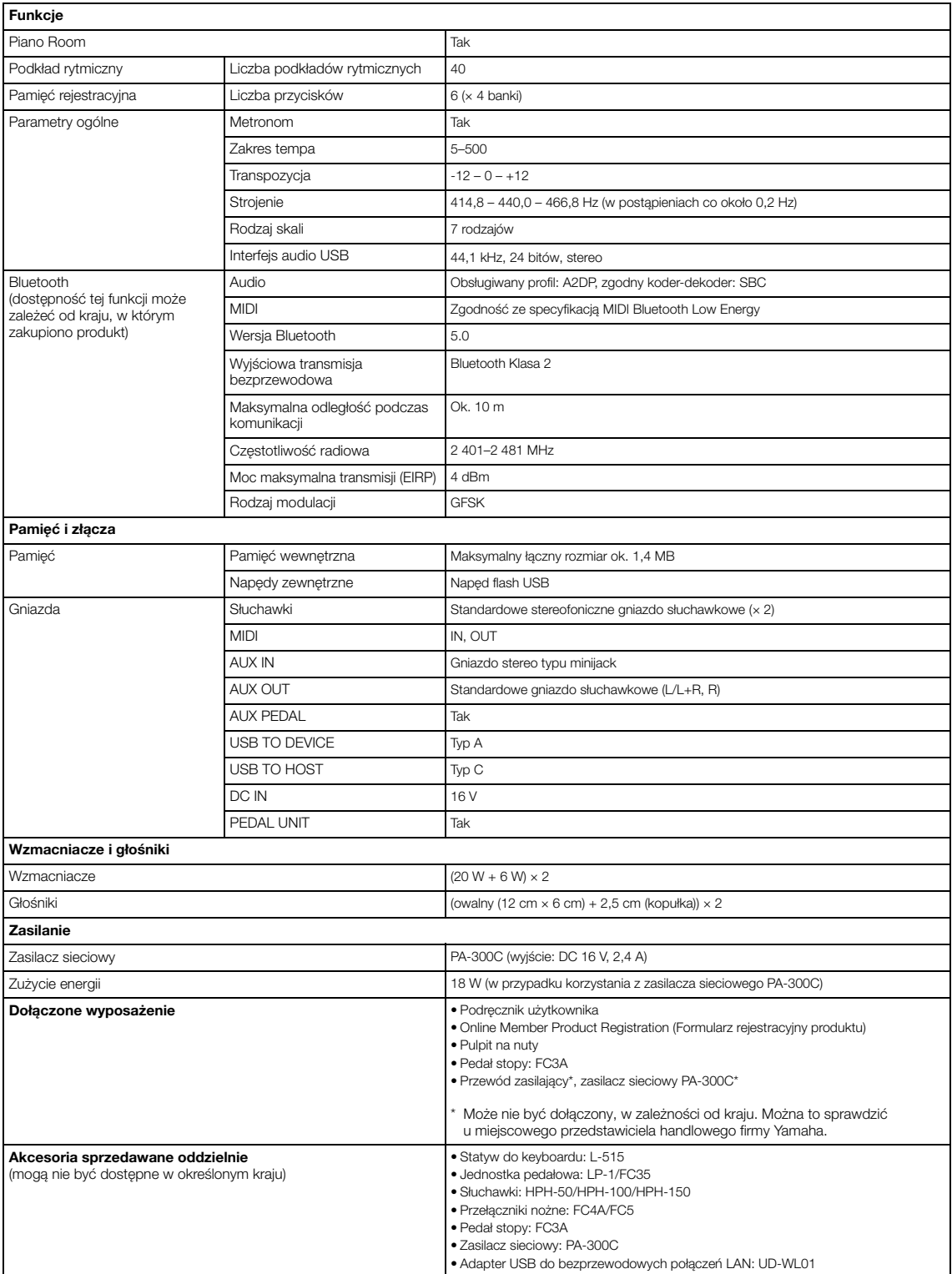

° Iresc niniejszego podręcznika ma zastosowanie do ostatnich specyfikacji technicznych aktualnych w dniu jego publikacji. Aby uzyskac najnowszą<br>wersję podręcznika, należy pobrać plik podręcznika z witryny internetowej firm

#### Liczby

50 Classics (50 utworów klasycznych) ........... 45, 66, 112

#### $\mathbf{A}$

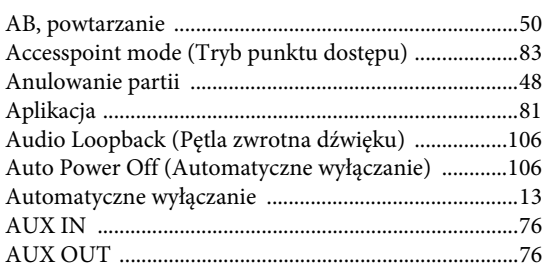

#### $\bf{B}$

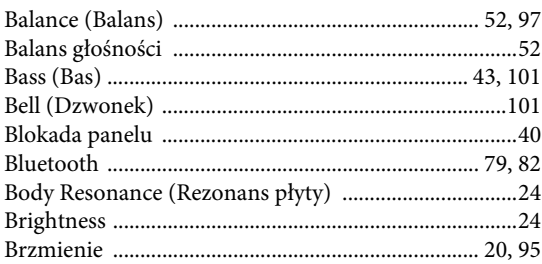

### $\mathbf C$

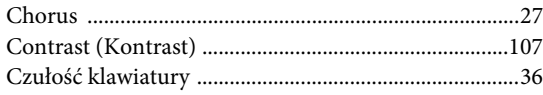

#### $\mathbf D$

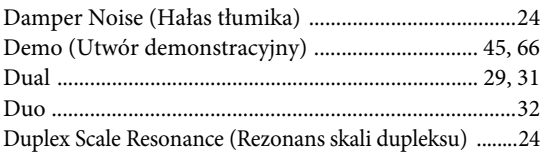

#### $\bf{E}$

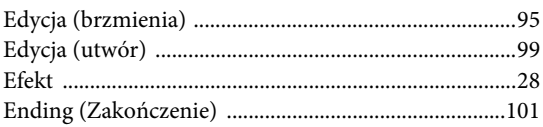

### $\mathbf{F}$

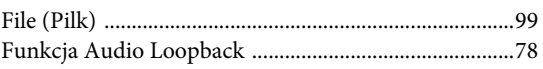

### G

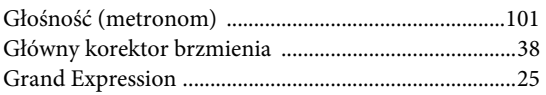

### $H$

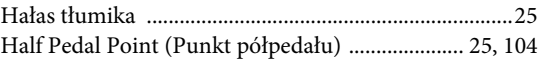

### $\mathbf I$

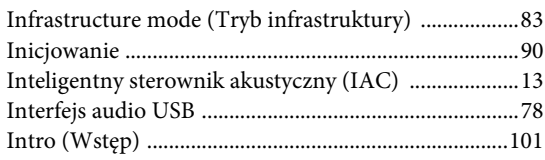

#### $J$

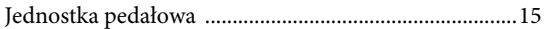

#### $\mathbf K$

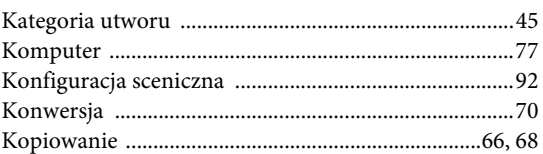

#### ${\bf L}$

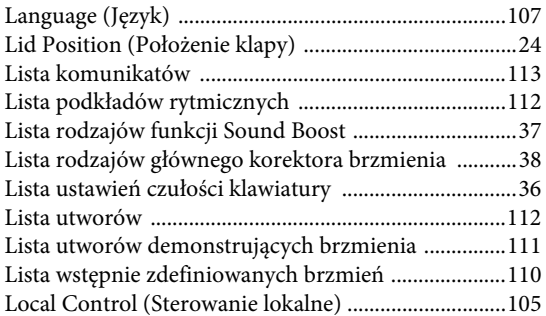

#### $\mathbf{M}$

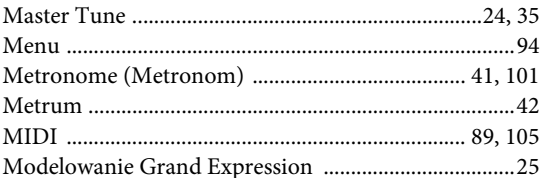

#### $\mathbf N$

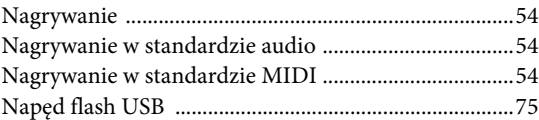

### $\mathbf{o}$

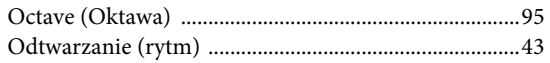

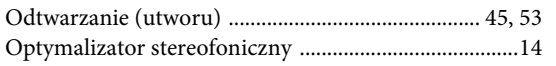

#### $\mathbf{P}$

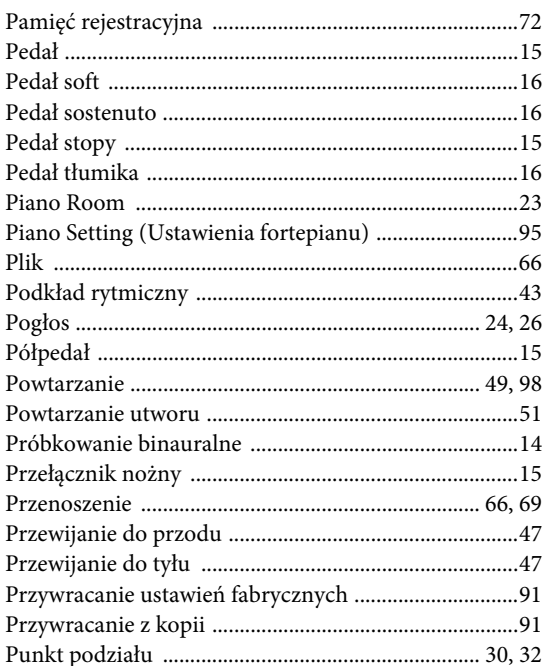

#### $\overline{\mathbf{R}}$

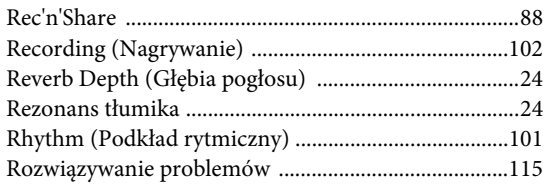

### $\mathbf{s}$

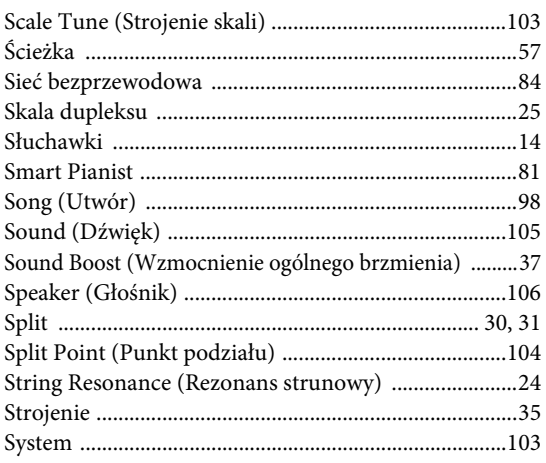

### $\overline{T}$

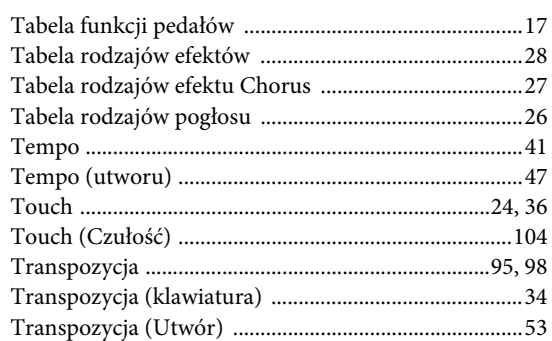

### $\mathbf U$

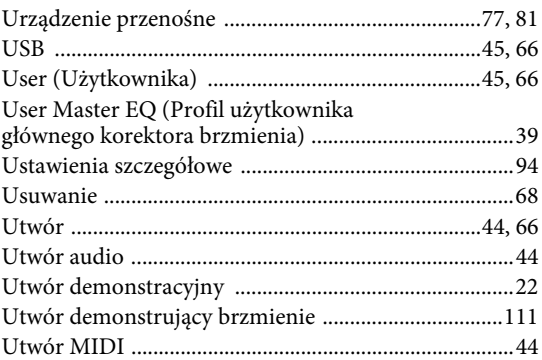

### $\overline{\mathbf{V}}$

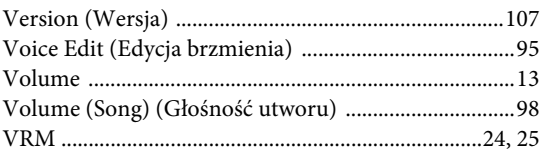

### W

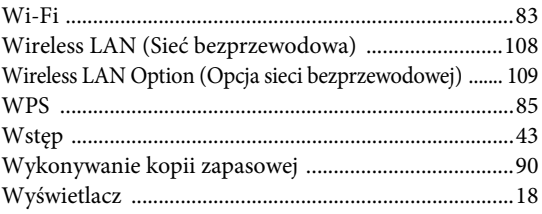

### $\mathbf{X}$

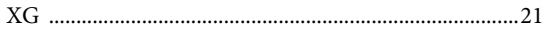

### Z

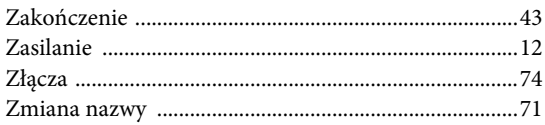

#### Znaki towarowe

- Windows jest zastrzeżonym znakiem towarowym firmy Microsoft® Corporation zarejestrowanym w Stanach Zjednoczonych i innych krajach.
- iPhone, iPad oraz Lightning są znakami towarowymi firmy Apple Inc., zastrzeżonymi w Stanach Zjednoczonych i innych krajach.
- Android jest znakiem towarowym firmy Google LLC.
- Wi-Fi jest zastrzeżonym znakiem towarowym organizacji Wi-Fi Alliance®.
- Znak słowny oraz wszelkie logo Bluetooth® są zarejestrowanymi znakami towarowymi należącymi do spółki Bluetooth SIG, Inc., a korzystanie z tych znaków przez spółkę Yamaha Corporation podlega stTomorrow oh my godle Eleonoraosownej licencji.

# **Bluetooth®**

• Nazwy firm i produktów wymienione w niniejszym podręczniku są znakami towarowymi lub zastrzeżonymi znakami towarowymi odpowiednich firm.

#### Oprogramowanie open source

W skład oprogramowania sprzętowego niniejszego produktu wchodzi tzw. otwarte oprogramowanie (ang. open source). Aby uzyskać informacje dotyczące każdego składnika programowego typu open source oraz warunków jego użytkowania, odwiedź poniższą witrynę internetową firmy Yamaha i wybierz swój kraj. Następnie kliknij opcję "Documents and Data" (Dokumenty i dane) i wprowadź nazwę modelu.

#### Yamaha Downloads

<https://download.yamaha.com/>

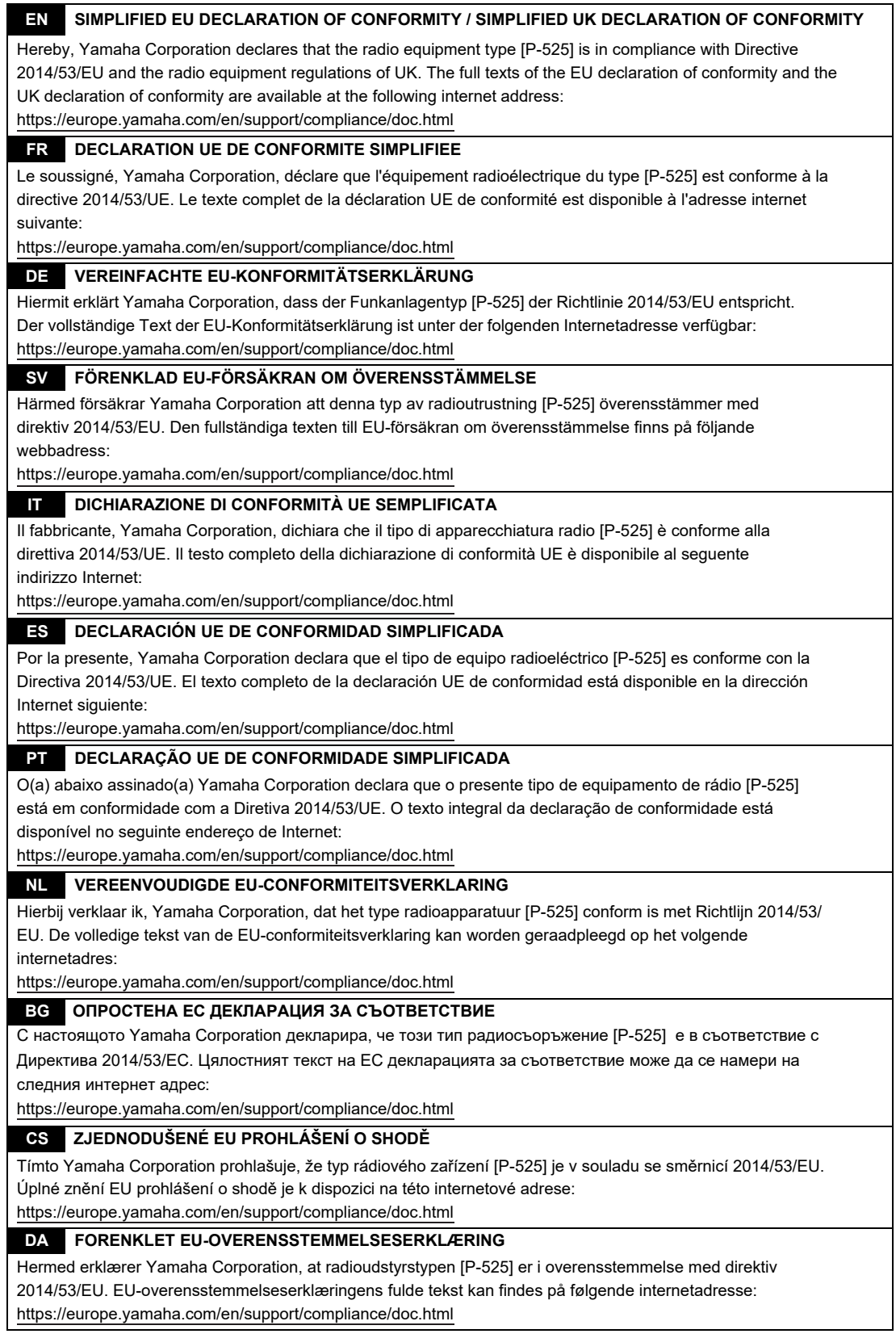

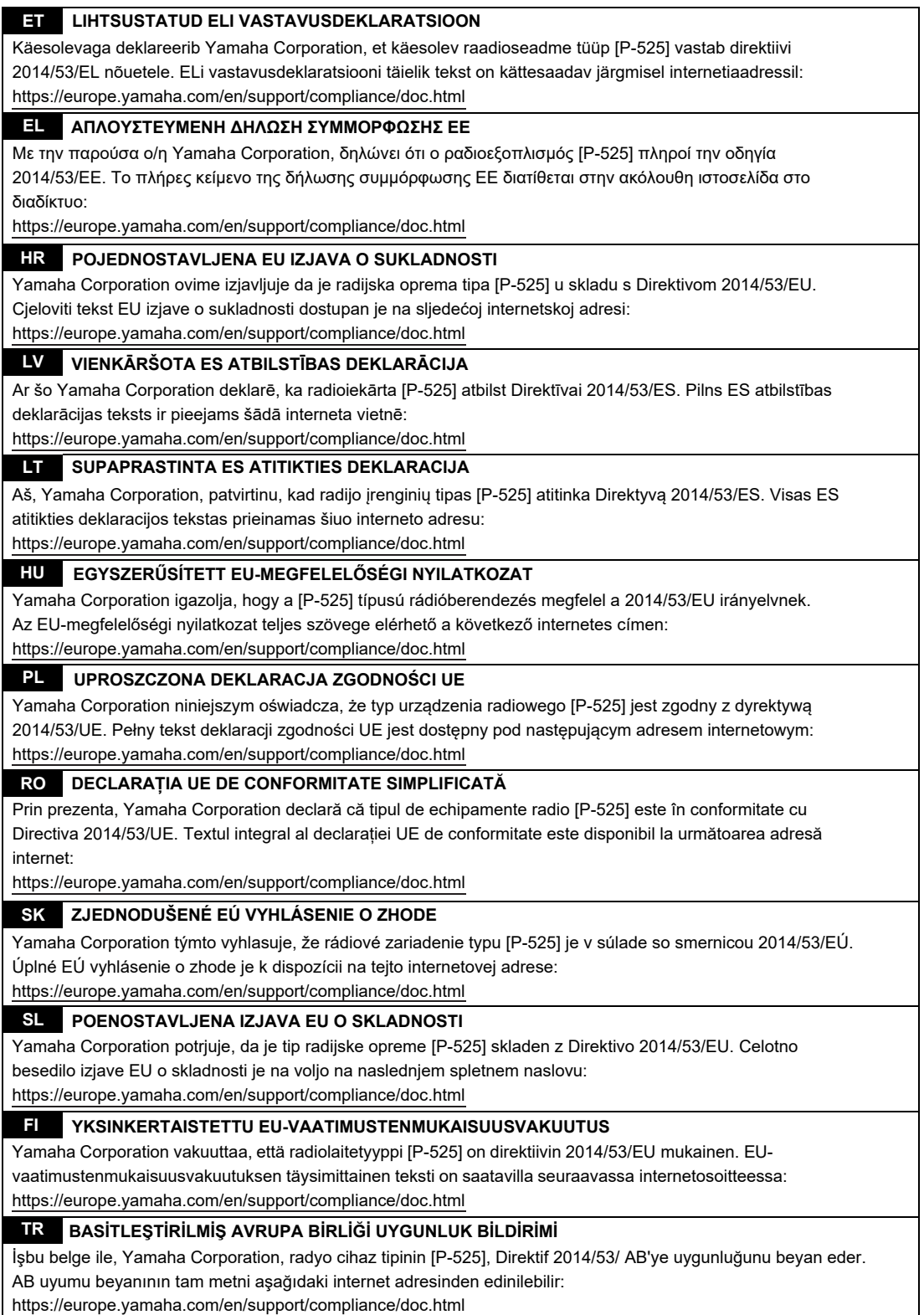

(559-M01 RED DoC URL 03)

# **Important Notice: Guarantee Information for customers in European Economic Area (EEA) and Switzerland**

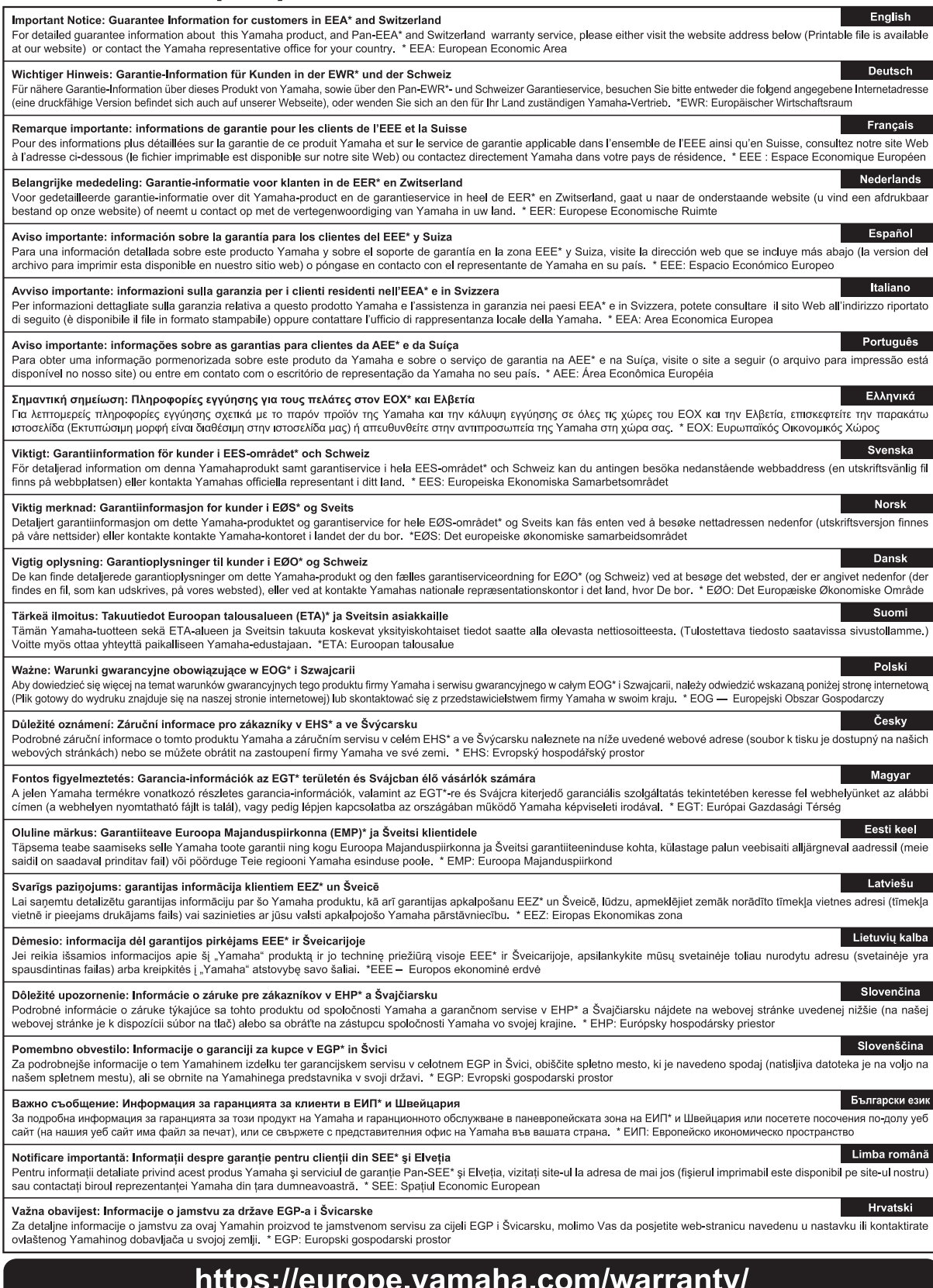

# **MEMO**

## **MEMO**

# **Yamaha Worldwide Representative Offices**

#### **English**

For details on the product(s), contact your nearest Yamaha representative or the authorized distributor, found by accessing the 2D barcode below.

#### **Deutsch**

Wenden Sie sich für nähere Informationen zu Produkten an eine Yamaha-Vertretung oder einen autorisierten Händler in Ihrer Nähe. Diese finden Sie mithilfe des unten abgebildeten 2D-Strichodes.

#### **Français**

Pour obtenir des informations sur le ou les produits, contactez votre représentant ou revendeur agréé Yamaha le plus proche. Vous le trouverez à l'aide du code-barres 2D ci-dessous.

#### **Español**

Para ver información detallada sobre el producto, contacte con su representante o distribuidor autorizado Yamaha más cercano. Lo encontrará escaneando el siguiente código de barras 2D.

#### **Italiano**

Per dettagli sui prodotti, contattare il rappresentante Yamaha o il distributore autorizzato più vicino, che è possibile trovare tramite il codice a barre 2D in basso.

#### **Português**

Para mais informações sobre o(s) produto(s), fale com seu representante da Yamaha mais próximo ou com o distribuidor autorizado acessando o código de barras 2D abaixo

#### **Русский**

Чтобы узнать подробнее о продукте (продуктах), свяжитесь с ближайшим представителем или авторизованным дистрибьютором Yamaha, воспользовавшись двухмерным штрихкодом ниже.

#### 简体中文

如需有关产品的详细信息,请联系距您最近的 Yamaha 代表或授权经销商,可通过访问下方的二维码找到这些 代表或经销商的信息。

#### 繁體中文

如需產品的詳細資訊,請聯絡與您距離最近的 Yamaha 銷售代表或授權經銷商,您可以掃描下方的二維條碼查 看相關聯絡資料。

#### 한국어

제품에 대한 자세한 정보는 아래 �D 바코드에 엑세스하여 가까운 Yamaha 담당 판매점 또는 공식 대리점에 문의하십시오.

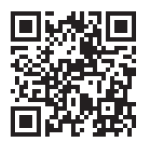

https://manual.yamaha.com/dmi/address\_list/

Yamaha Global Site **https://www.yamaha.com/**

Yamaha Downloads **https://download.yamaha.com/**

> © 2023 Yamaha Corporation Published 11/2023 MV-C 1

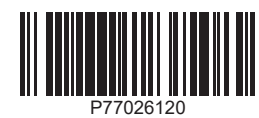